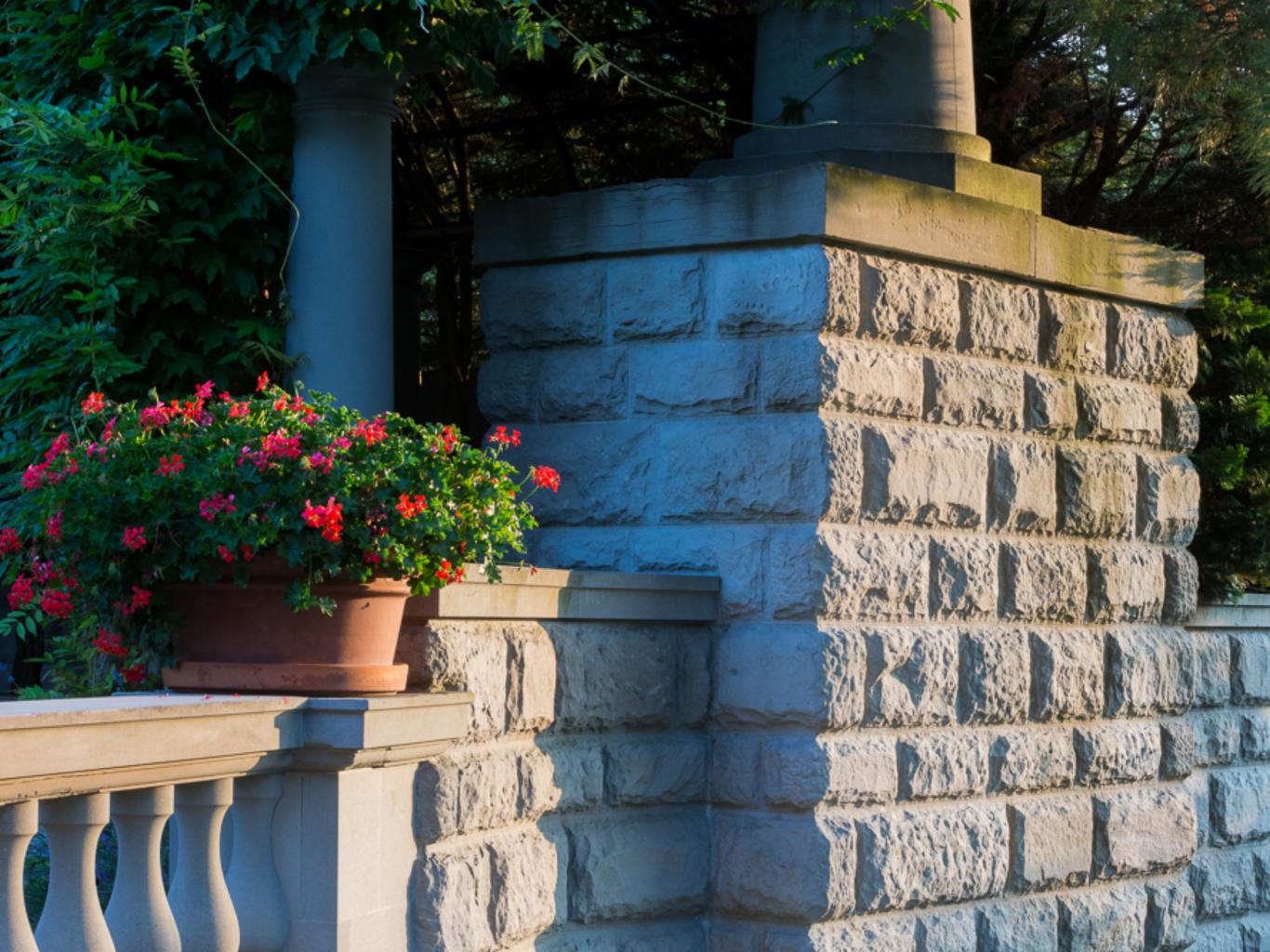

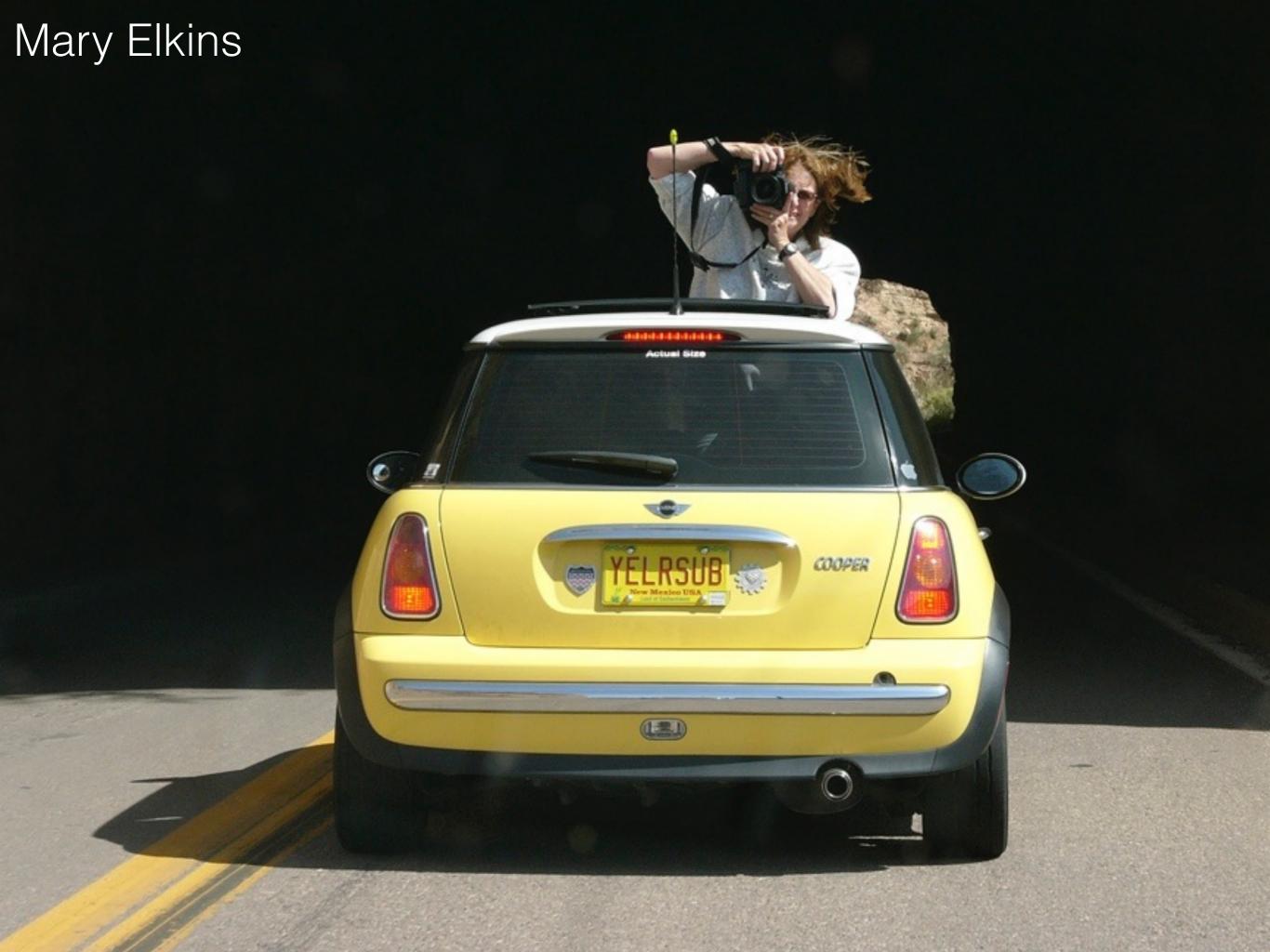

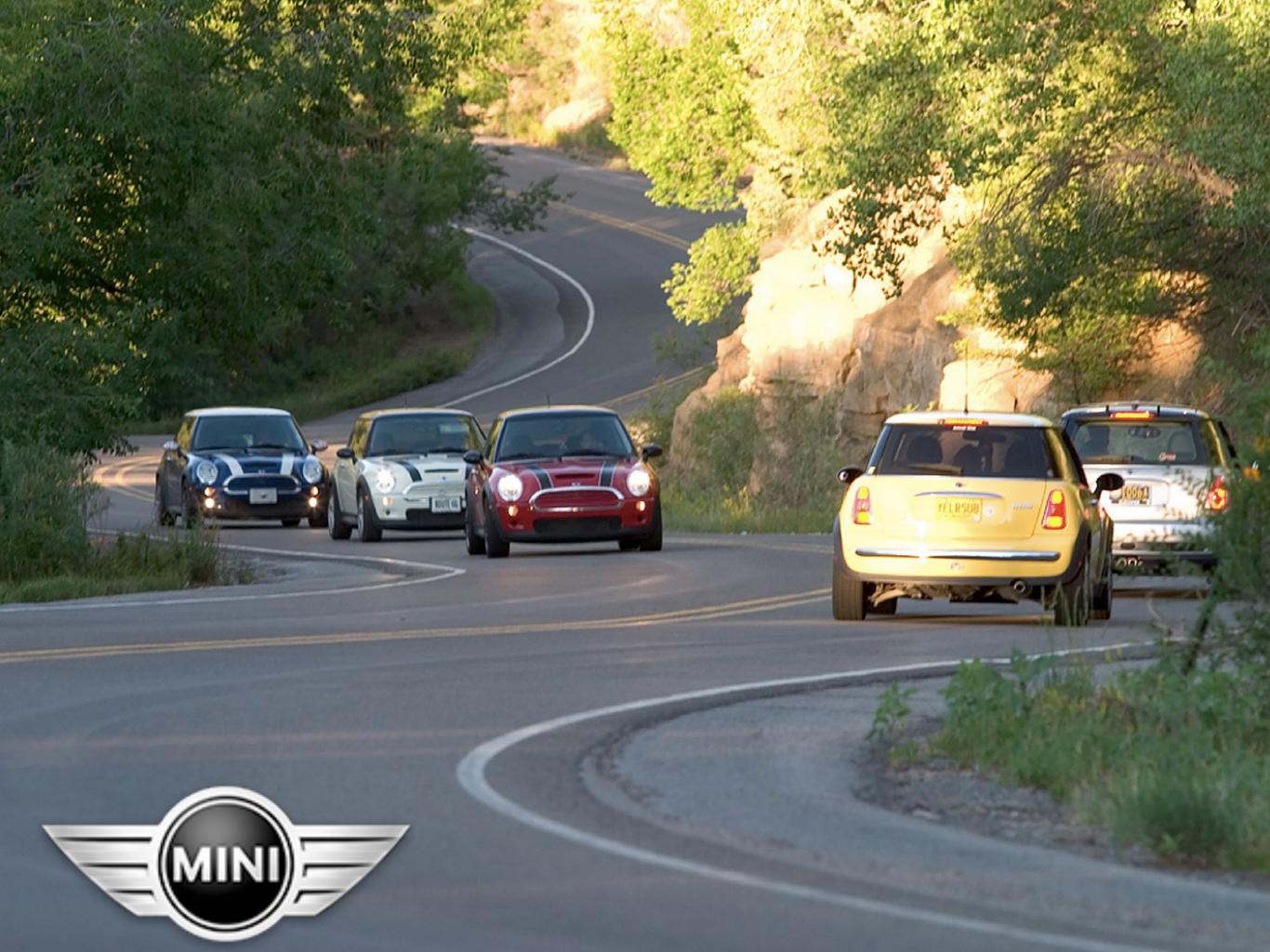

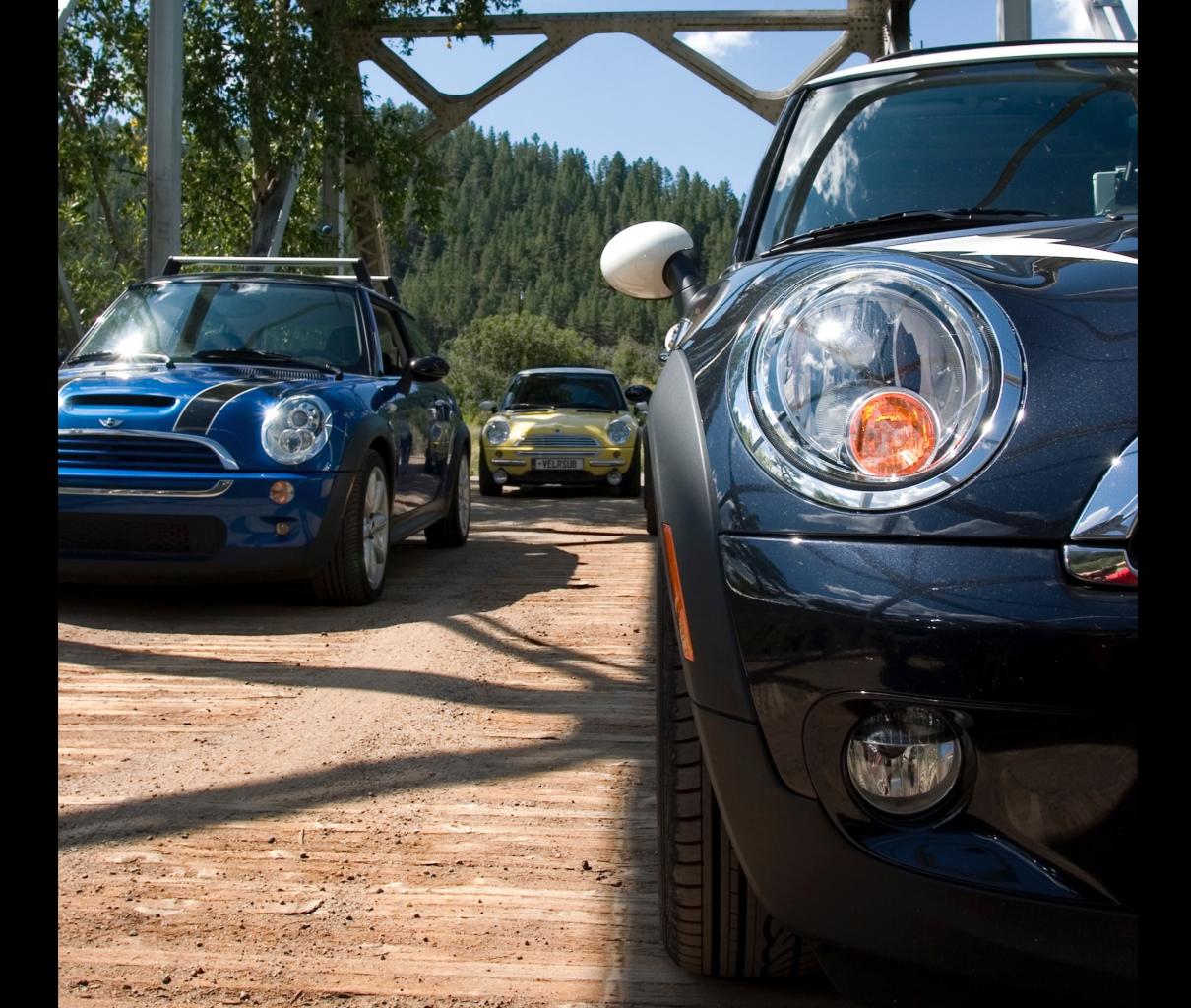

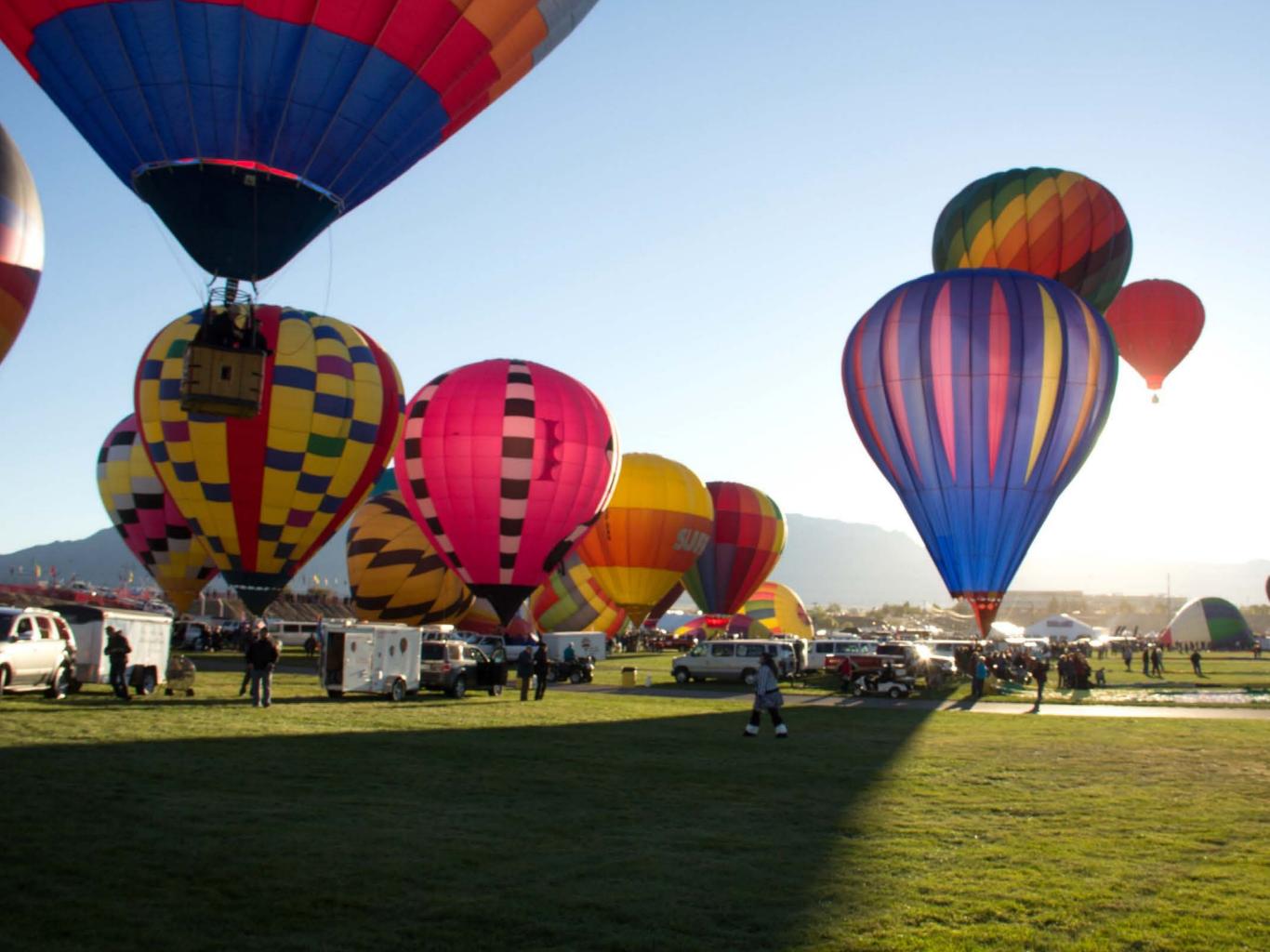

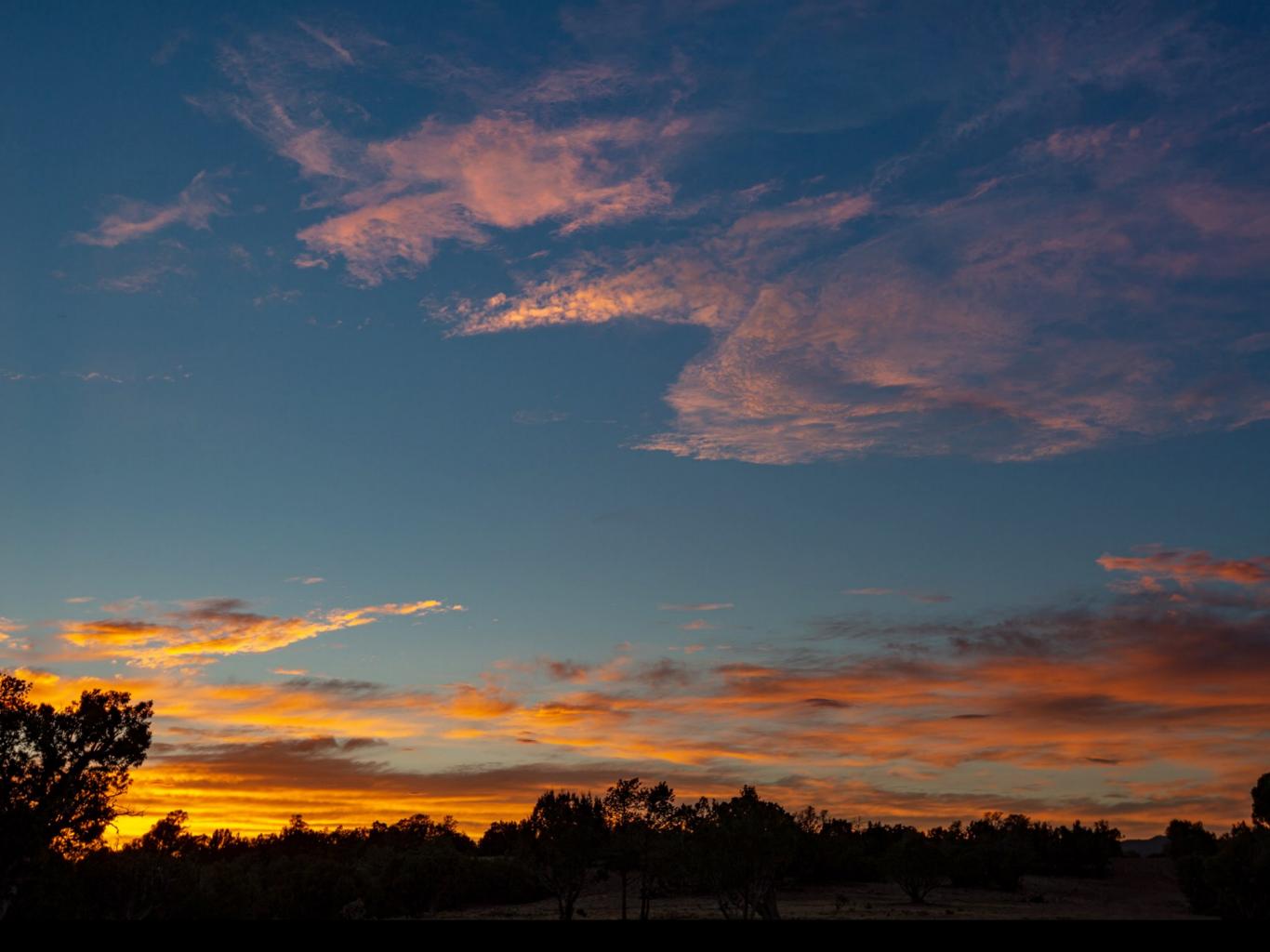

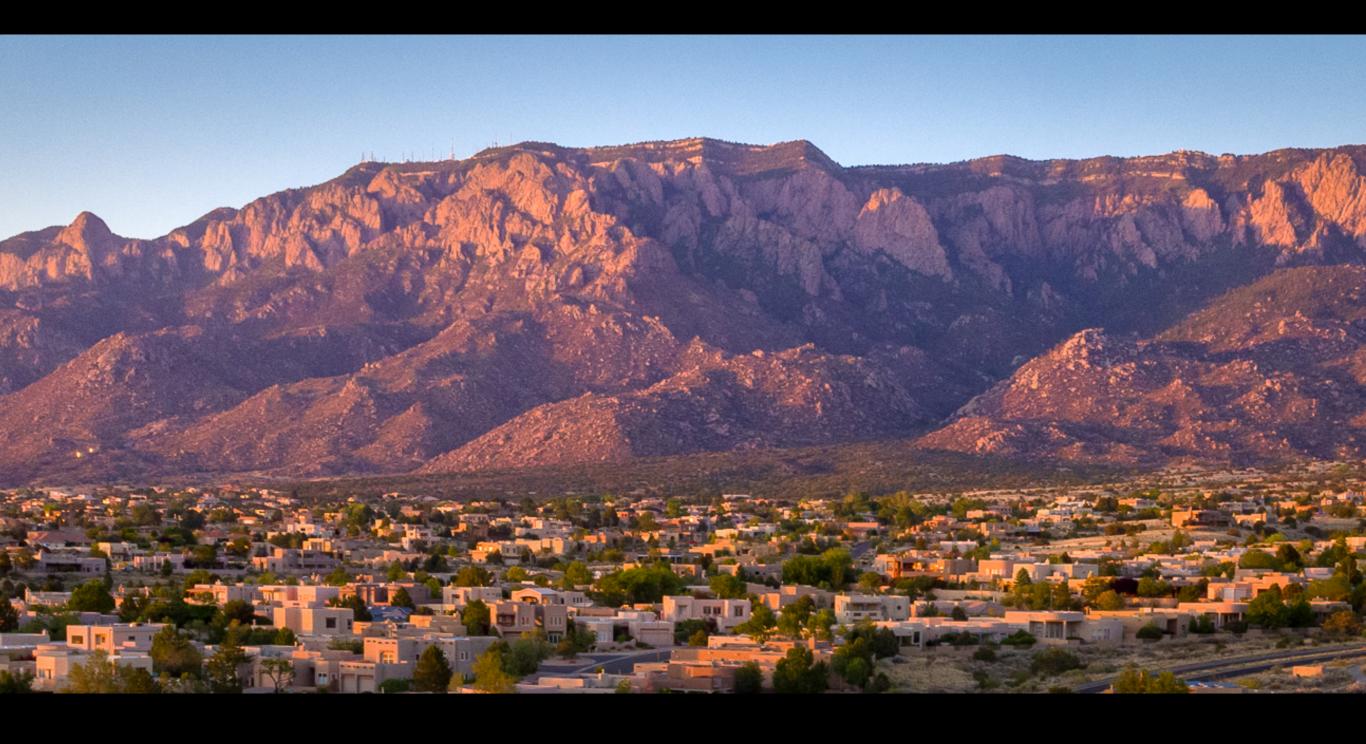

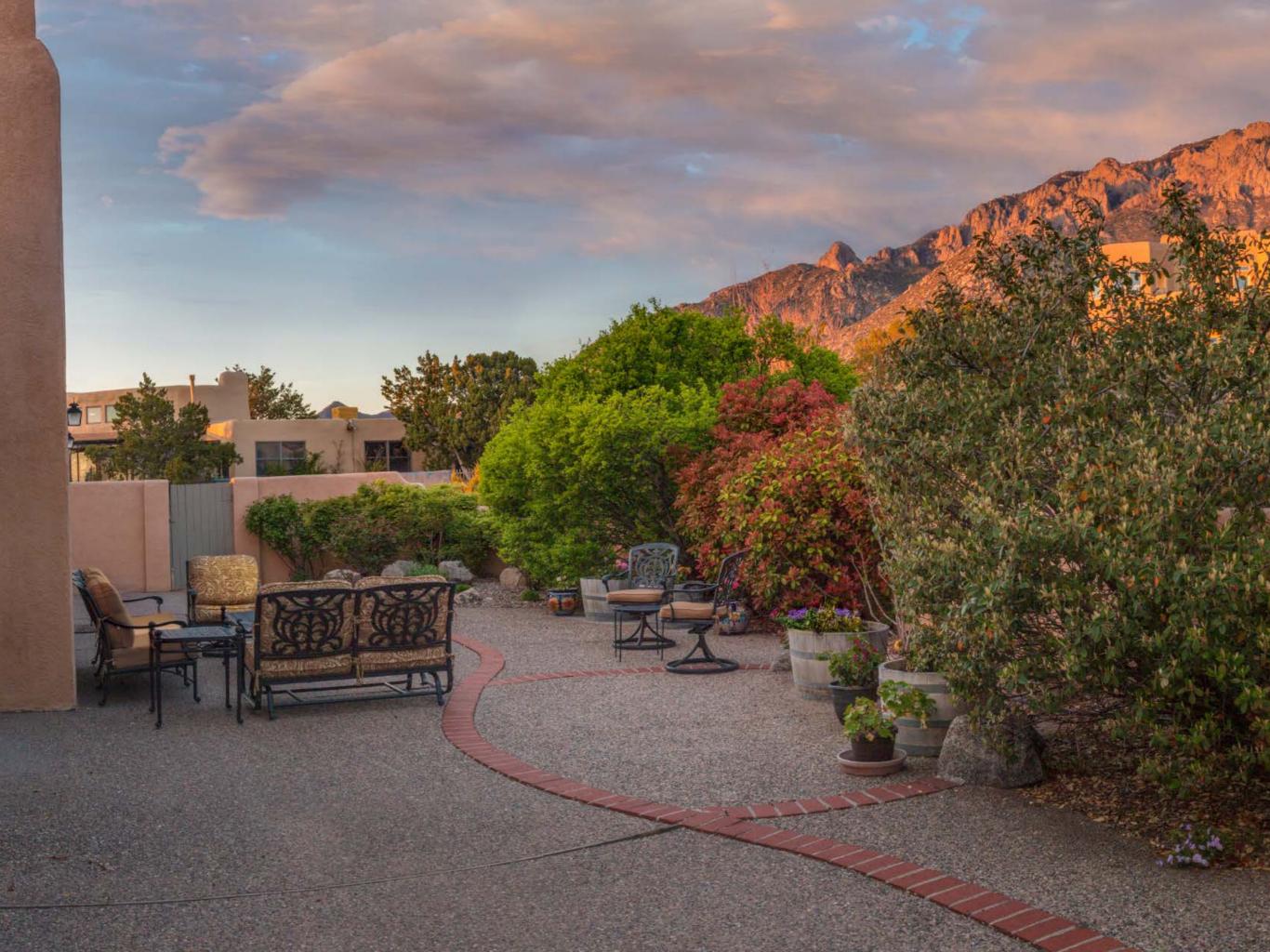

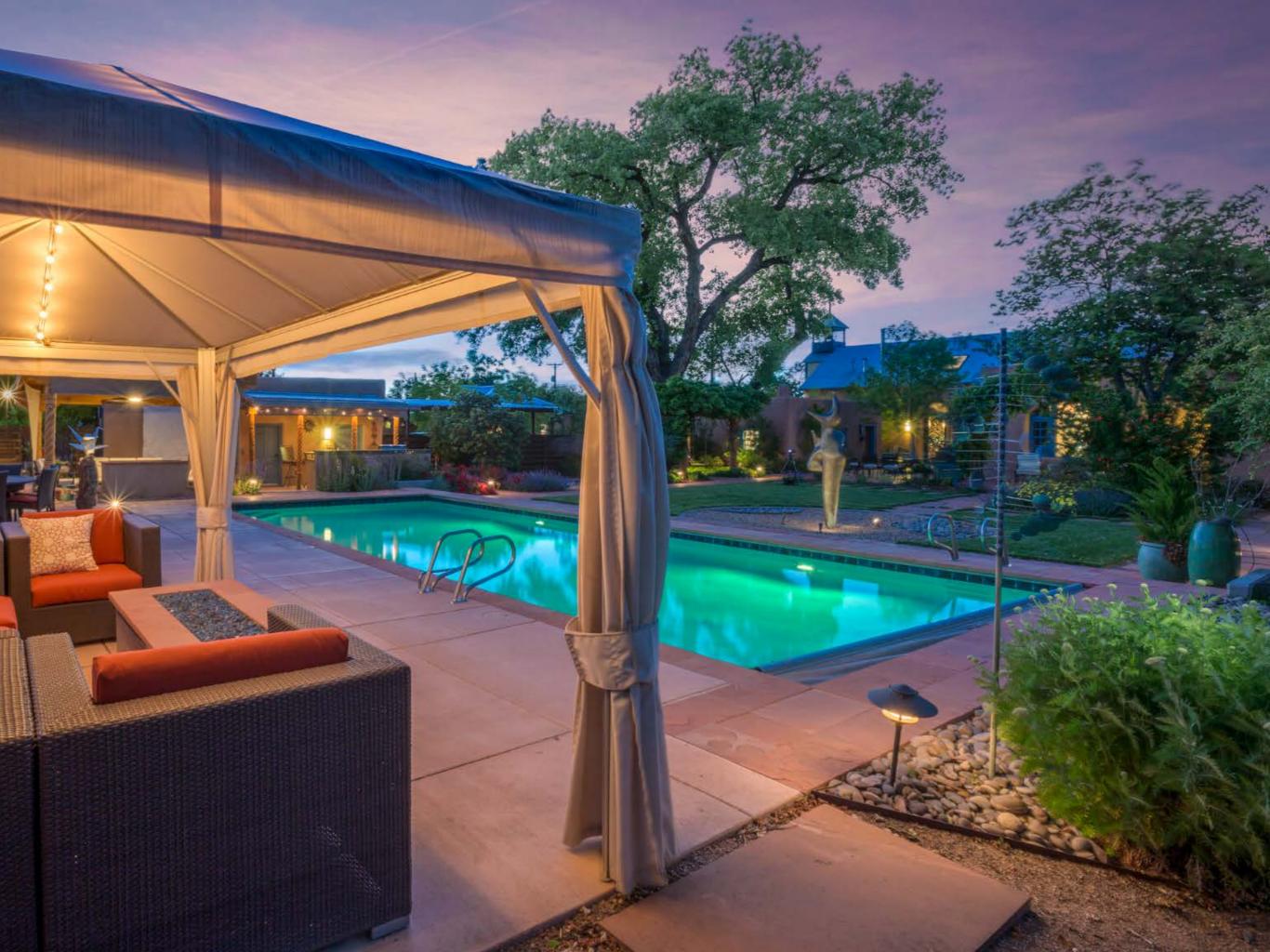

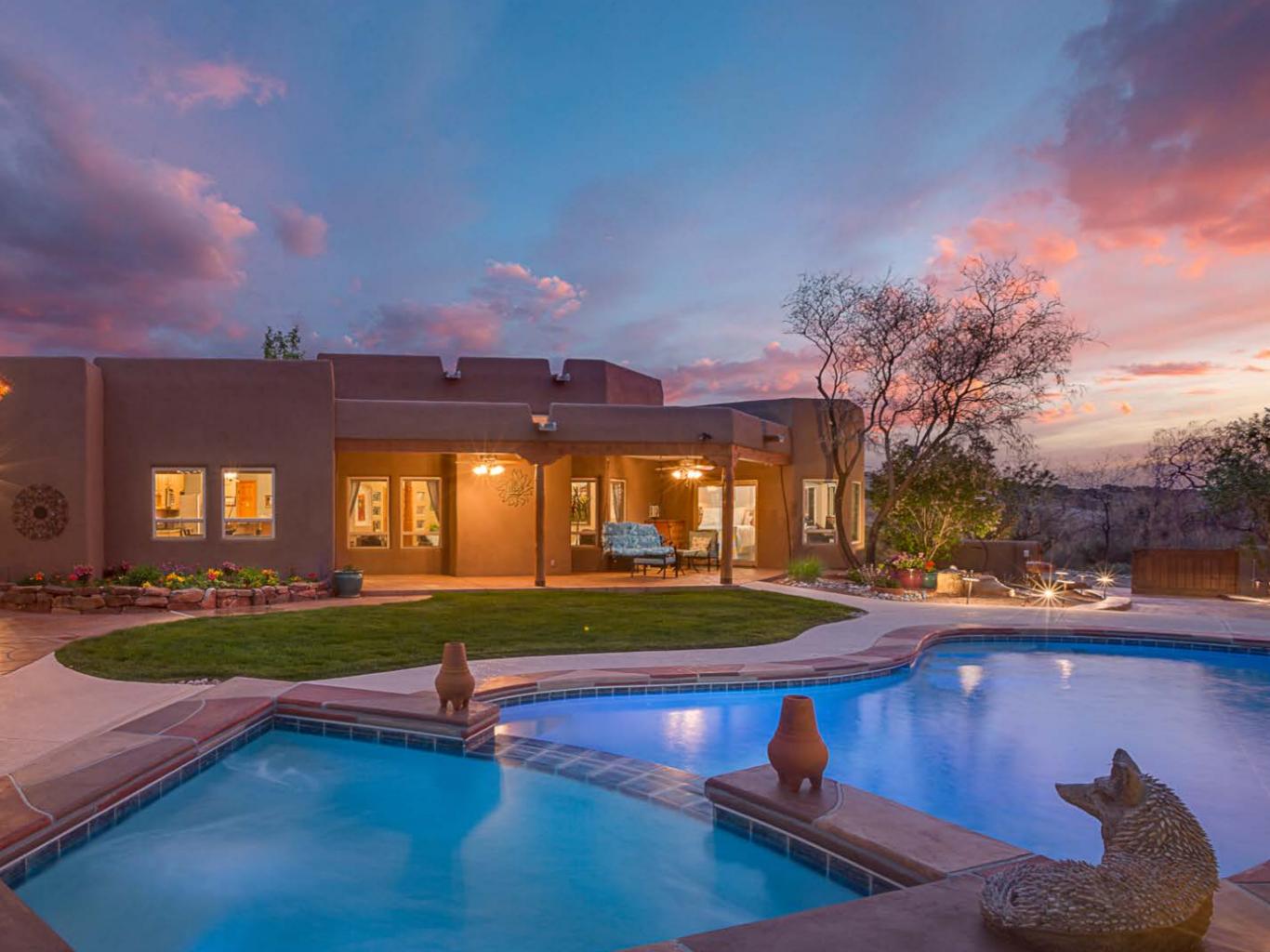

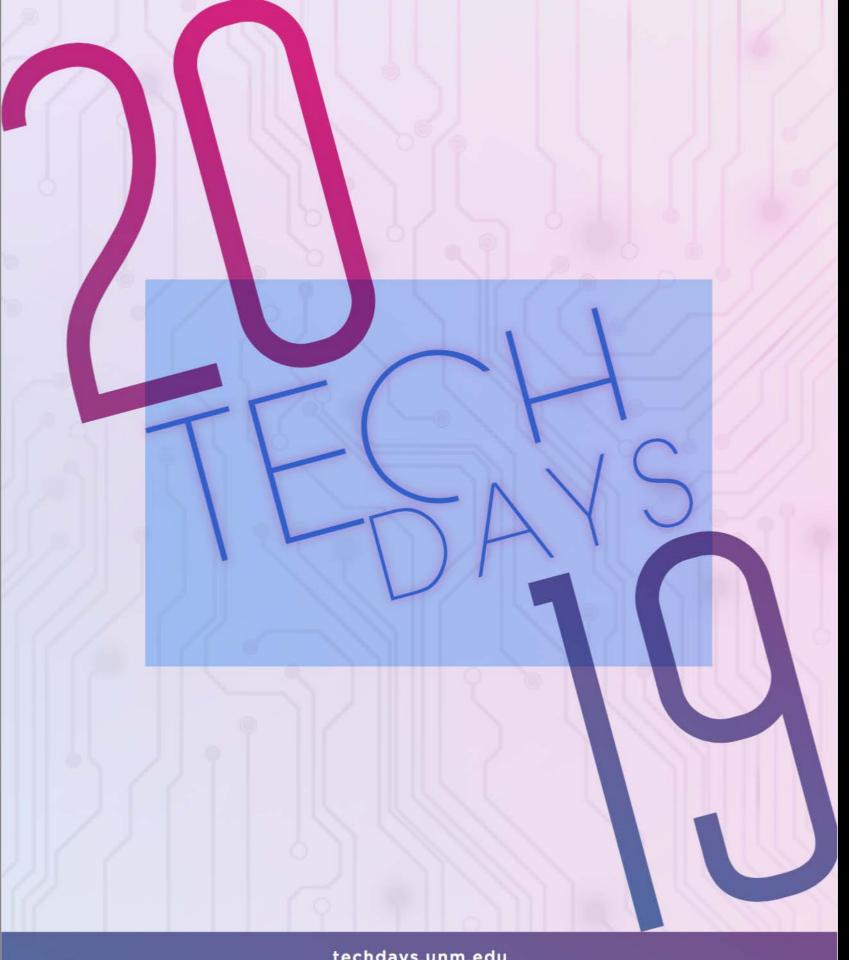

techdays.unm.edu

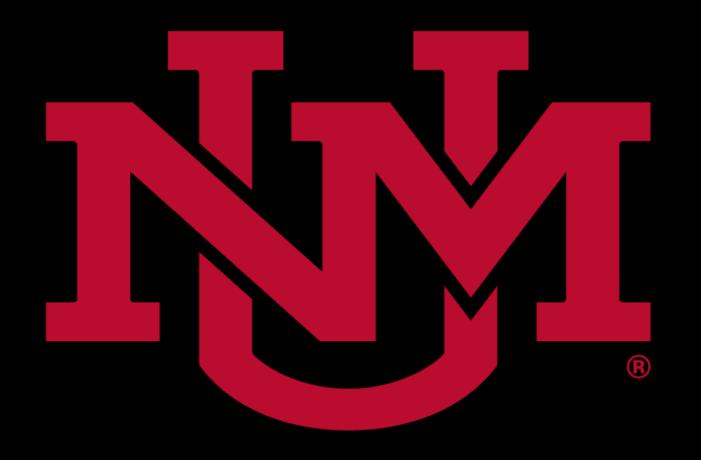

### CONTINUING EDUCATION

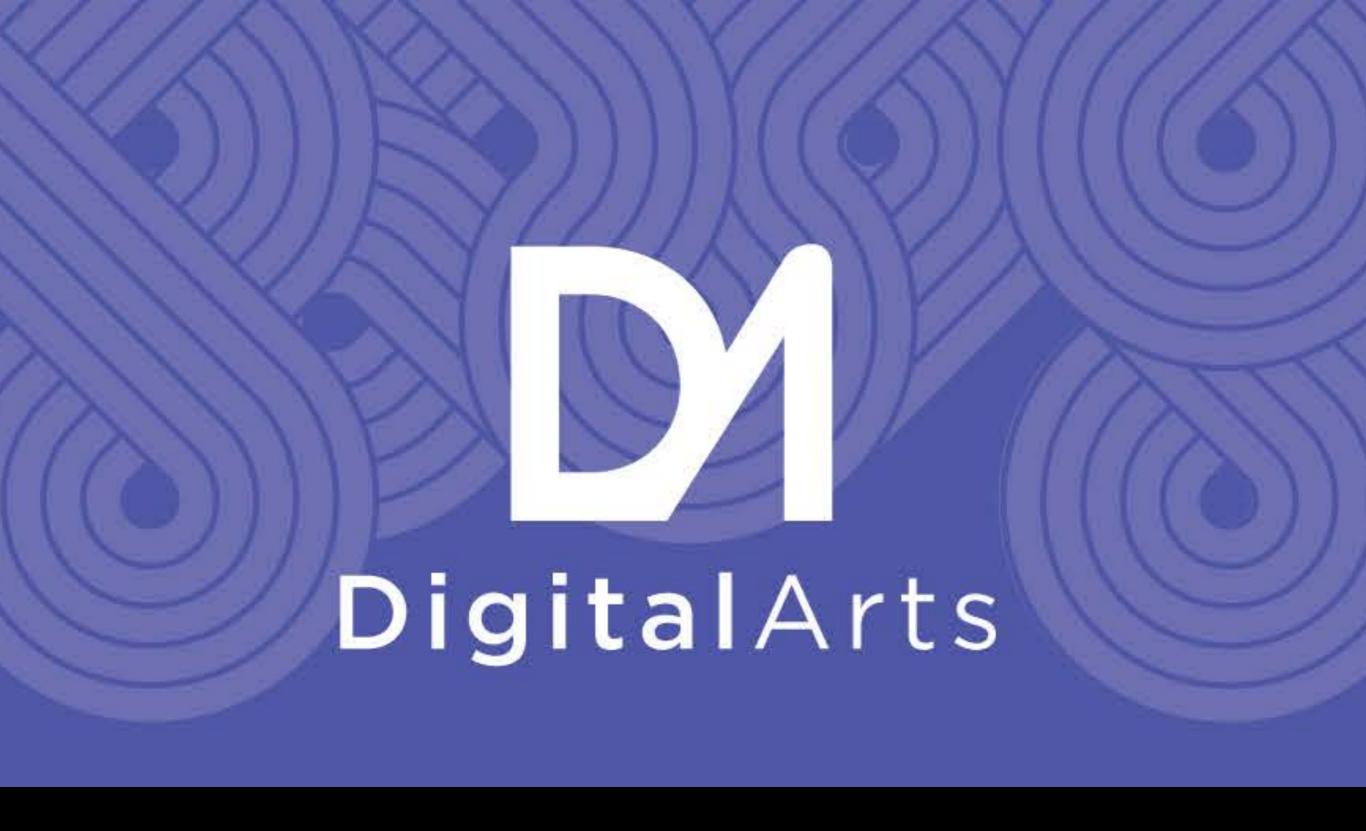

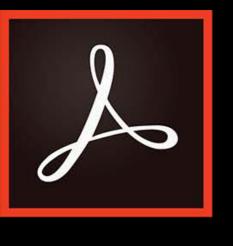

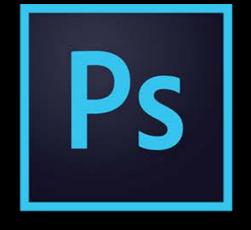

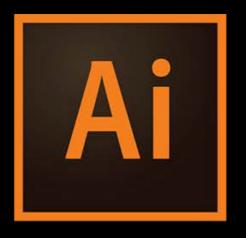

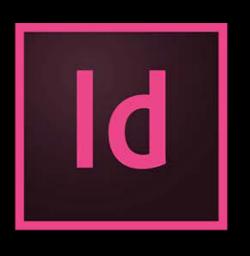

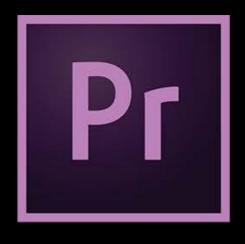

ACROBAT PRO

PHOTOSHOP ILLUSTRATOR INDESIGN

PREMIERE PRO

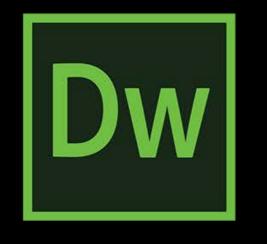

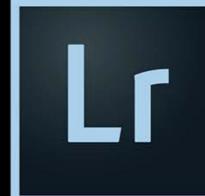

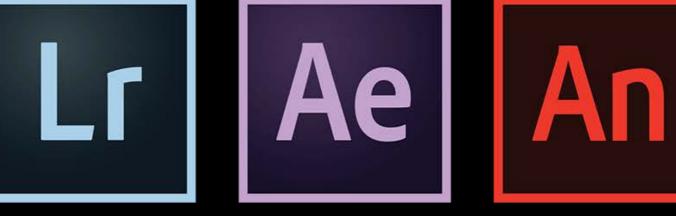

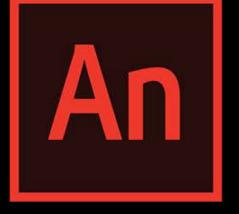

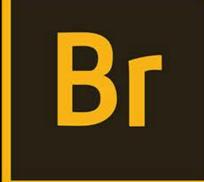

DREAMWEAVER LIGHTROOM AFTER EFFECTS ANIMATE

BRIDGE

## Adobe CREATIVE C A M P U S

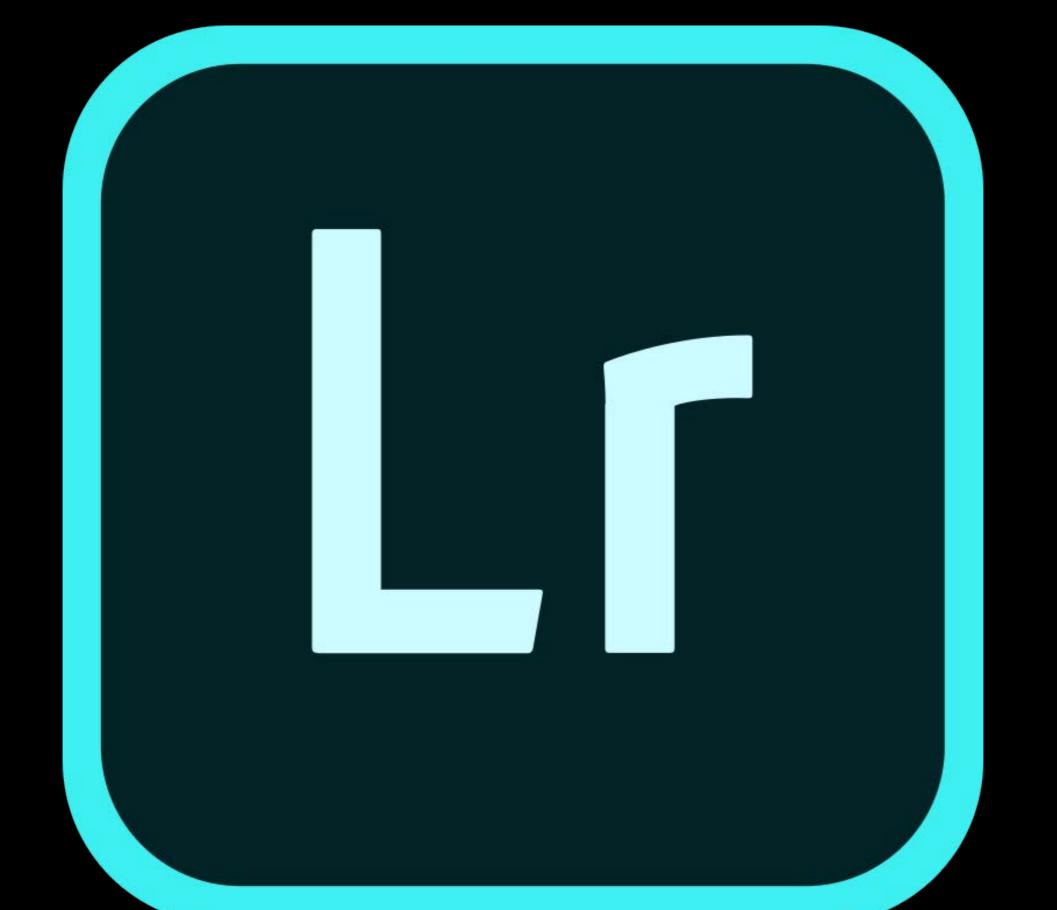

# Edit Photos with Adobe Lightroom Creative Cloud

#### Amazing photos. Anywhere you are.

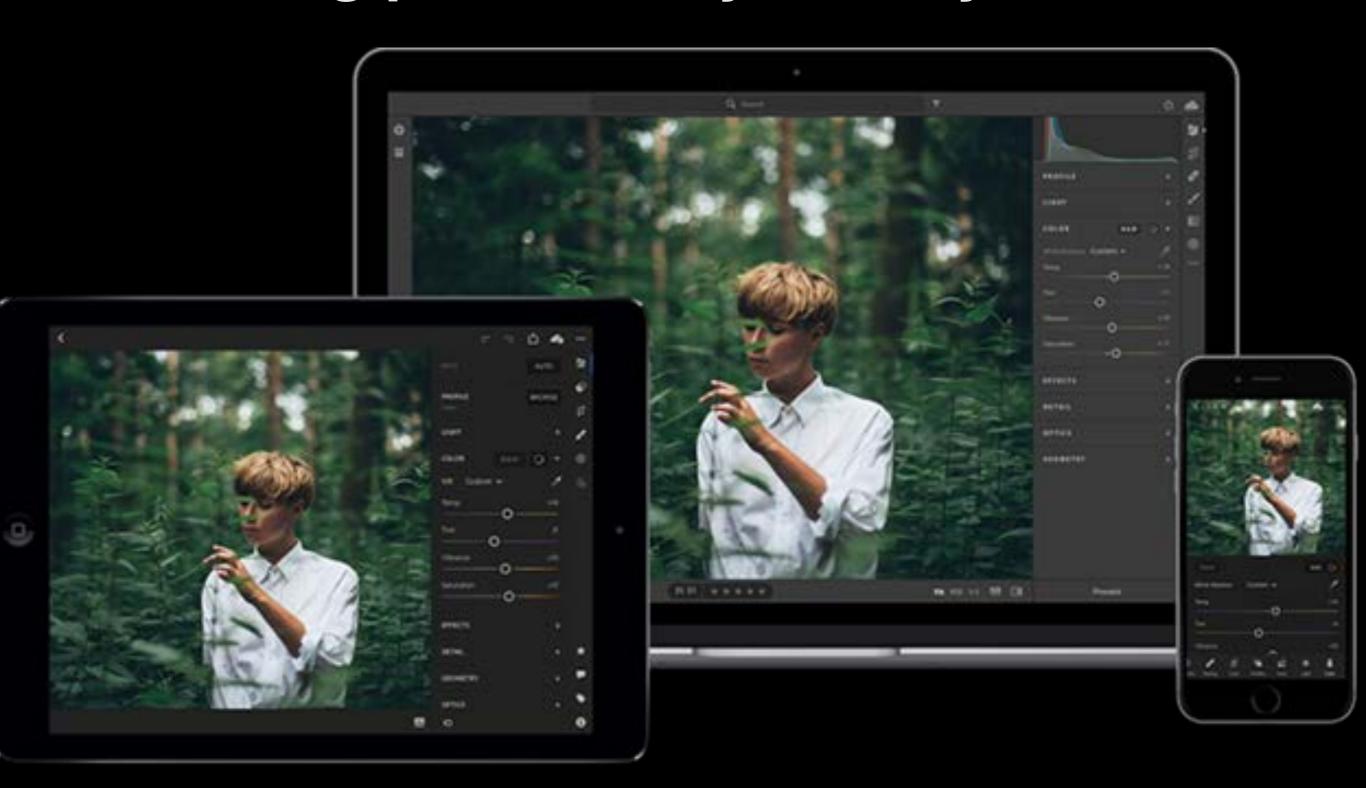

# 

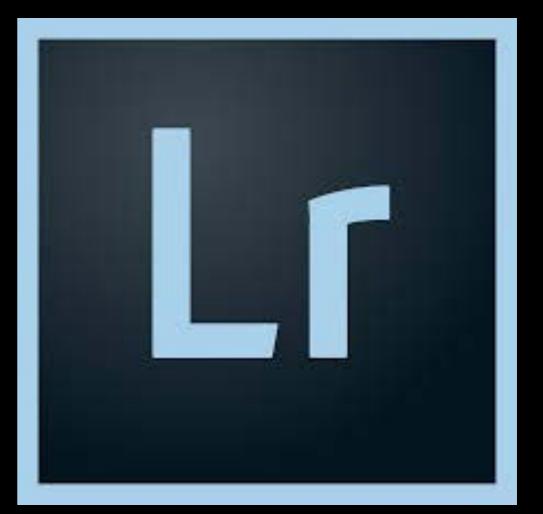

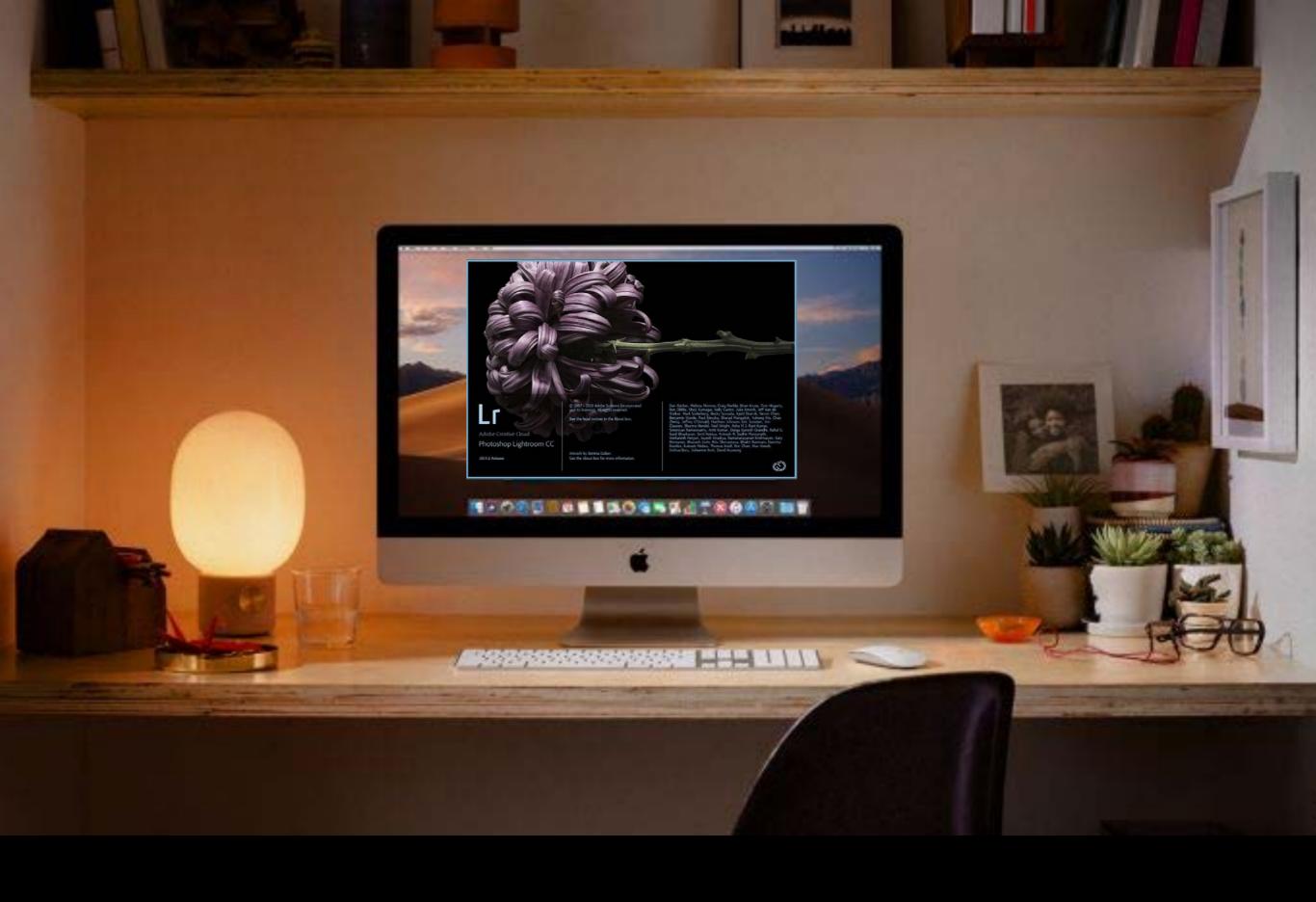

PhotoShop LightRoom was released in 2006 to Mac users

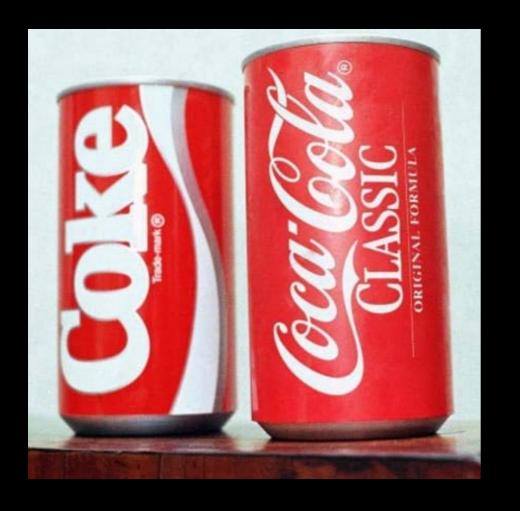

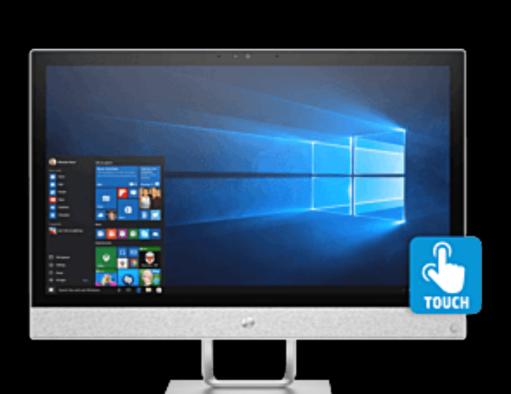

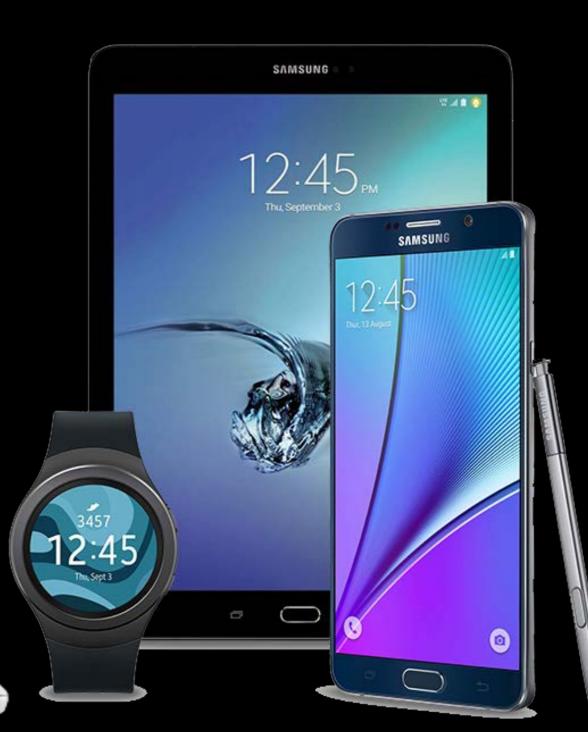

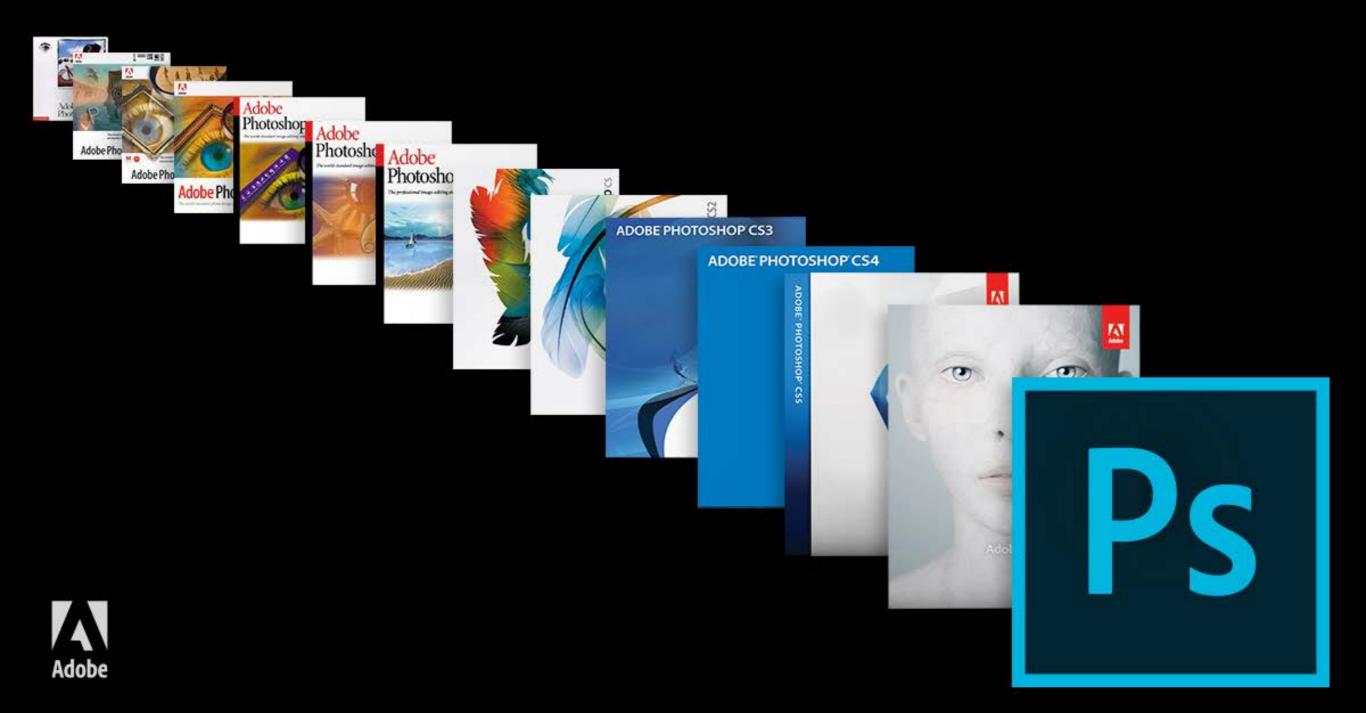

#### Welcome to Lightroom CC.

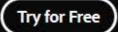

Sign in

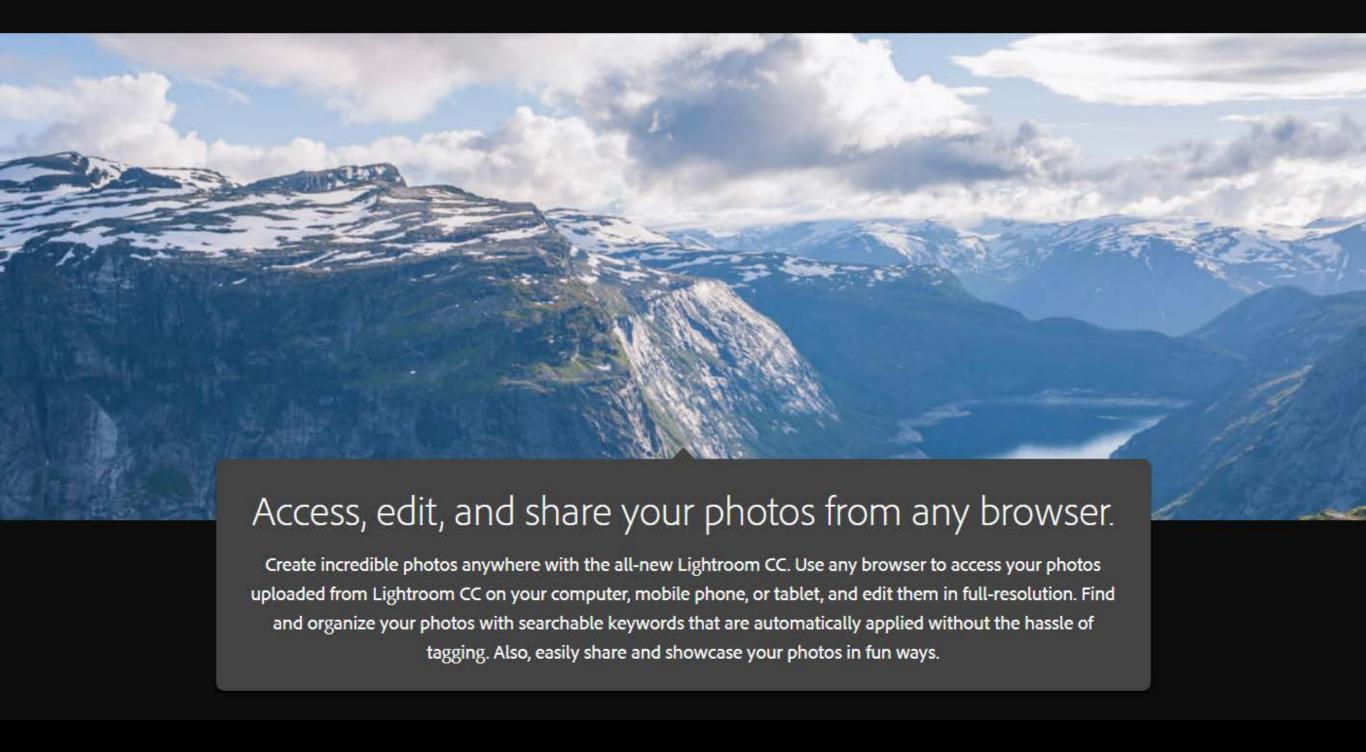

Subscription service with an annual or monthly fee

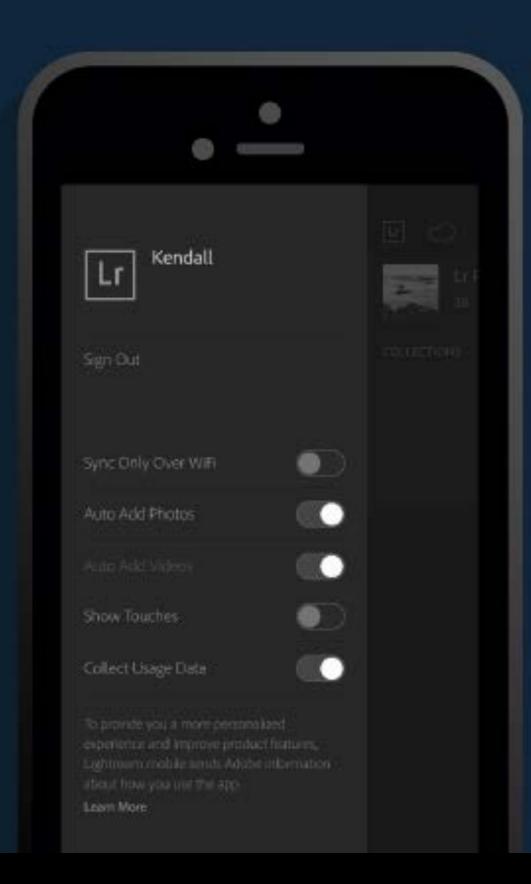

#### Lr Lightroom CC ▼

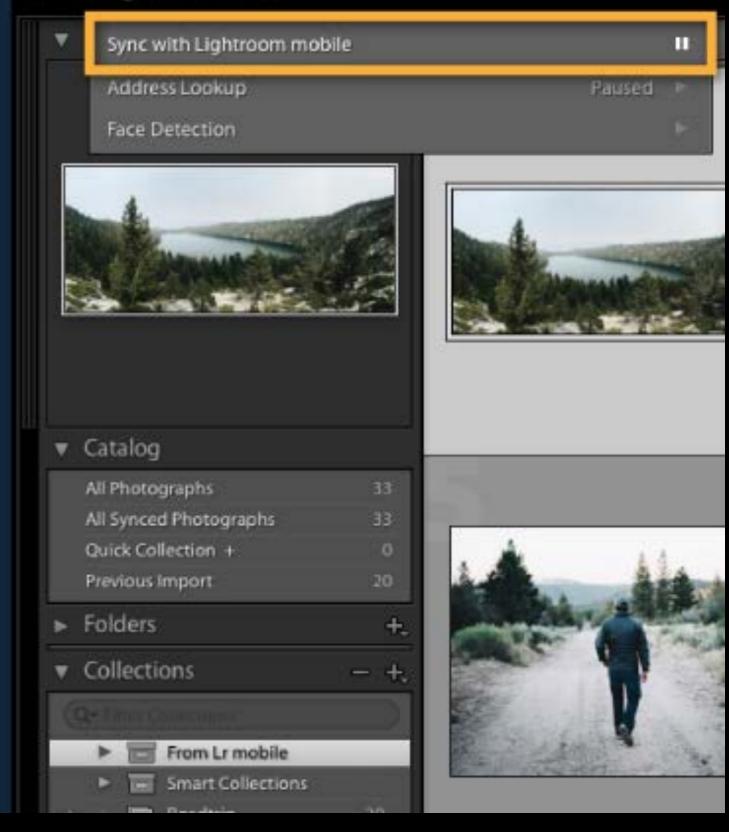

#### Your Adobe ID is your email address.

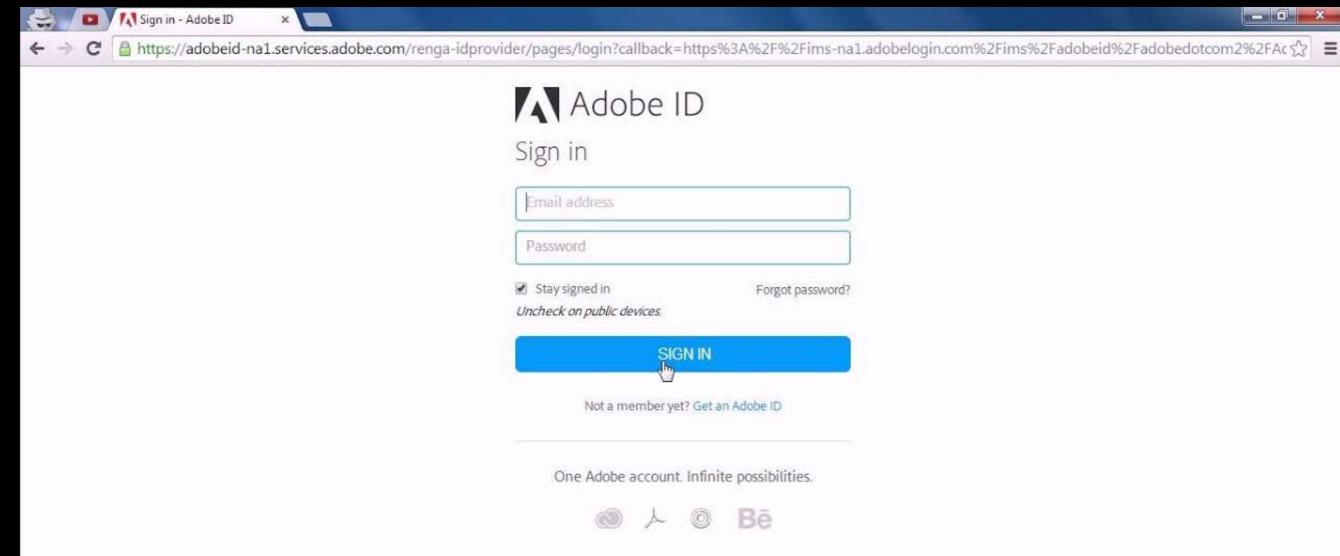

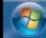

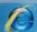

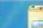

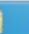

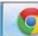

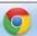

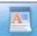

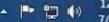

\_ 1 X

Your Adobe ID is your email address. Use the same Adobe ID to keep all your Adobe plans and products associated with a single account. An Adobe ID is essential for a secure and personalized experience with Adobe apps and services, and is required when you want to buy Adobe products.

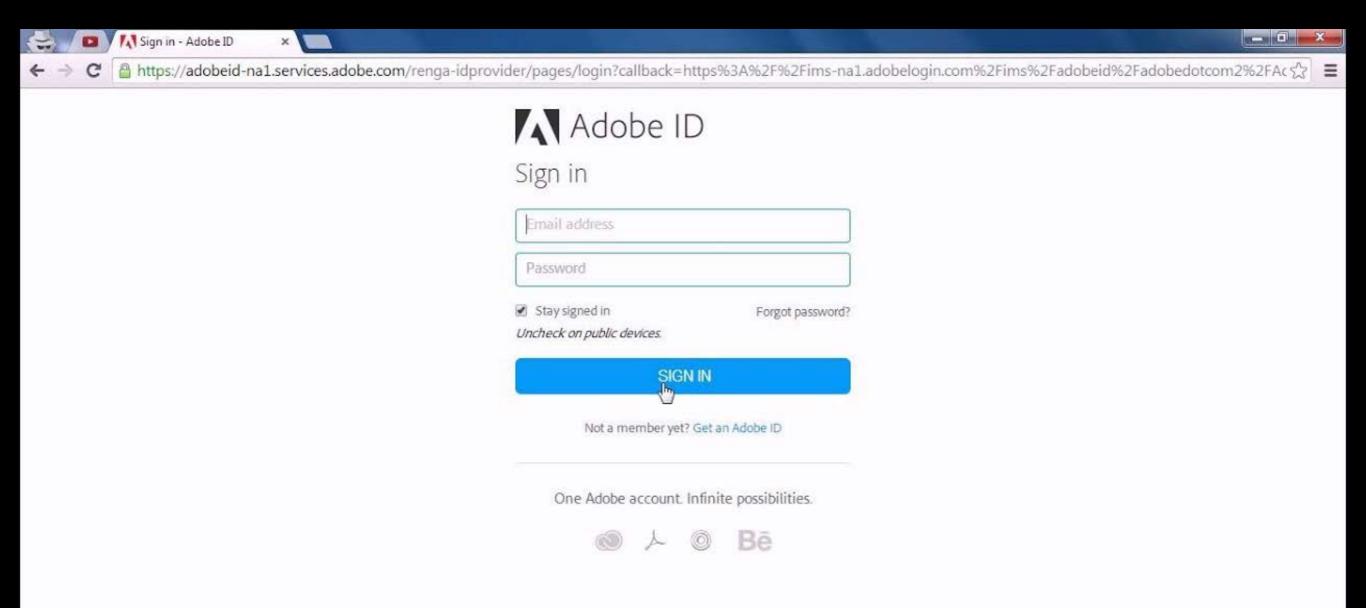

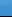

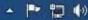

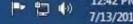

Your Adobe ID is your email address. Use the same Adobe ID to keep all your Adobe plans and products associated with a single account. An Adobe ID is essential for a secure and personalized experience with Adobe apps and services, and is required when you want to buy Adobe products.

You sign into a work computer, sign out & then go home to sign into your own computer.

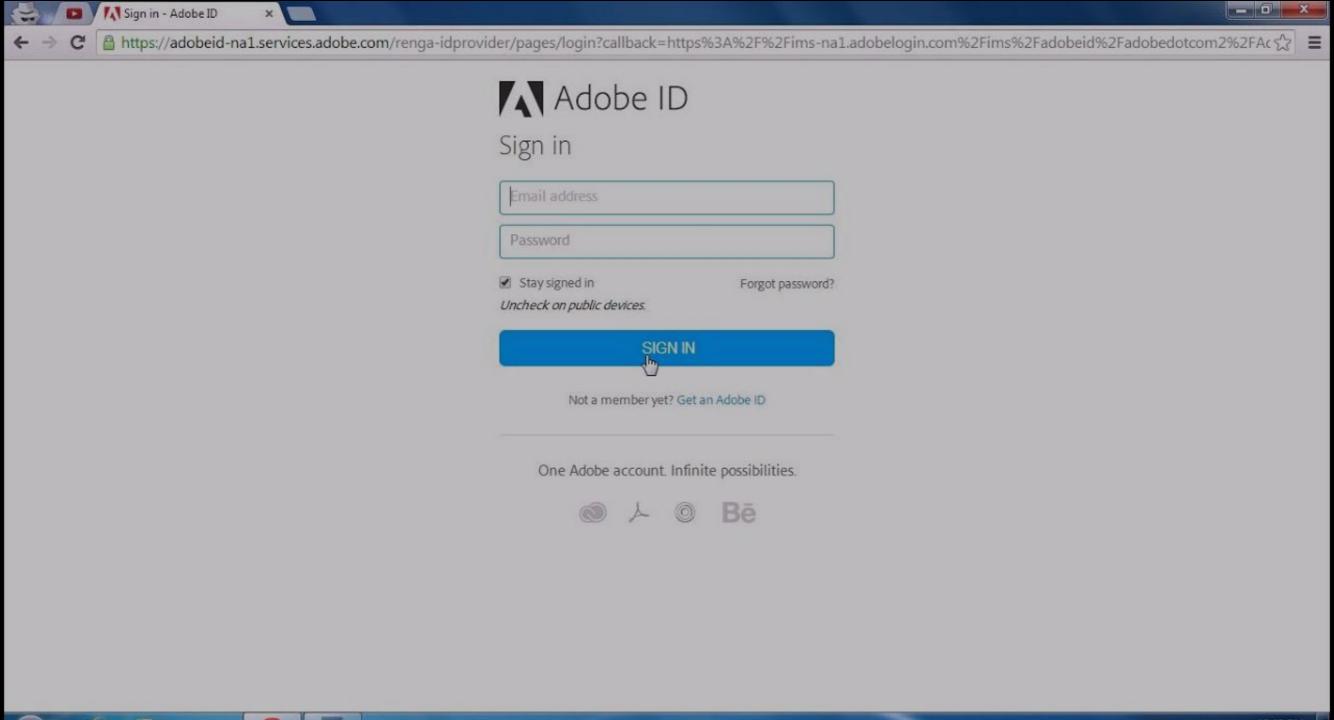

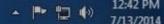

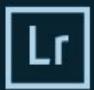

Adobe Creative Cloud

#### Photoshop Lightroom Classic CC

© 1992-2018 Adobe Systems Incorporated and its licensors. All rights reserved. See legal notices in the About screen.

Artwork by Mathew Guido See About Screen for details

Reading preferences...

Sreenivas Ramaswamy, Amit Kumar, Durga Ganesh Grandhi, Rahul S, Sunil Bhaskaran, Smit Keniya, Sudhir Manjunath, Venkatesh Penjuri, Jayesh Viradiya, Ramanarayanan Krishnaiyer, Katy Montanez, Bhakti Ramnani, Chandan, Rahul Agrawal, Arjun Haarith G, Anshul Patel, Abhishek Wankhede, Reetesh Mukul, Zahid Syed, Prabal Kumar Ghosh, Satish Thareja, Ruby Kumari, Abhishek Kumar, Garima Aggarwal, Mayuri Jain, Kanheiya Agrawal, Chinoy Gupta, Akshay Mathur, Bhargav Eede, Sachin Tripathi, Olga Ivantsova, Ben Olsem, Thomas Knoll, Eric Chan, Max Wendt, Joshua Bury, Julieanne Kost, David Auyeung, Gopinath Srinivasan, Rikk Flohr, Dan Gerber, Melissa Monroe, Craig Marble, Brian Kruse, Tom Hogarty

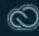

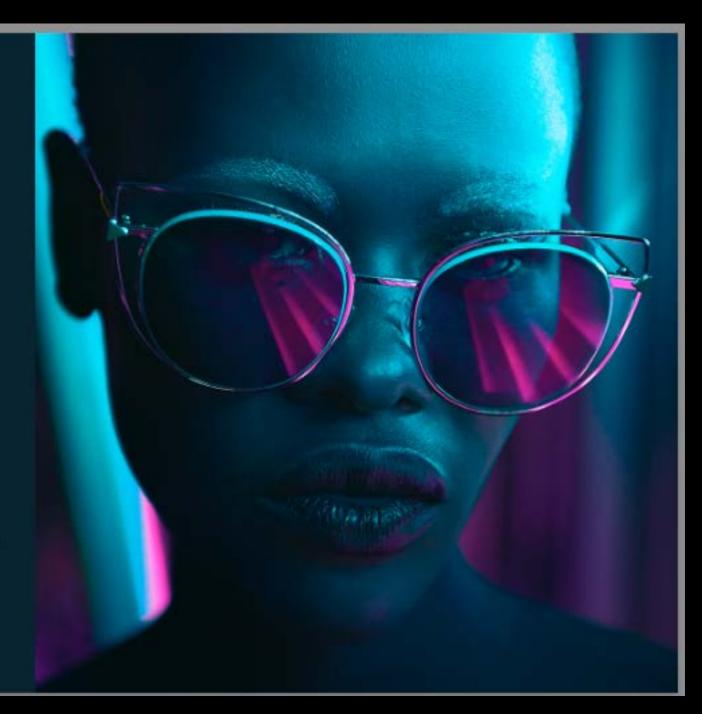

#### Classic

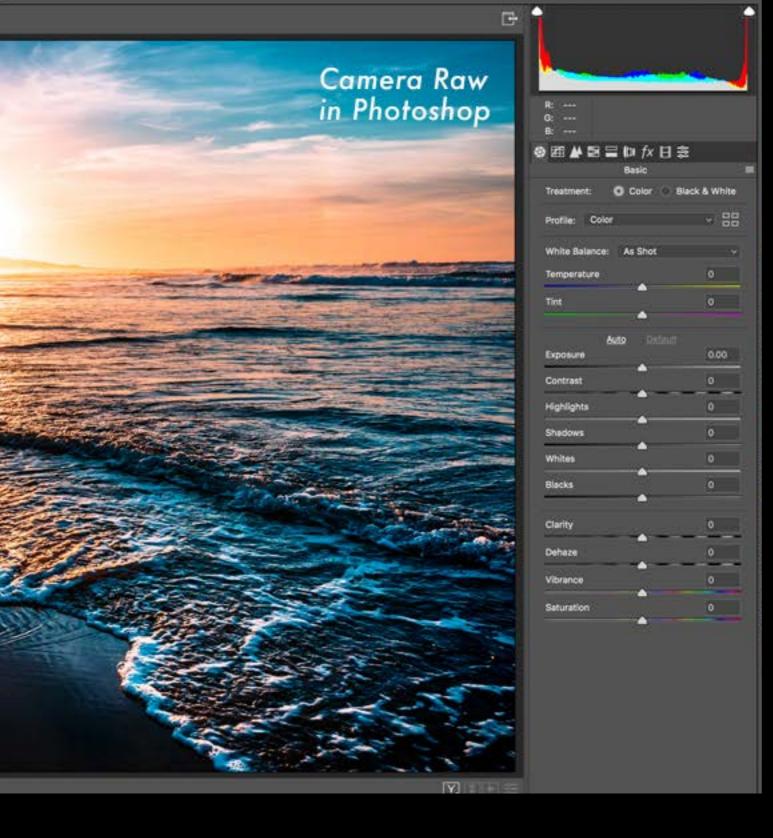

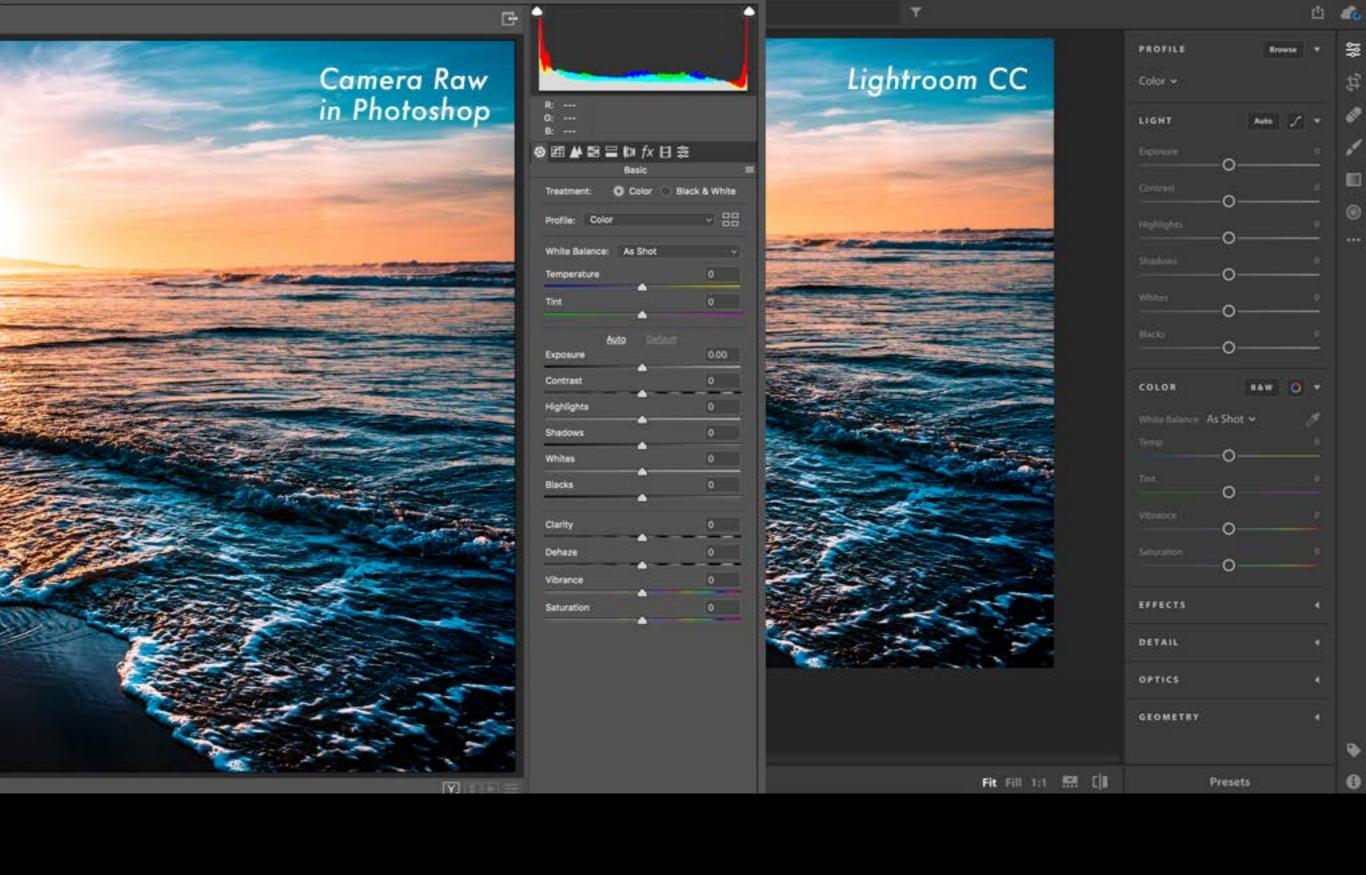

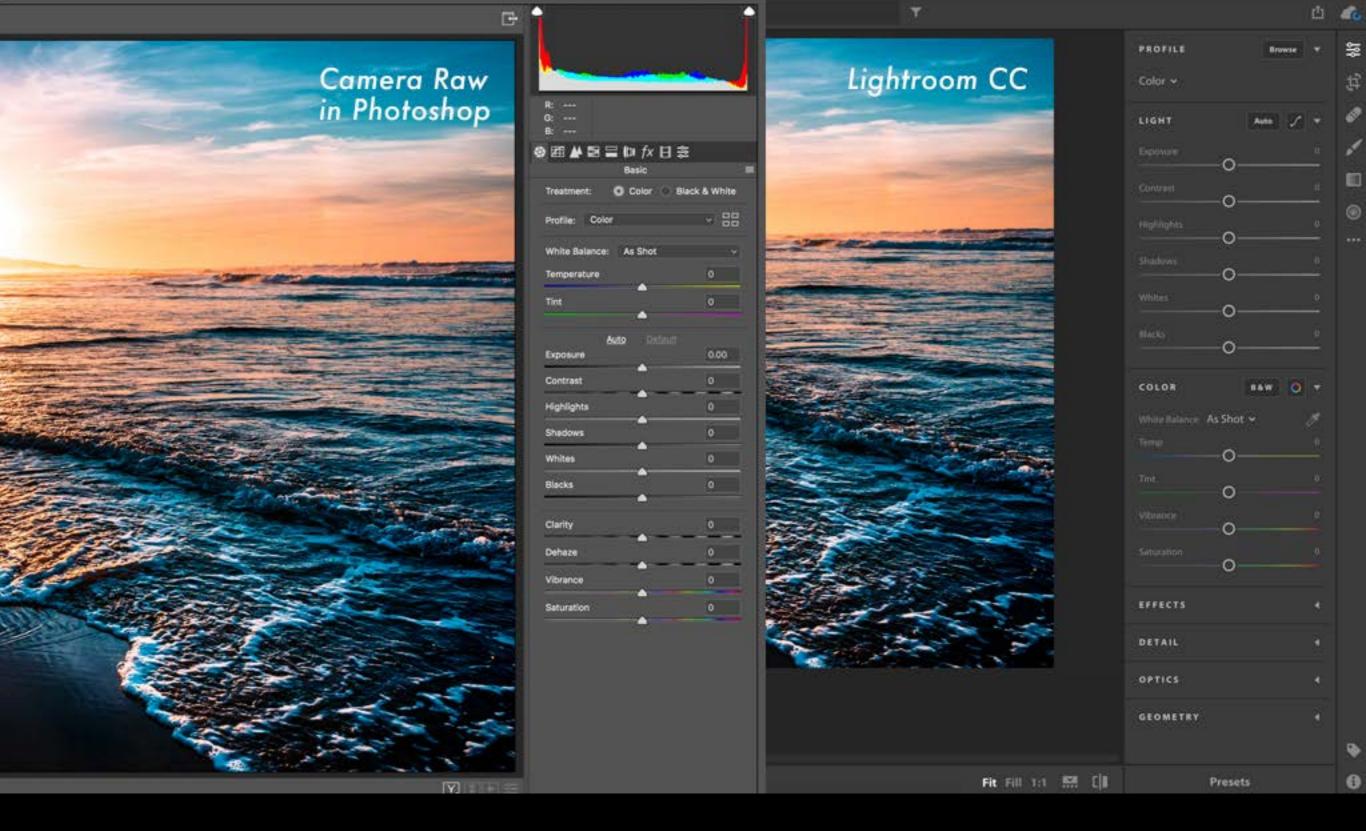

Lightroom is a raw file editor so you don't need Adobe Camera Raw.

Processing in LightRoom is a non-destructive workflow and easier to use than **Photoshop**.

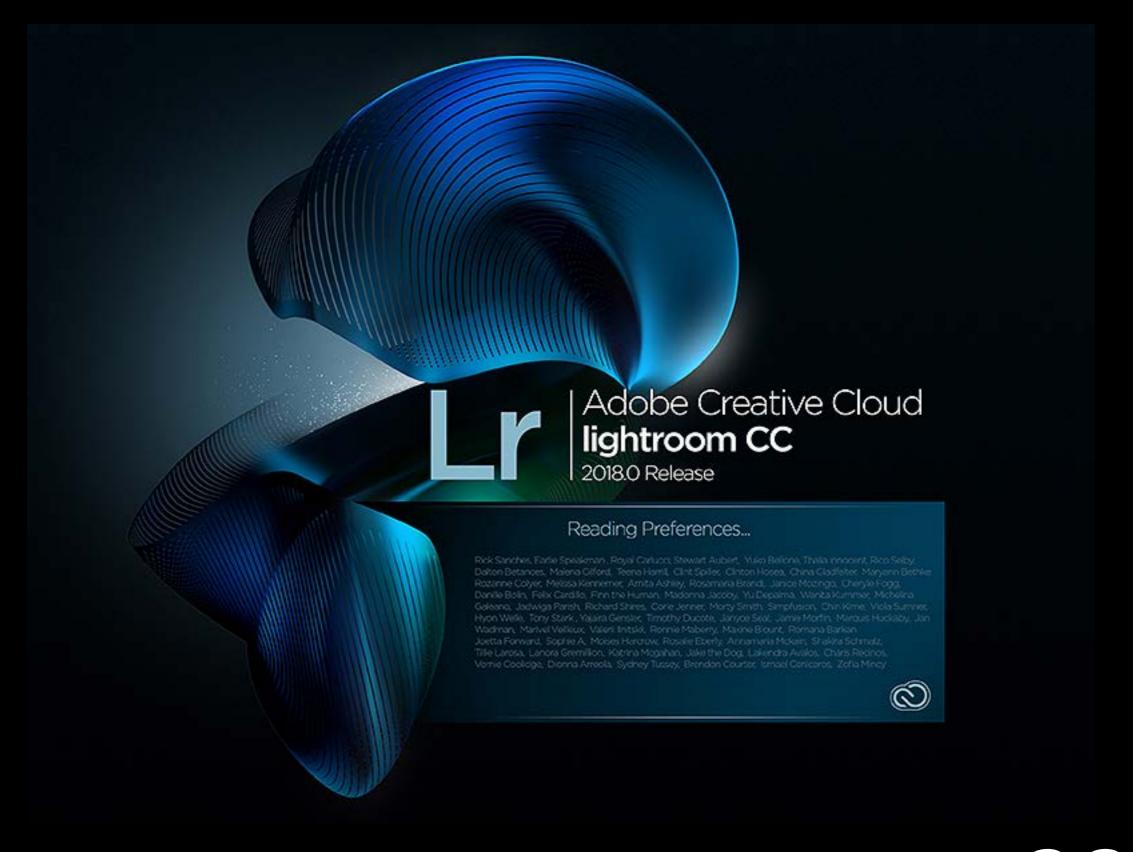

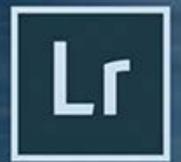

Lightroom Classic CC

Local file storage
File/folder based workflow
Prefer to edit on desktop

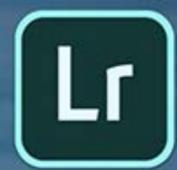

All-new Lightroom CC

Access photos across devices

Take photos on mobile phones

Edit and share on the go

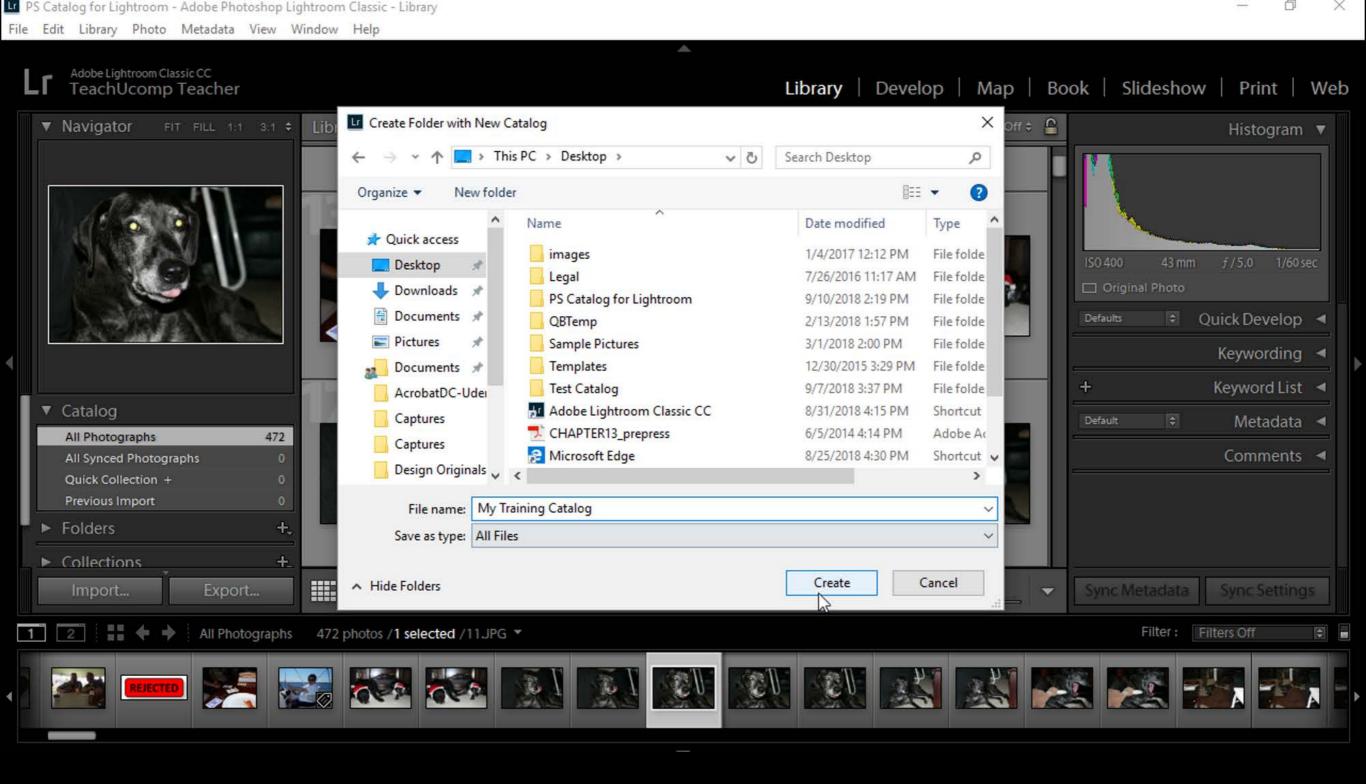

### Lightroom Classic focuses on the strengths of a file/folder based workflow

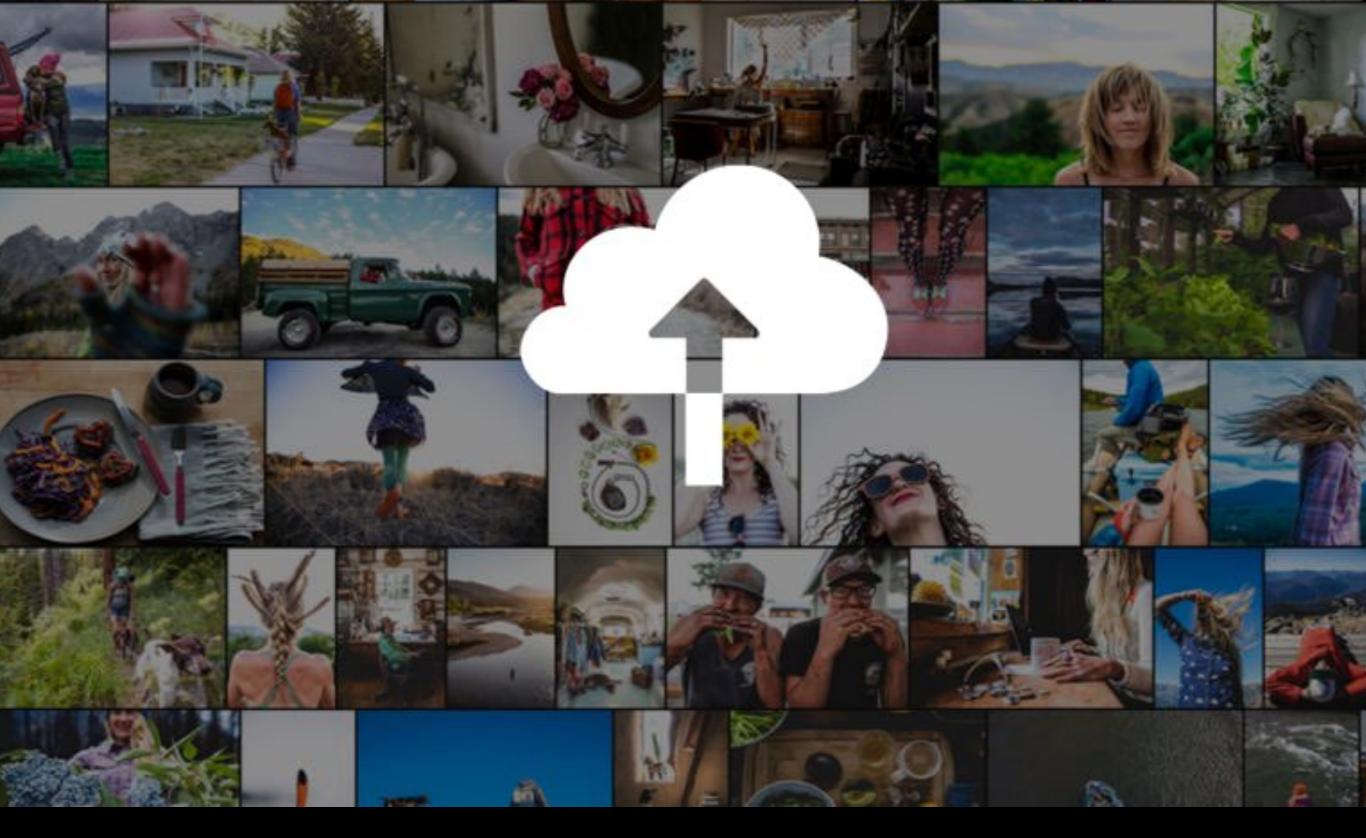

**Lightroom CC** addresses the cloud / mobile oriented workflow. The **CC** package includes 1TB of storage while the **Classic** only includes 20GB.

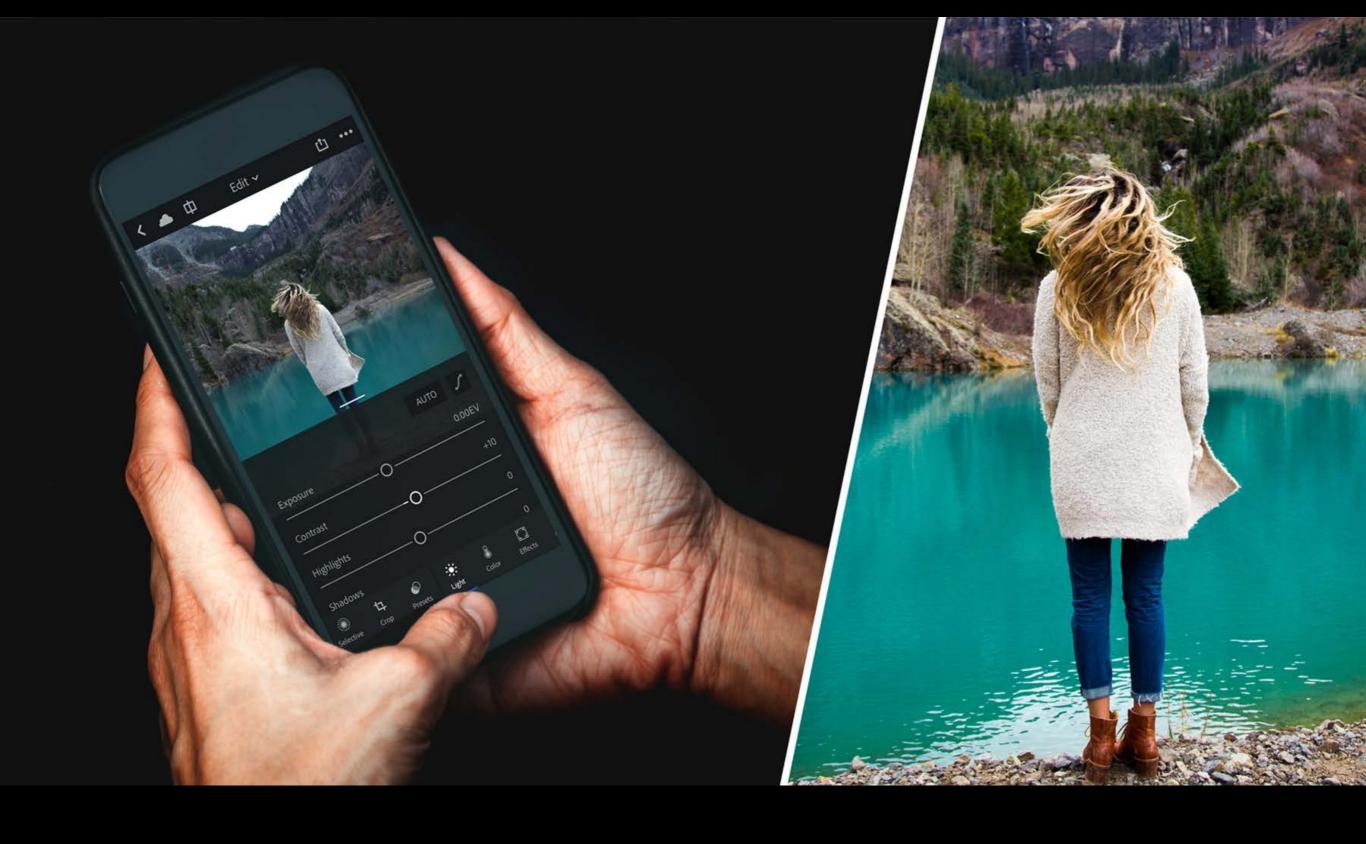

My entire library is with me all the time.

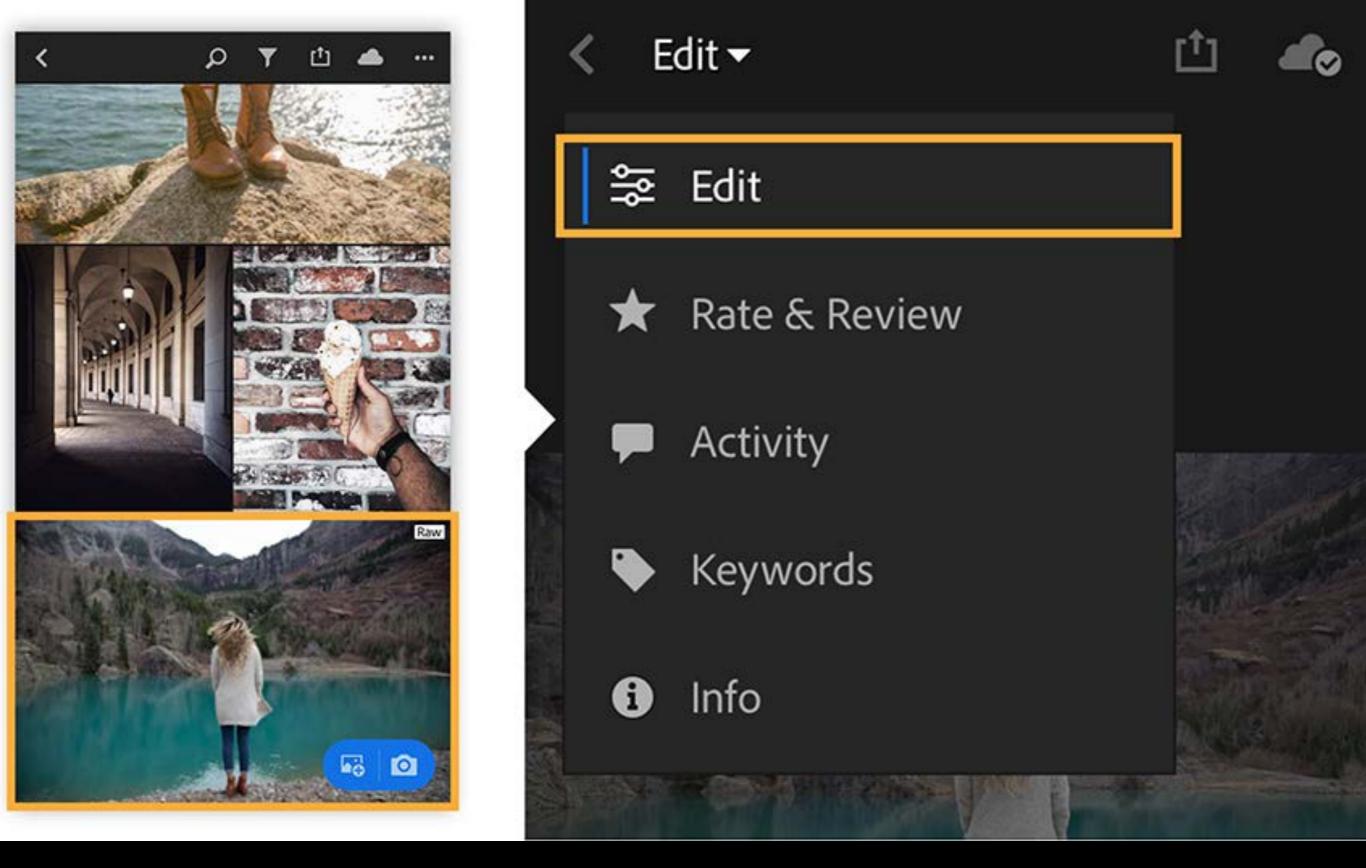

The phone stores smart previews - which don't need much space inside the phone.

When you go into EDIT, LR will pull the large file into the processor.

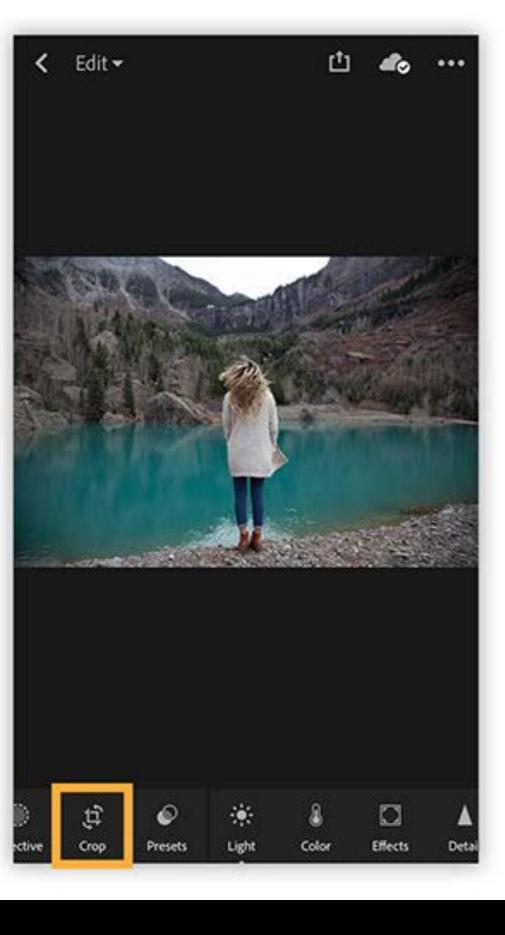

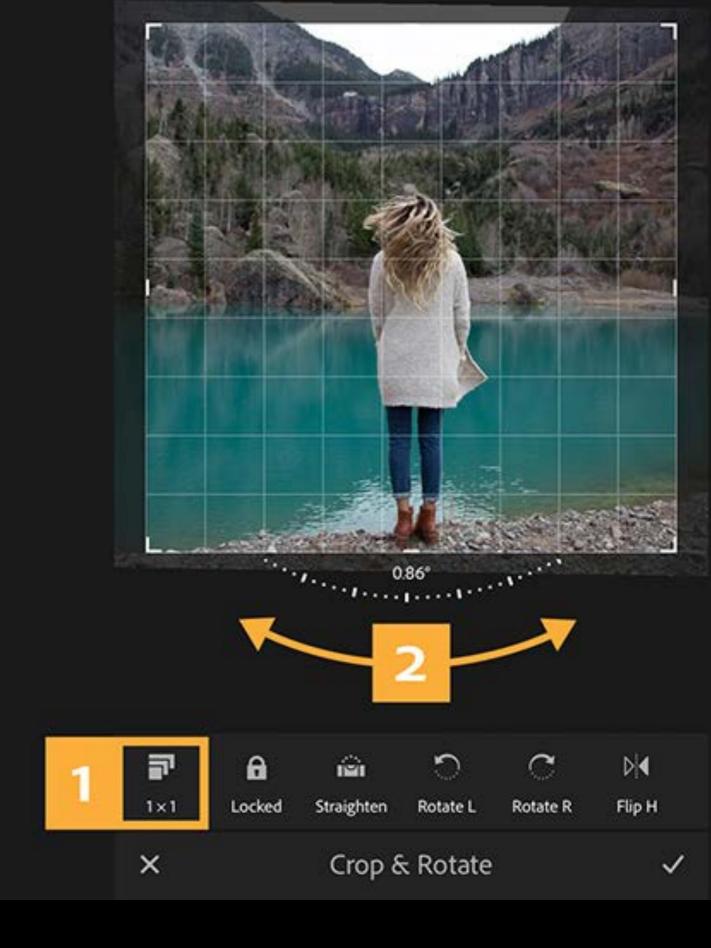

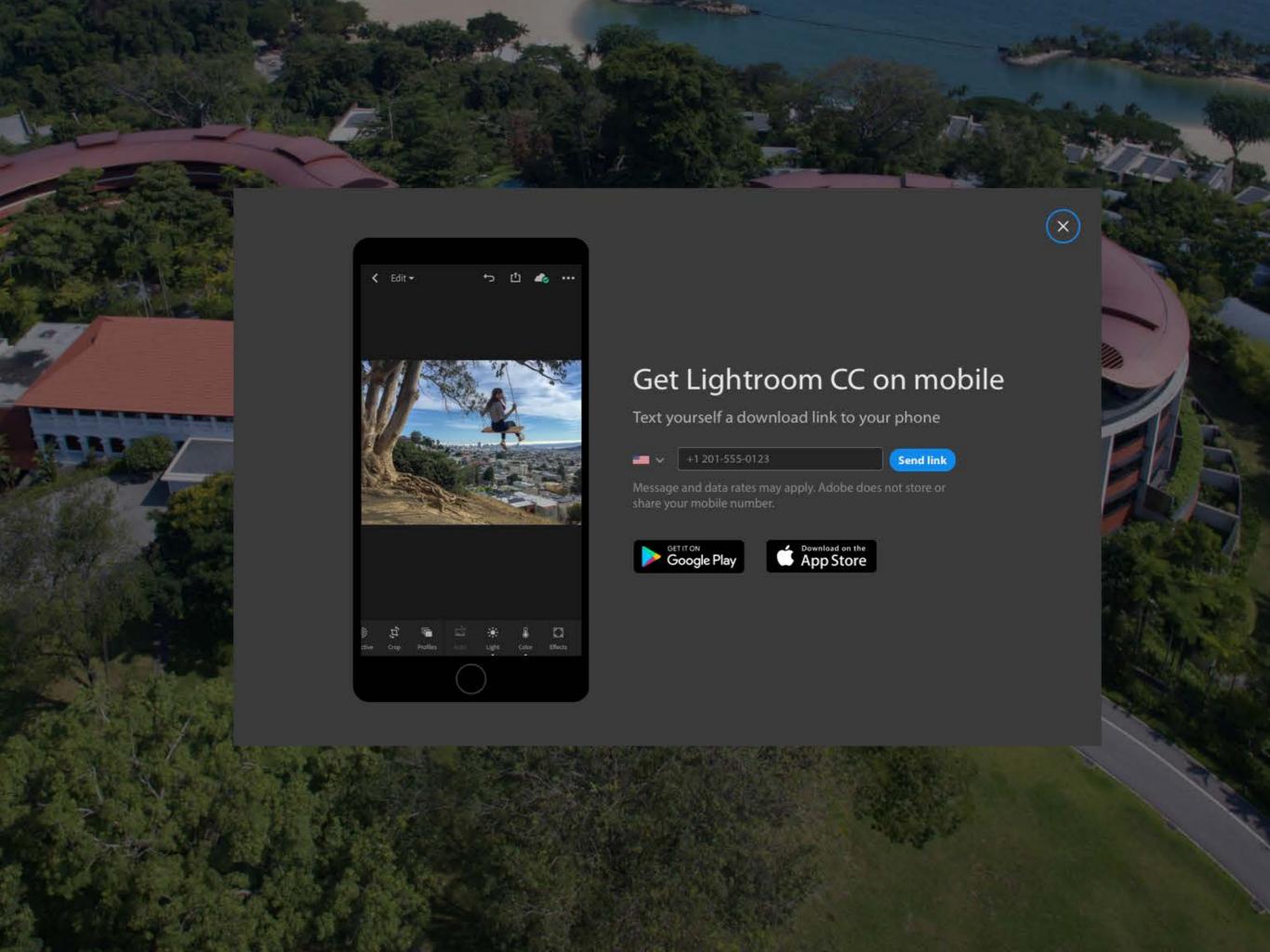

#### **Color Enhancements**

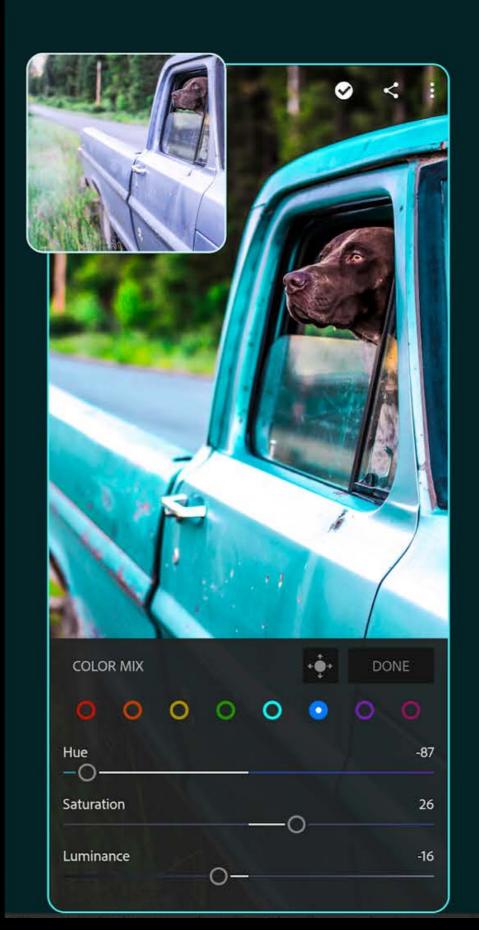

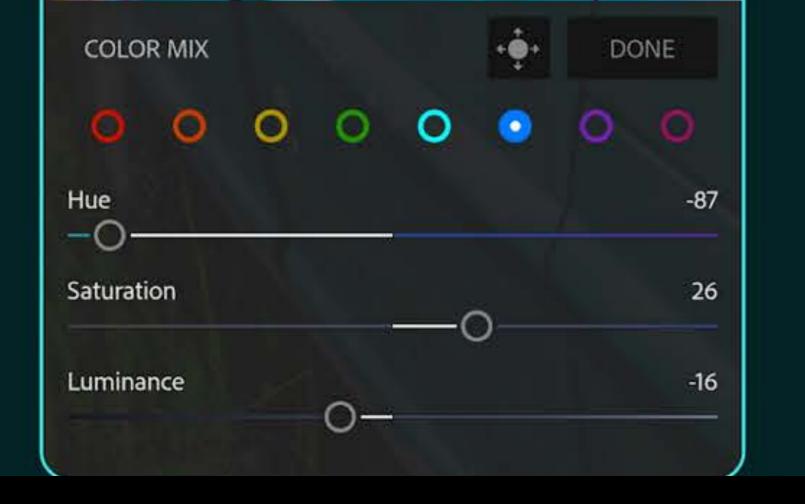

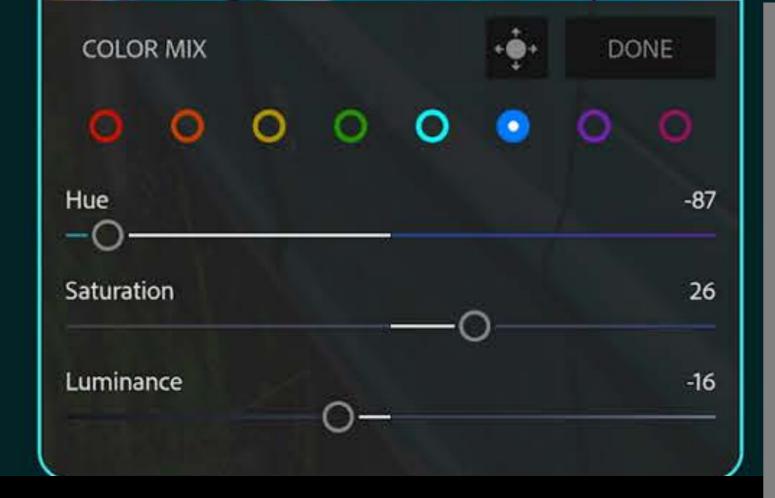

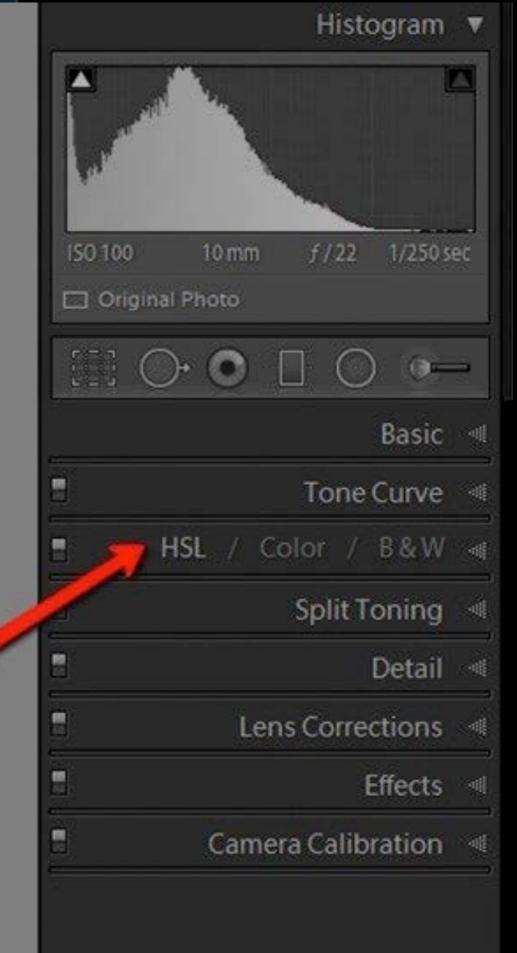

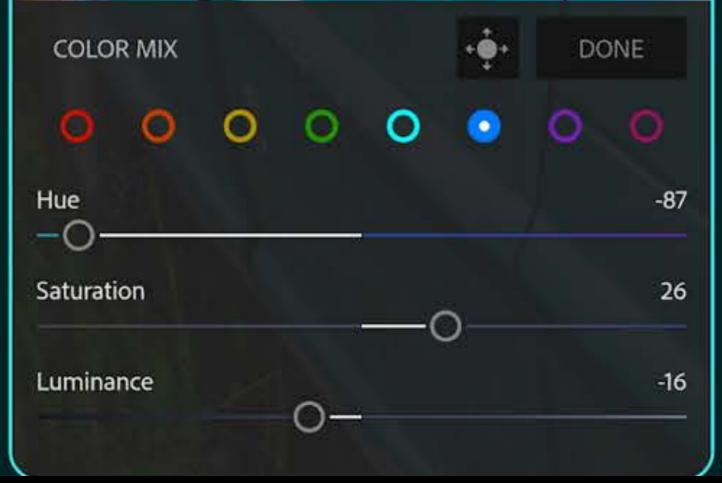

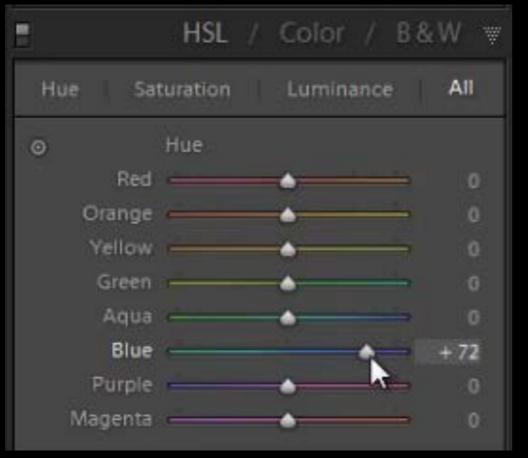

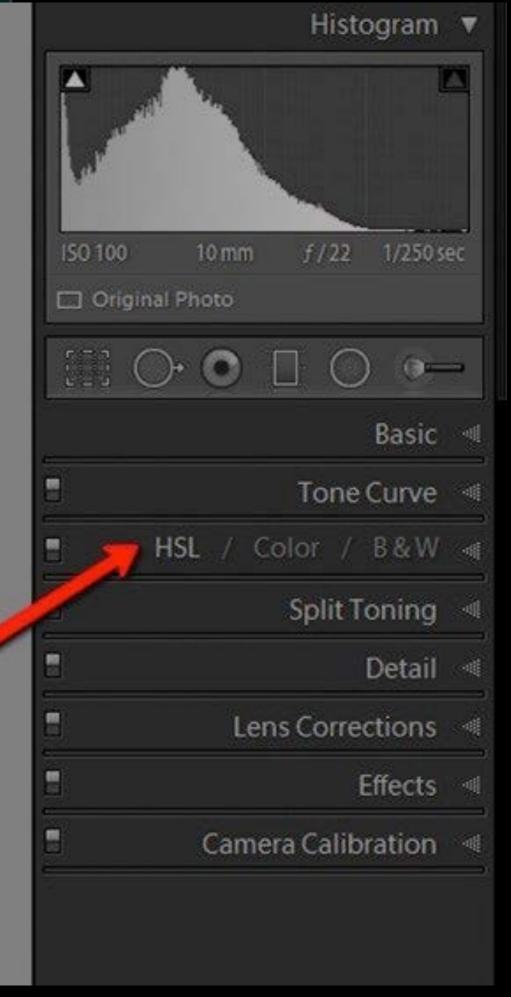

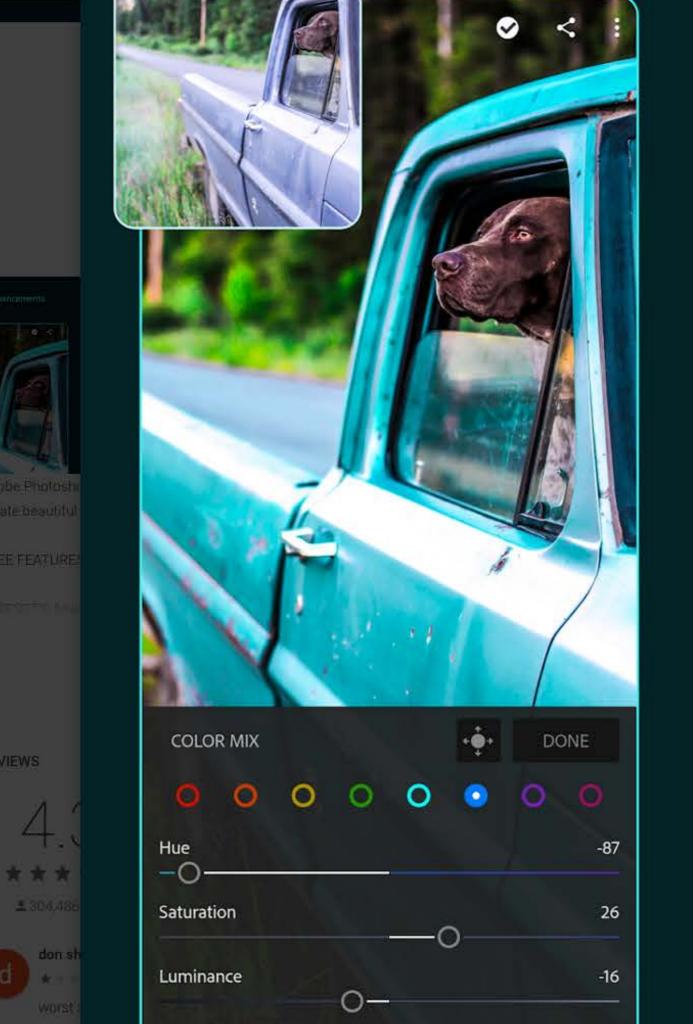

REVIEWS

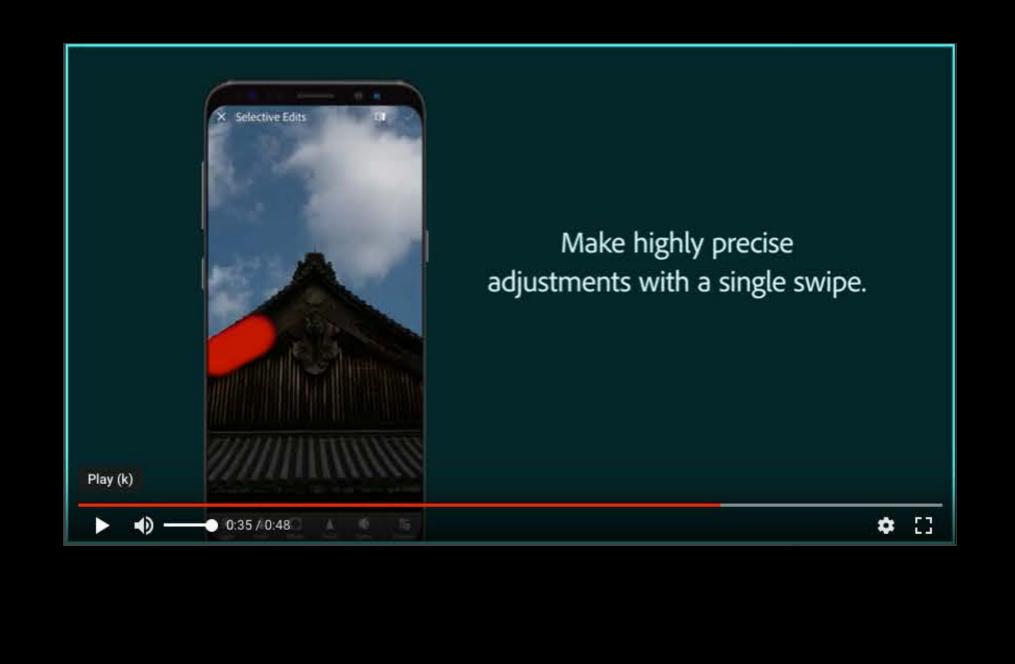

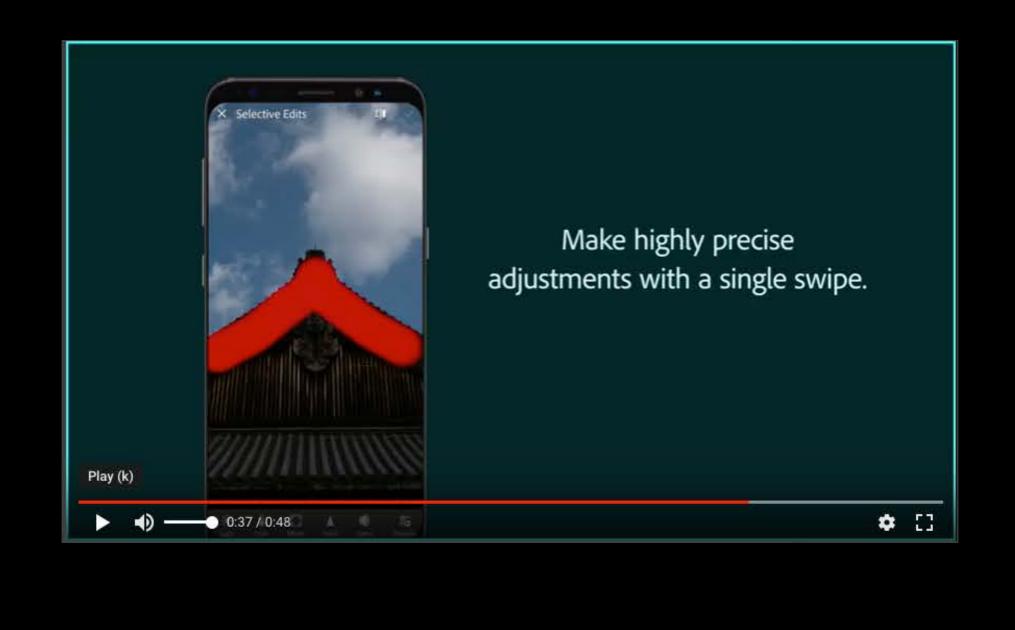

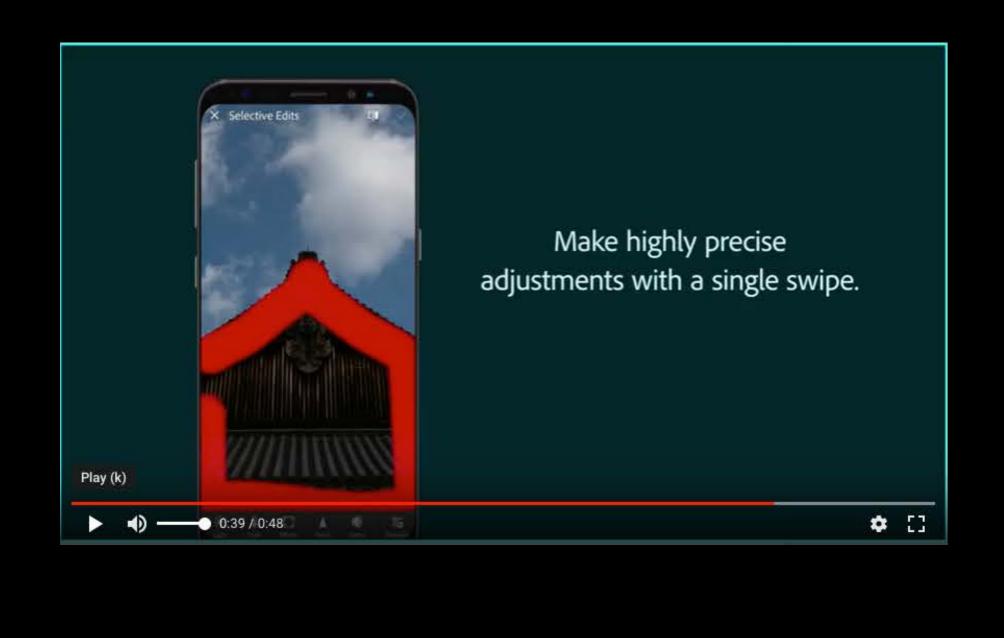

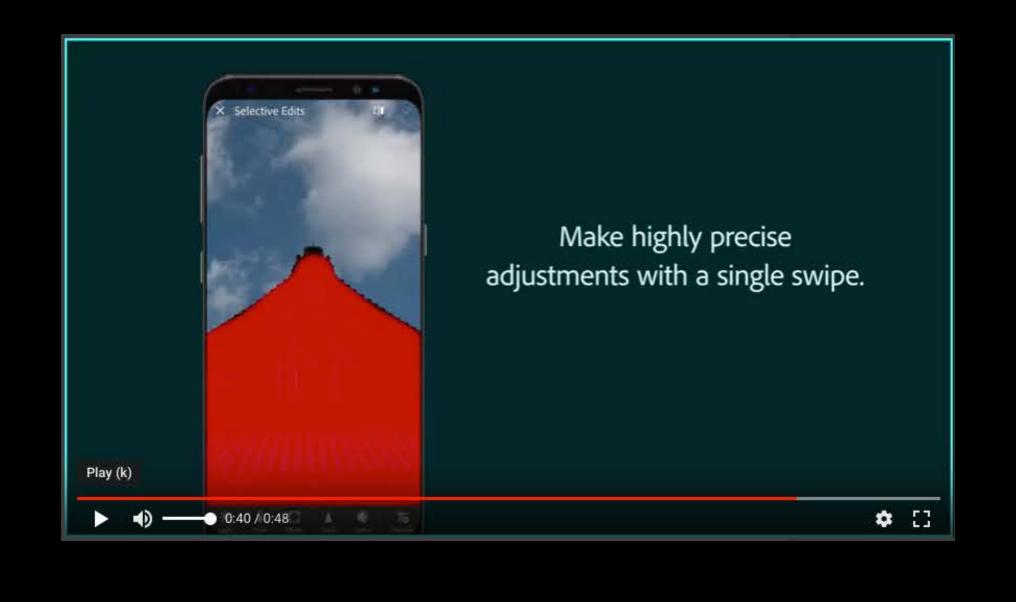

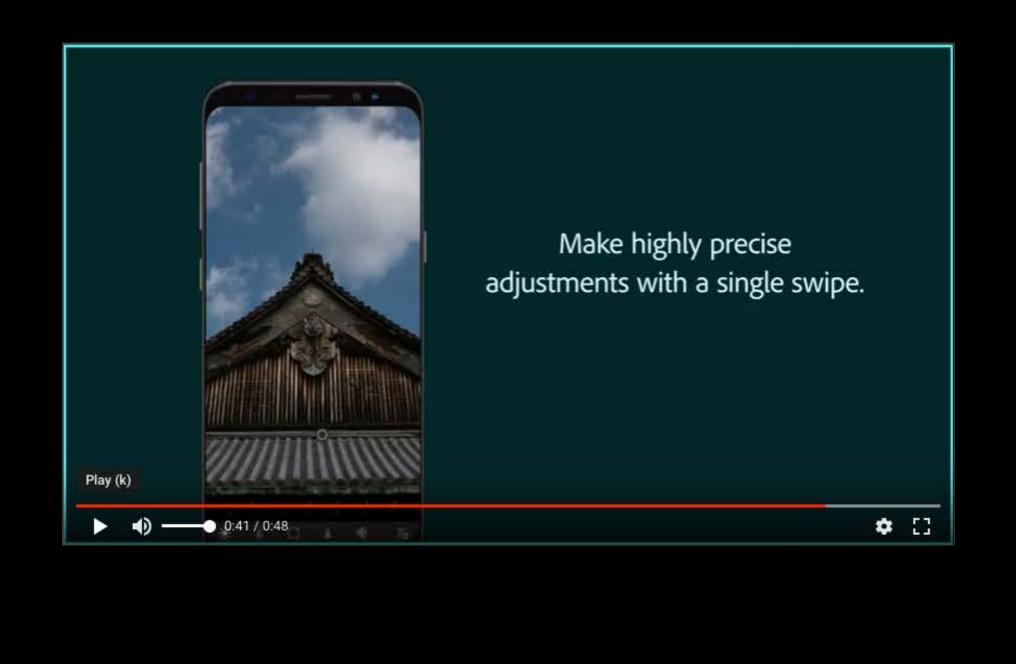

#### **Interactive Tutorials**

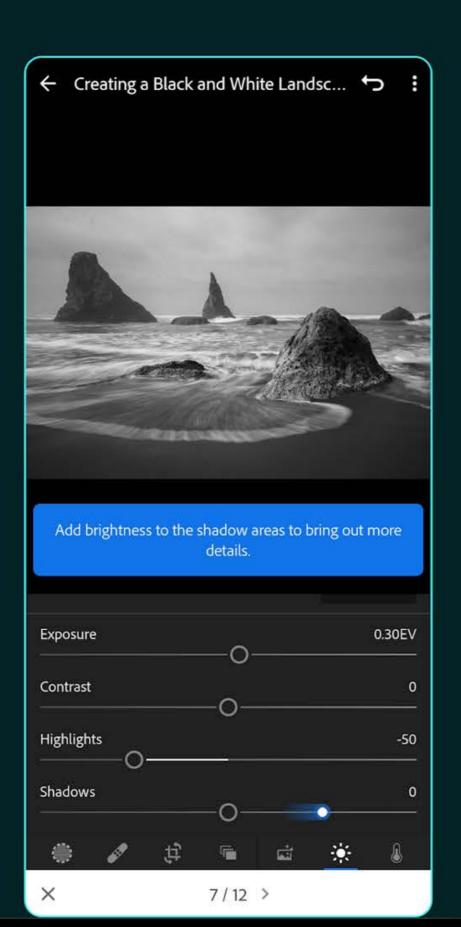

#### **Interactive Tutorials**

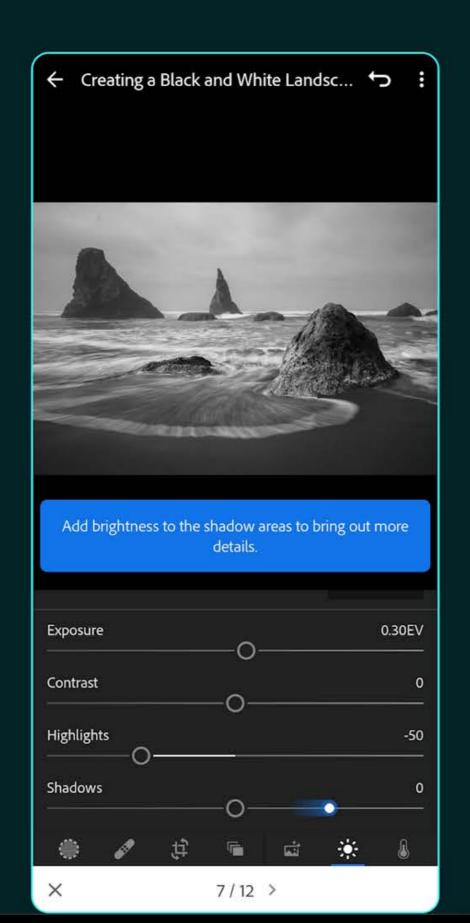

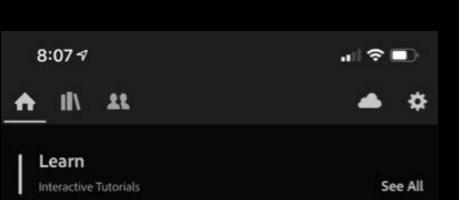

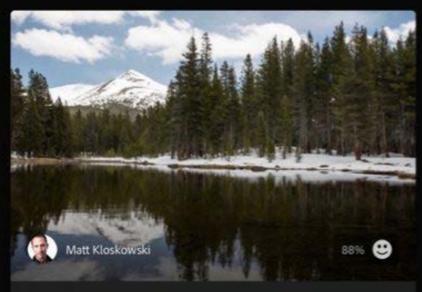

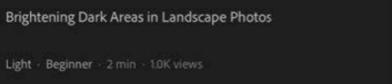

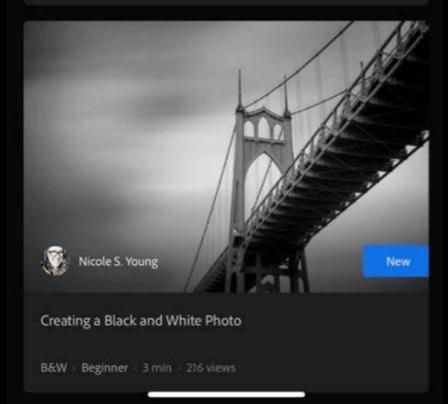

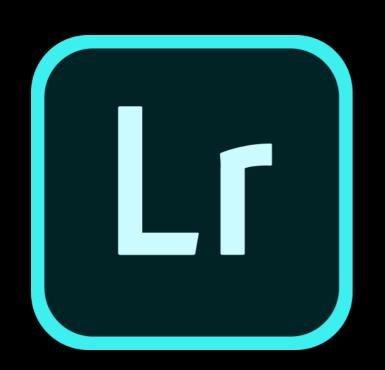

# advantages of lightroom CC

# 1

# no worrying about storage

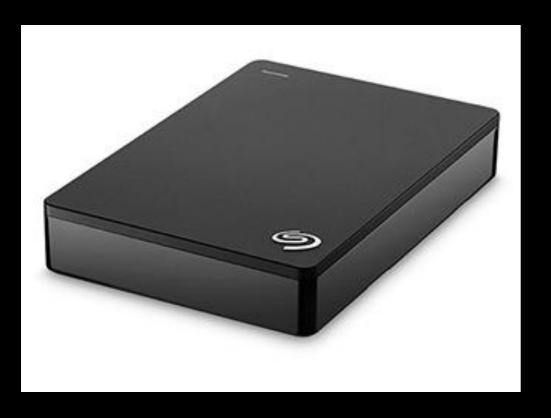

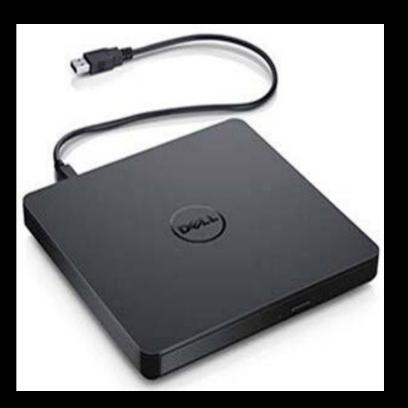

# You pay monthly for storage

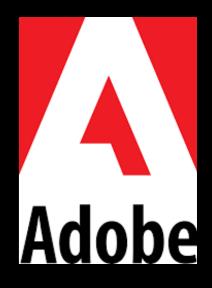

# If you need more storage, you can purchase extra storage plans through your <u>Adobe ID account</u>

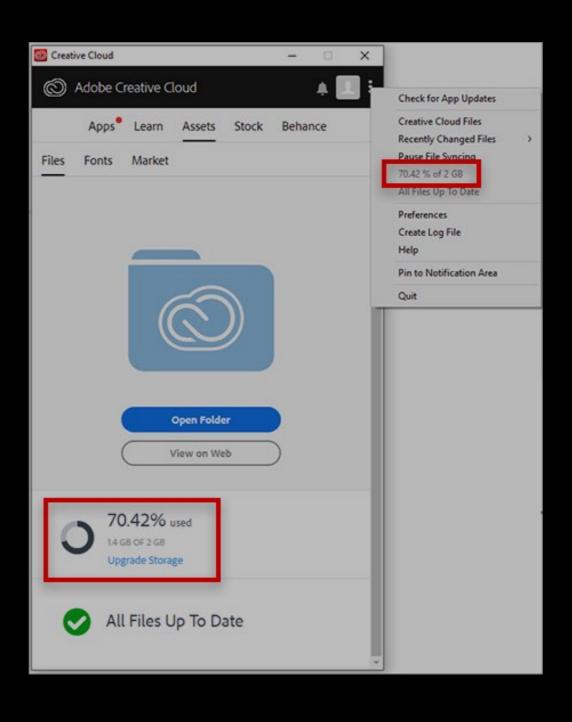

## 1-Terabyte: \$10 per month

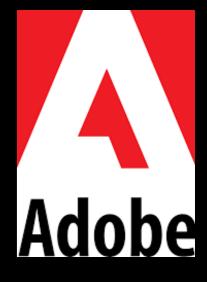

## no worrying about backup

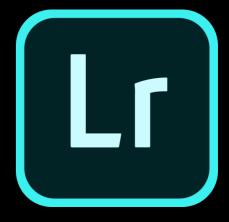

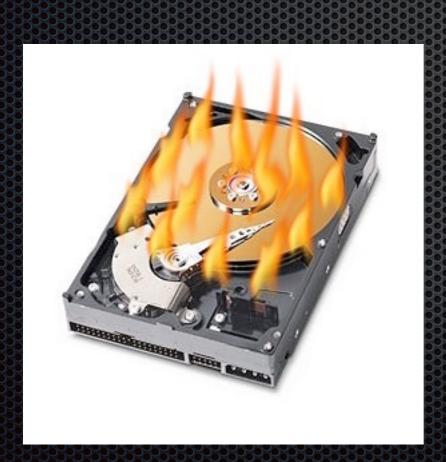

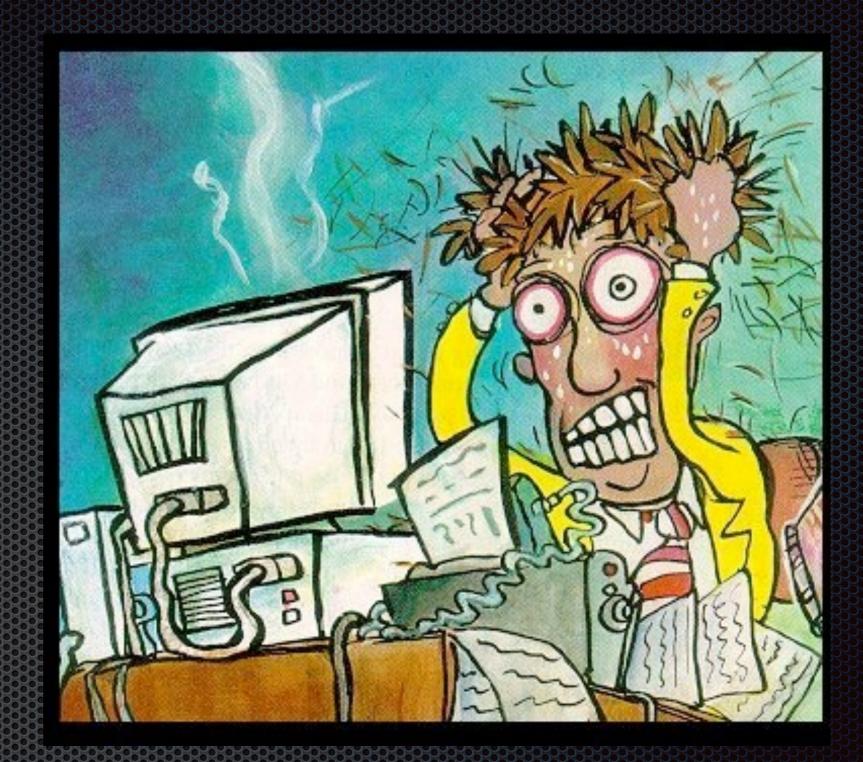

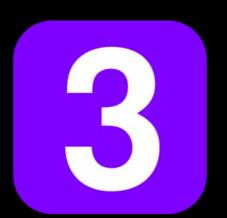

# all your images are accessible on all your devices

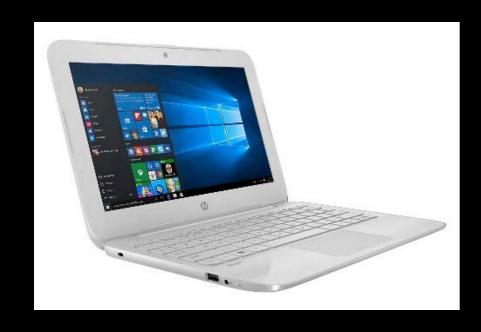

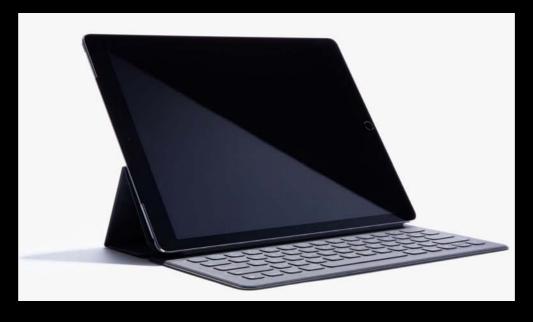

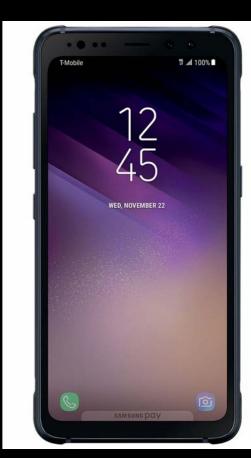

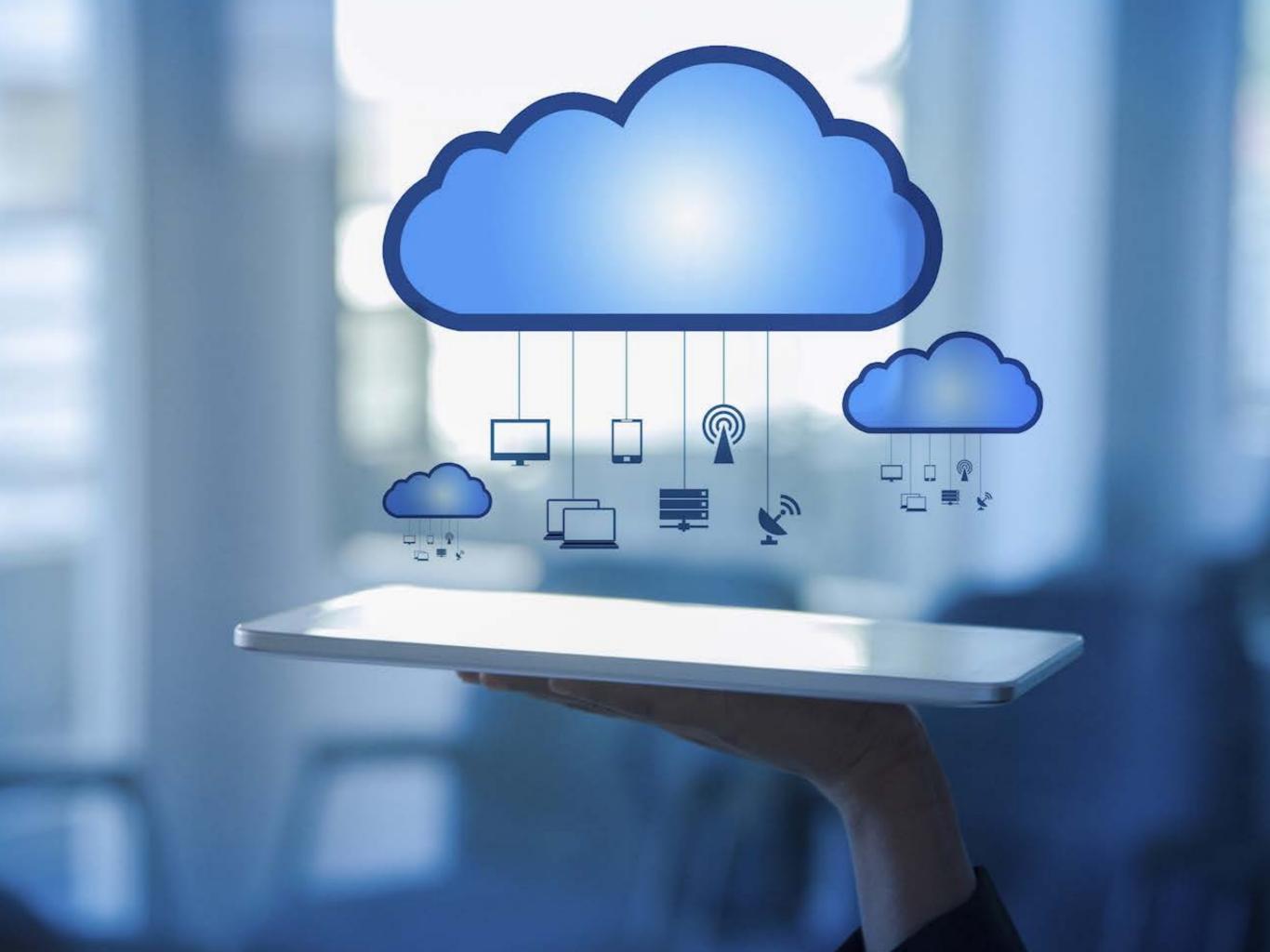

#### Why Should You Learn Adobe Lightroom?

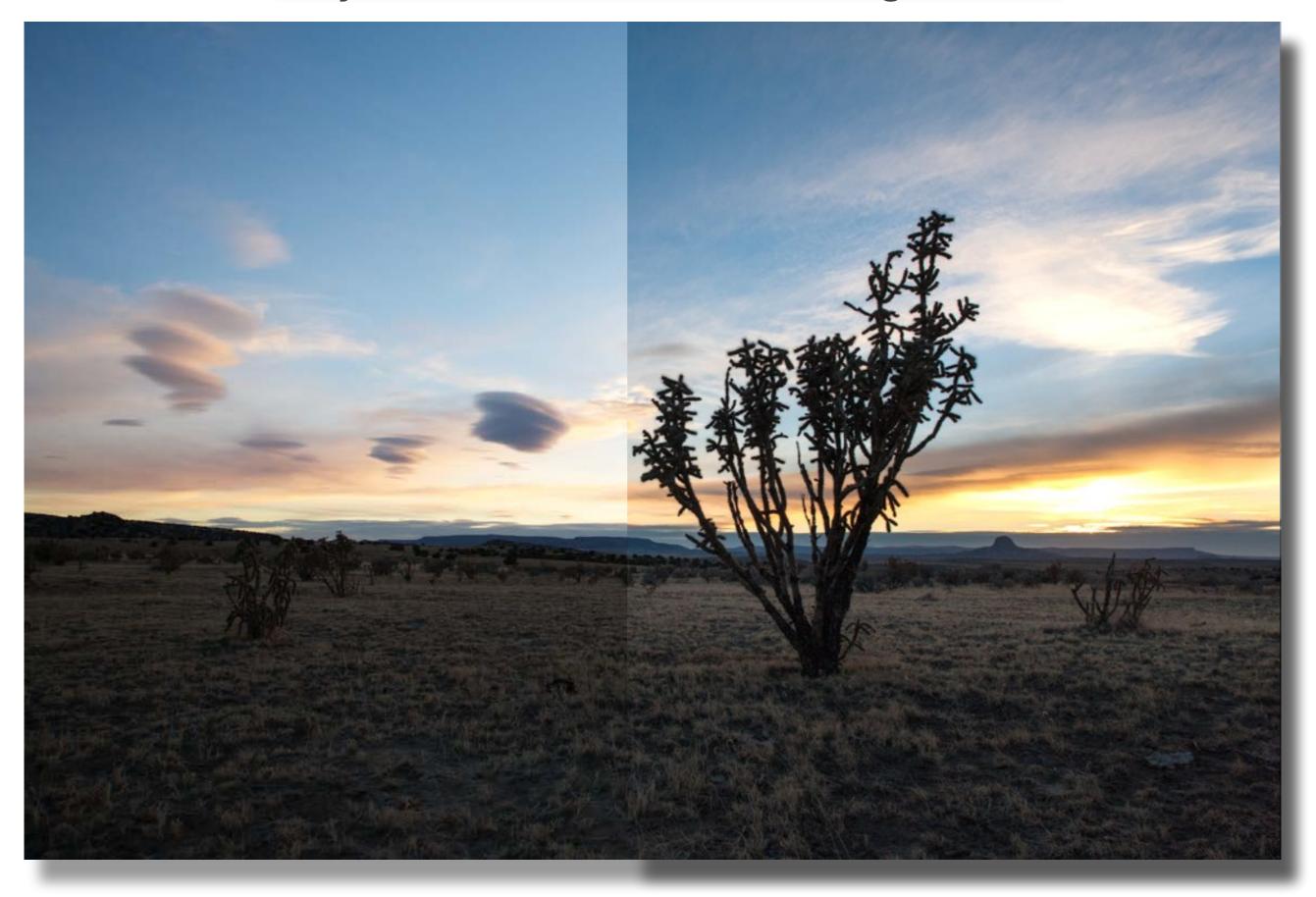

### Original Camera Capture

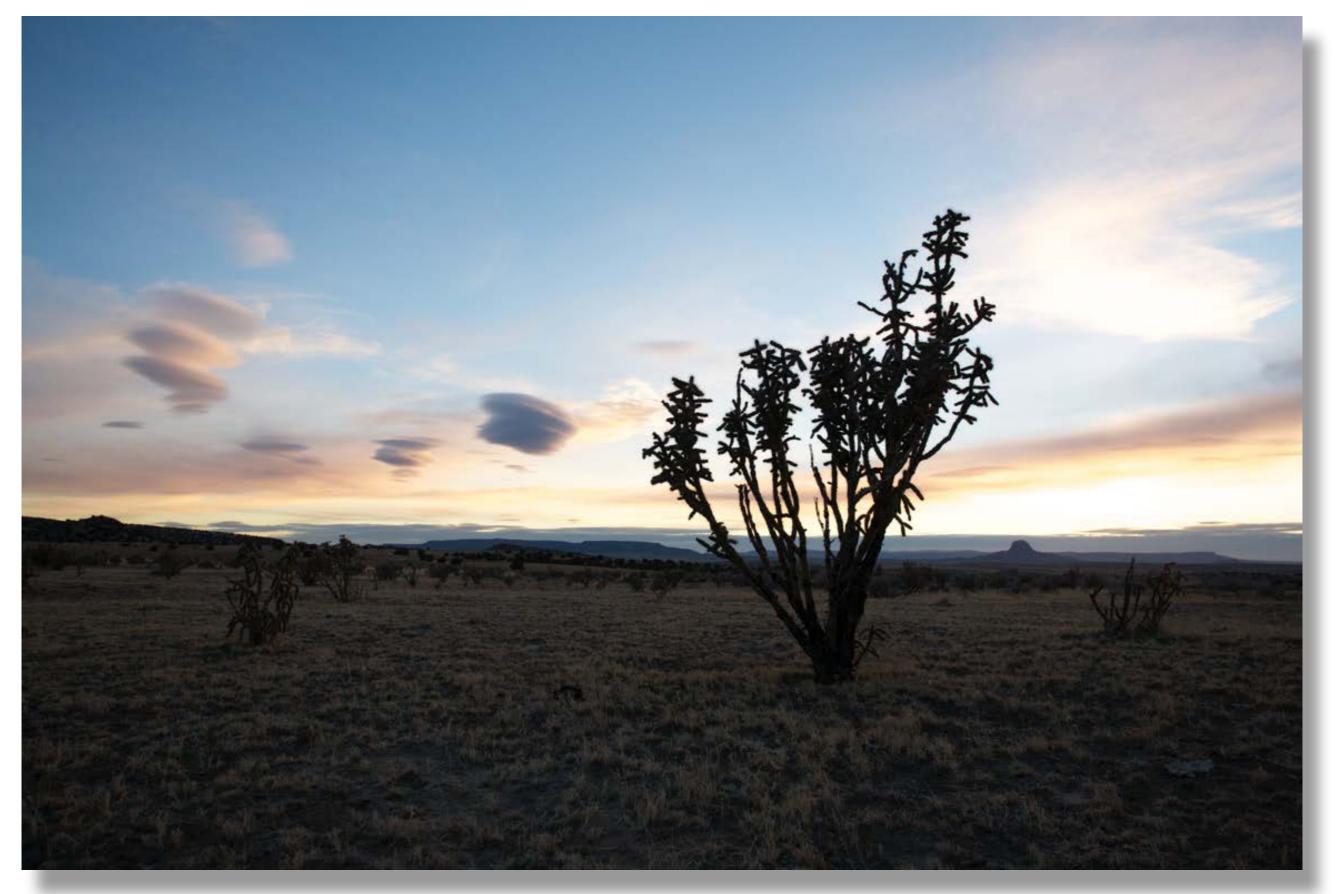

High Dynamic Range

### Modified with LightRoom Adjustments

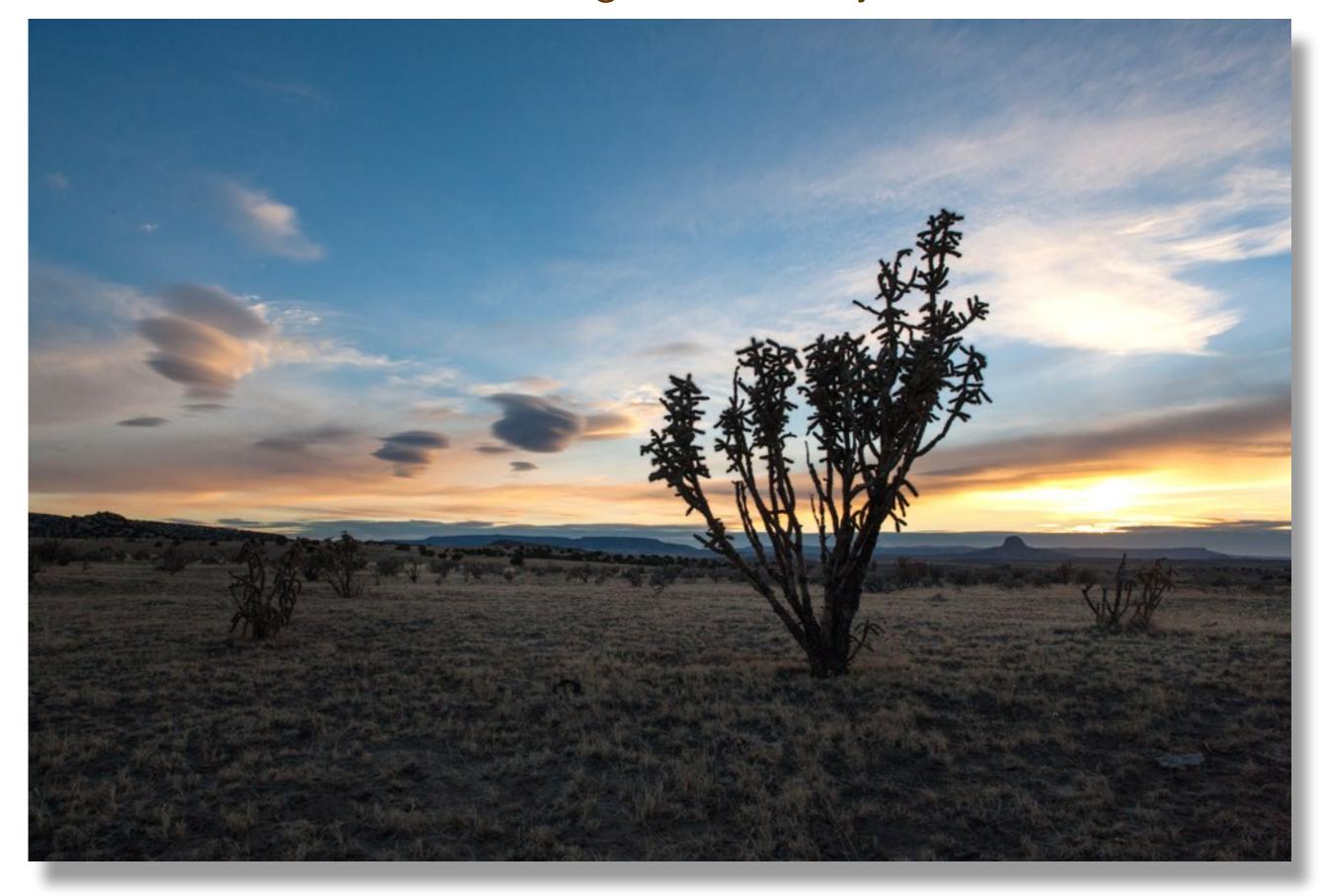

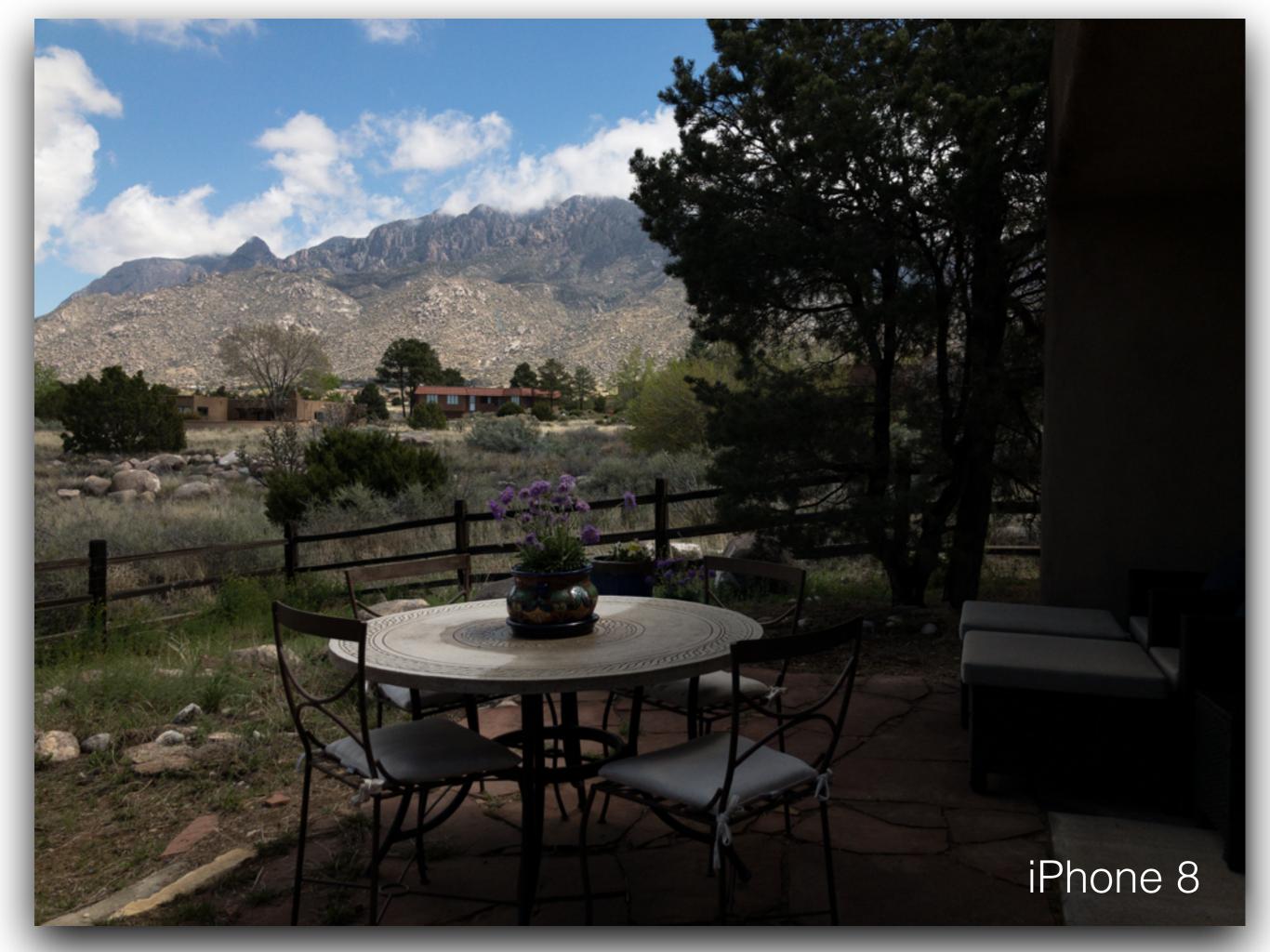

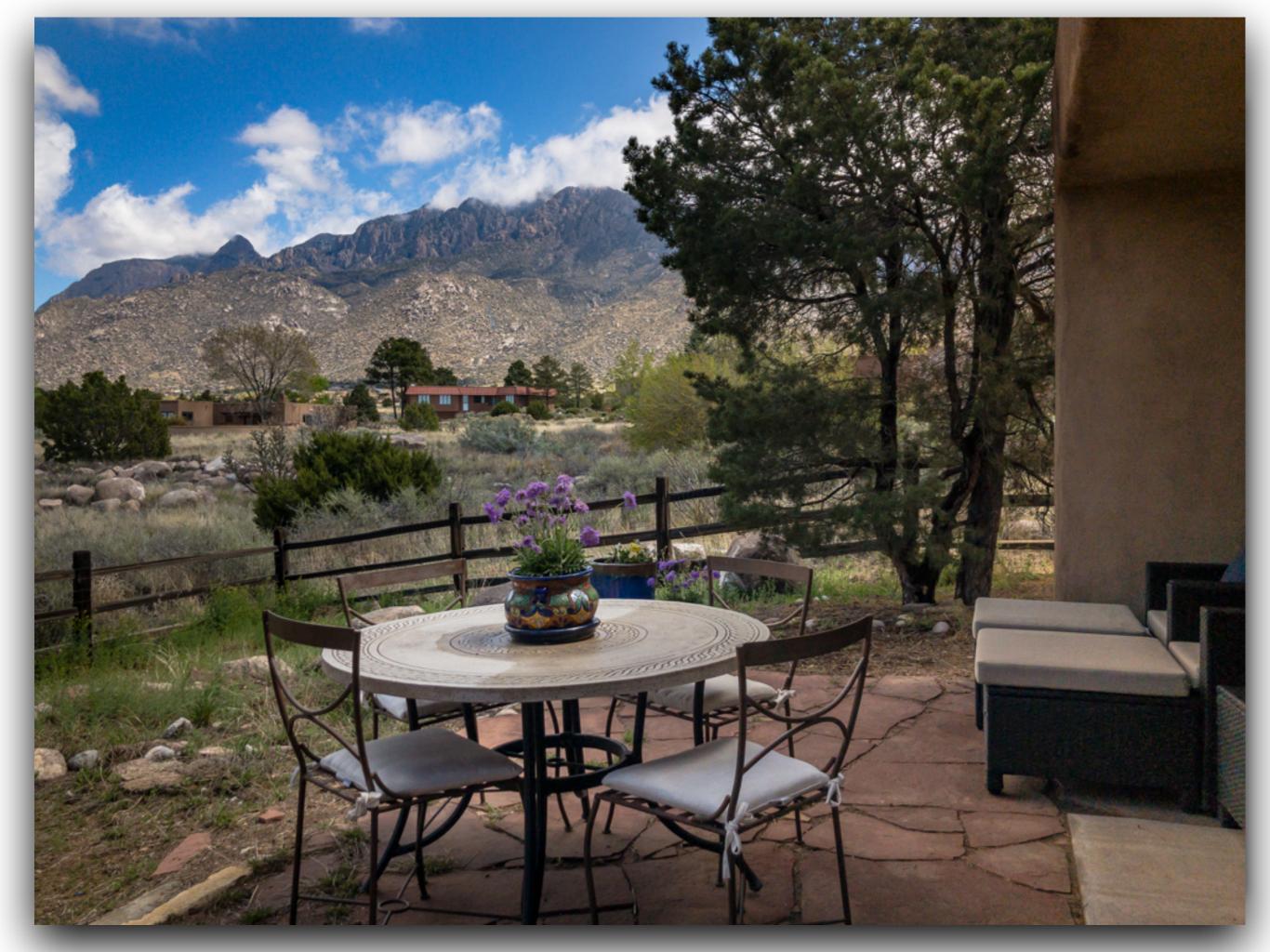

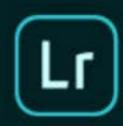

Adobe Creative Cloud
Photoshop Lightroom CC

© 1992-2017 Adobe Systems Incorporated and its licensors. All rights reserved. See legal notices in the About screen.

Artwork by Kendall Plant See About Screen for details

Reading preferences...

Jeffrey Andrew, Kent Carlson, Simon Chen, Jon Clauson, Kjetil Drarvik, Matthew Johnson, Jaideep Jeyakar, Julie Kmoch, Brian Kruse, Rani Kumar, Asha M J, Ankur Murarka, Hari Panicker, Gavin Peacock, Sudhir T S, Yuhong Wu, Ben Zibble, Kelly Castro, Rikk Flohr, Dan Gerber, LaDonna Hoopman, Paul Kleczka, William Lee, Harrison Liu, Craig Marble, Hema Nagireddi, Pallavi Paurav, Avinash Ramesh, Alex Seabold, Shweta Sridhar, Mark Soderberg, Becky Sowada, Jeff Van de Walker, Vanshaj Lokwani, Tom Sackett, Briana Hokanson, Ben Olsem, Ned Wright, Katy Montanez, Donna Powell, Sharad Mangalick, Benjamin Warde, Tom Hogarty, Barry Young

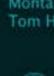

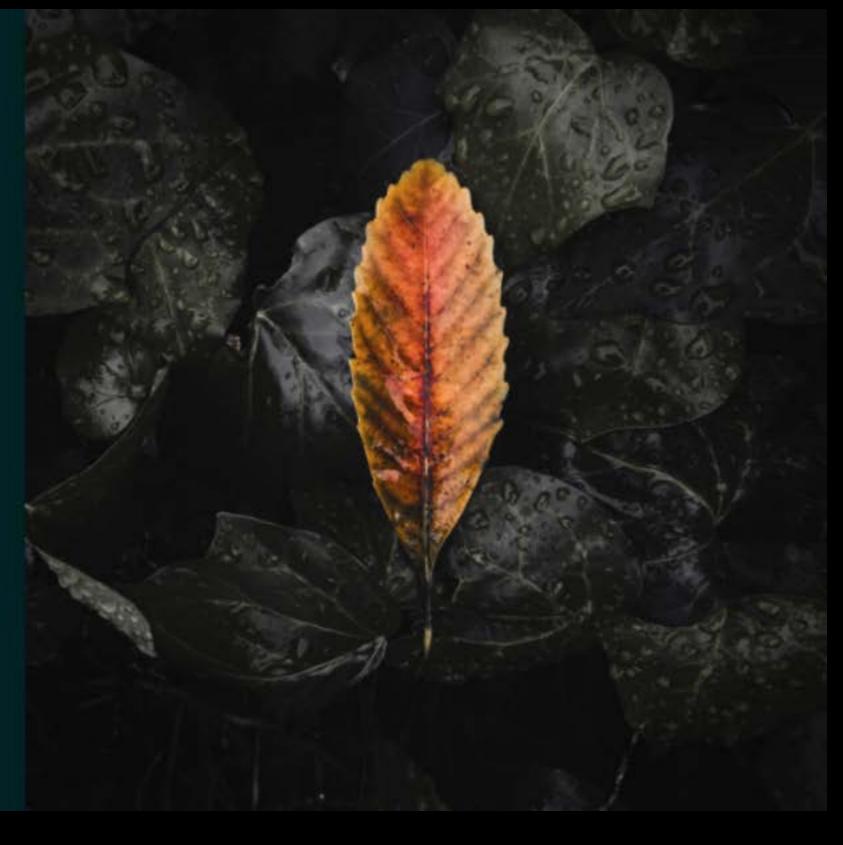

When activating the LR CC software, a splash screen will appear. Periodically, the image will change when there are major upgrades to the program.

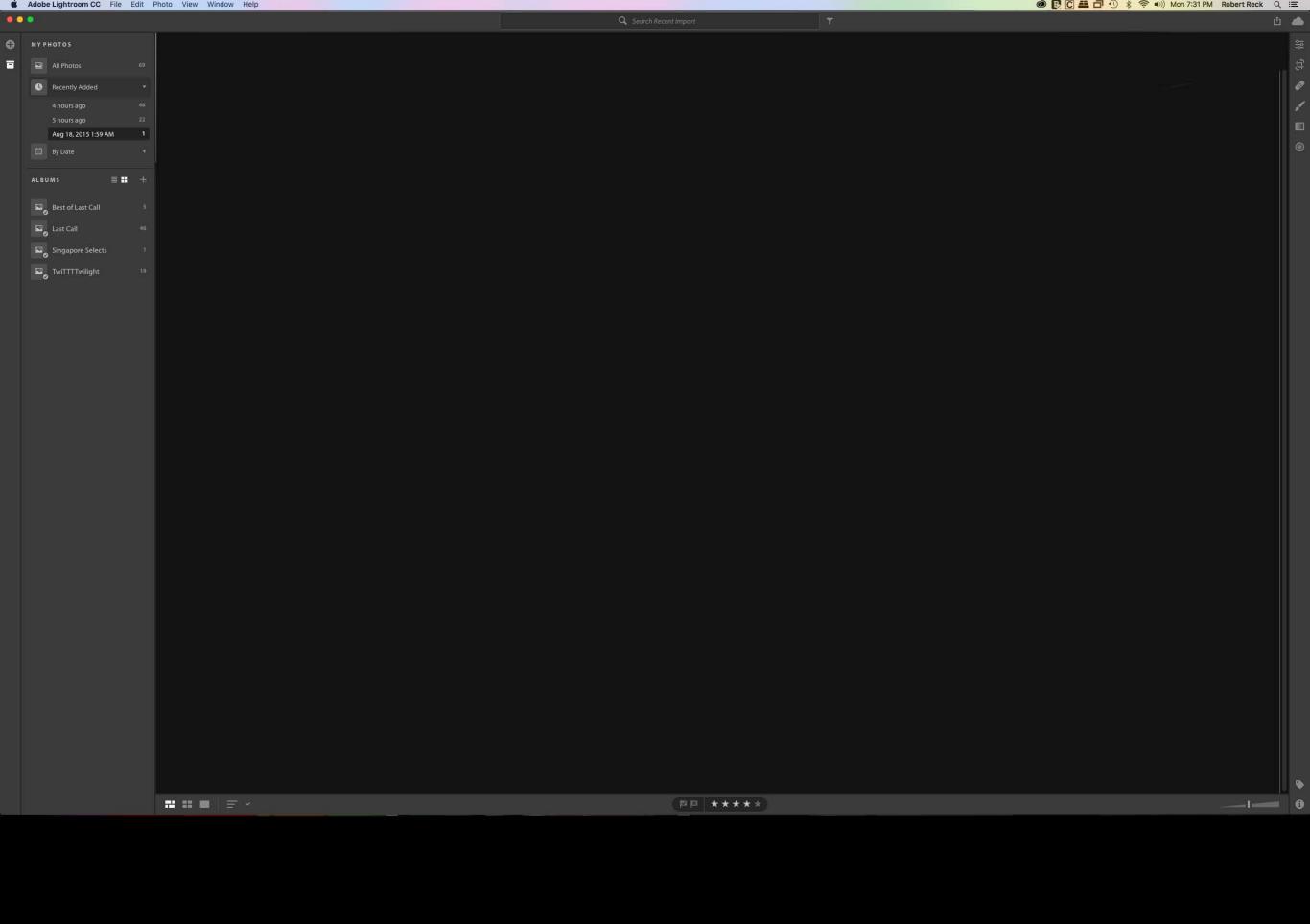

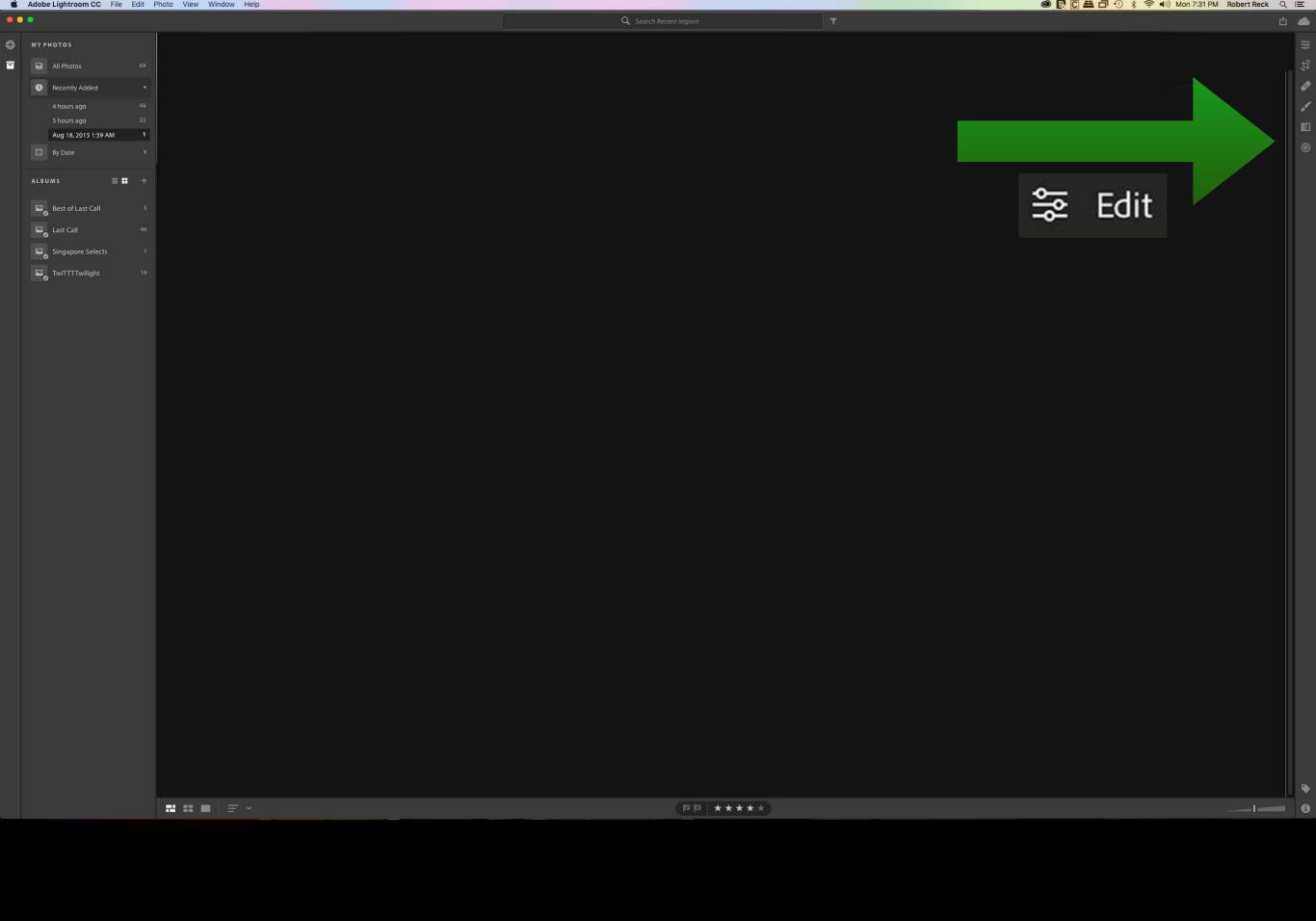

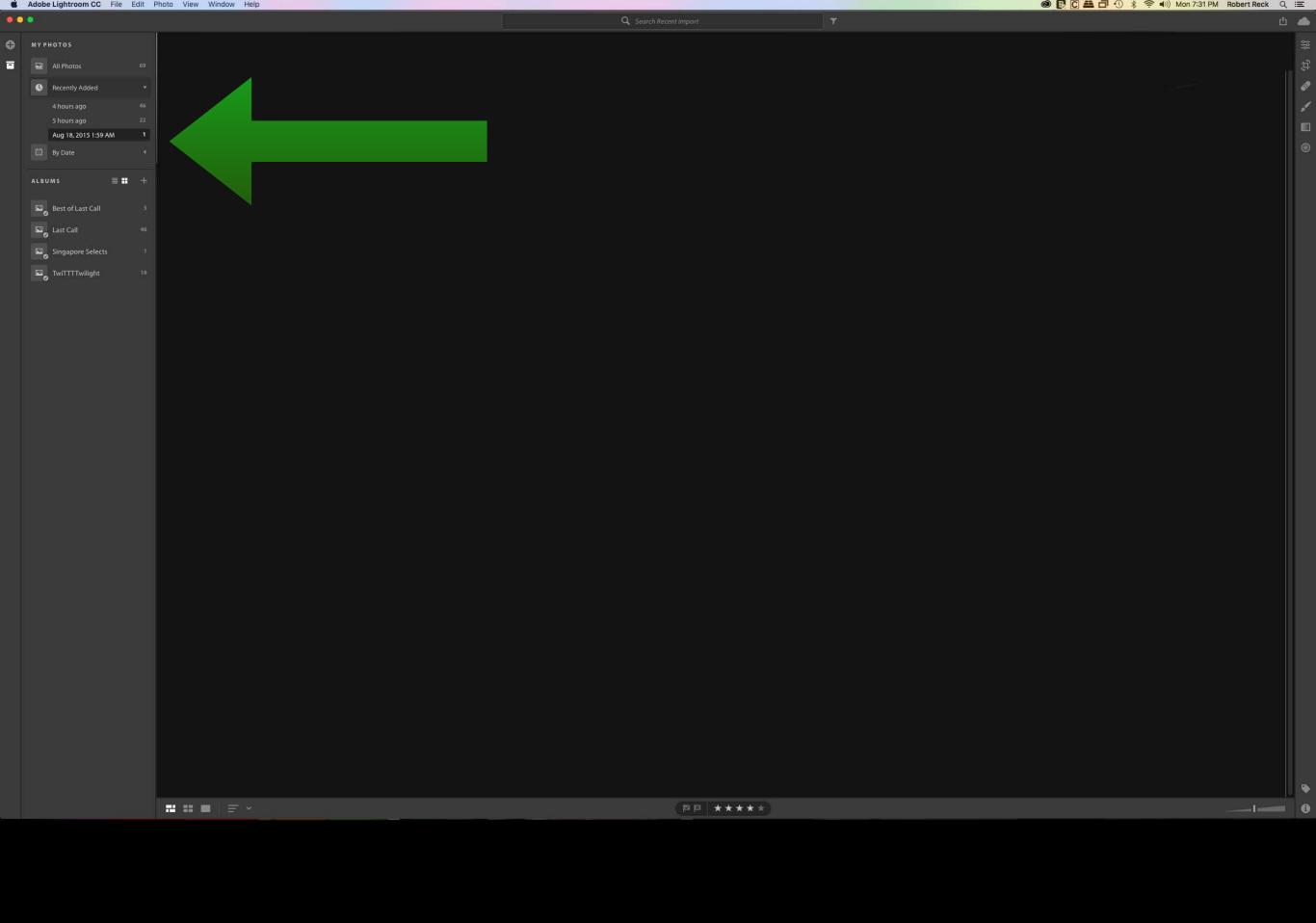

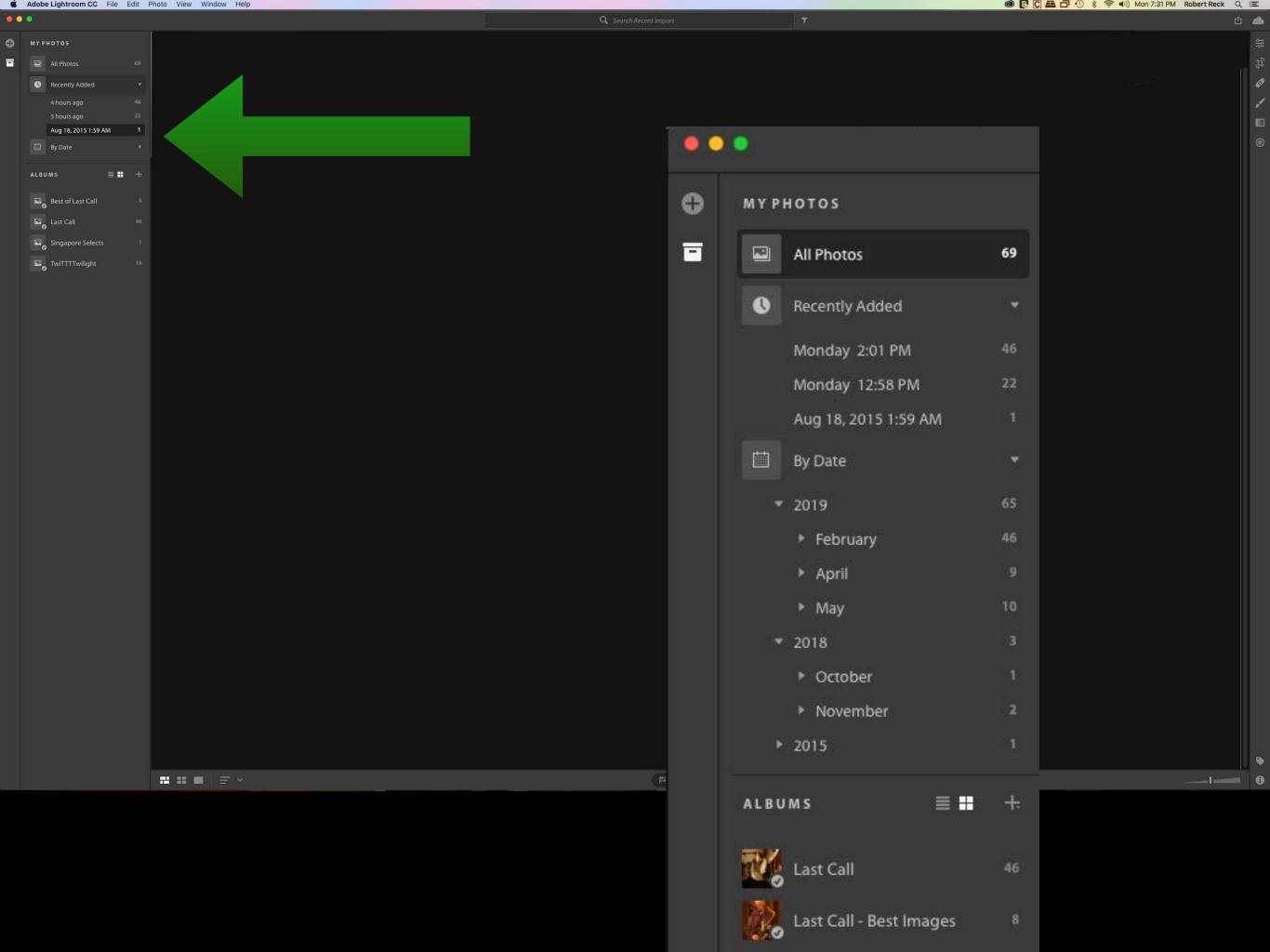

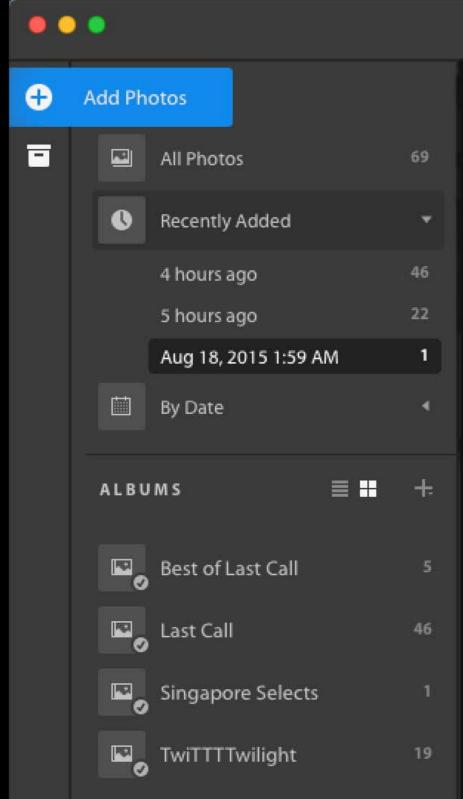

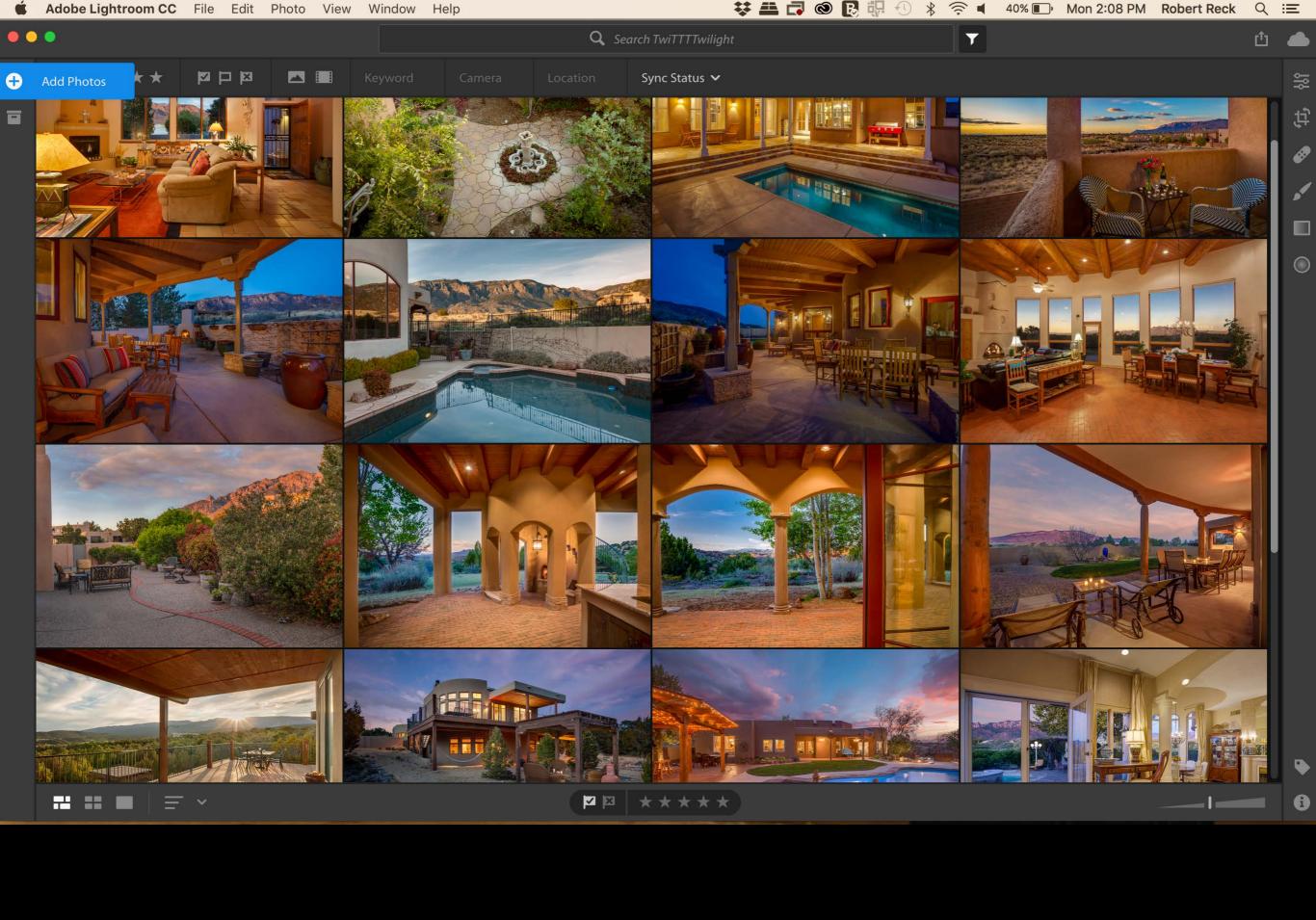

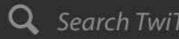

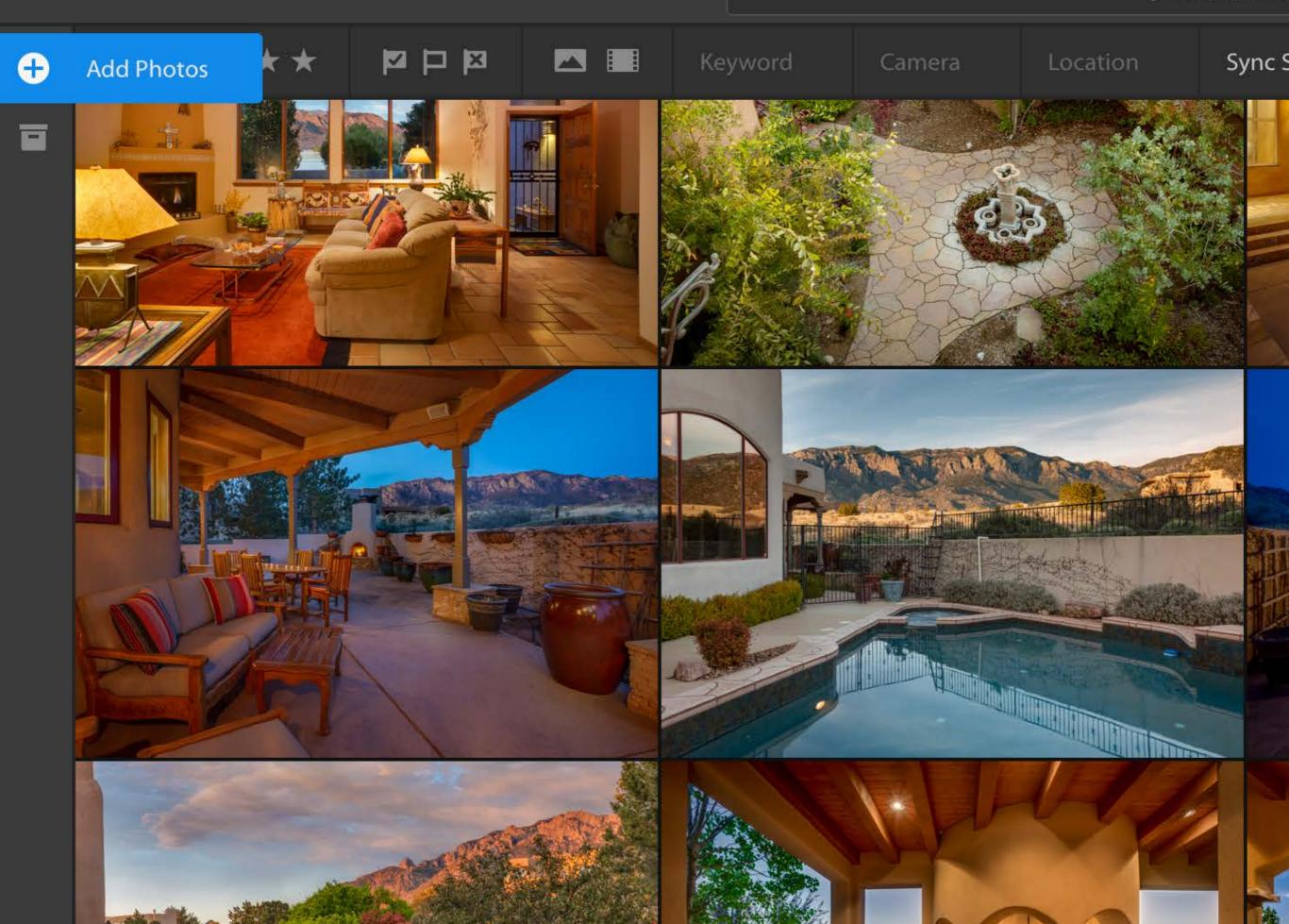

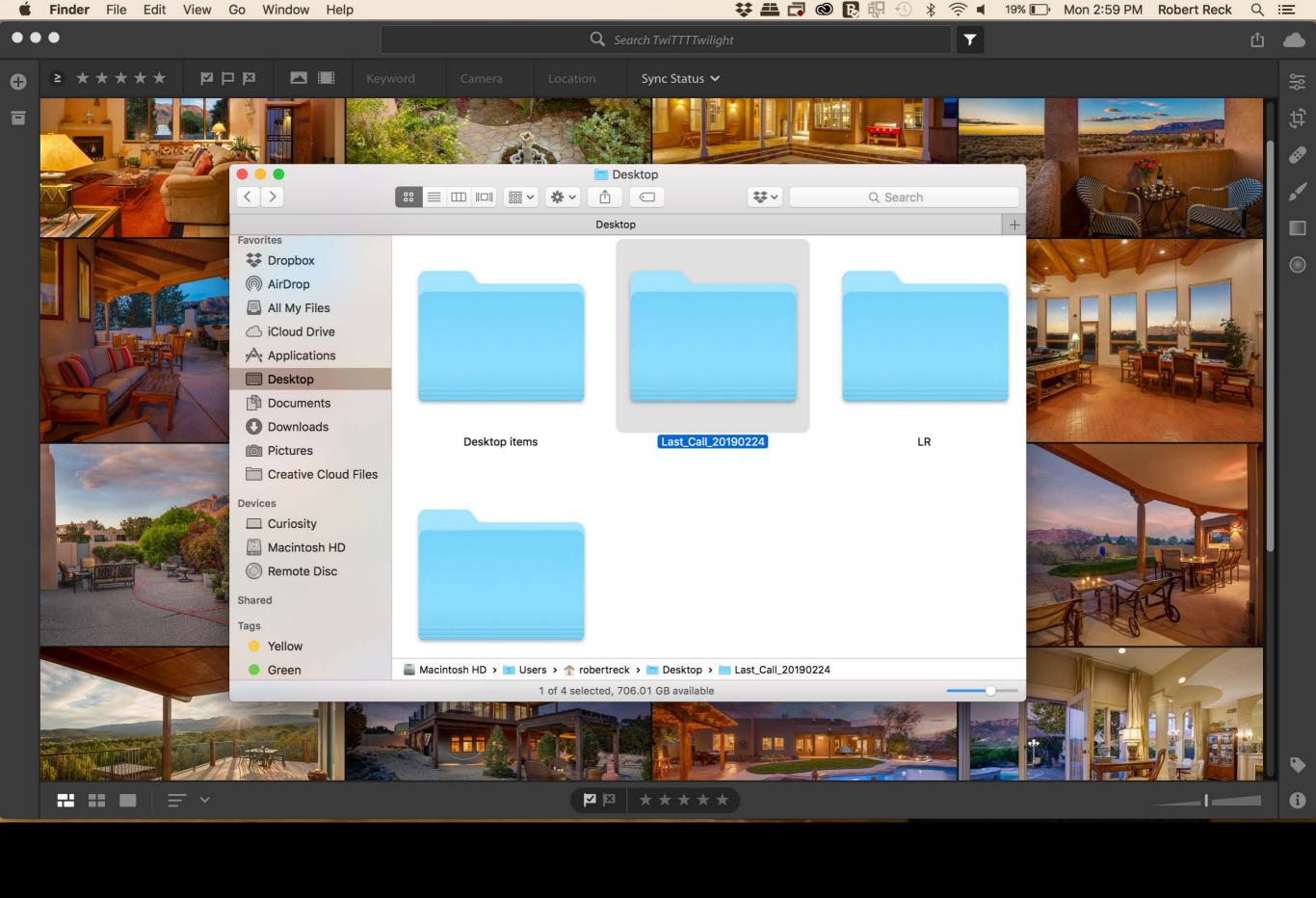

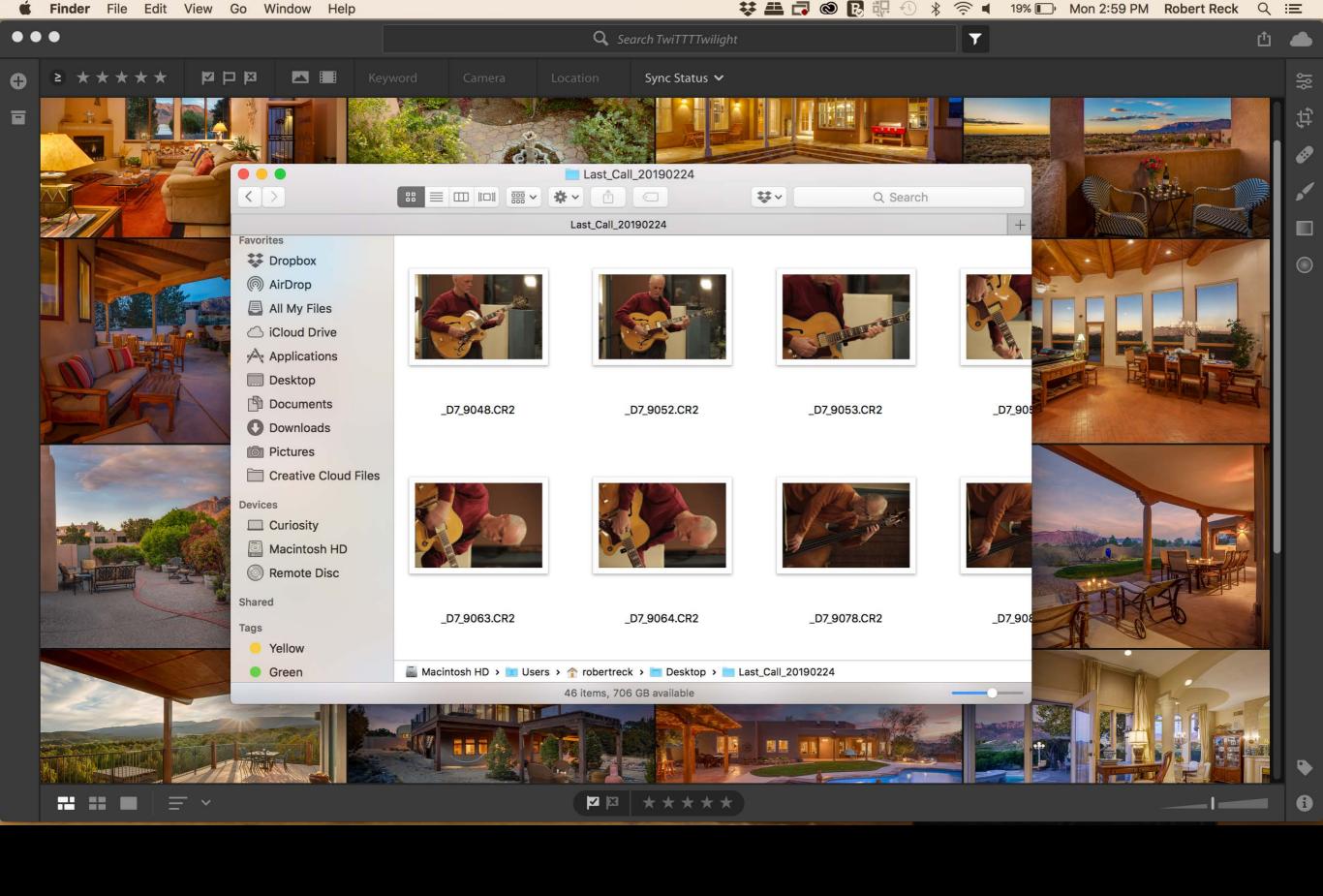

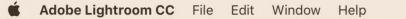

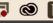

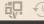

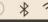

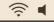

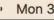

Select All

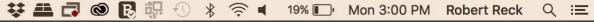

Add 46 Photos

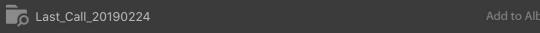

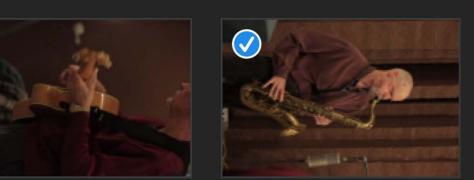

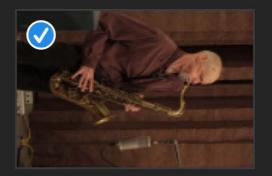

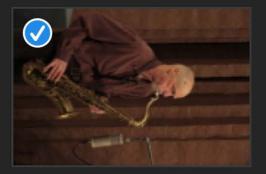

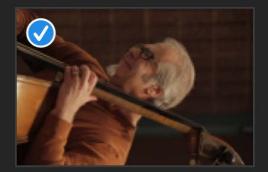

Cancel

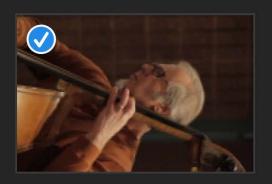

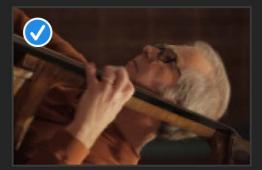

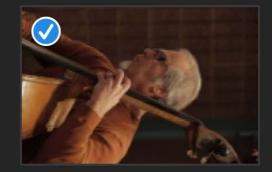

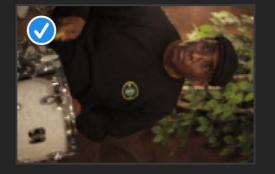

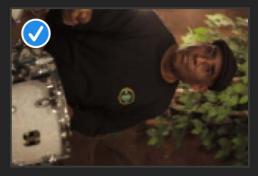

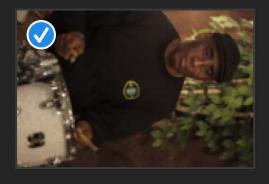

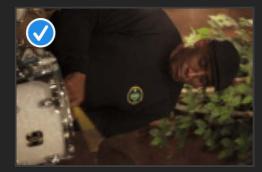

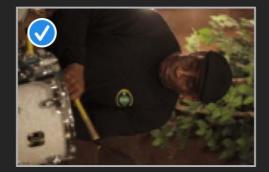

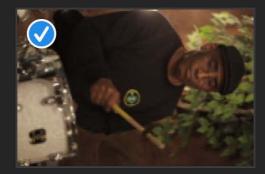

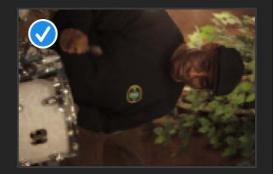

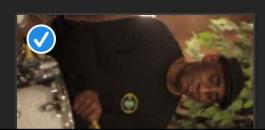

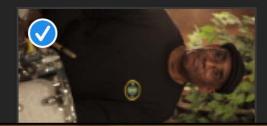

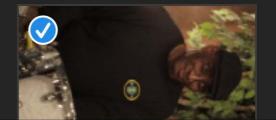

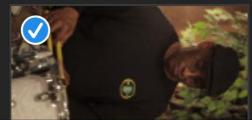

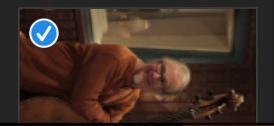

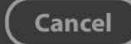

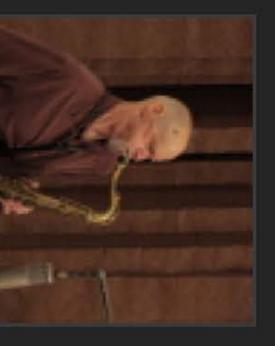

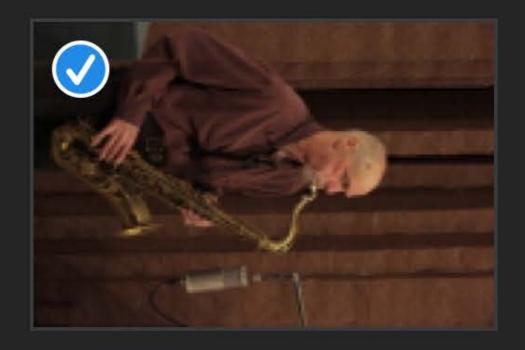

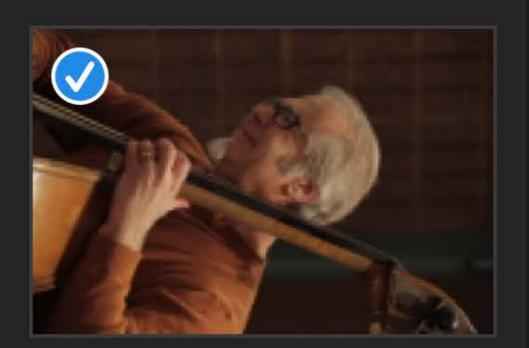

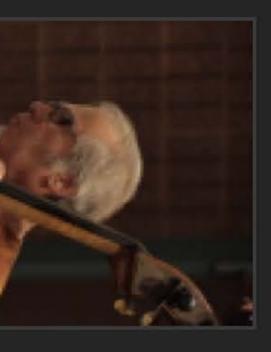

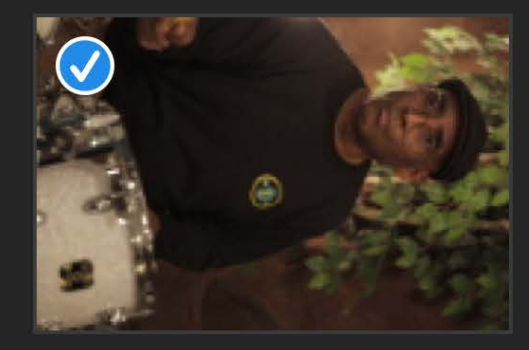

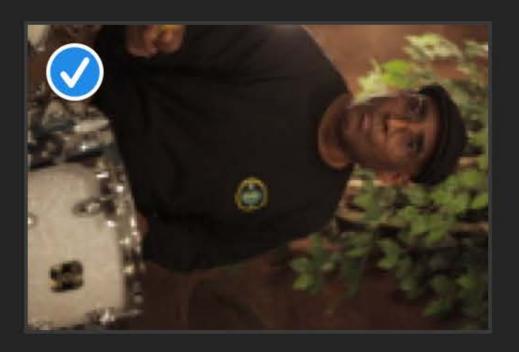

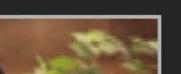

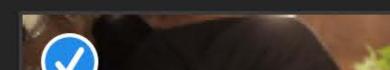

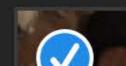

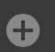

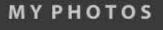

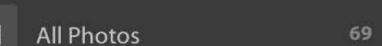

Recently Added

Just now

1 hour ago 22

Aug 18, 2015 1:59 AM

By Date

▶ 2019 65

▶ 2018

▶ 2015

#### ALBUMS

Singapore Selects

TwiTTTTwilight

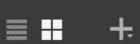

65

46

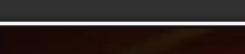

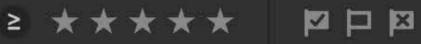

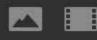

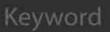

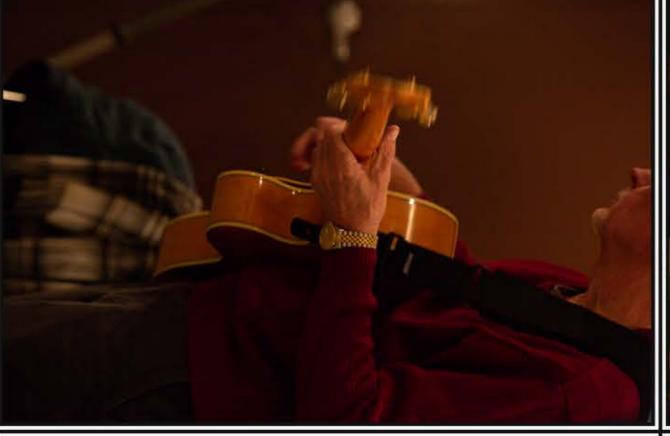

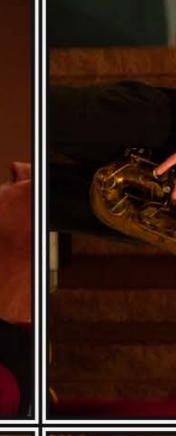

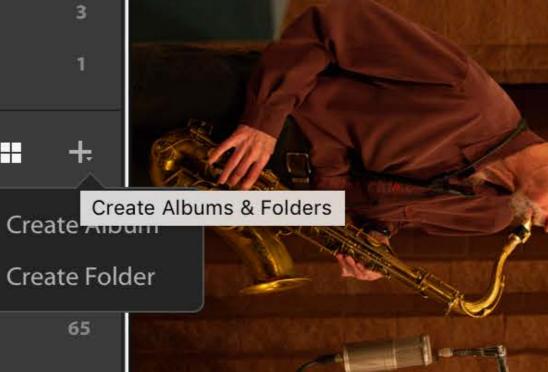

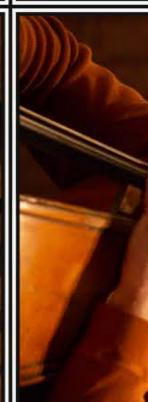

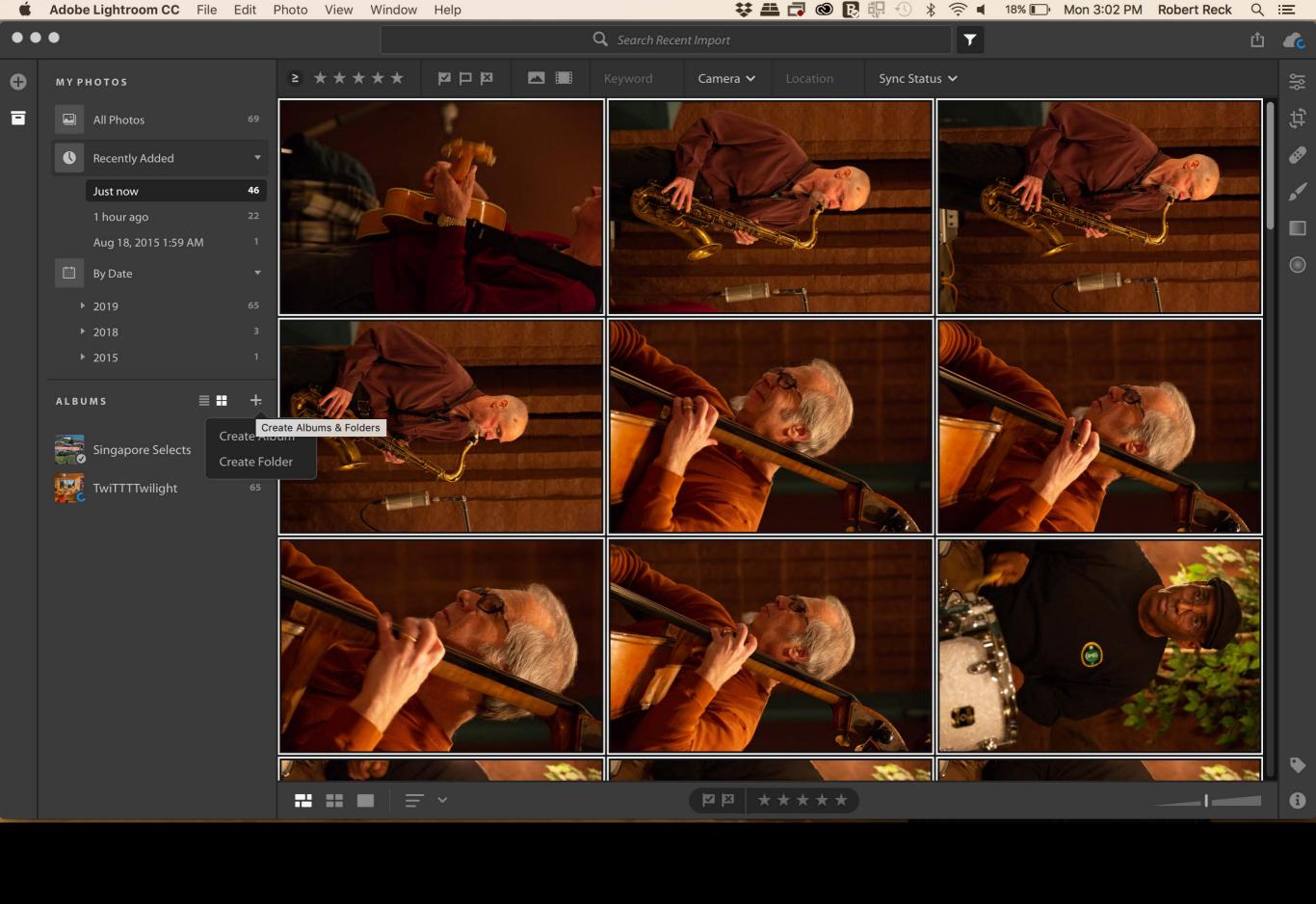

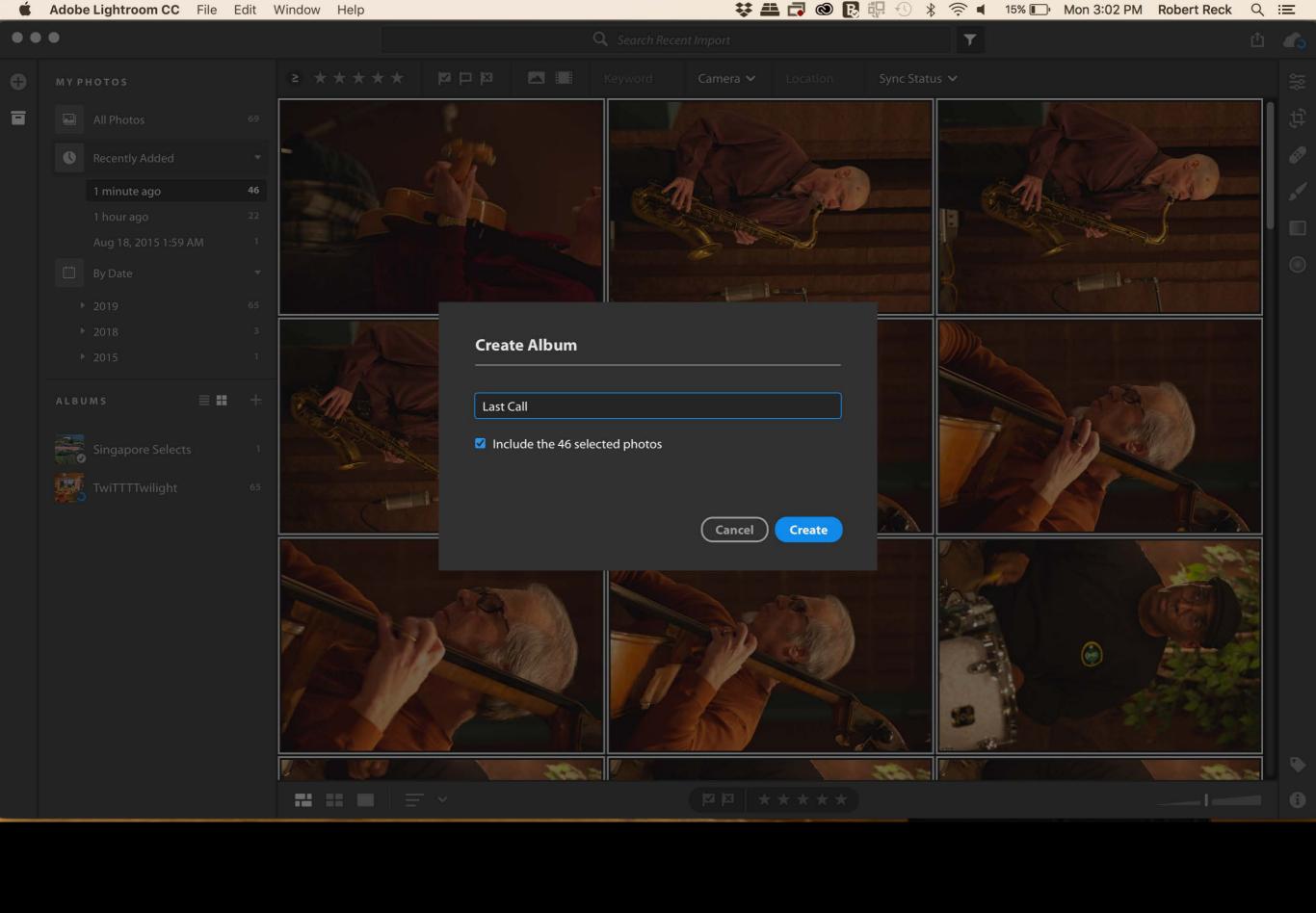

## ALBUMS

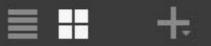

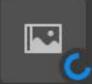

Last Call

46

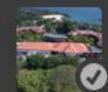

Singapore Selects

1

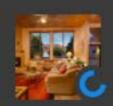

TwiTTTTwilight

65

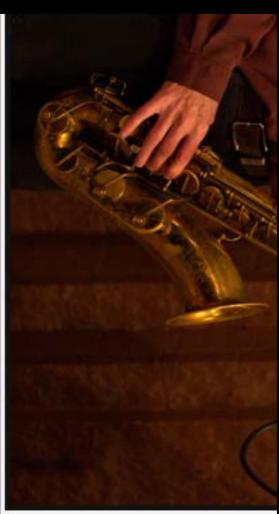

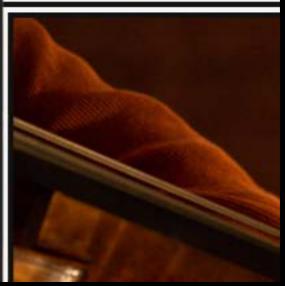

#### **MYPHOTOS**

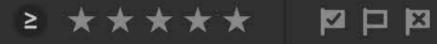

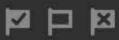

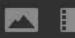

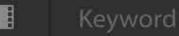

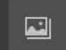

All Photos

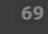

Recently Added

5 hours ago

46

6 hours ago

22

Aug 18, 2015 1:59 AM

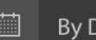

By Date

▶ 2019

65

▶ 2018

▶ 2015

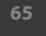

### ALBUMS

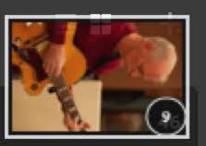

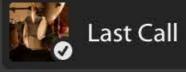

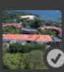

Singapore Selects

19

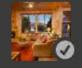

Twilight

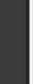

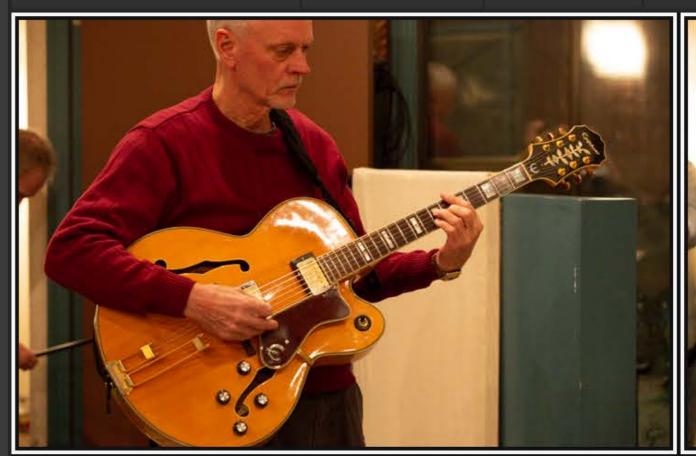

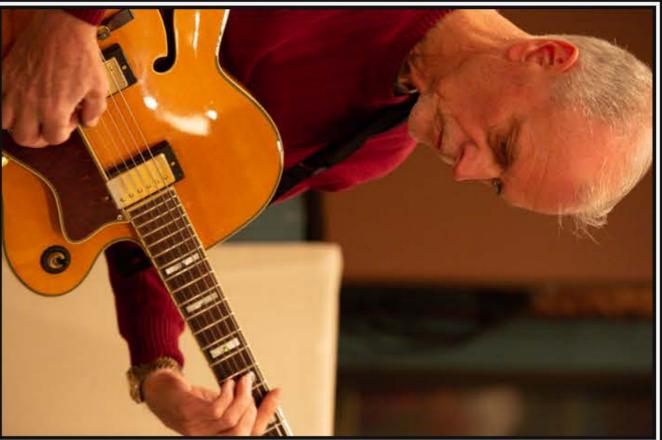

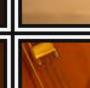

## **MYPHOTOS**

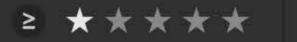

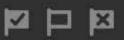

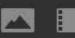

Keyword

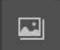

**All Photos** 

69

Recently Added

46 5 hours ago

6 hours ago 22

Aug 18, 2015 1:59 AM

By Date

65 ▶ 2019

▶ 2018

▶ 2015

ALBUMS

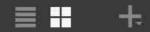

46

19

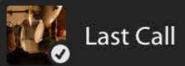

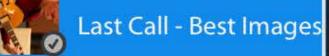

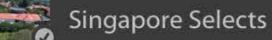

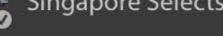

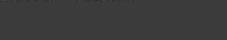

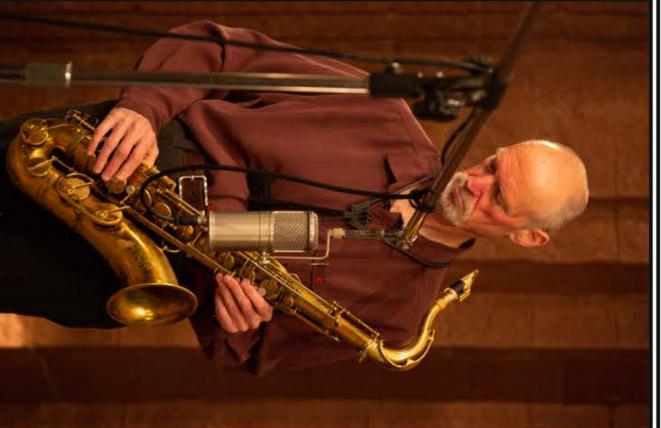

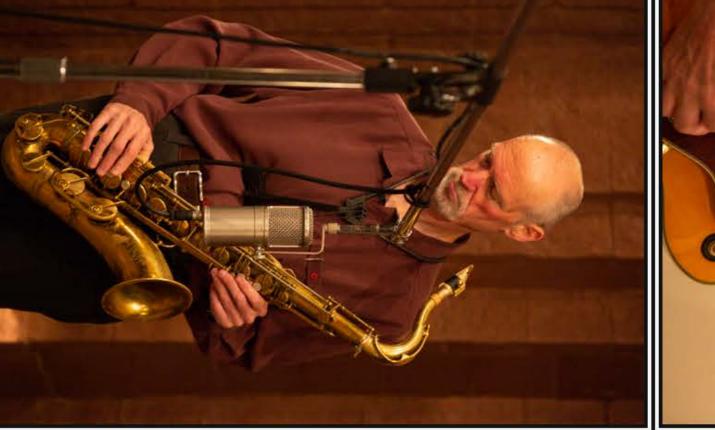

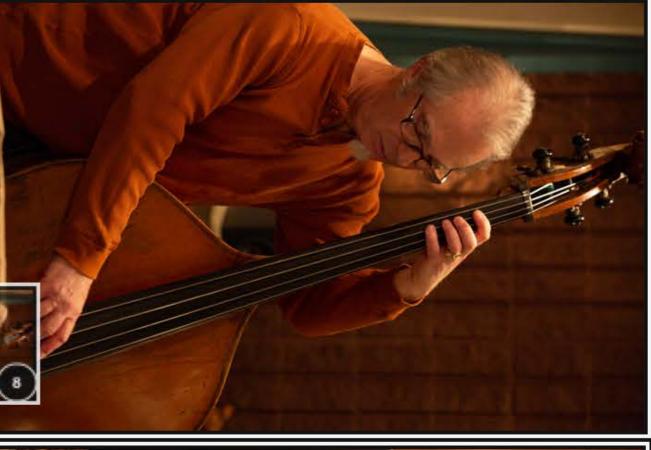

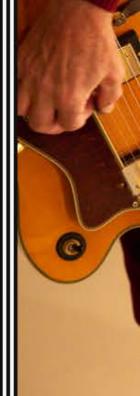

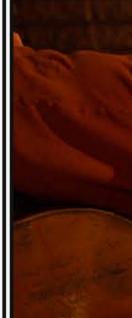

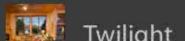

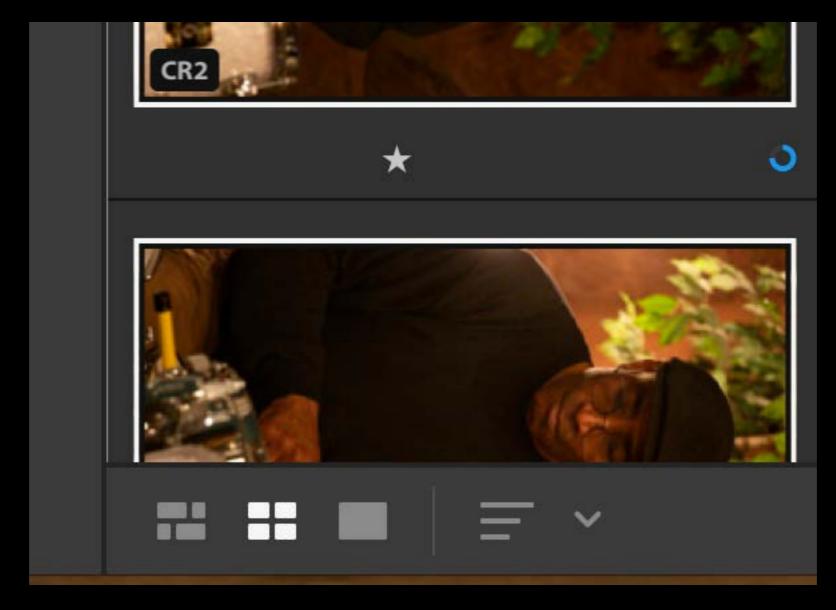

Photo Grid

Square Grid

Detail

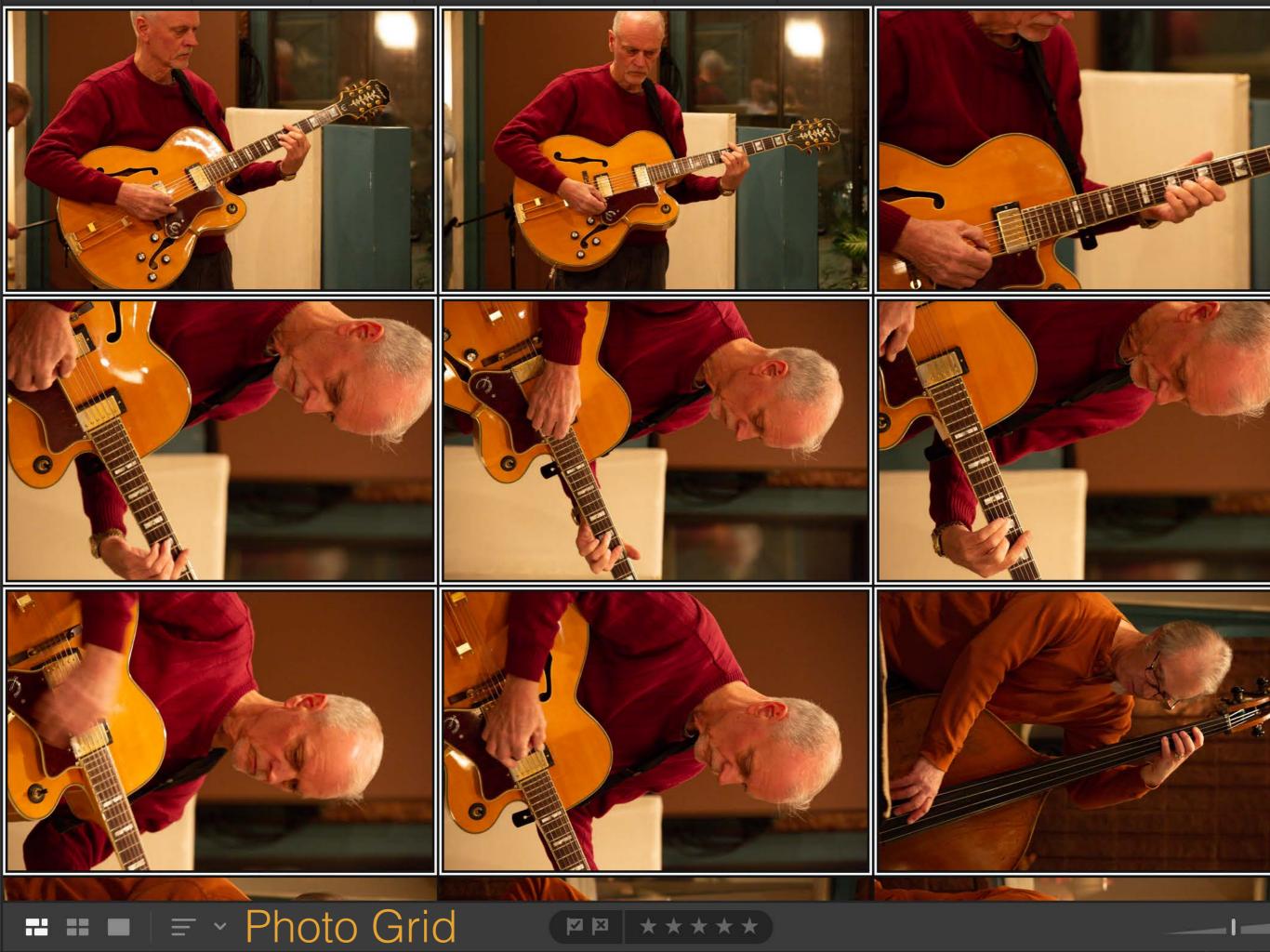

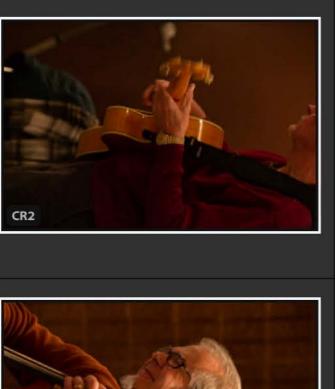

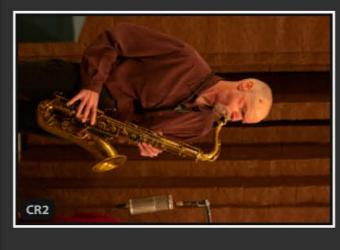

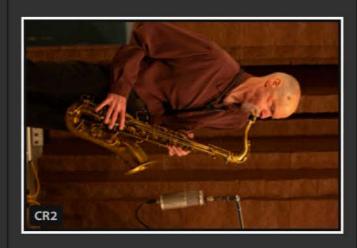

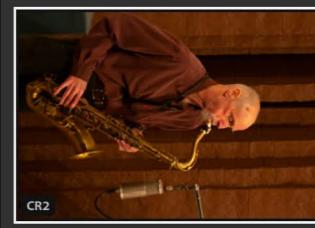

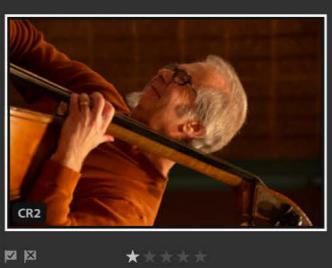

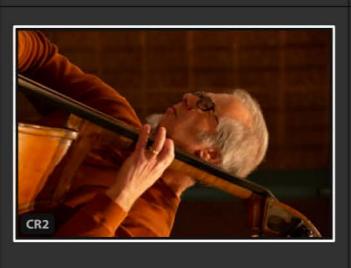

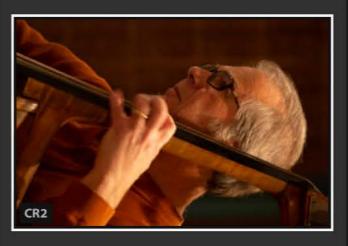

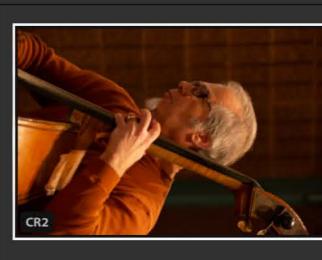

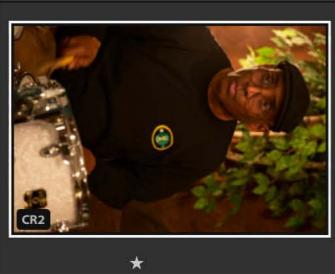

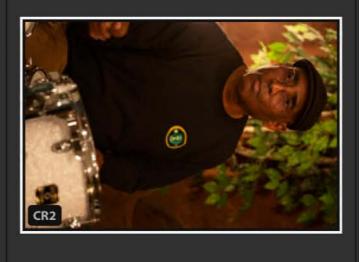

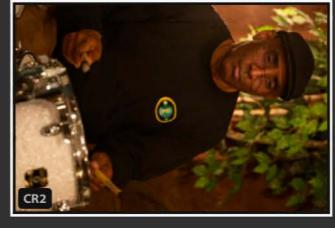

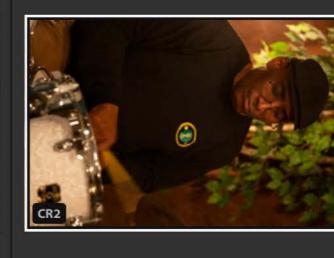

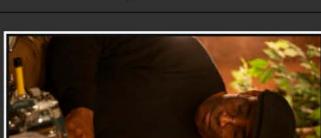

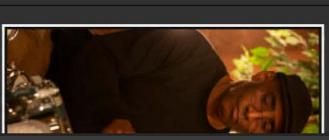

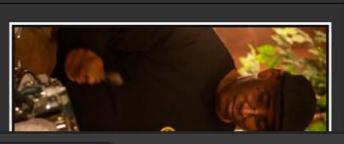

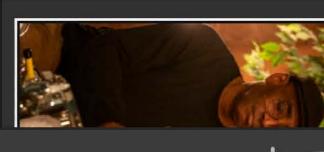

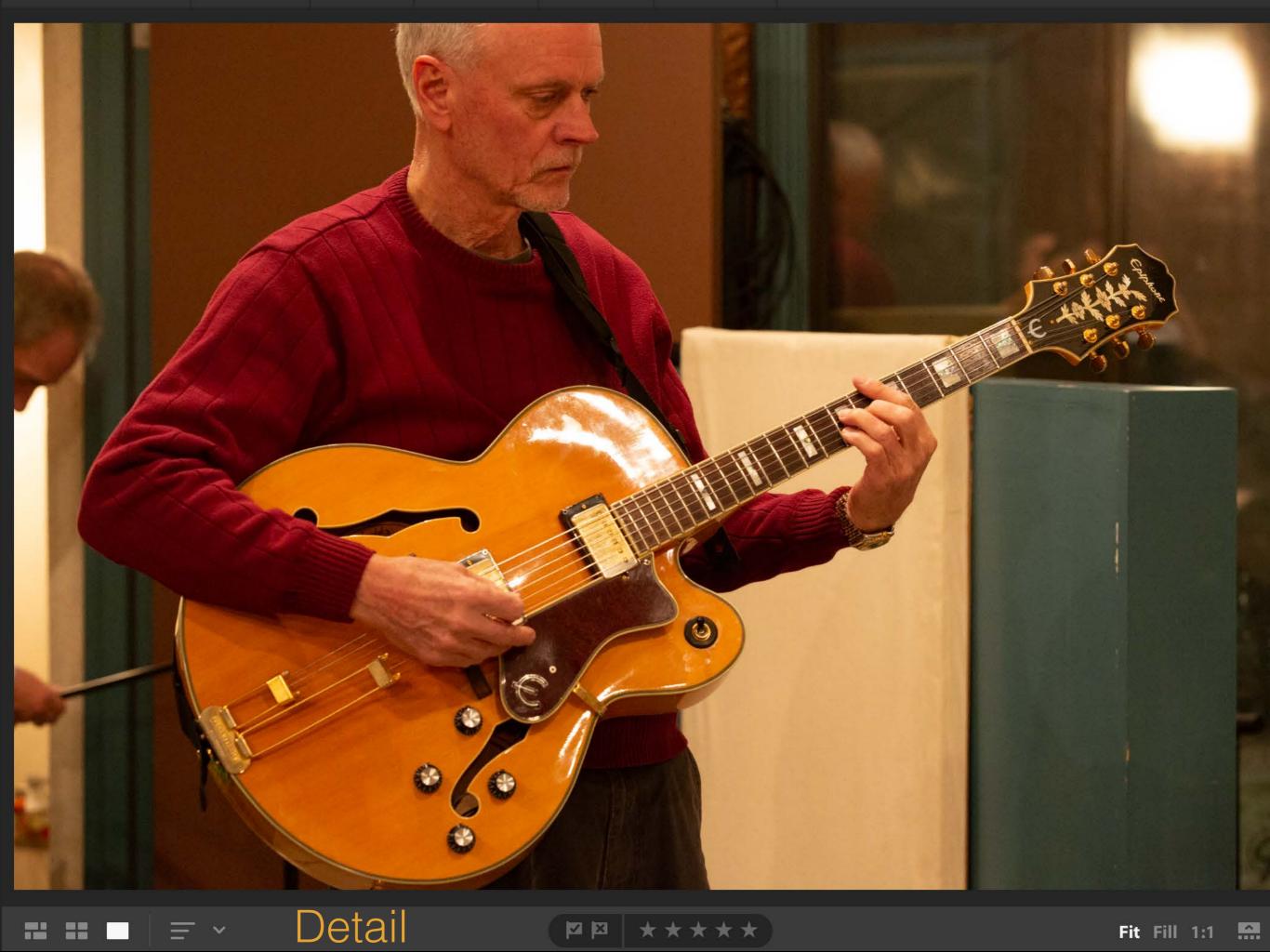

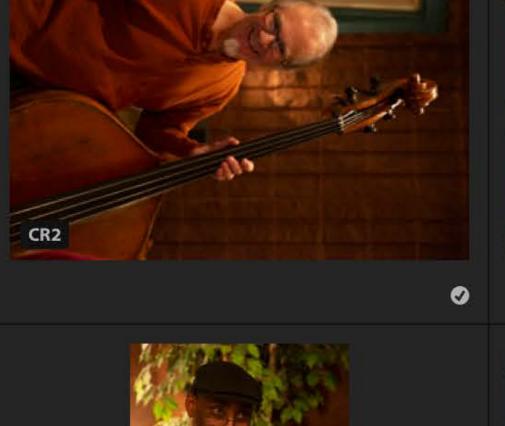

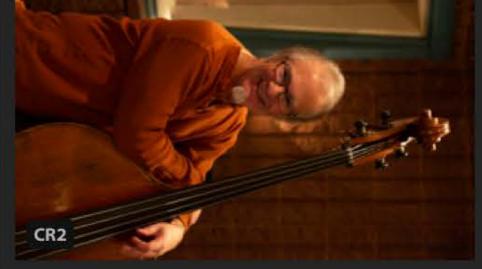

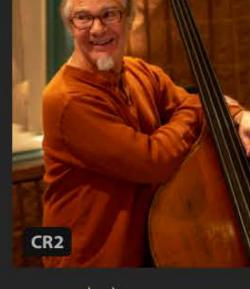

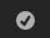

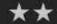

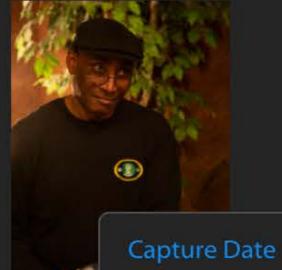

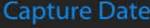

Import Date

**Modified Date** 

File Name

Star Rating

**Custom Order** 

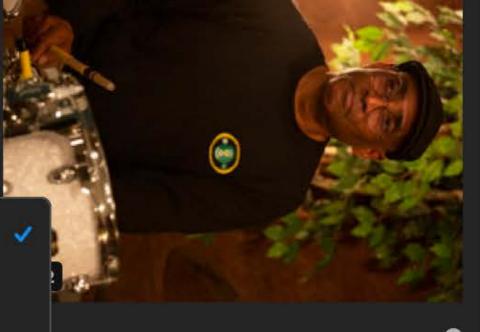

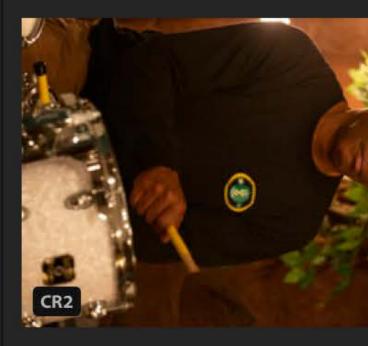

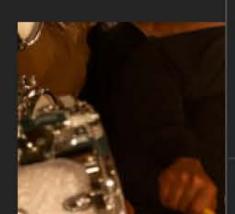

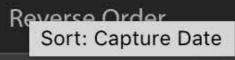

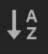

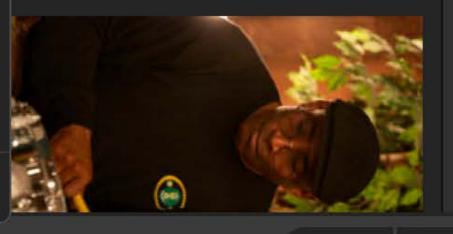

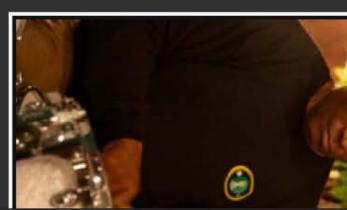

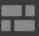

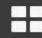

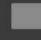

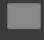

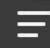

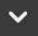

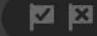

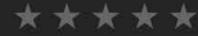

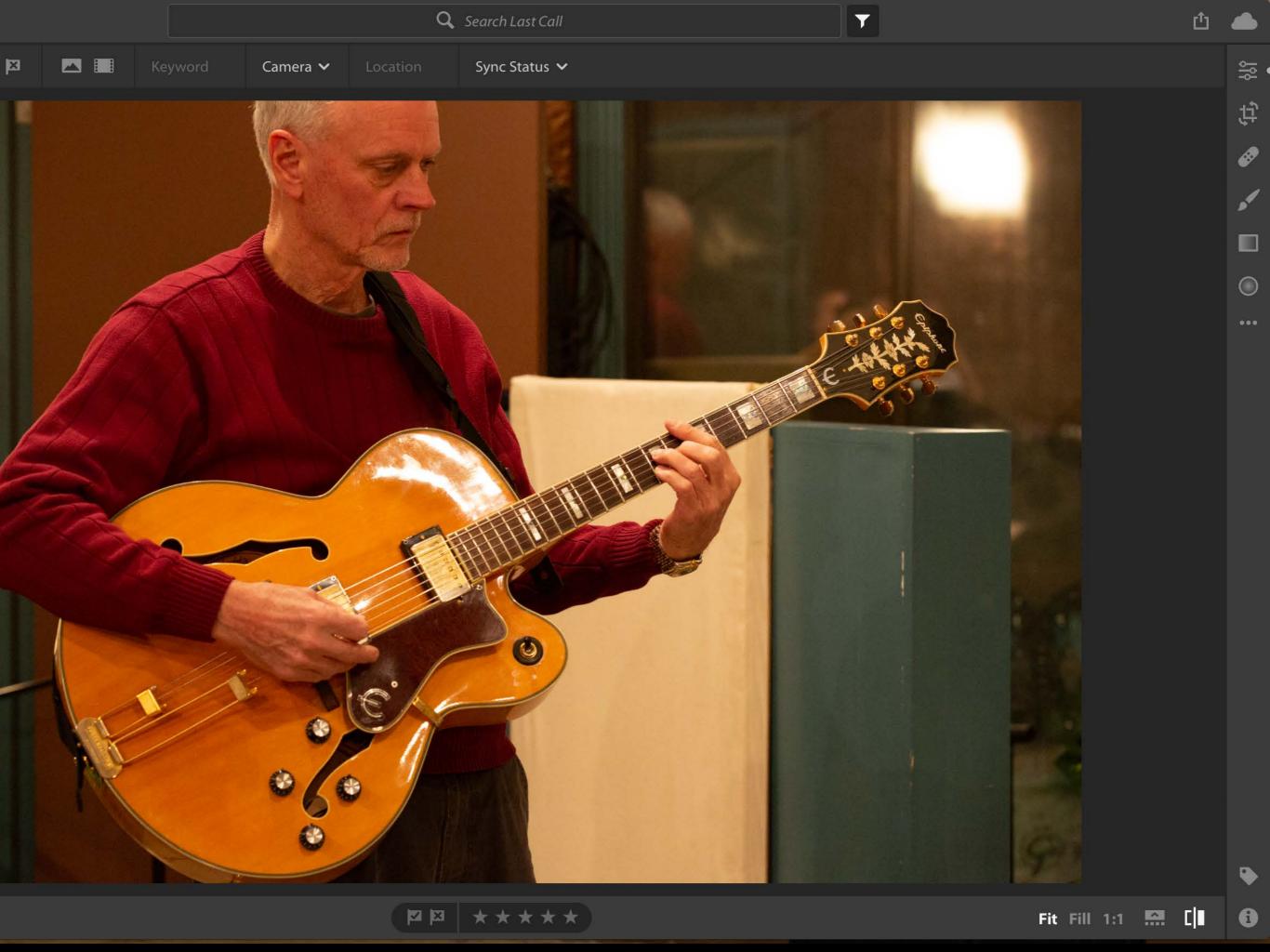

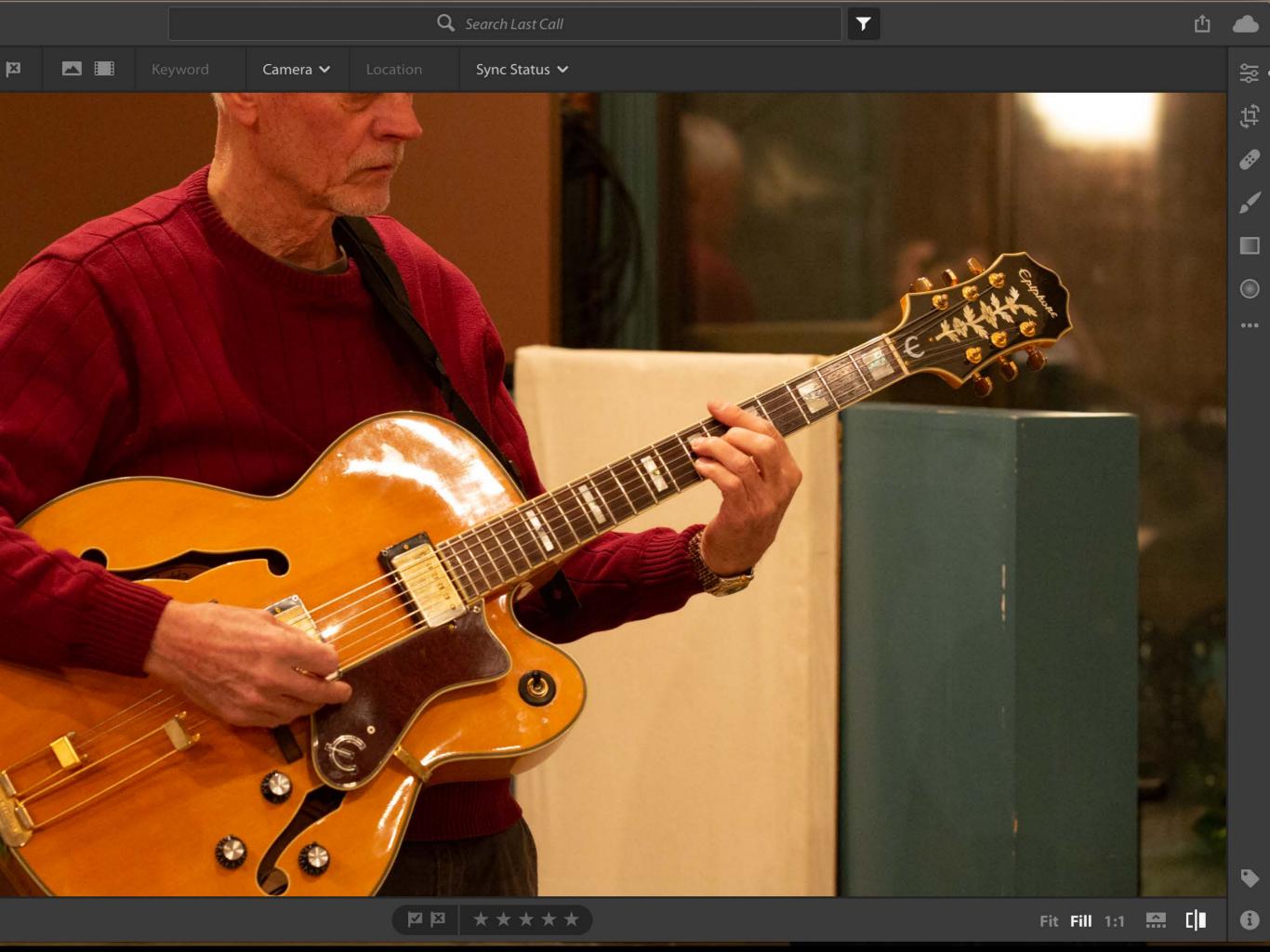

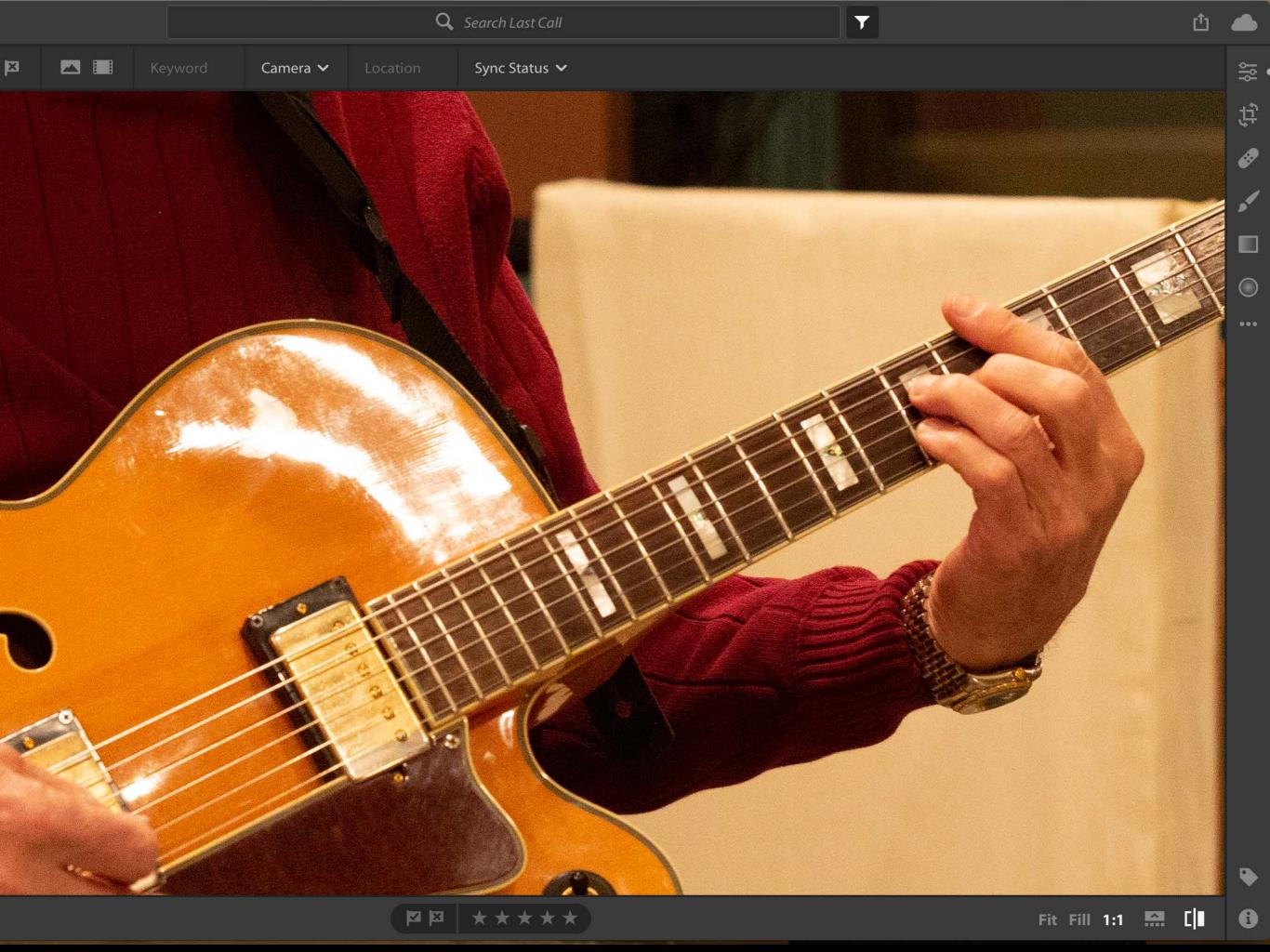

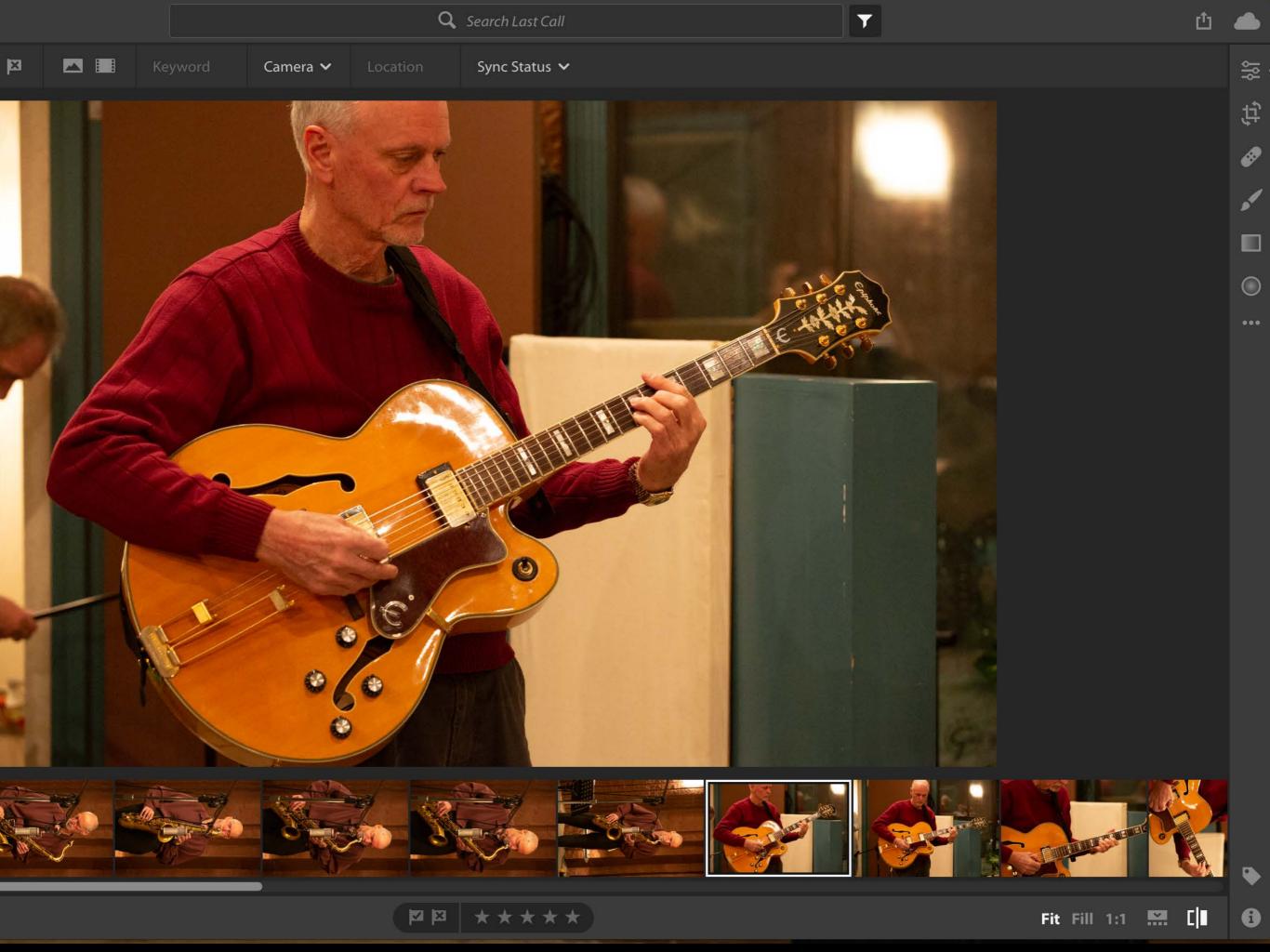

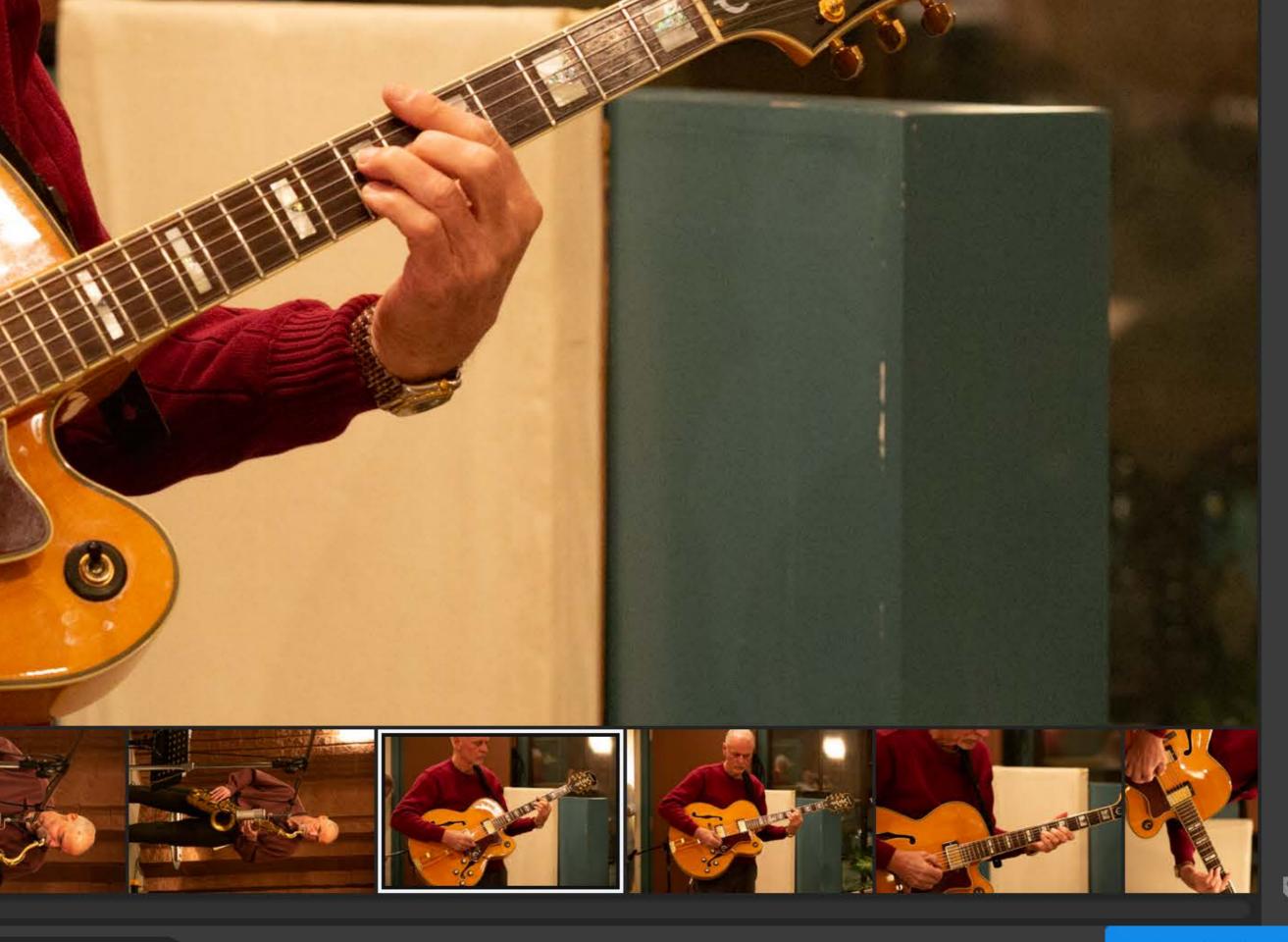

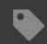

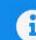

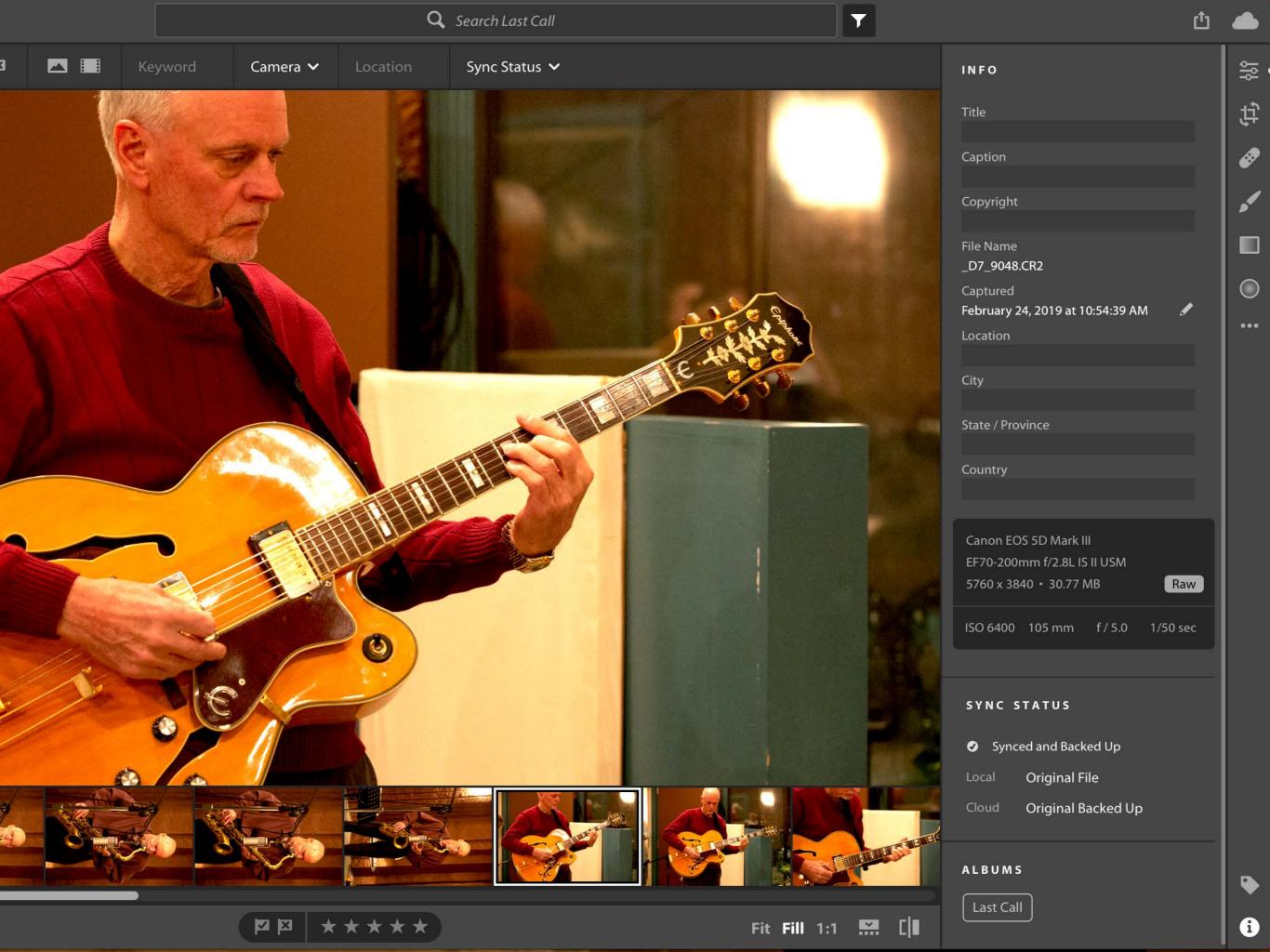

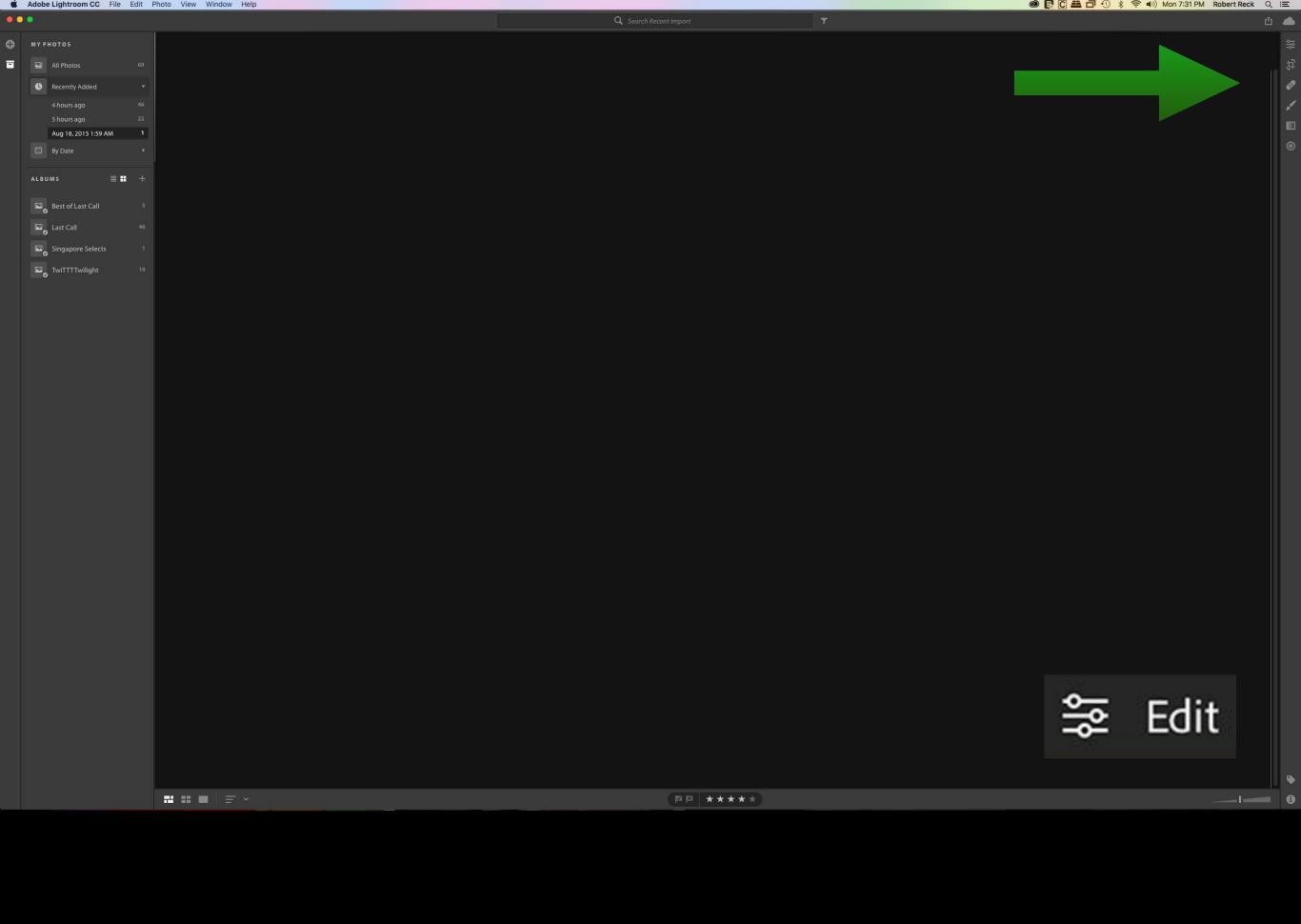

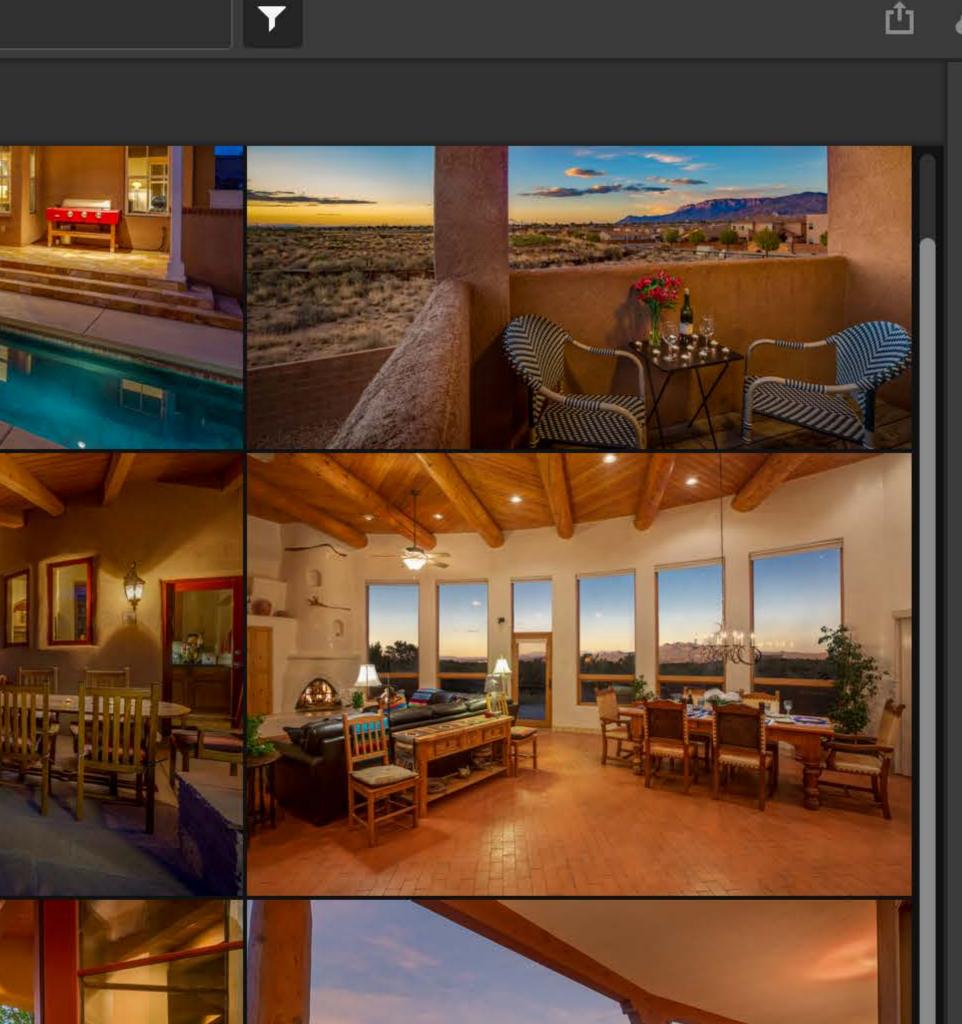

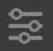

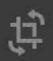

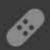

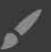

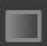

0

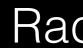

Edit

Crop

Healing

Brush

Linear

Radial

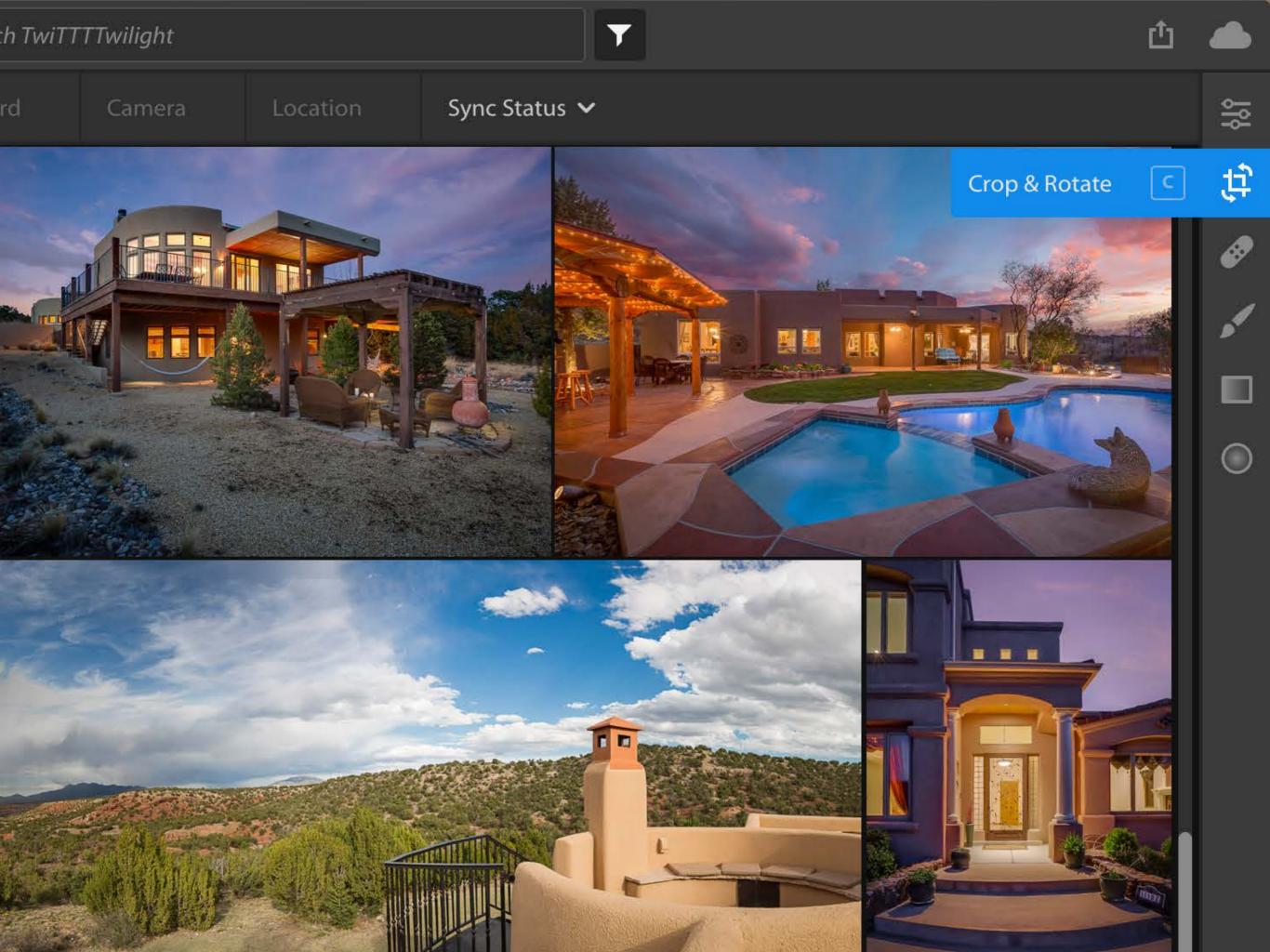

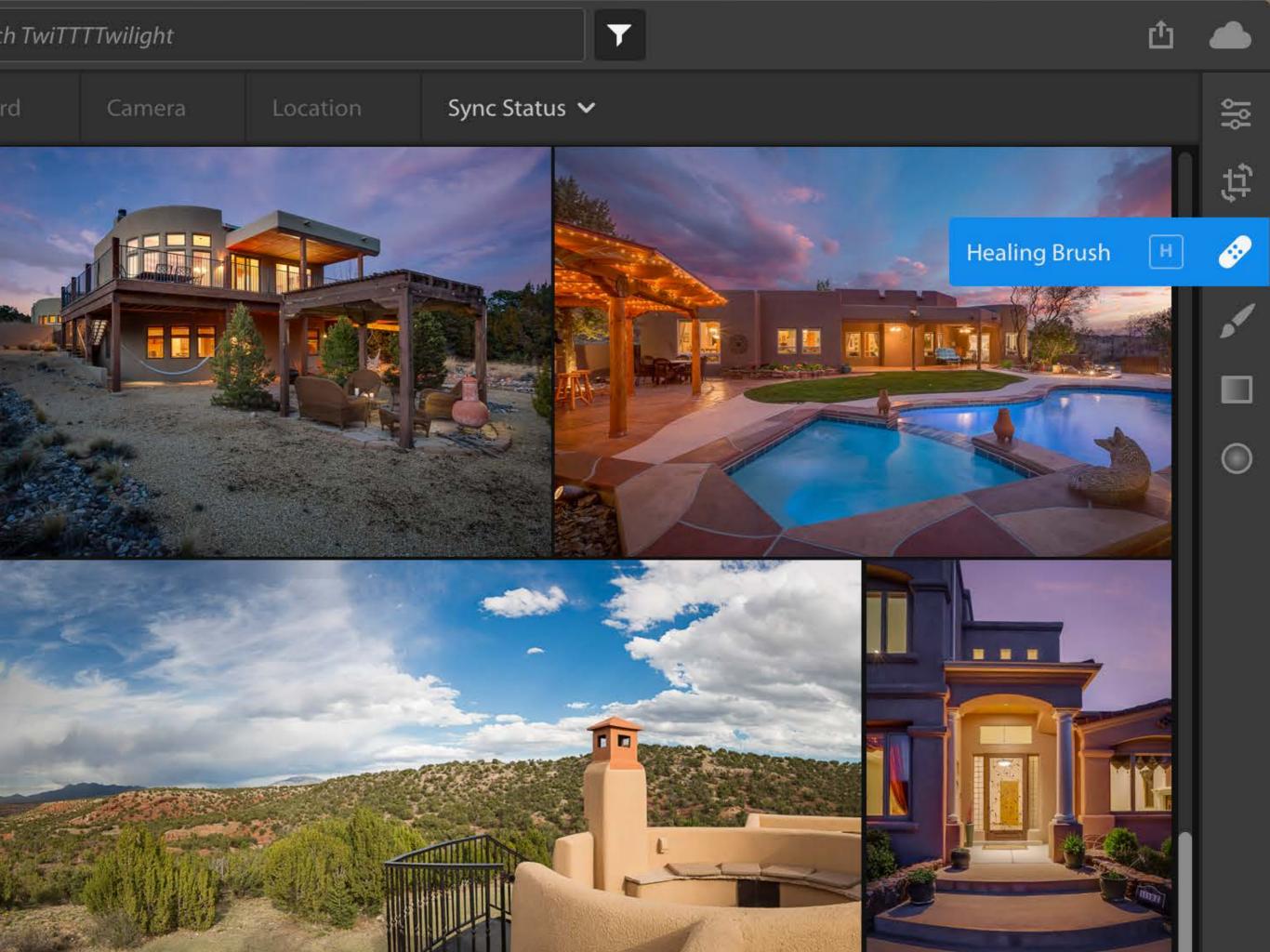

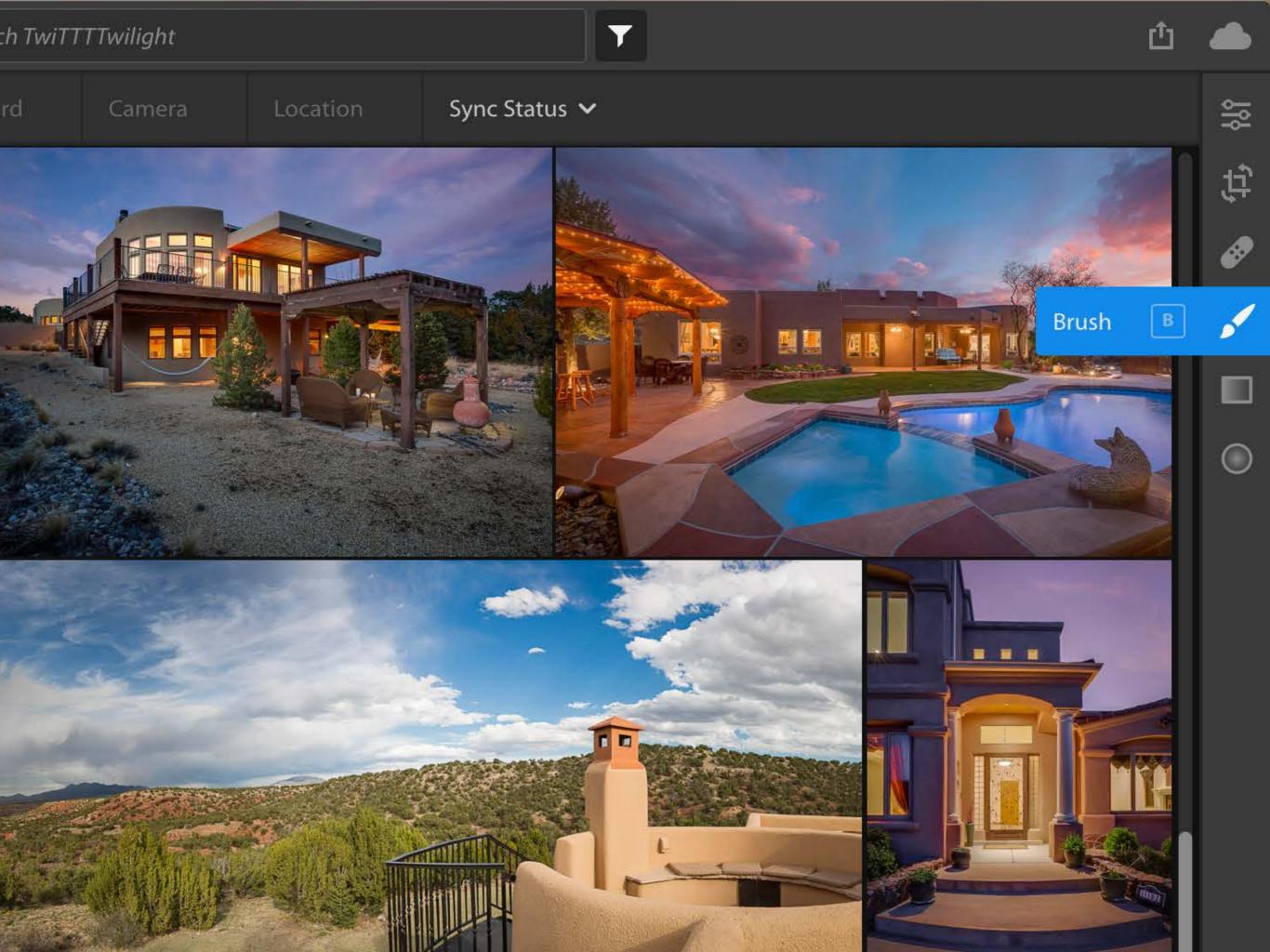

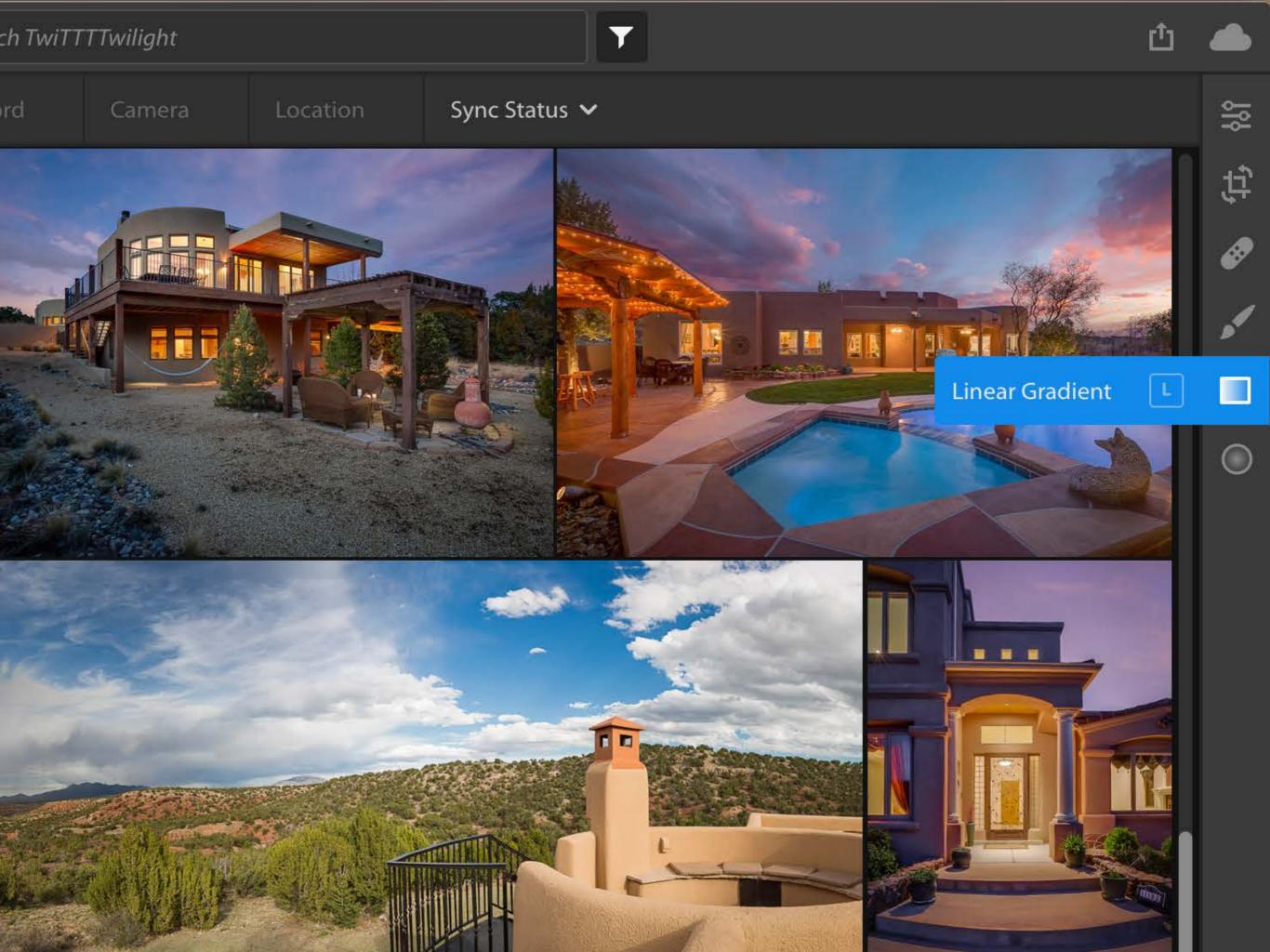

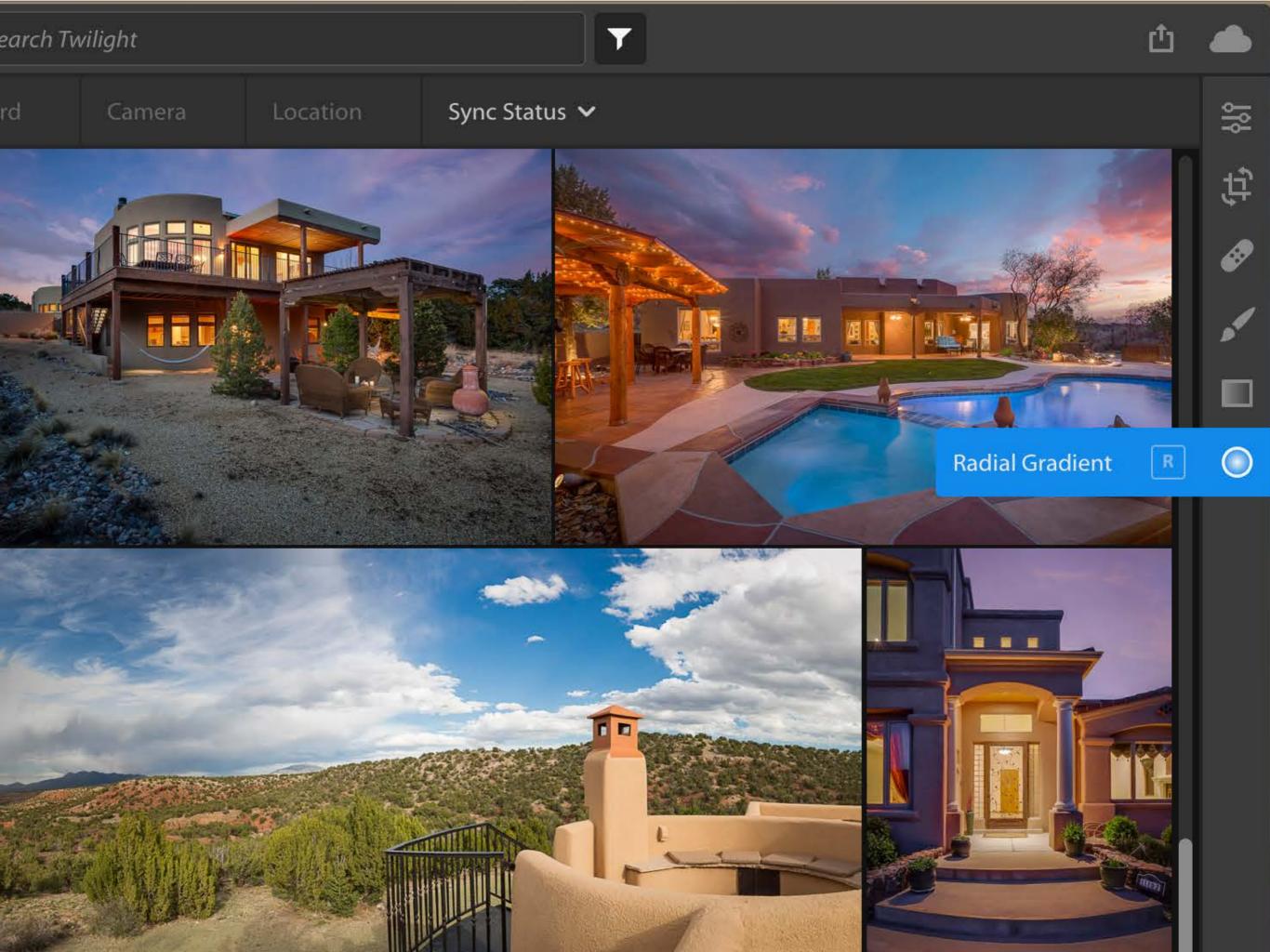

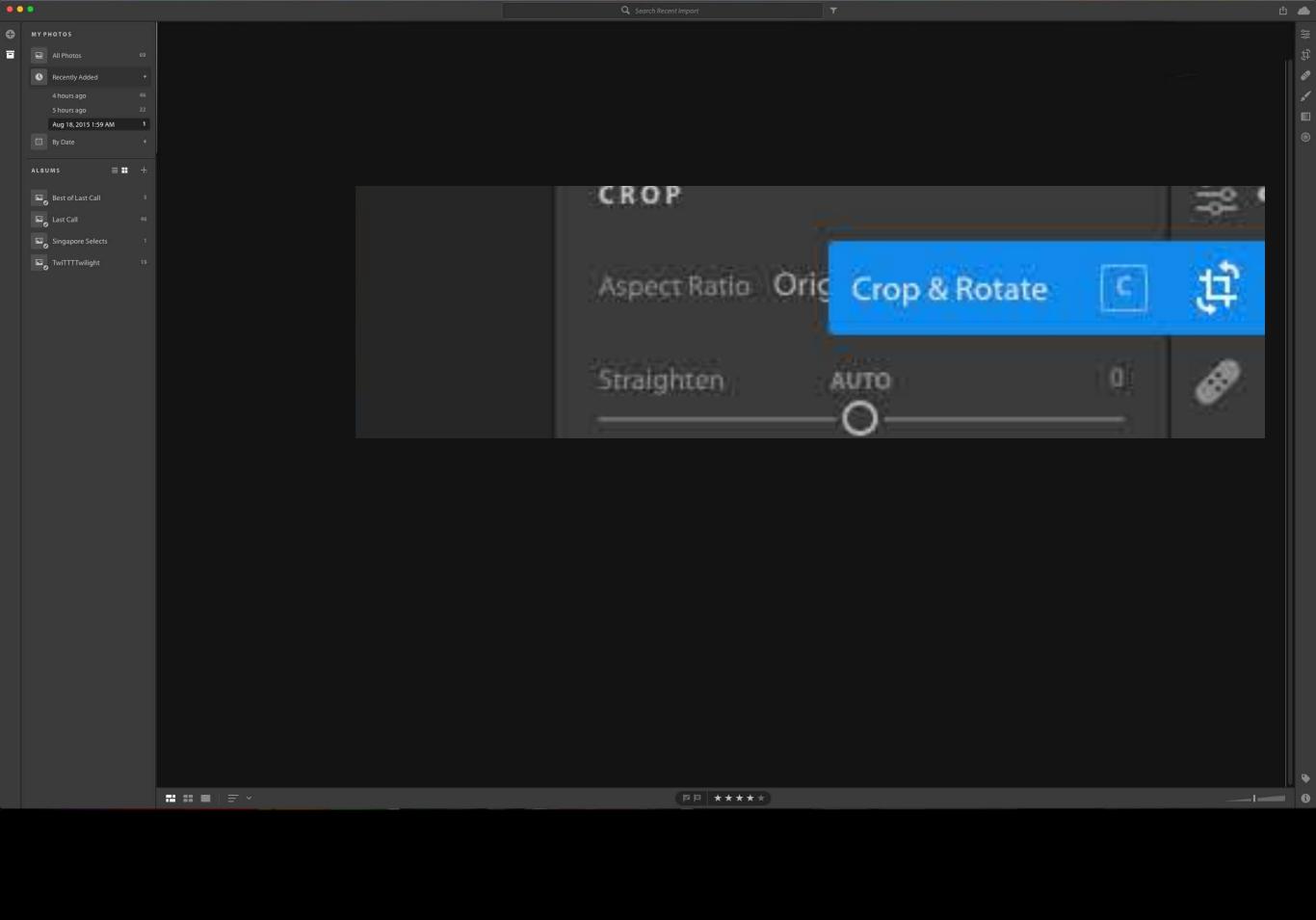

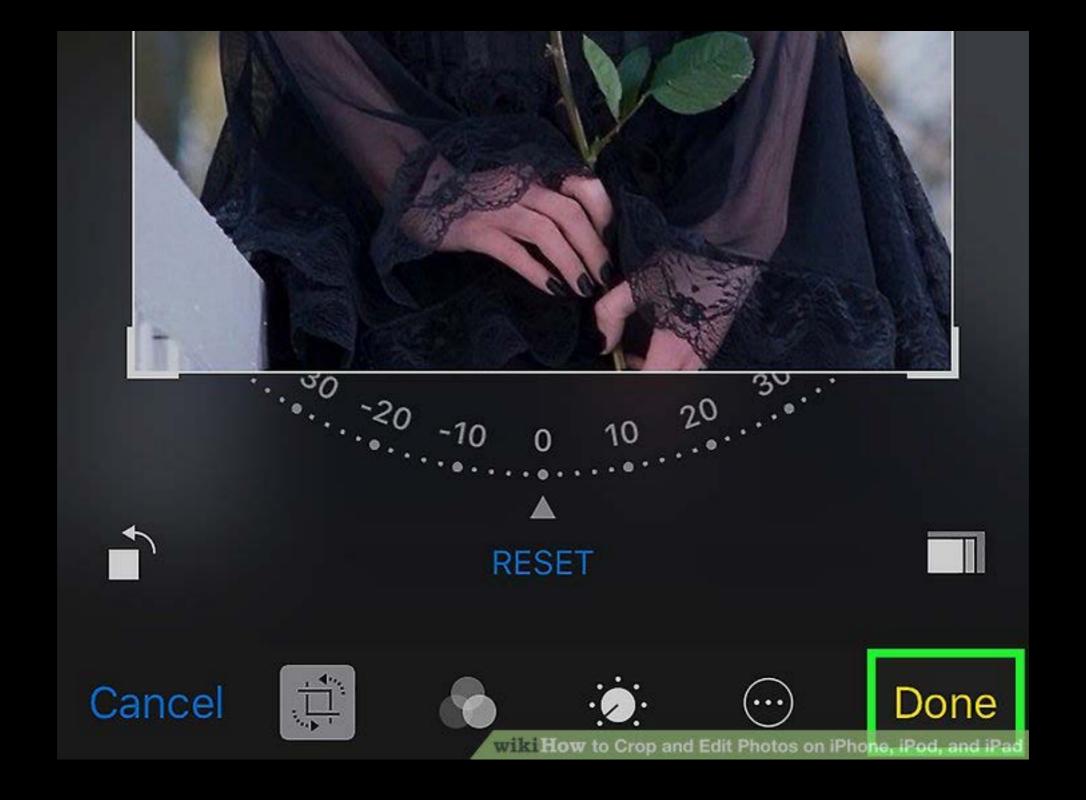

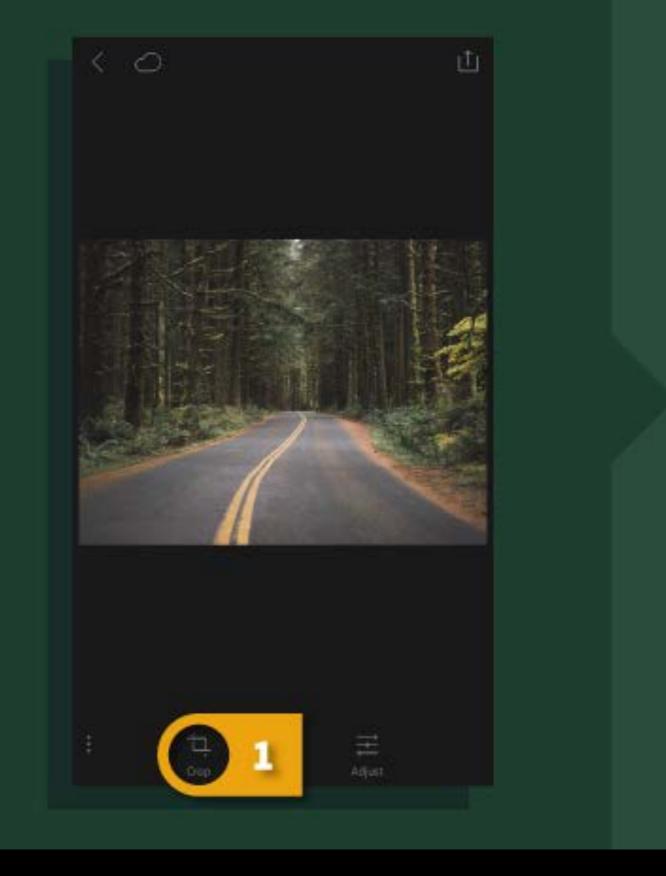

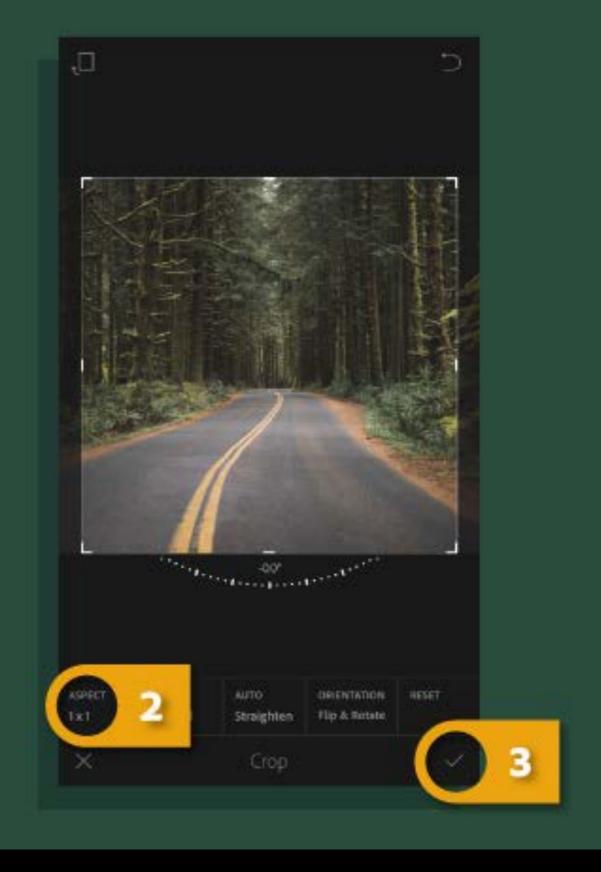

Lightroom CC for mobile is an excellent place to perfect a photo for posting to Instagram.

# https://helpx.adobe.com/lightroom-cc

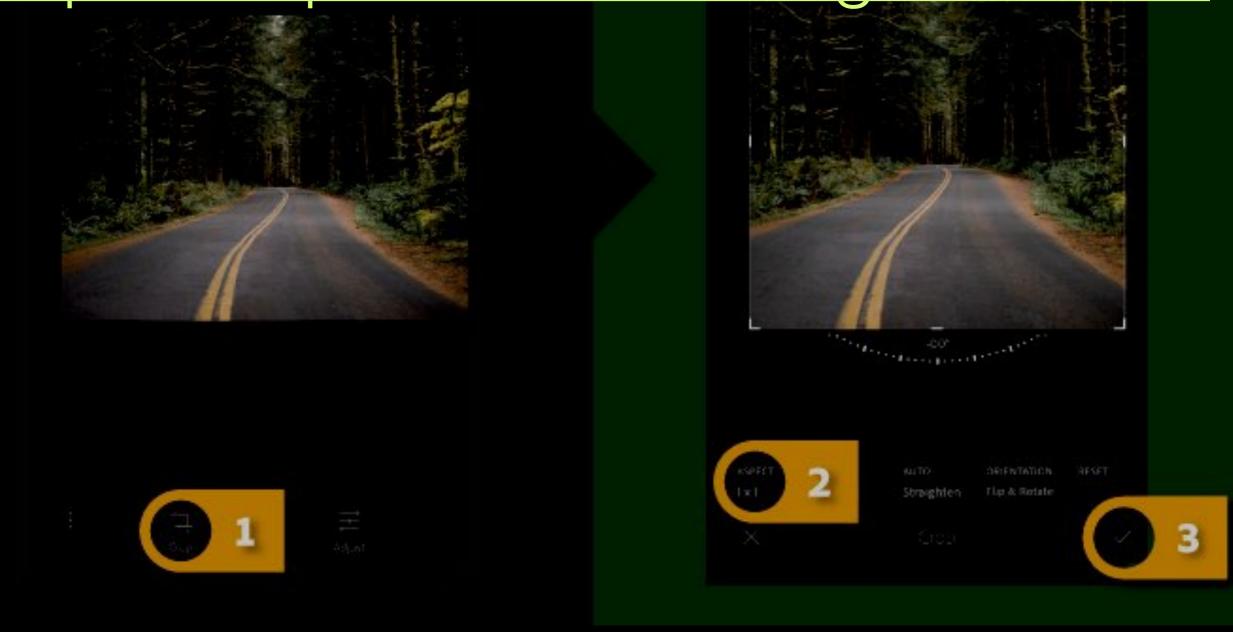

Lightroom CC for mobile is an excellent place to perfect a photo for posting to Instagram.

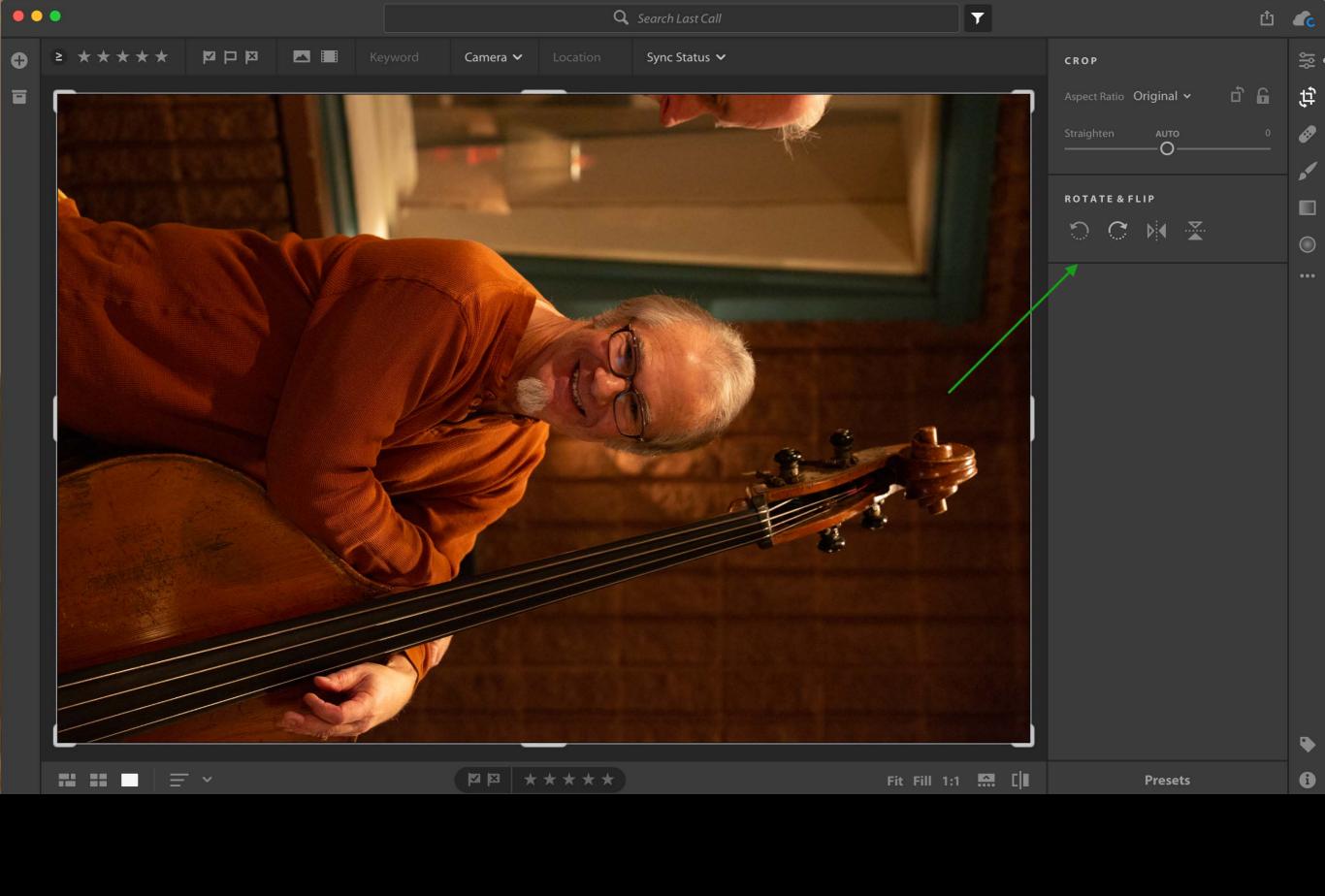

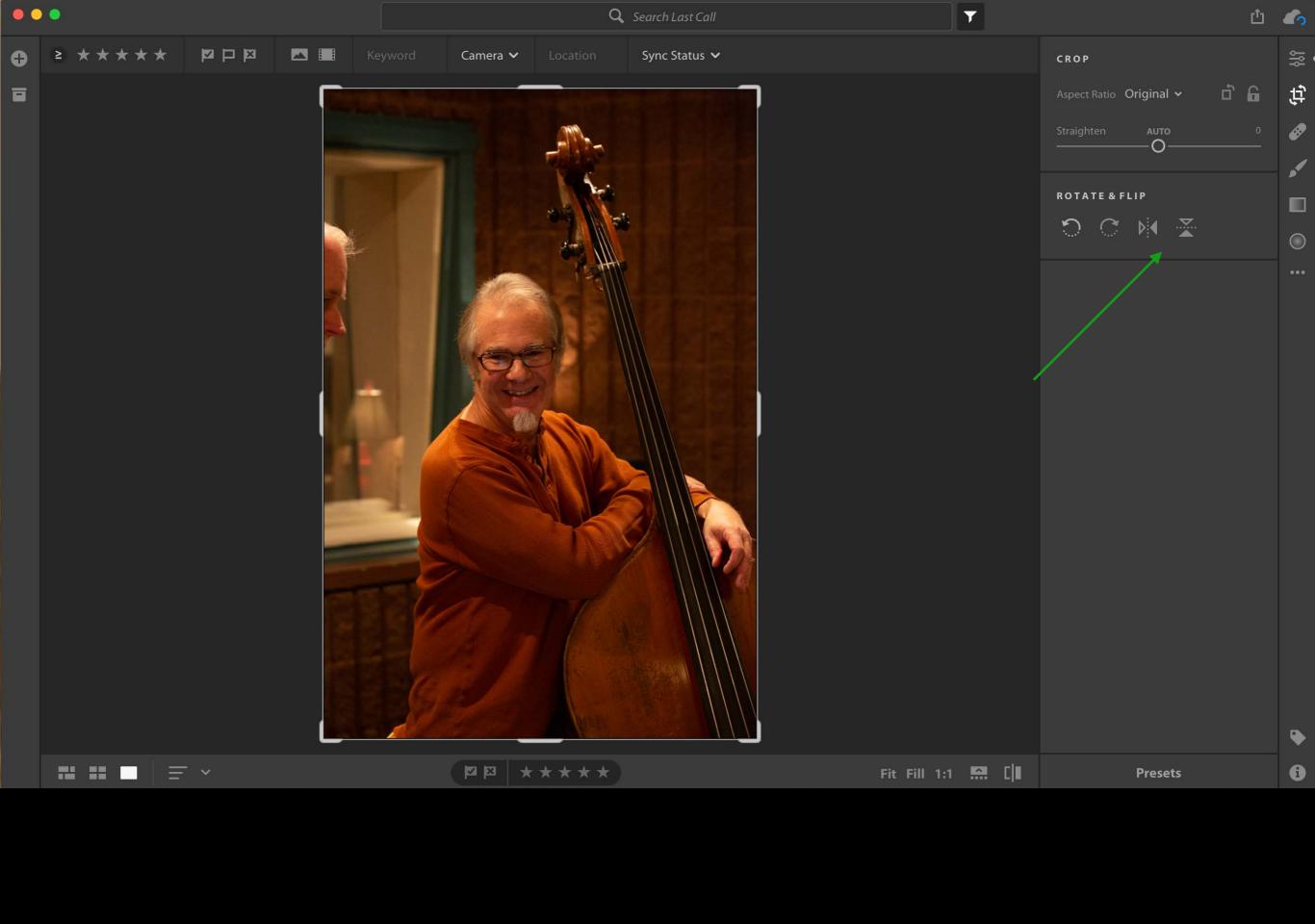

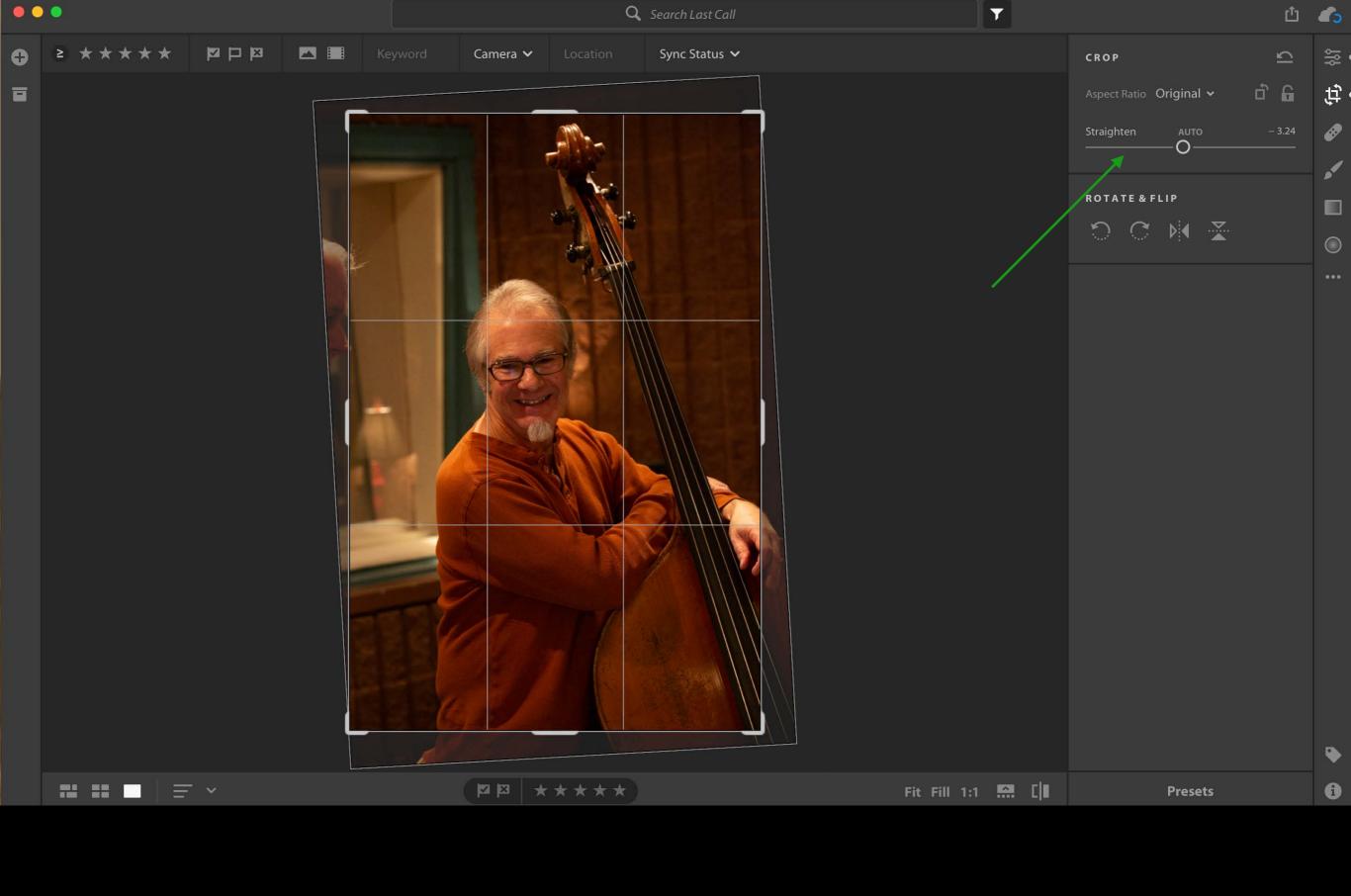

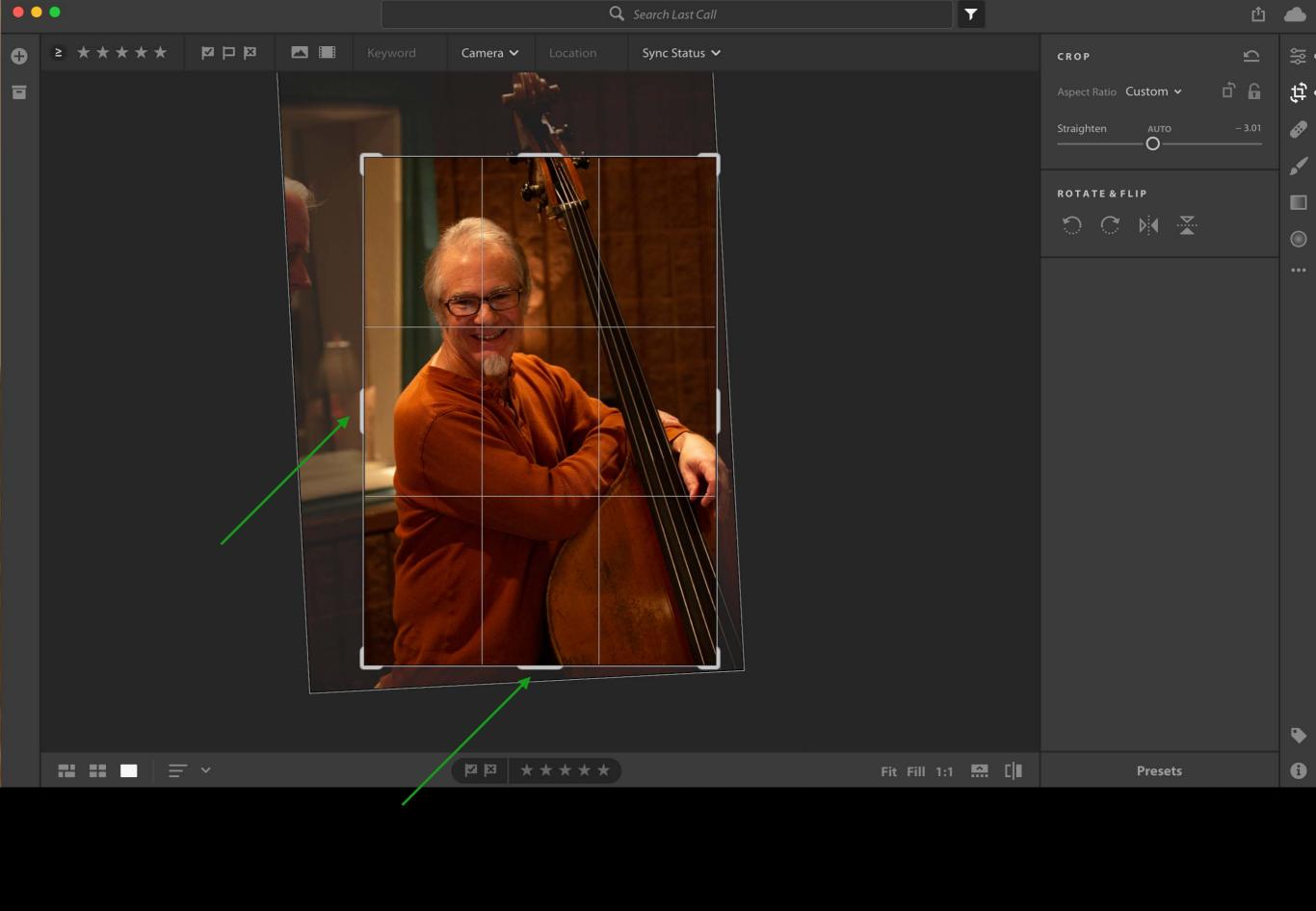

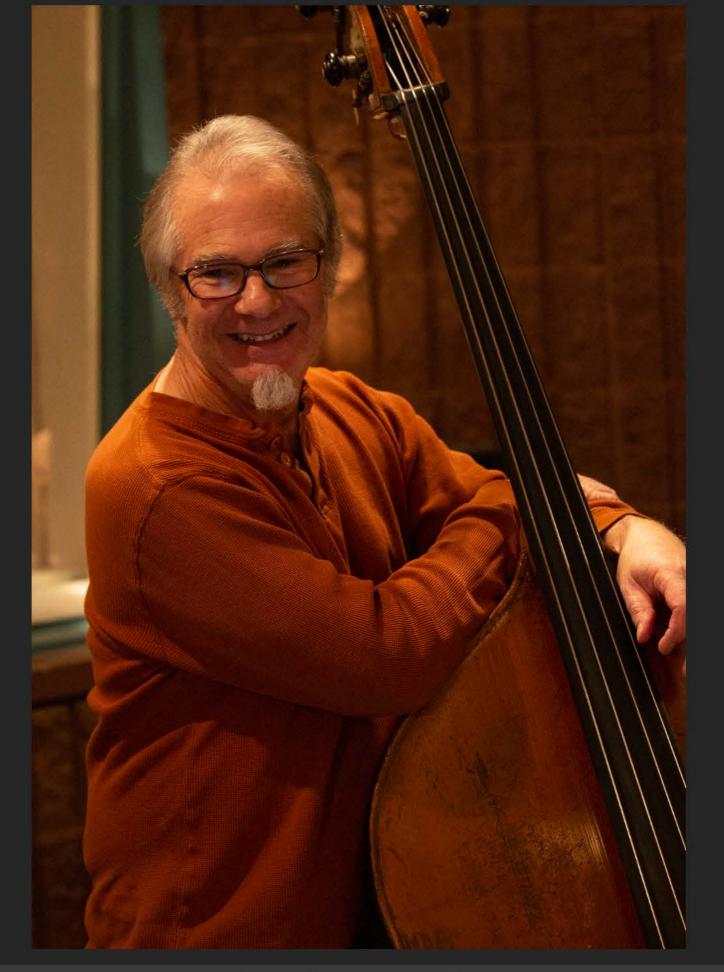

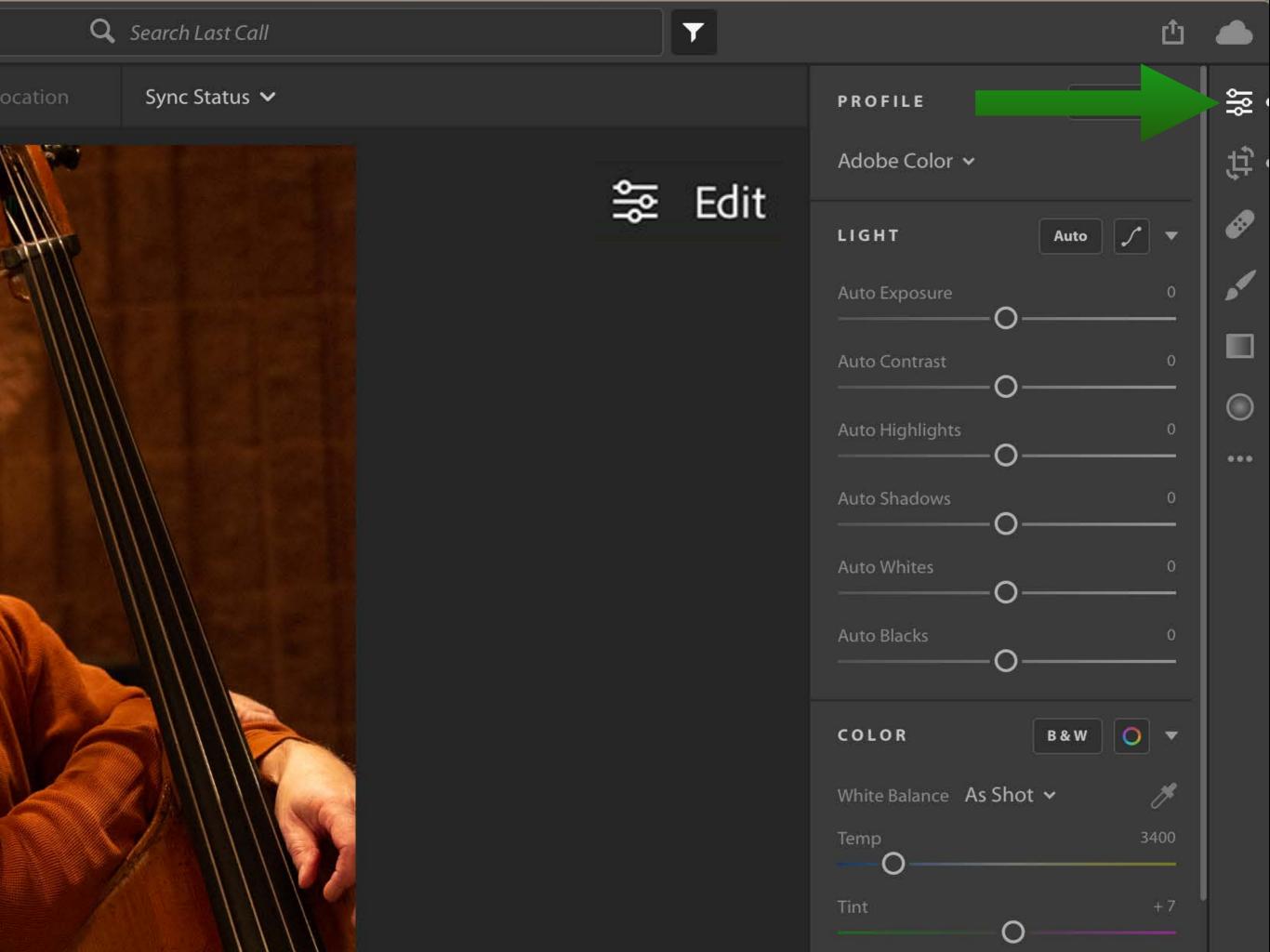

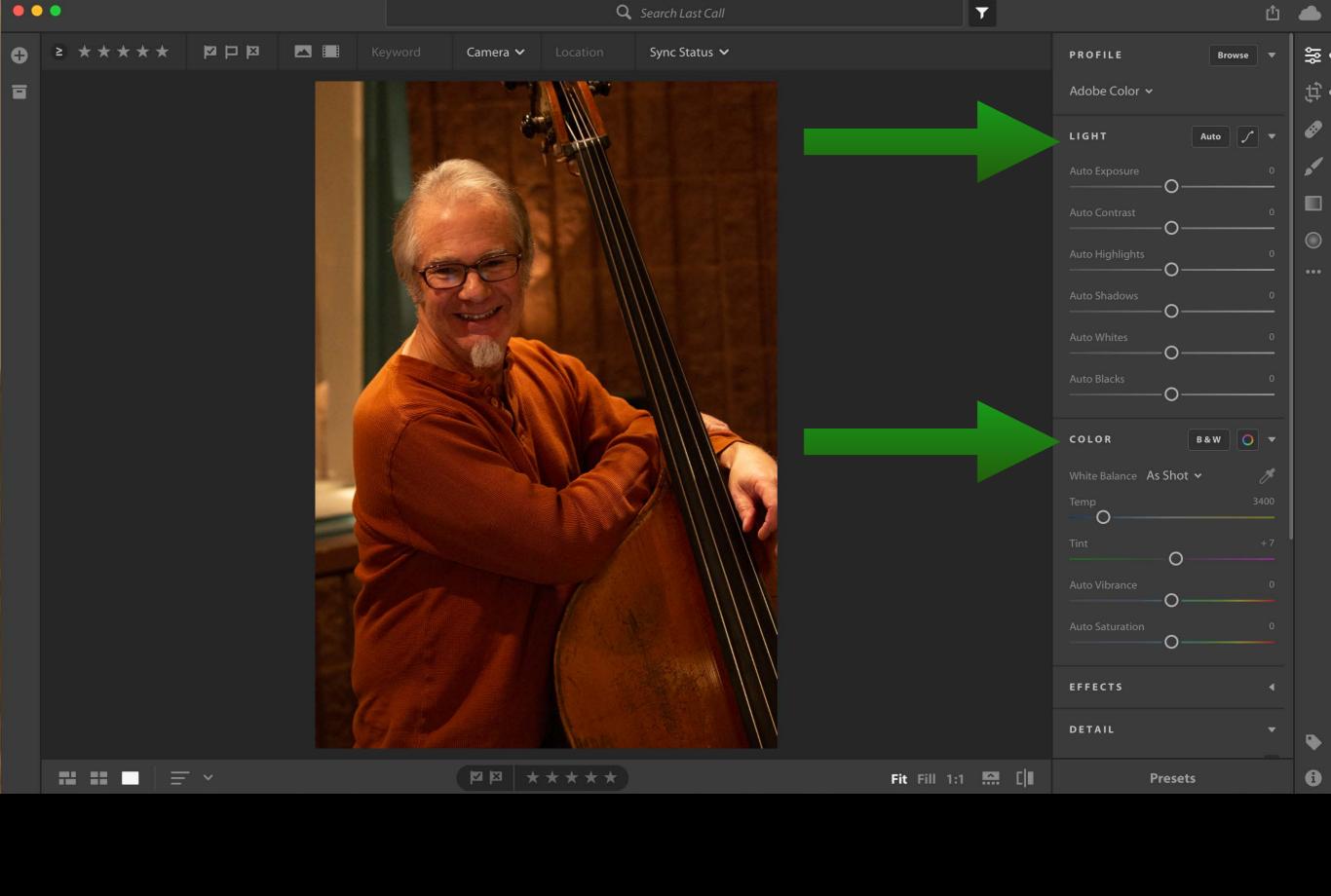

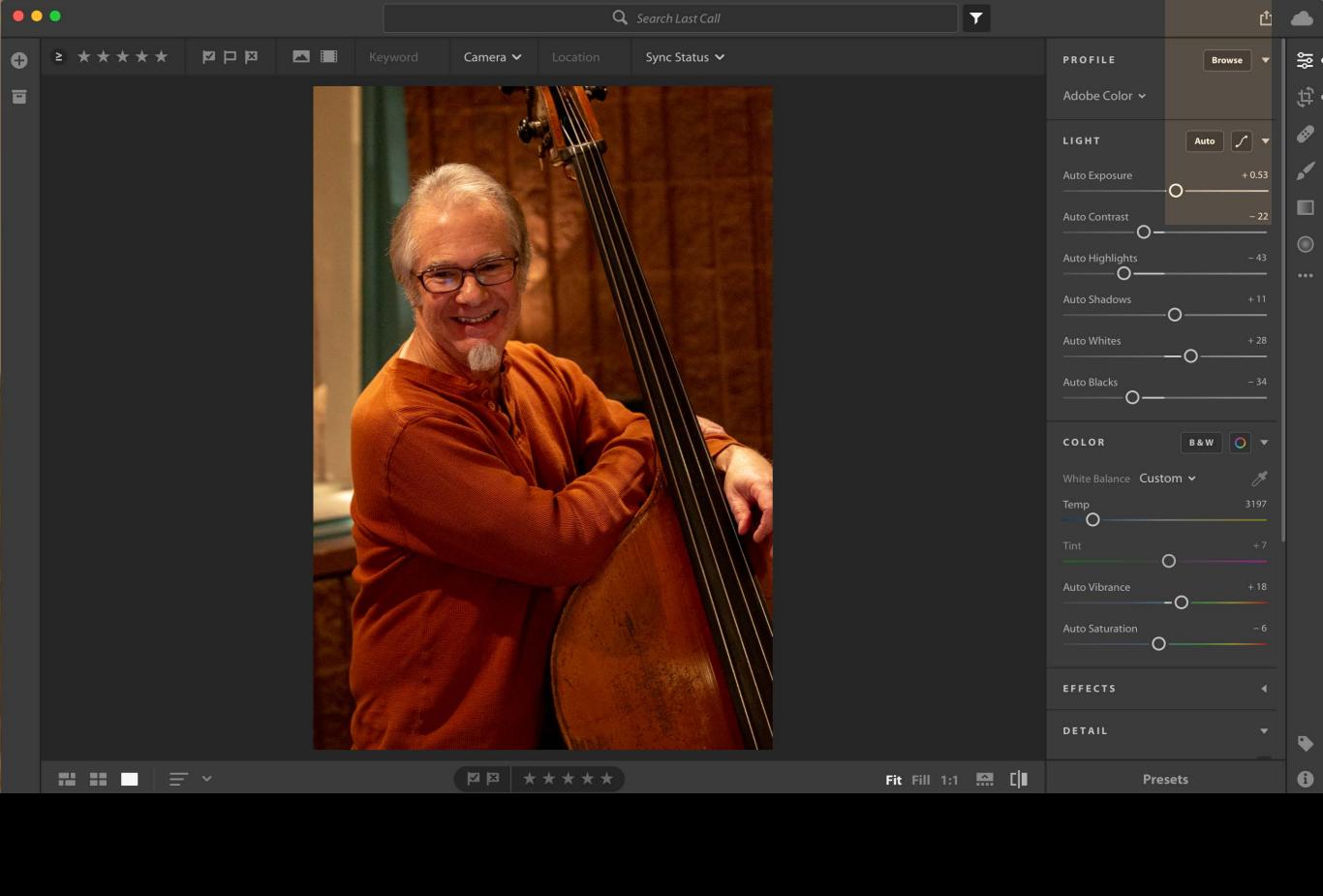

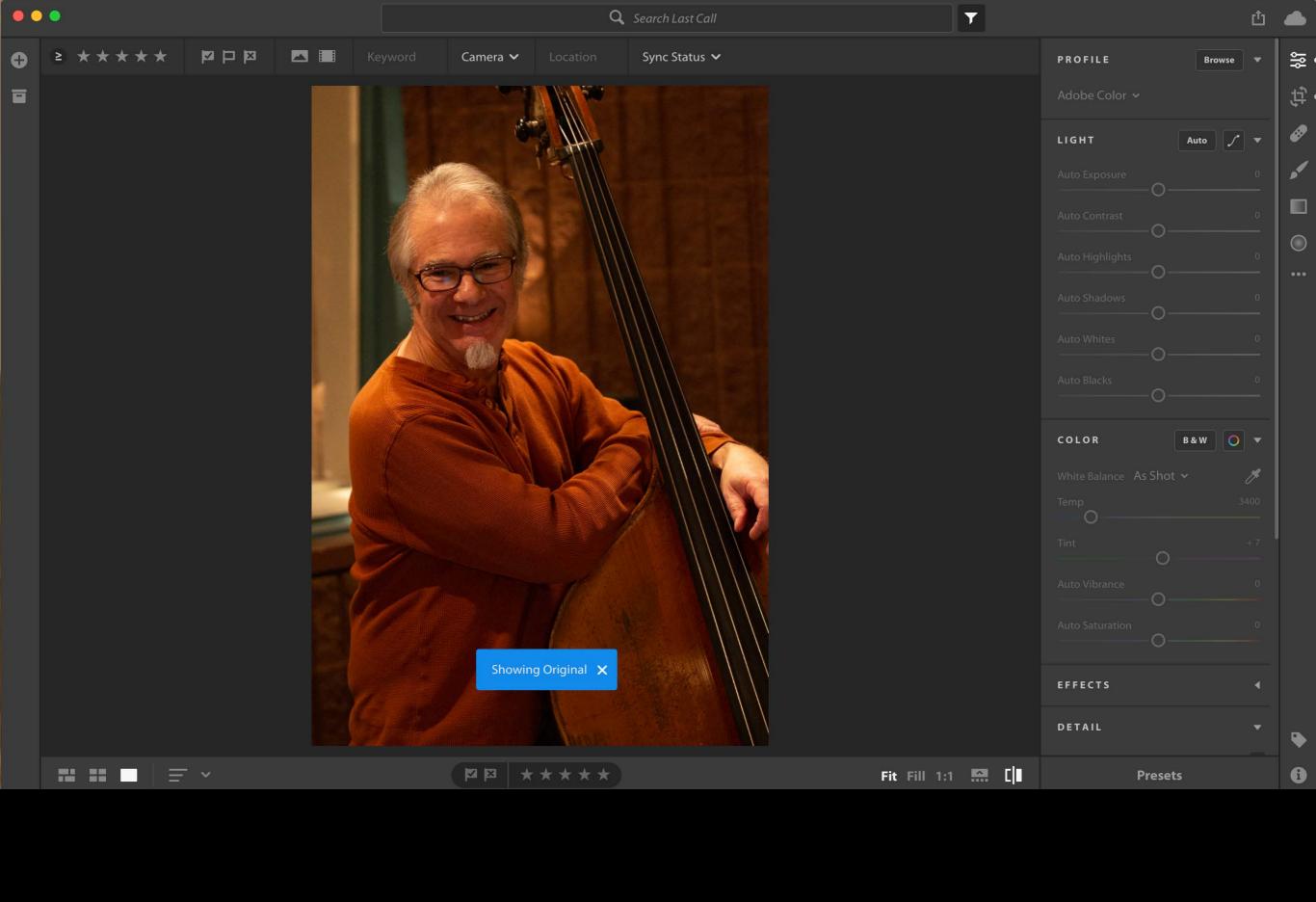

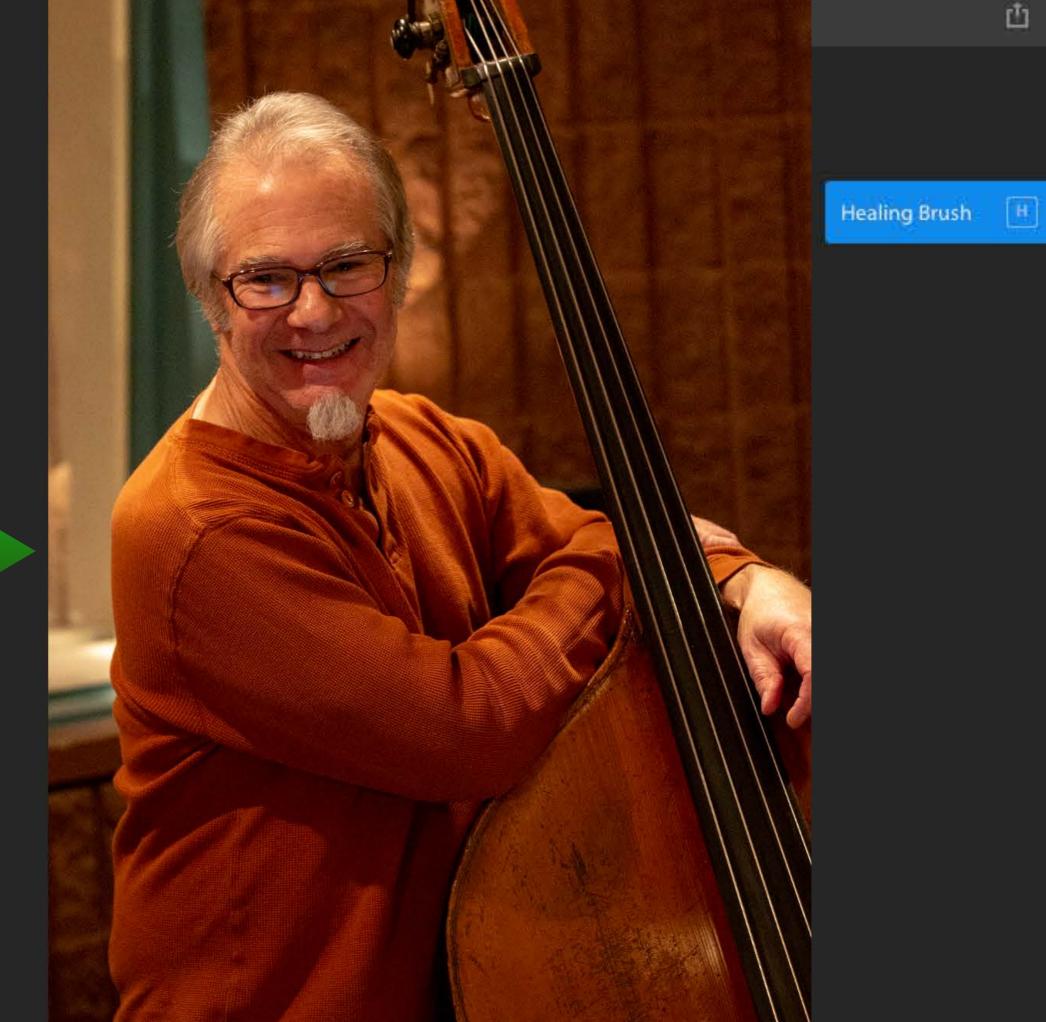

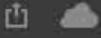

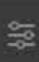

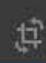

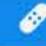

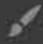

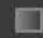

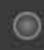

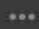

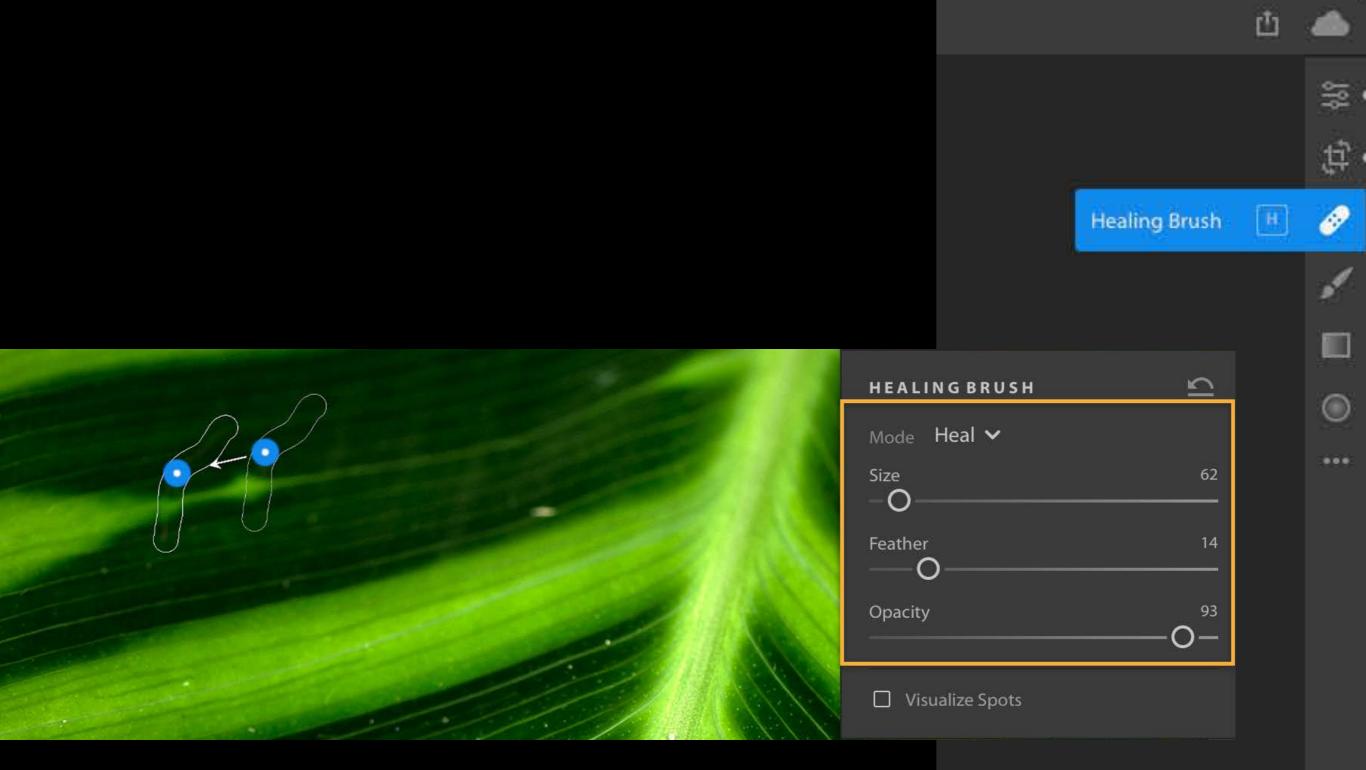

Tool Option Panel

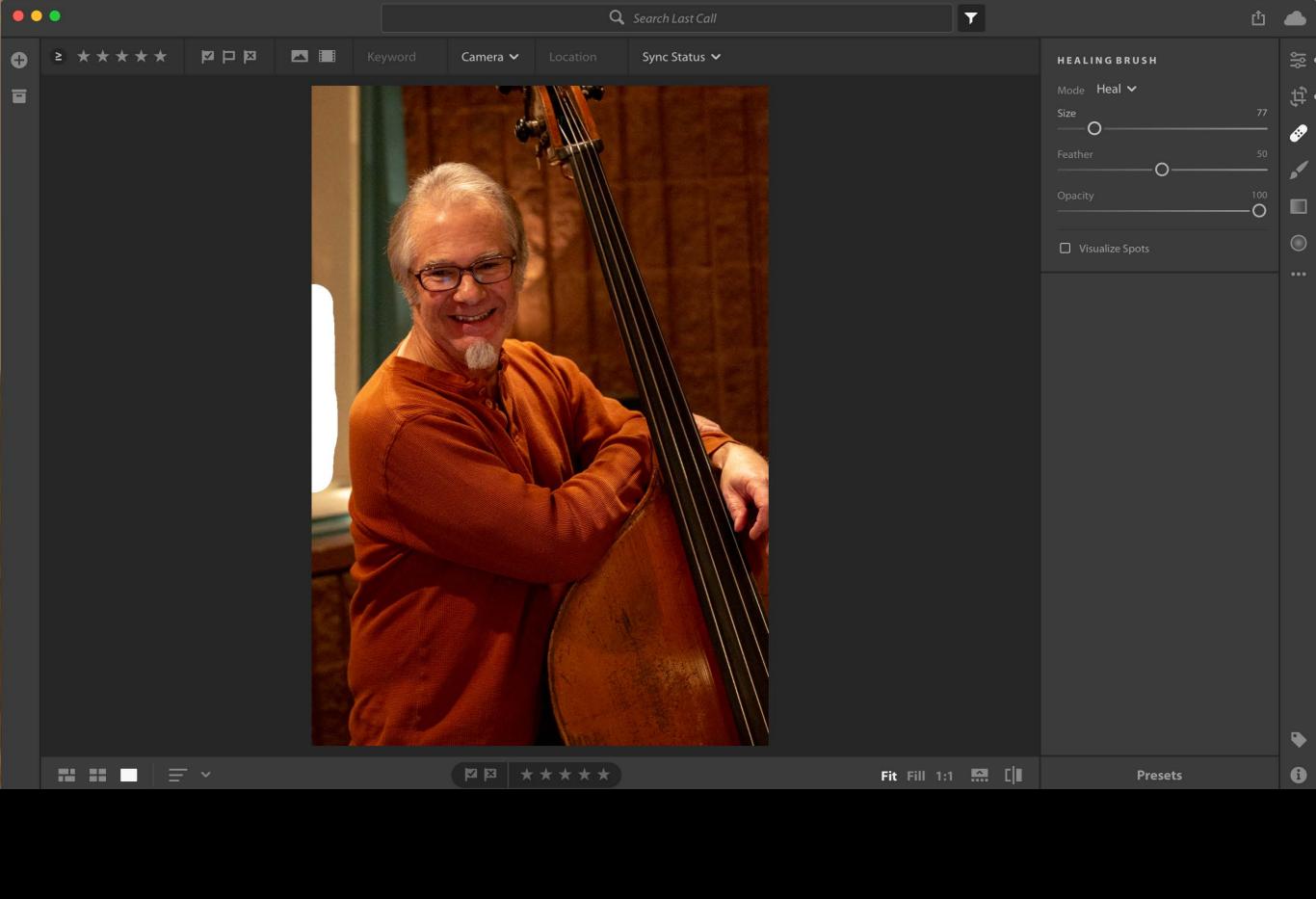

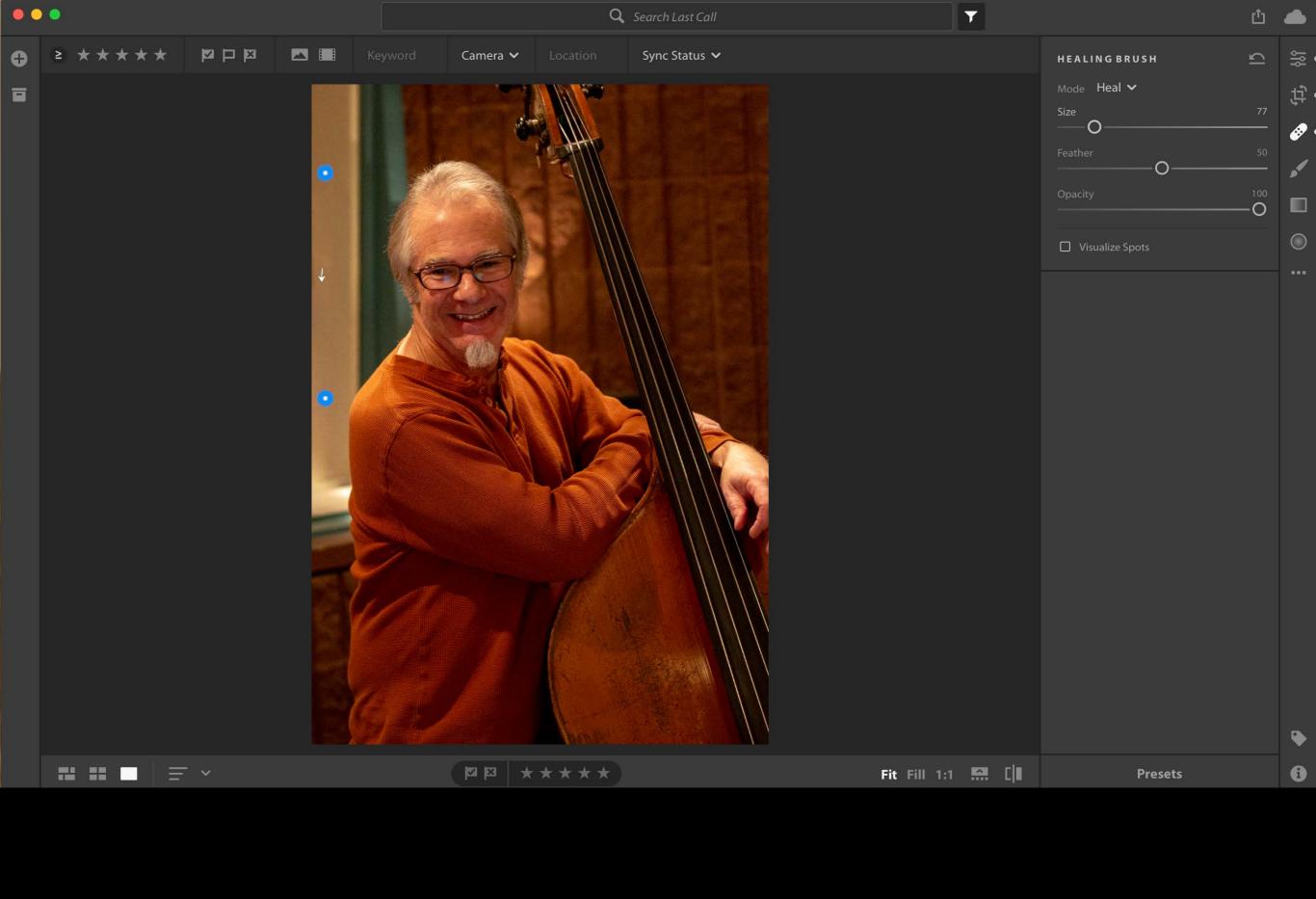

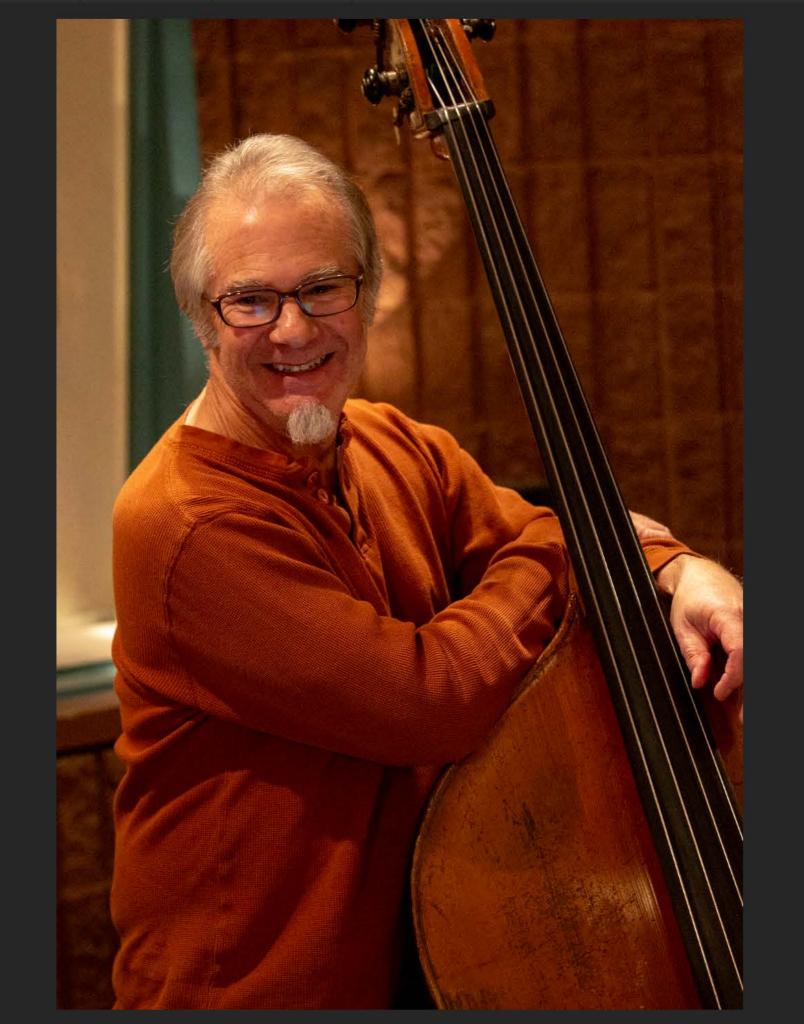

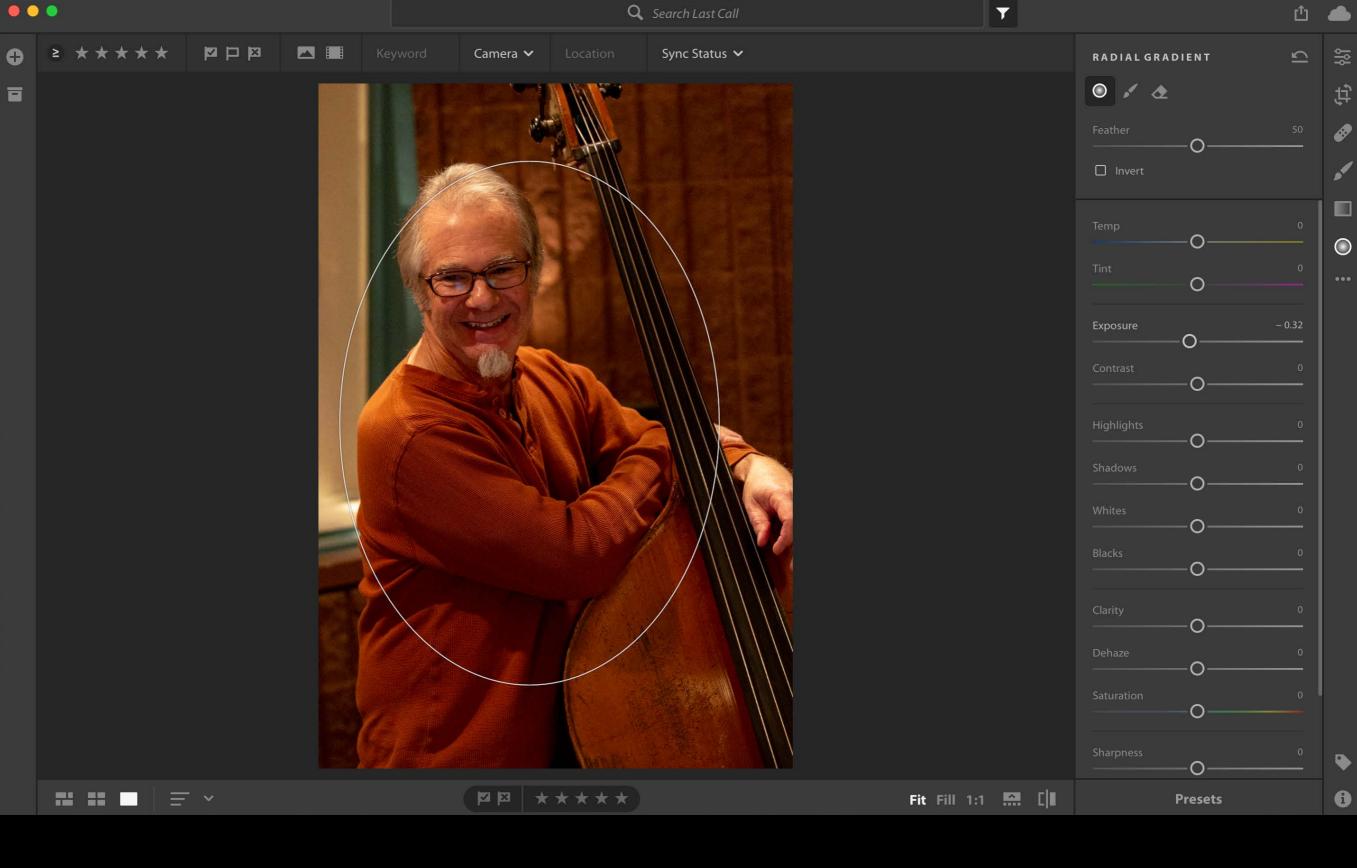

. .

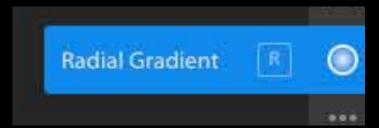

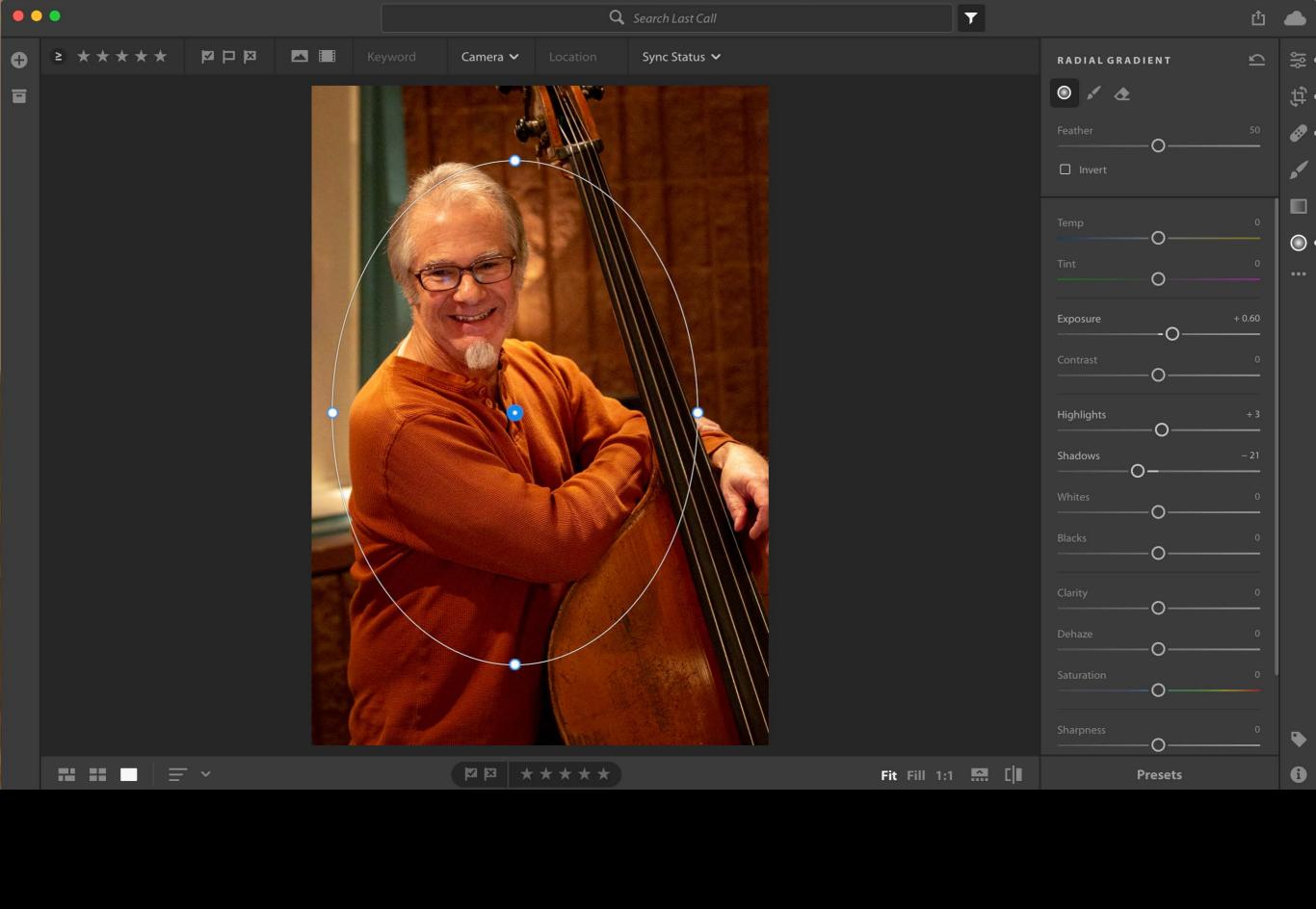

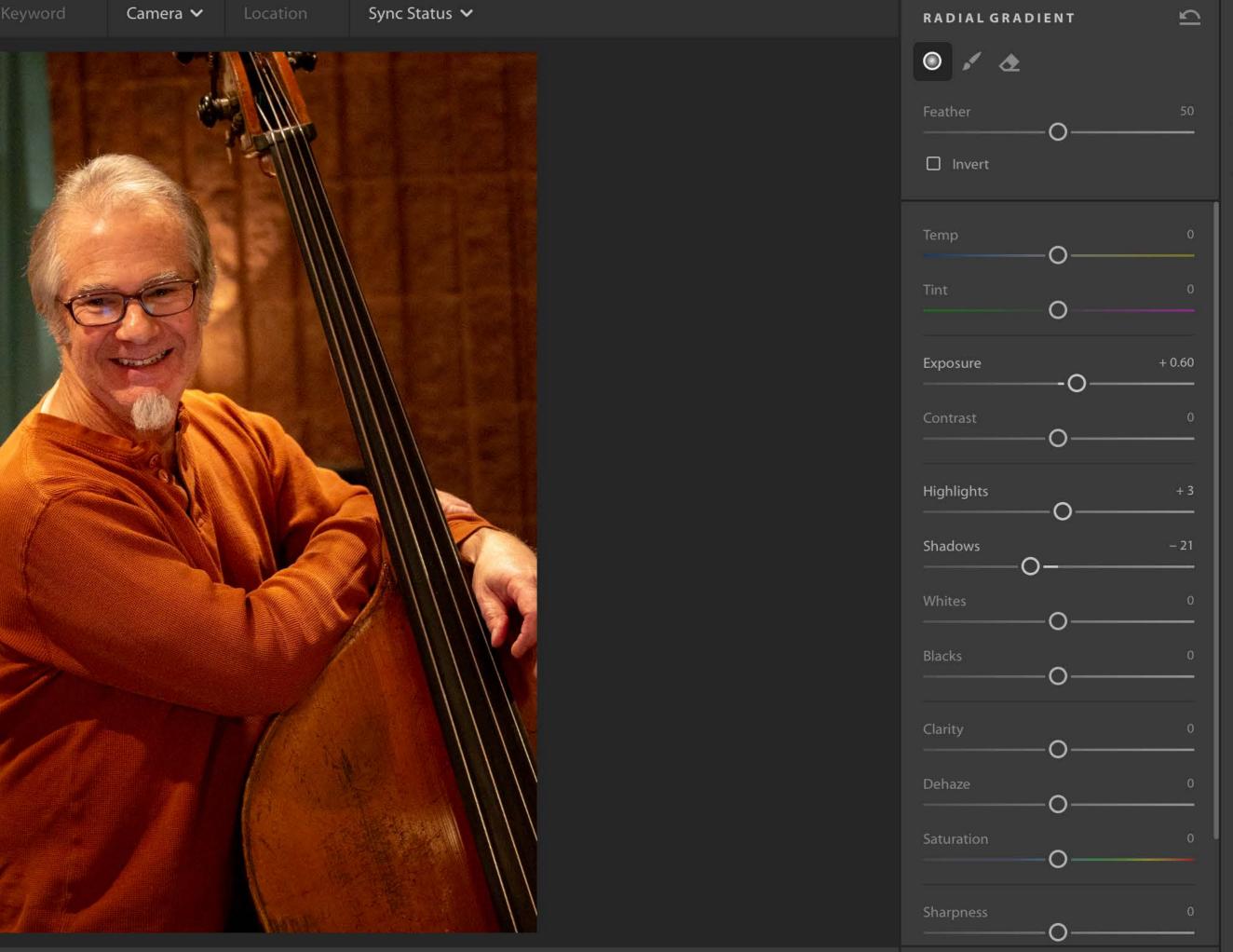

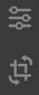

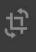

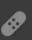

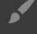

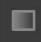

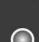

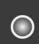

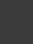

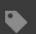

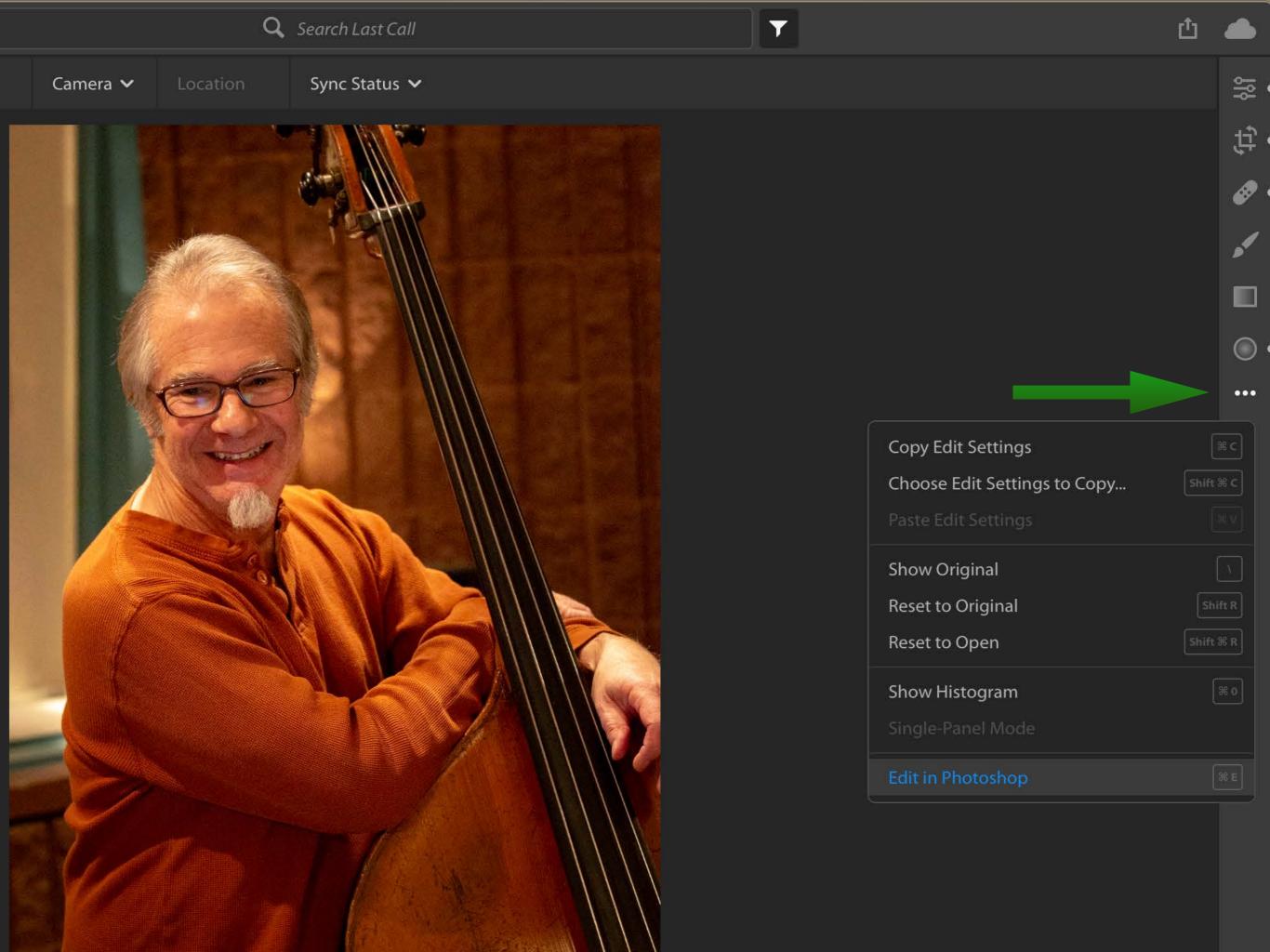

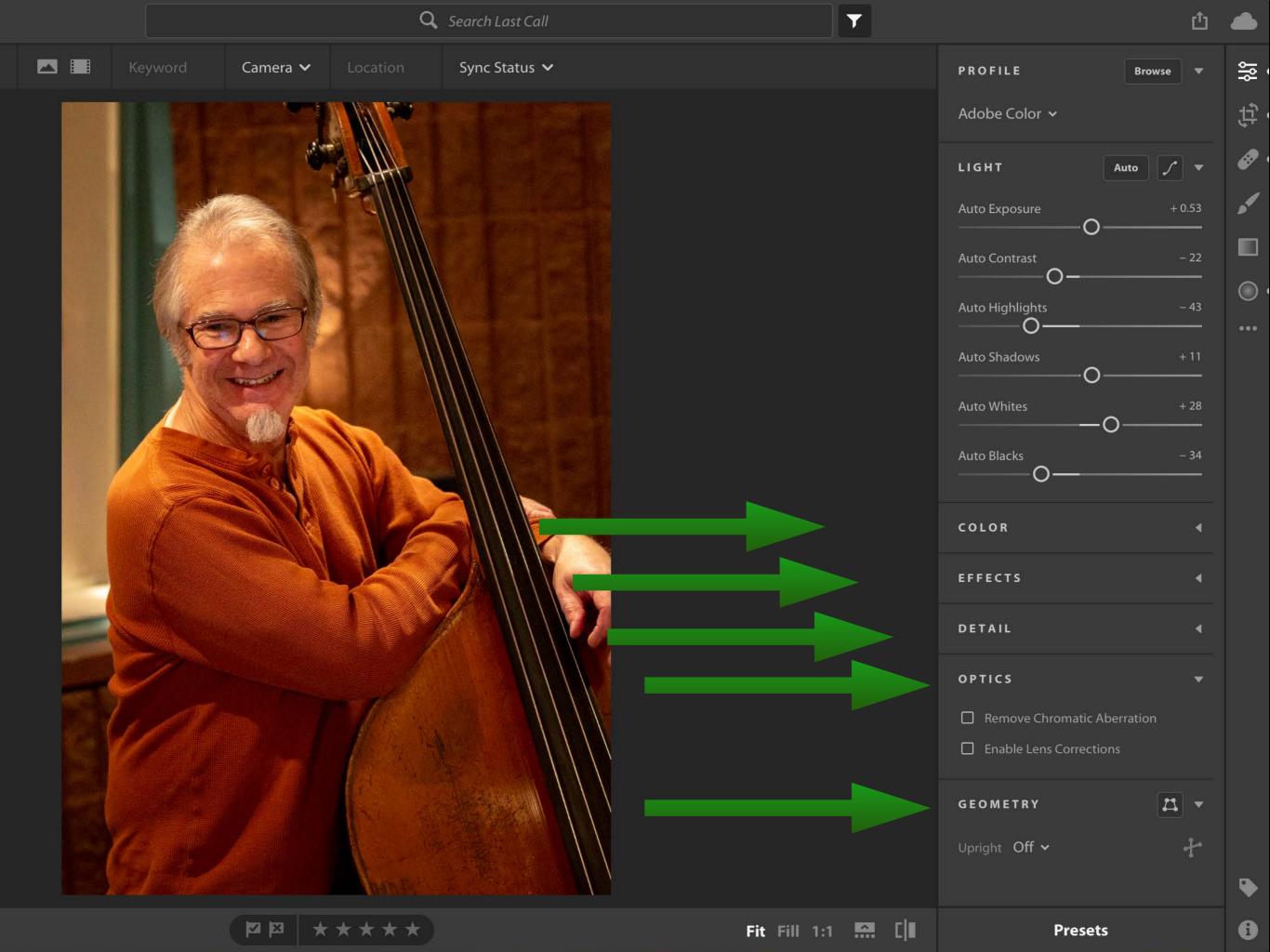

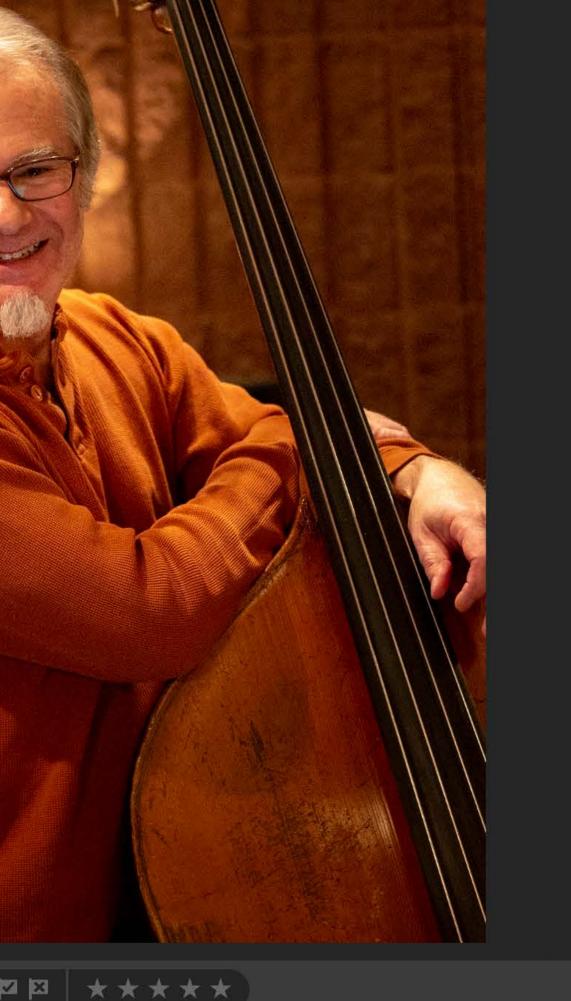

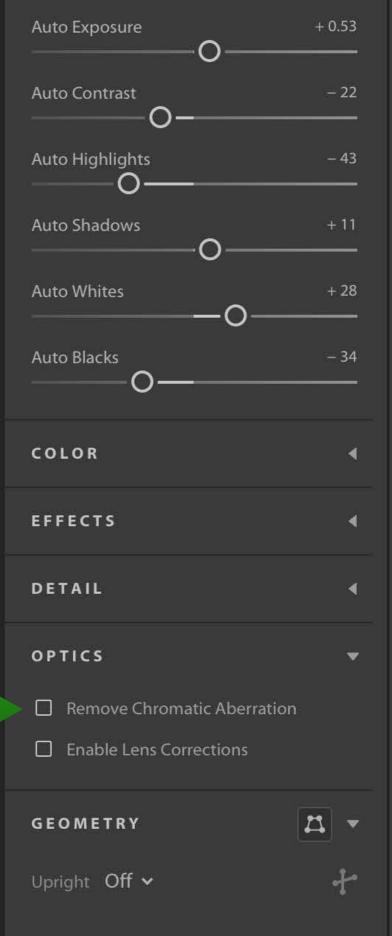

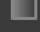

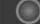

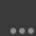

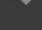

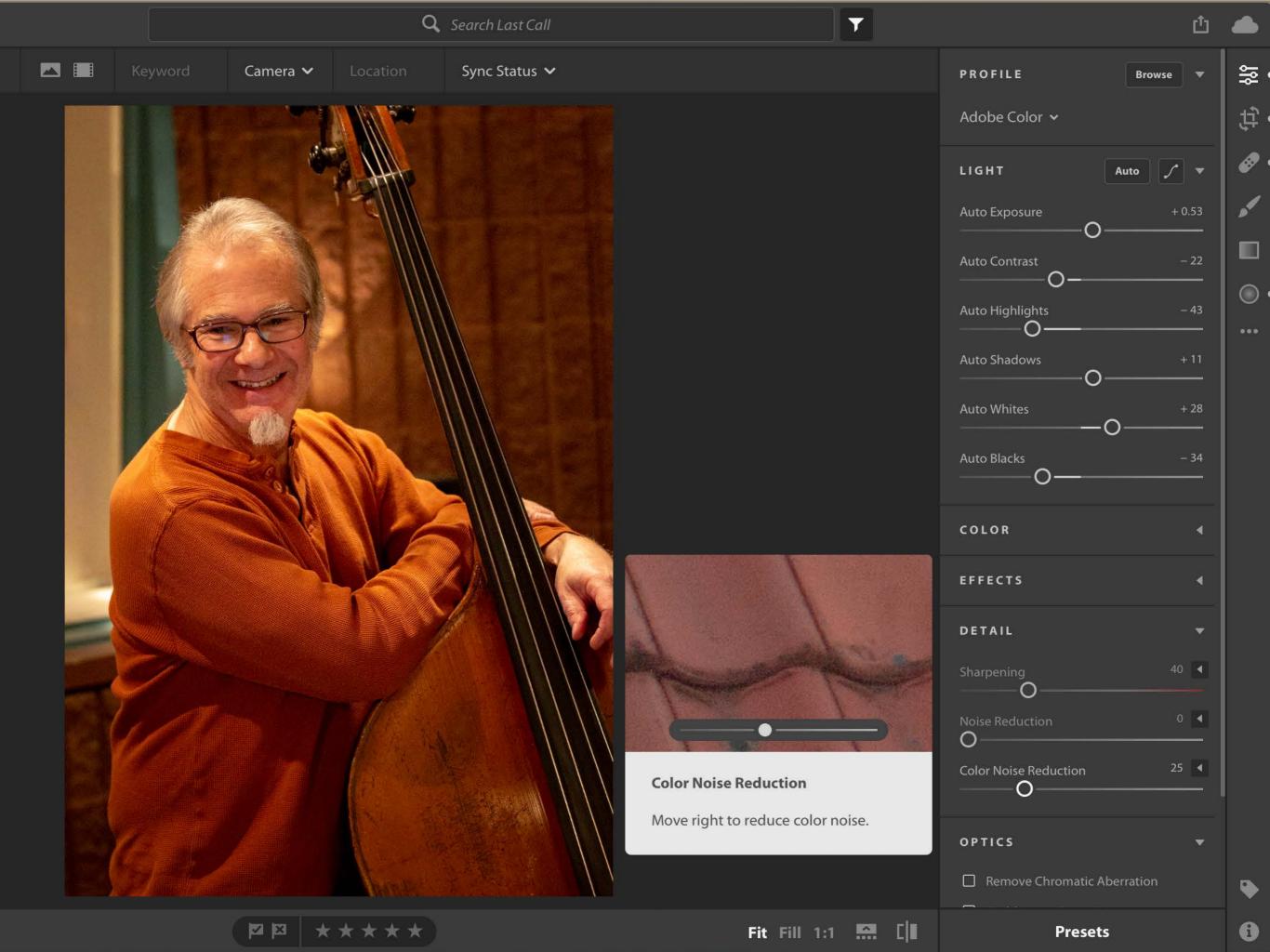

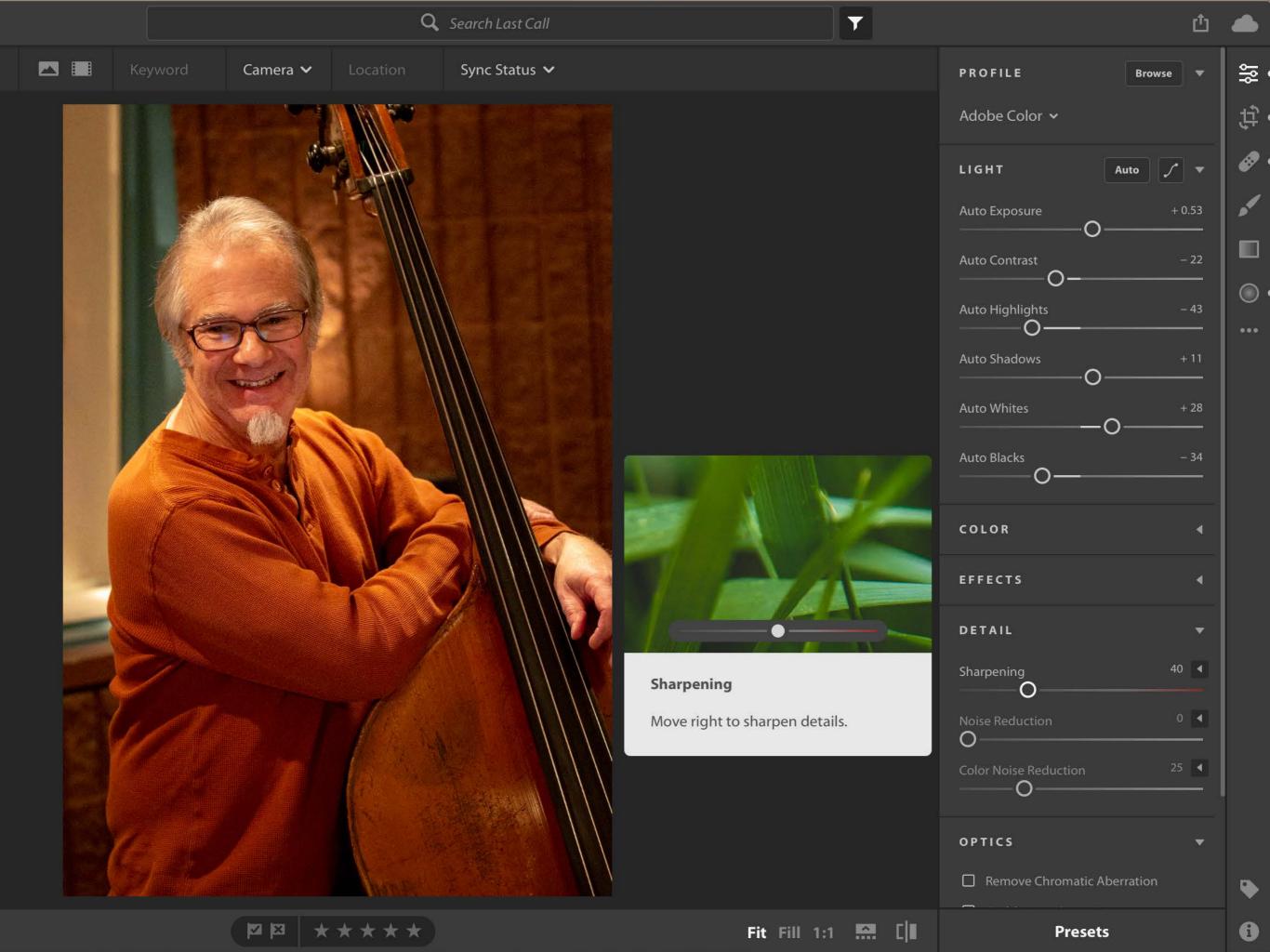

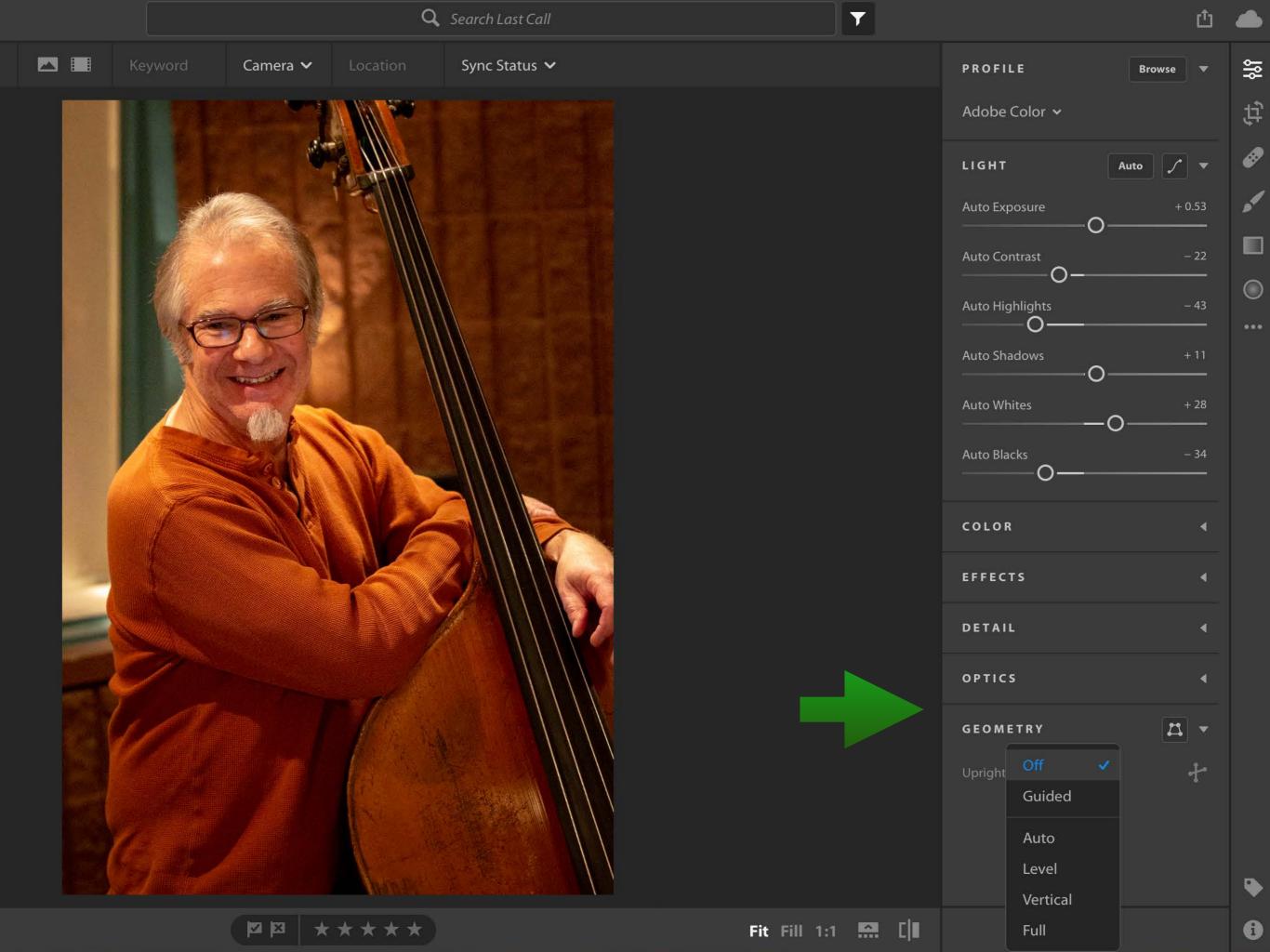

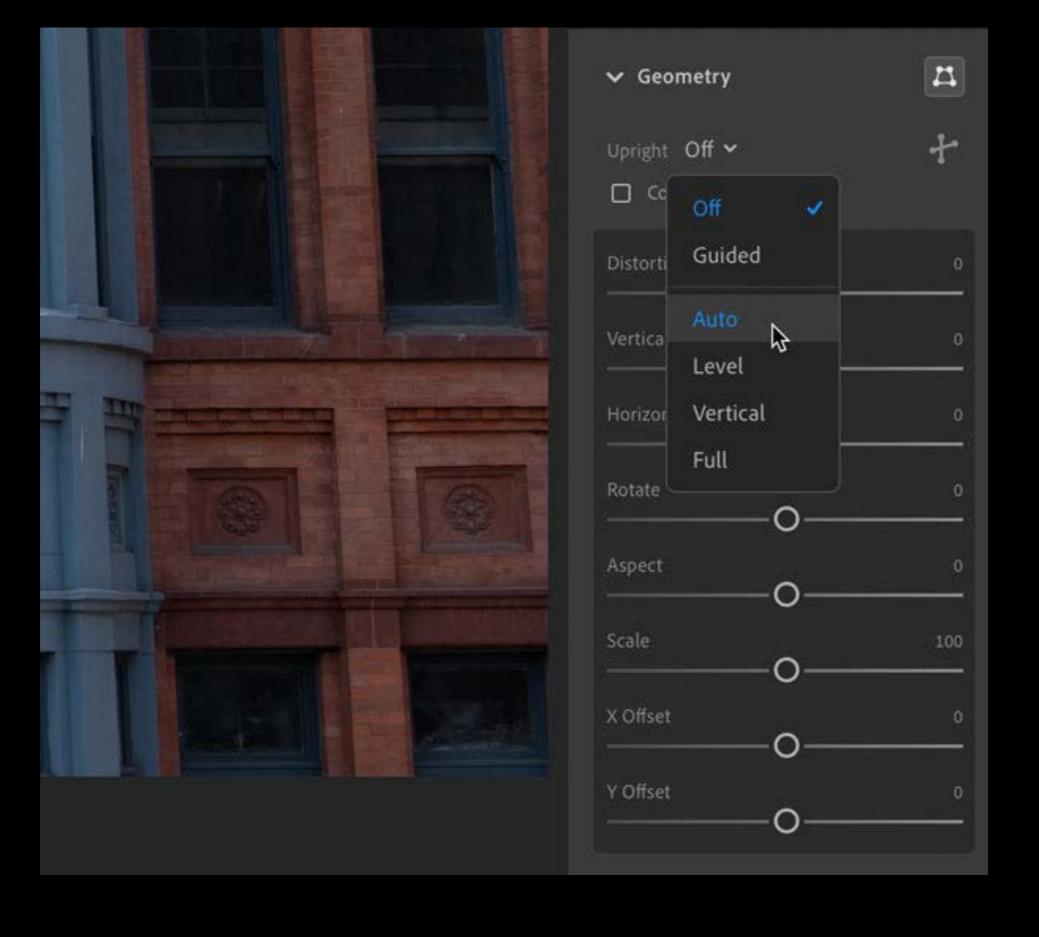

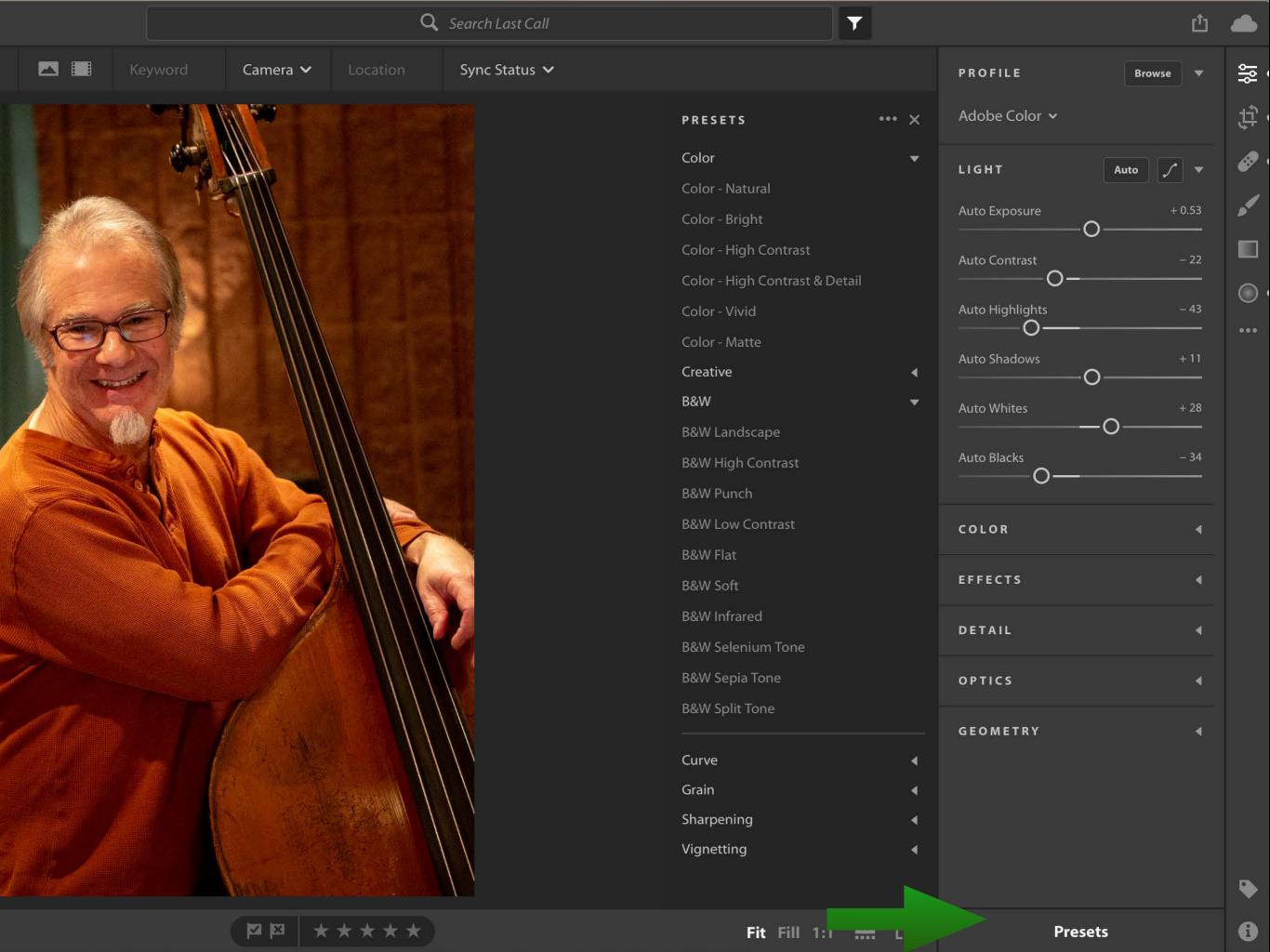

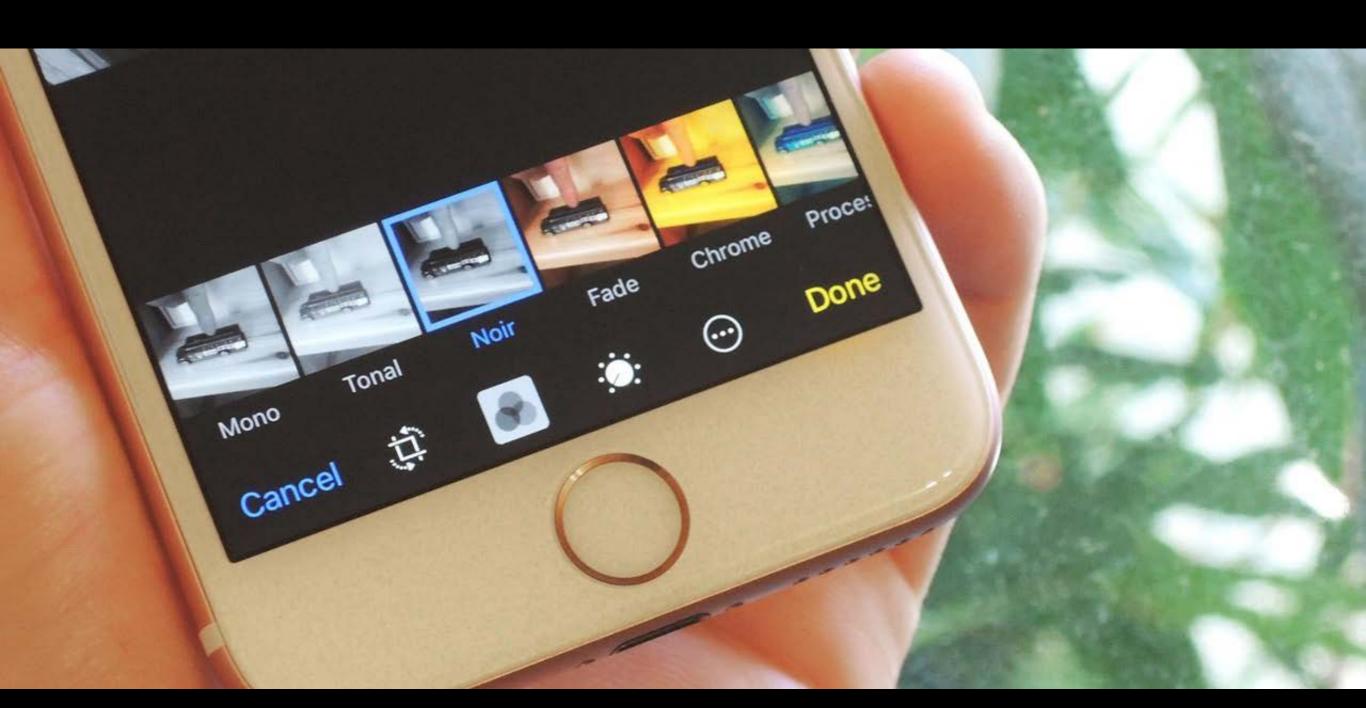

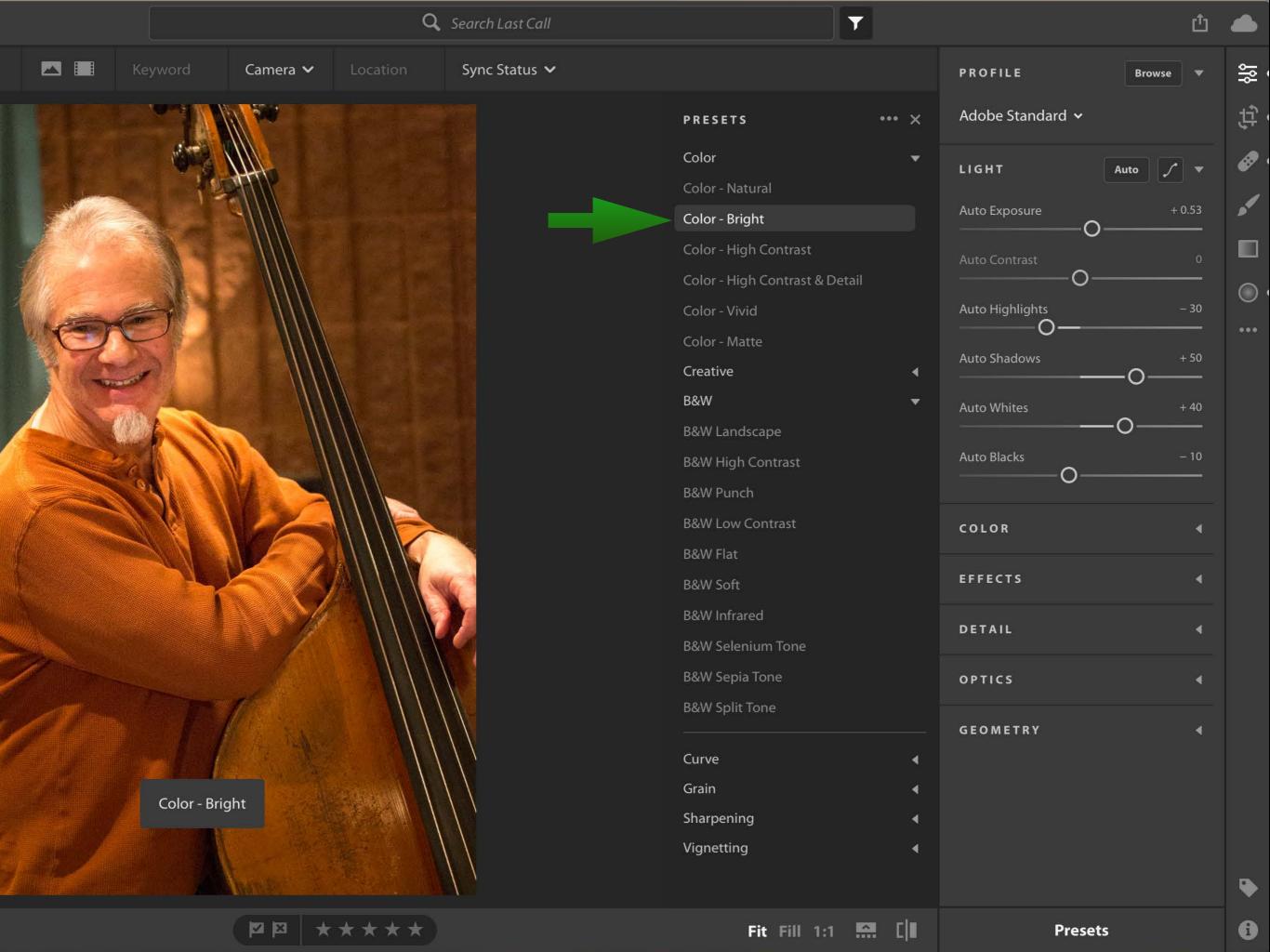

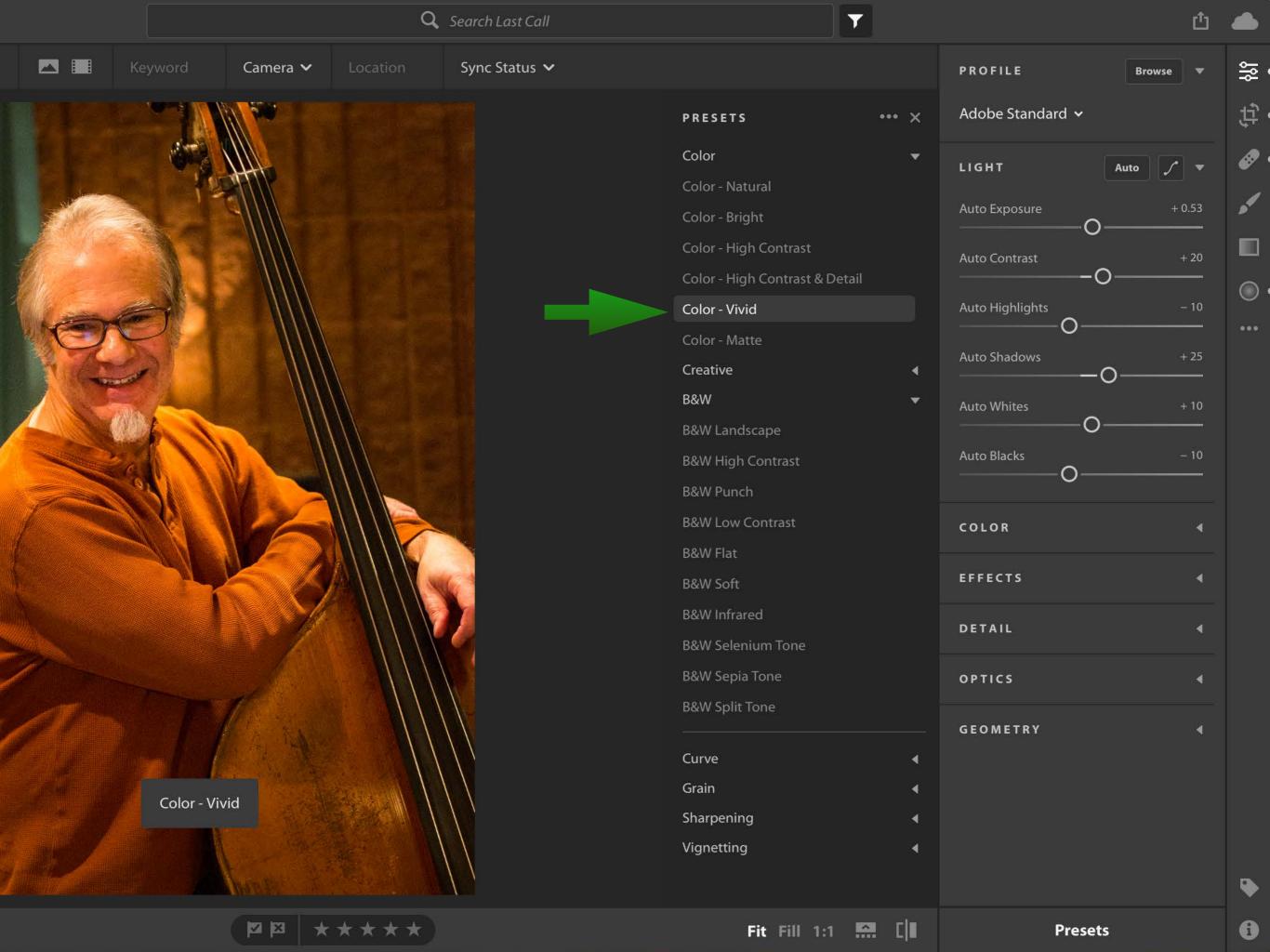

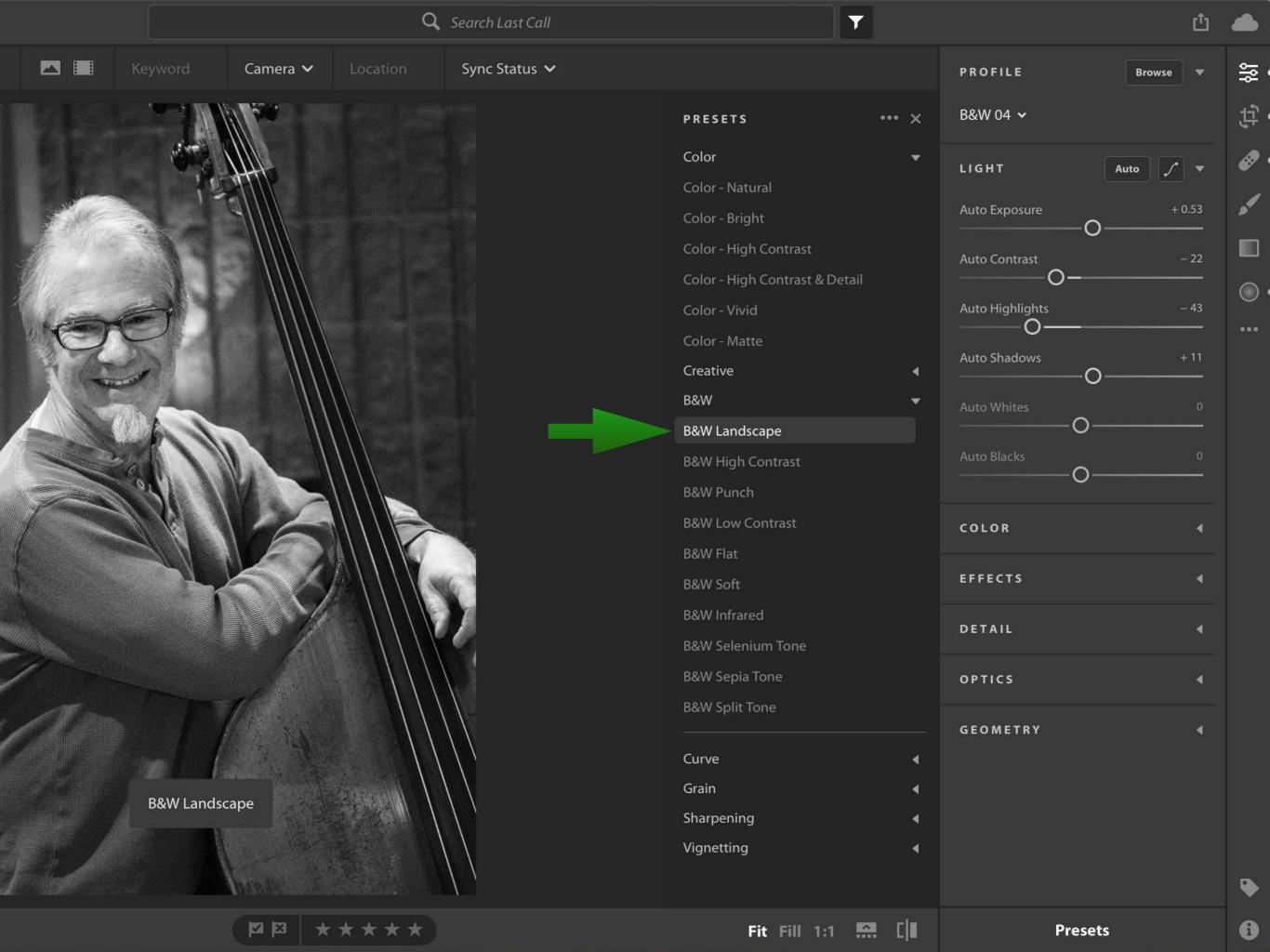

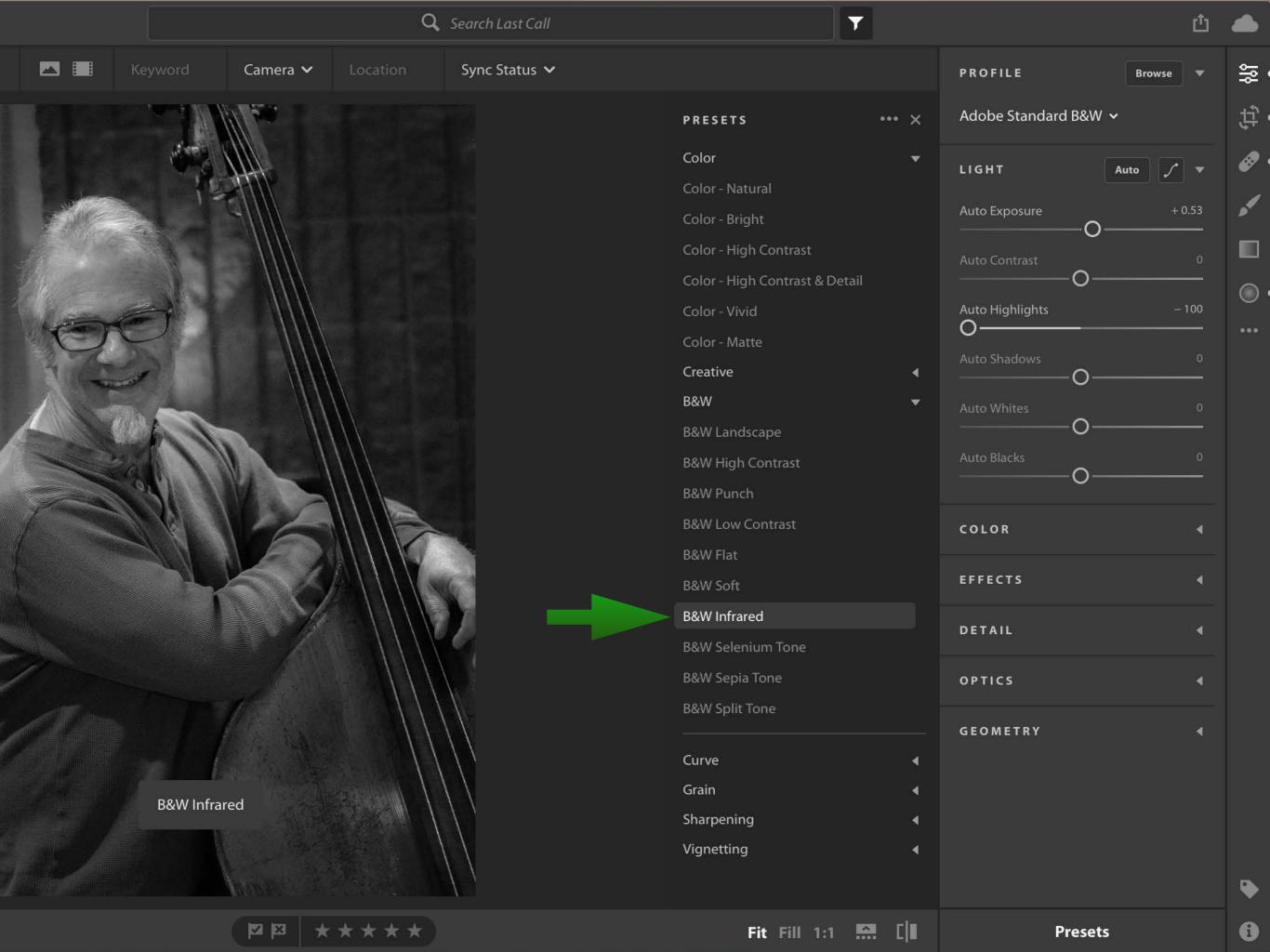

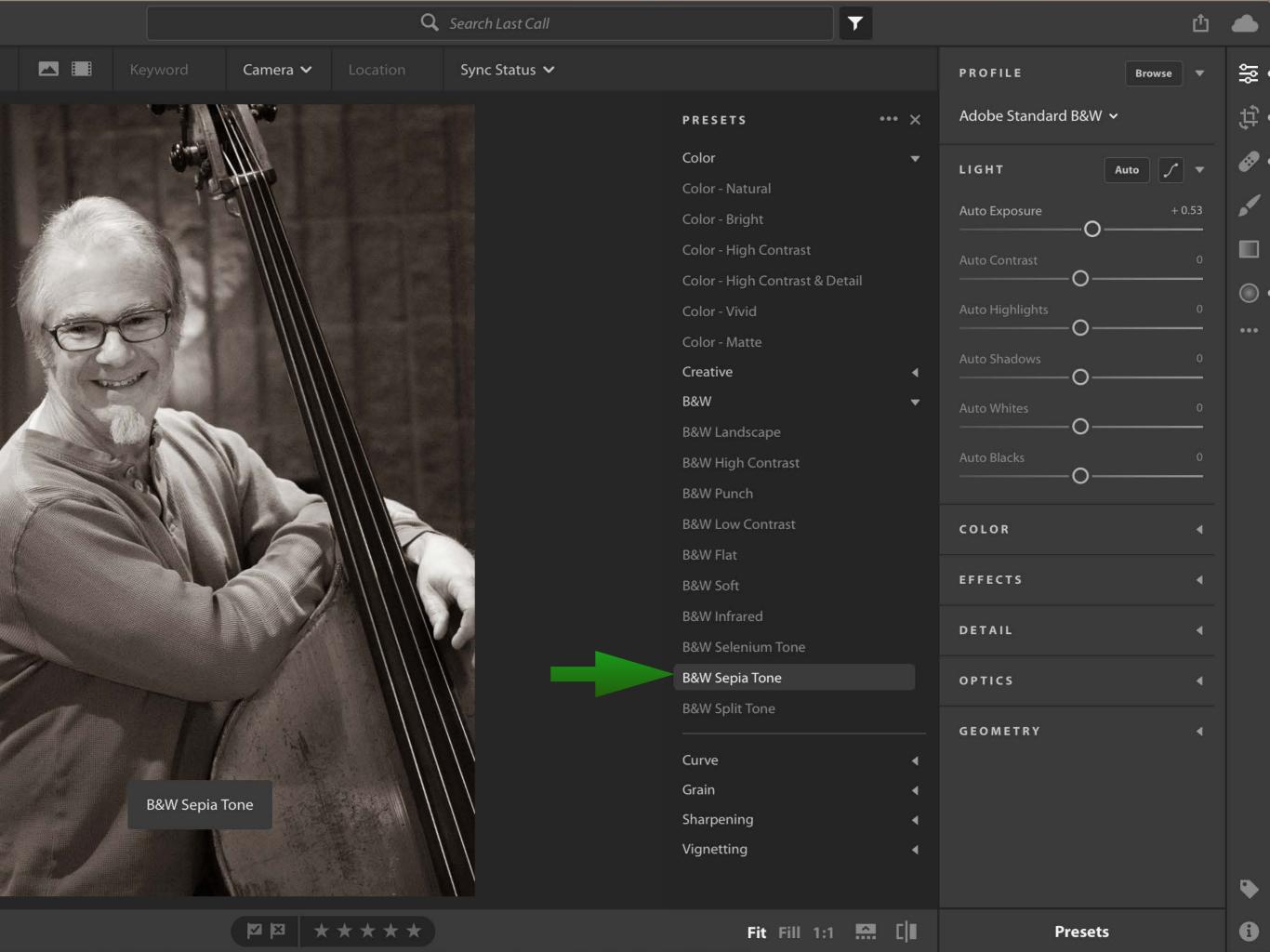

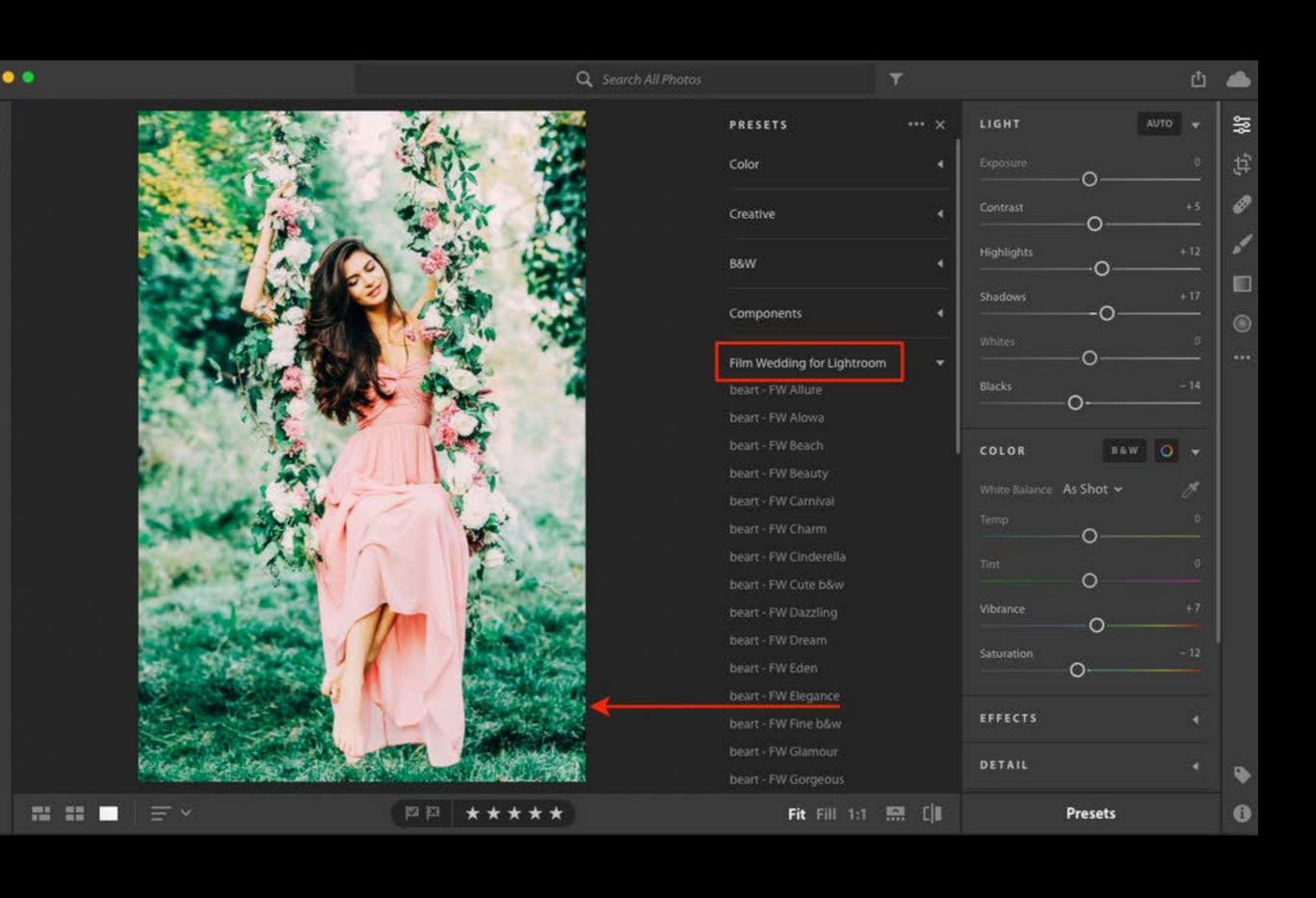

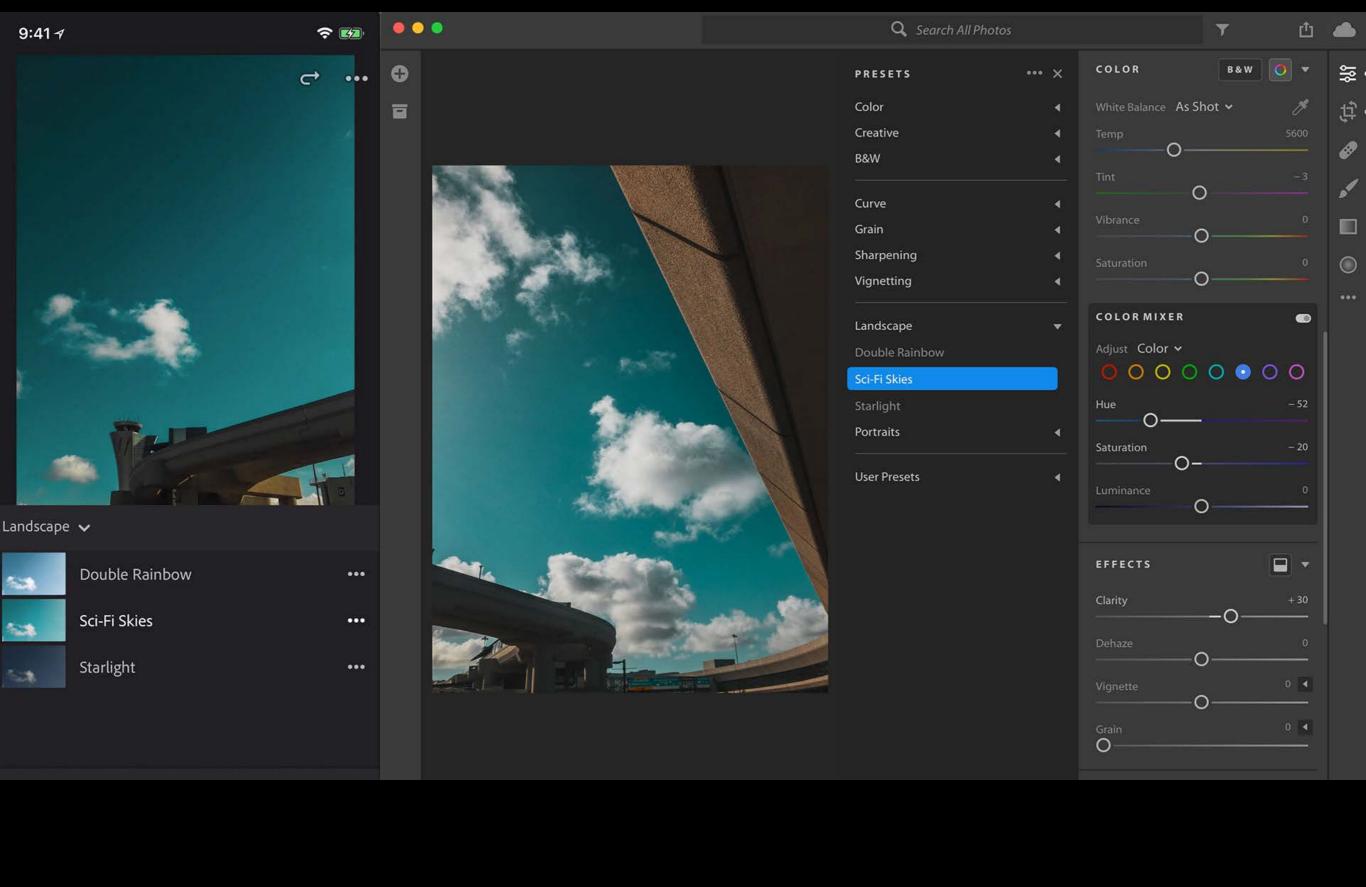

篫

Ħ

0

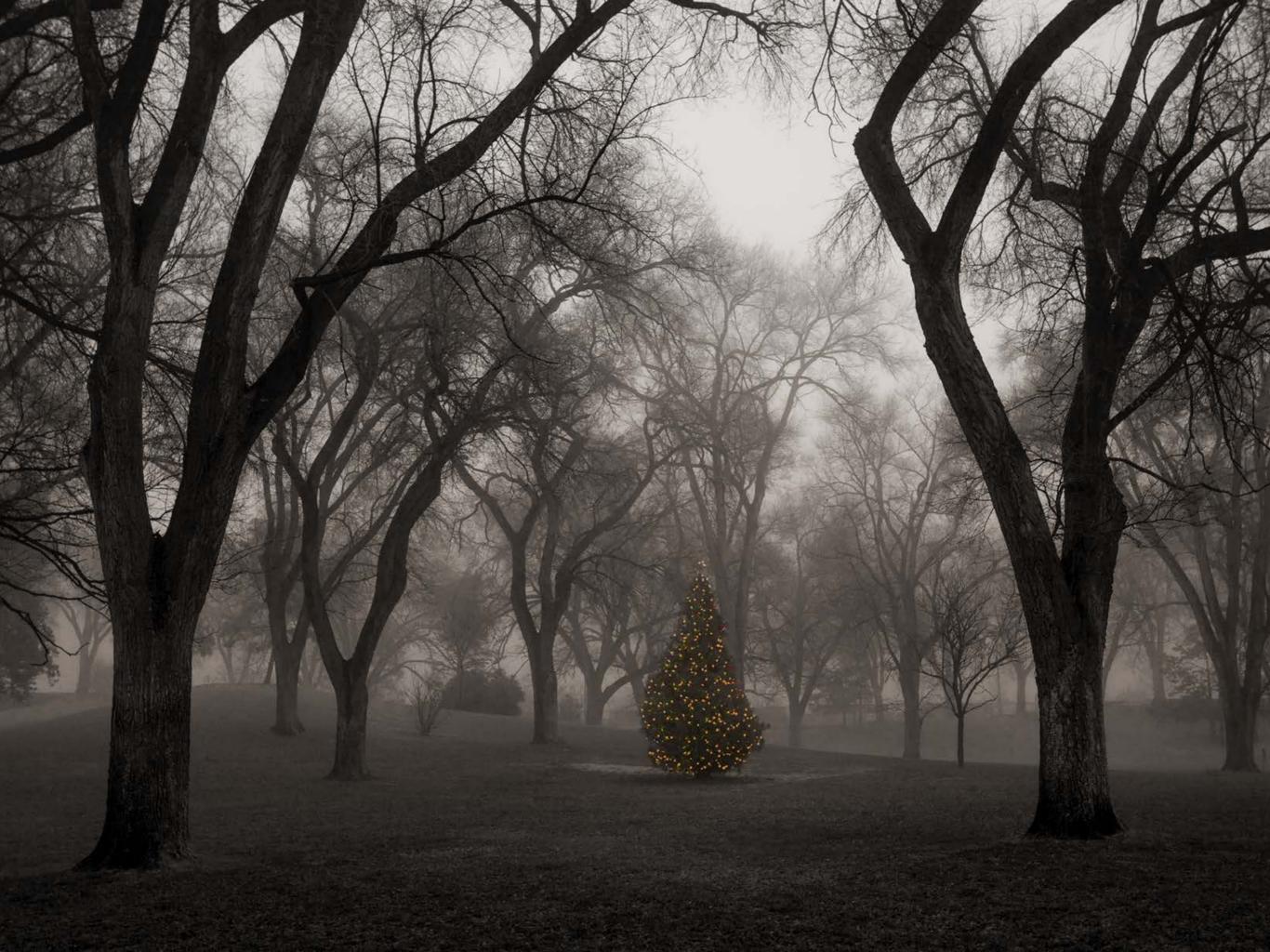

All edits you make in Lightroom CC on a mobile device are reflected in Lightroom on your desktop and the web. Any changes you make in the desktop or web version are synced to mobile as well.

## Amazing photos. Anywhere you are.

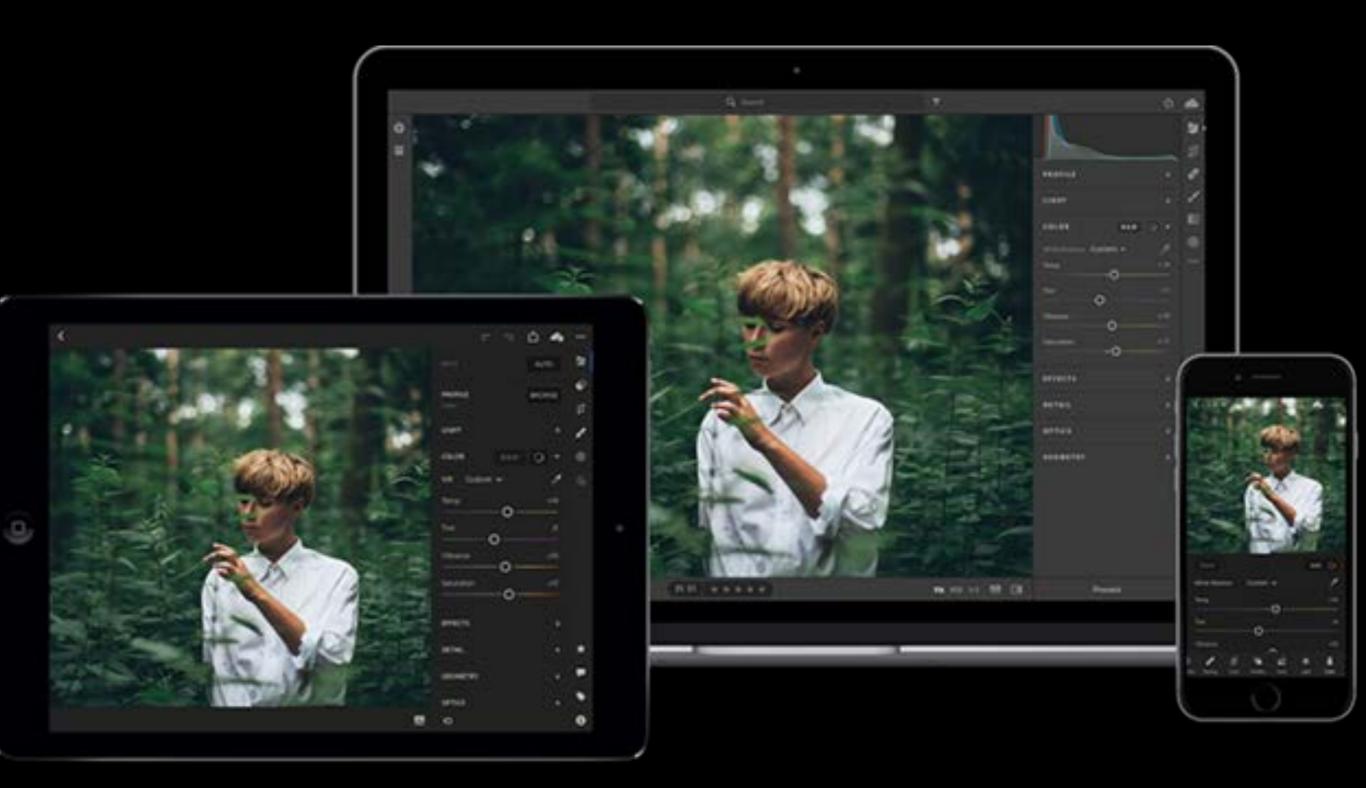

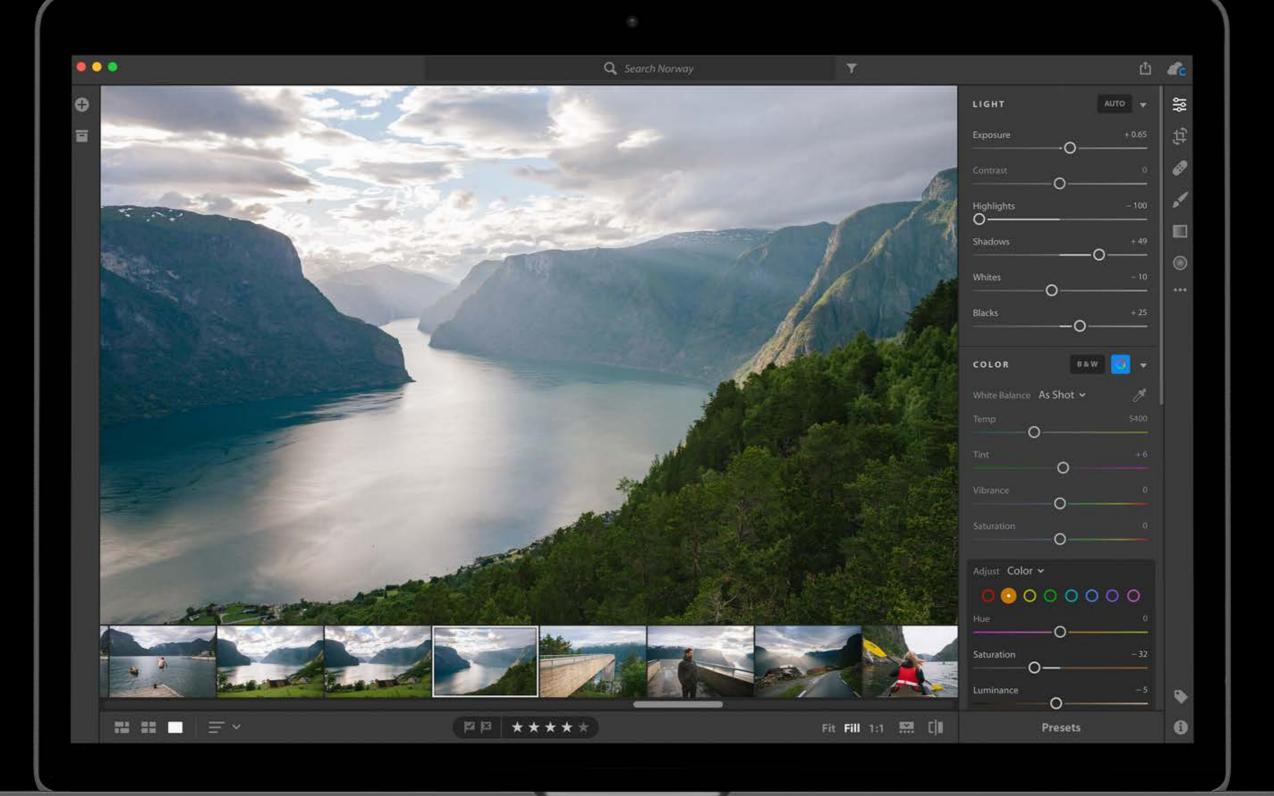

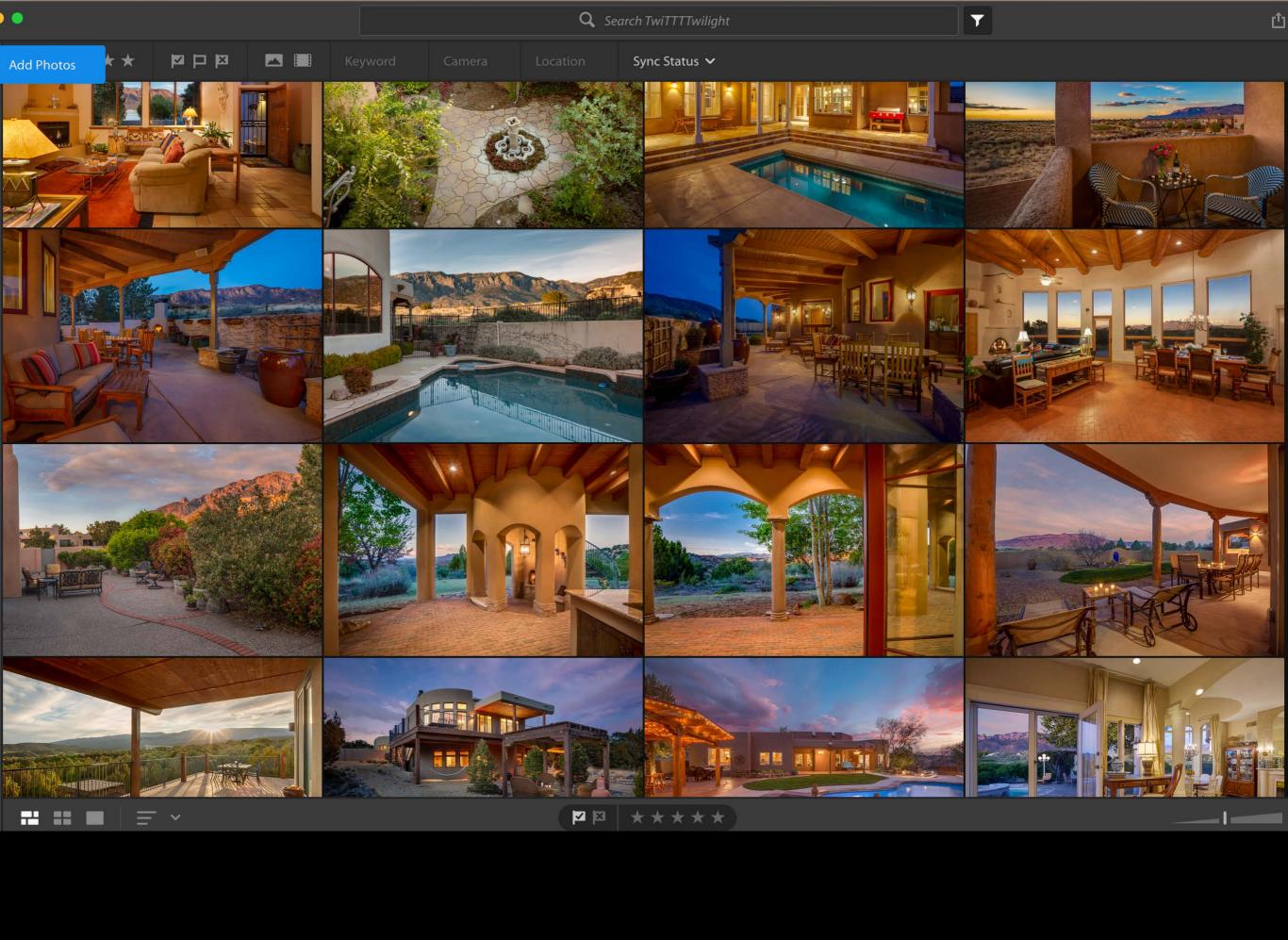

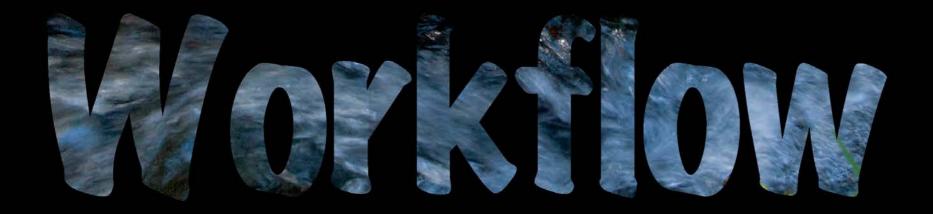

- Step1 Color balance
- Step 2 Expand the tonal range
- Step 3 Set white and black points with shift key
- Step 4 Selective adjustments brush, gradient
- Step 5 Archiving and Backing up

- Step1 Color balance
- Step 2 Expand the tonal range
- Step 3 Set white and black points with shift key
- Step 4 Selective adjustments brush, gradient
- Step 5 Archiving and Backing up

- Step1 Color balance
- Step 2 Expand the tonal range
- Step 3 Set white and black points with shift key
- Step 4 Selective adjustments brush, gradient
- Step 5 Archiving and Backing up

- Step1 Color balance
- Step 2 Expand the tonal range
- Step 3 Set white and black points with shift key
- Step 4 Selective adjustments brush, gradient
- Step 5 Archiving and Backing up

- Step1 Color balance
- Step 2 Expand the tonal range
- Step 3 Set white and black points
- Step 4 Selective adjustments brush, gradient
- Step 5 Archiving and Backing up

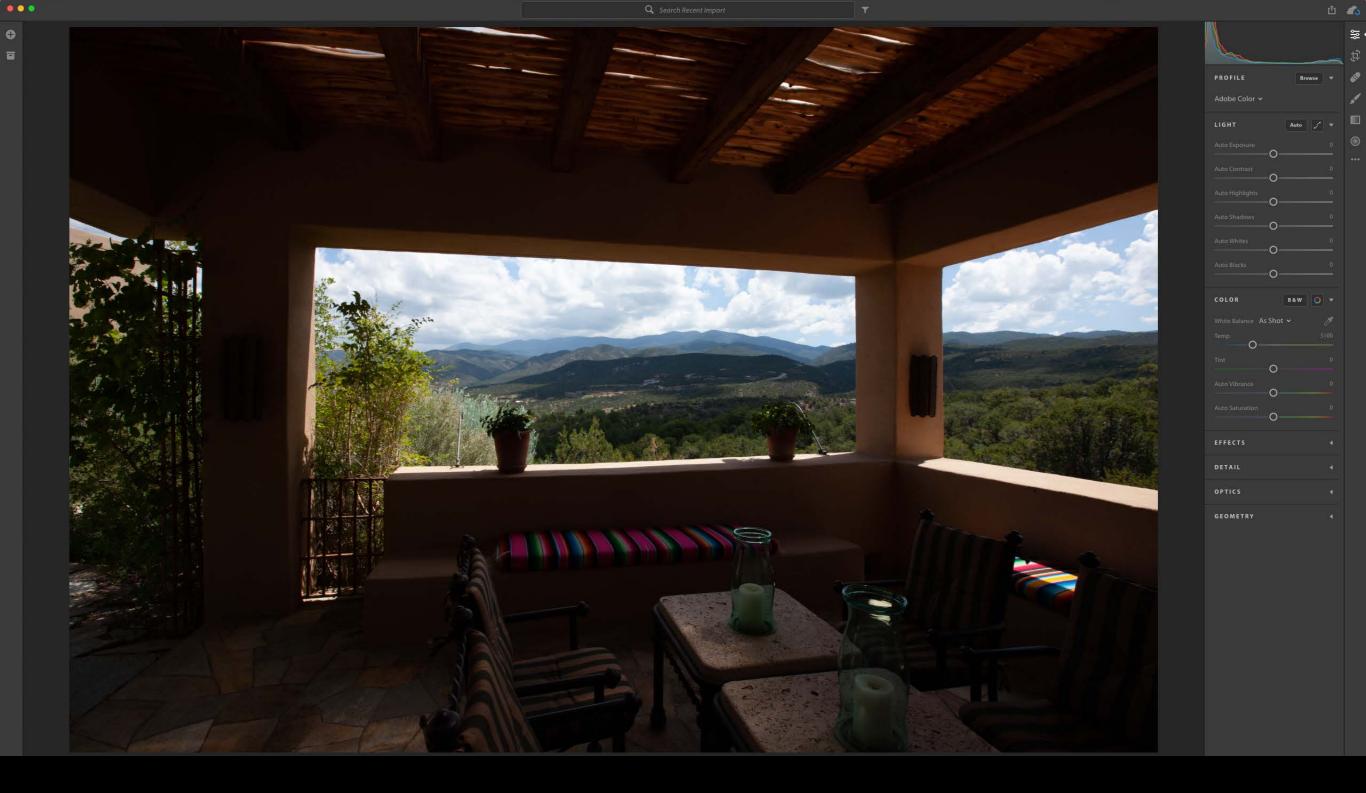

• Step1 - Color balance

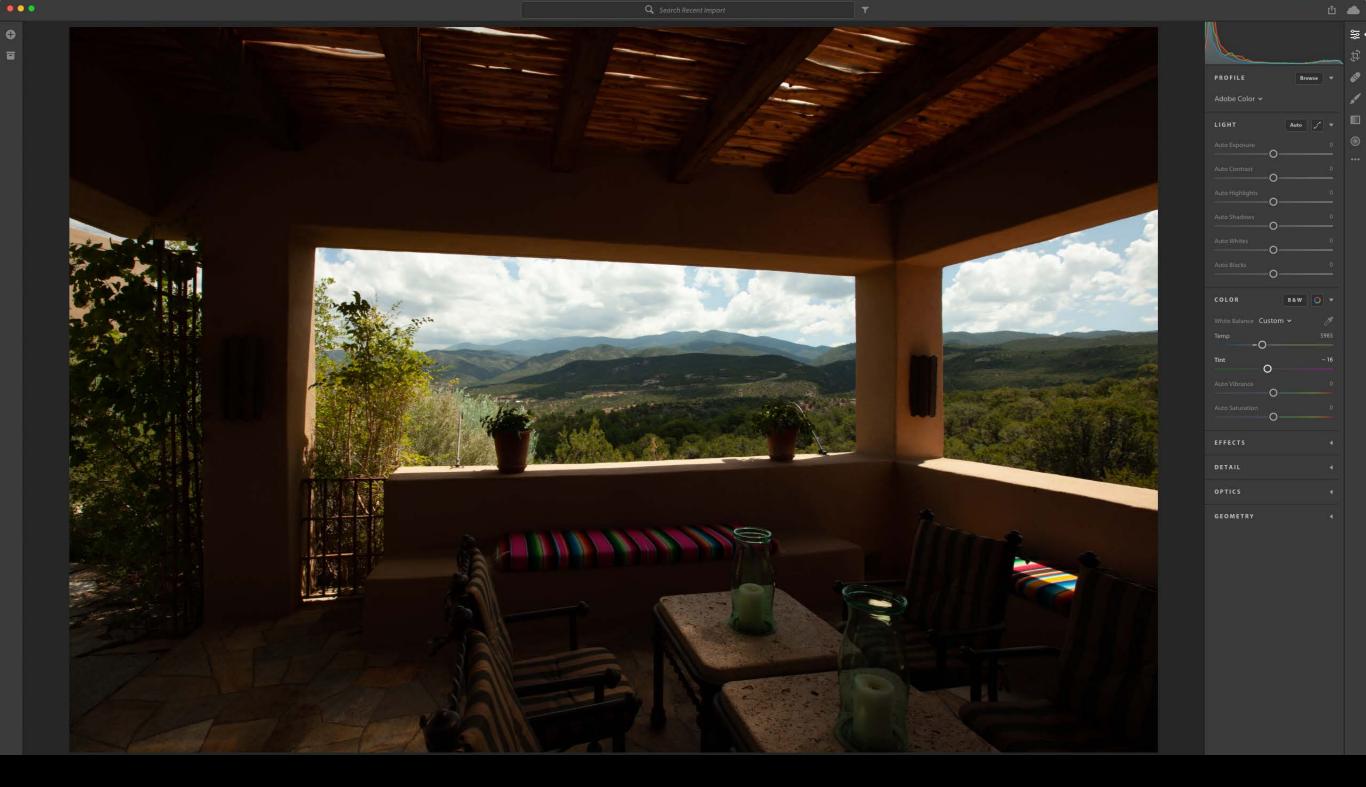

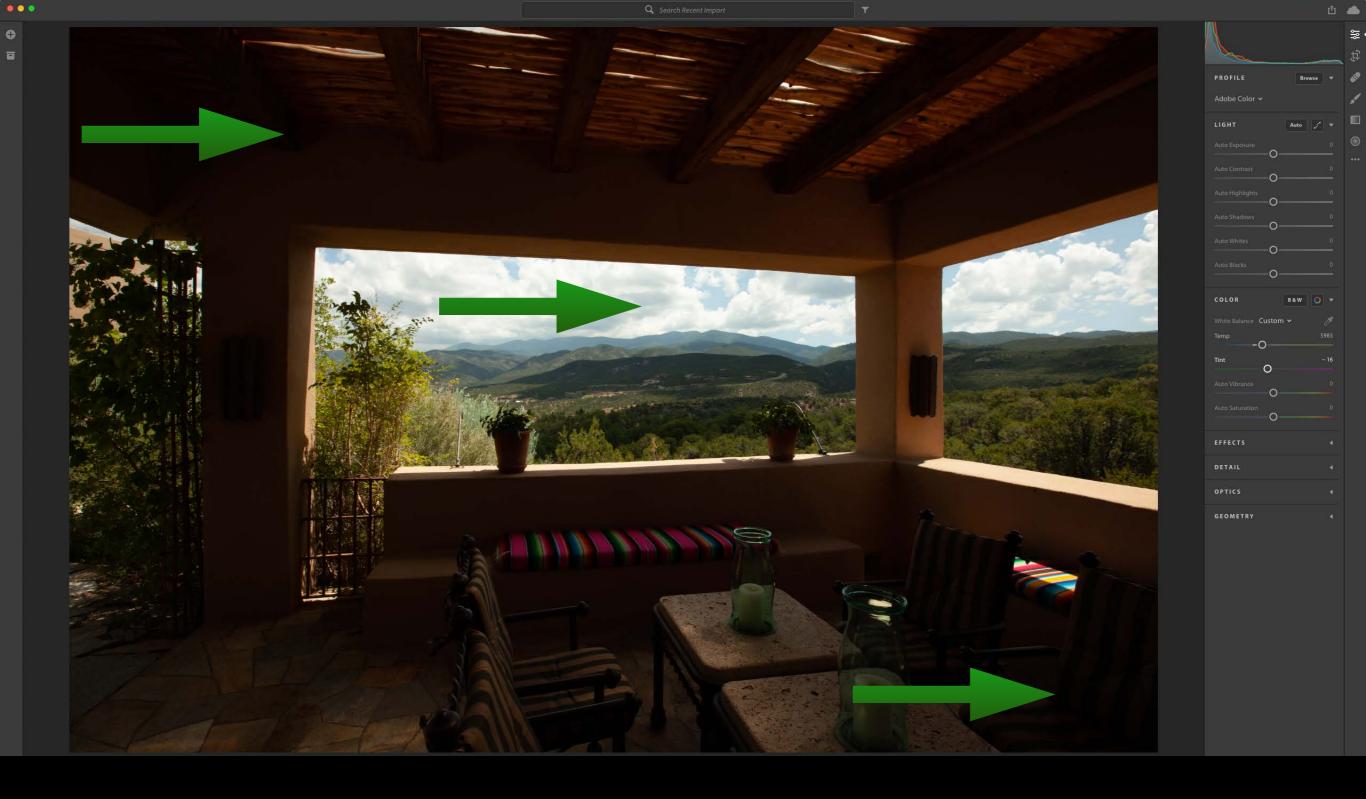

• Step 2 - Expand the tonal range

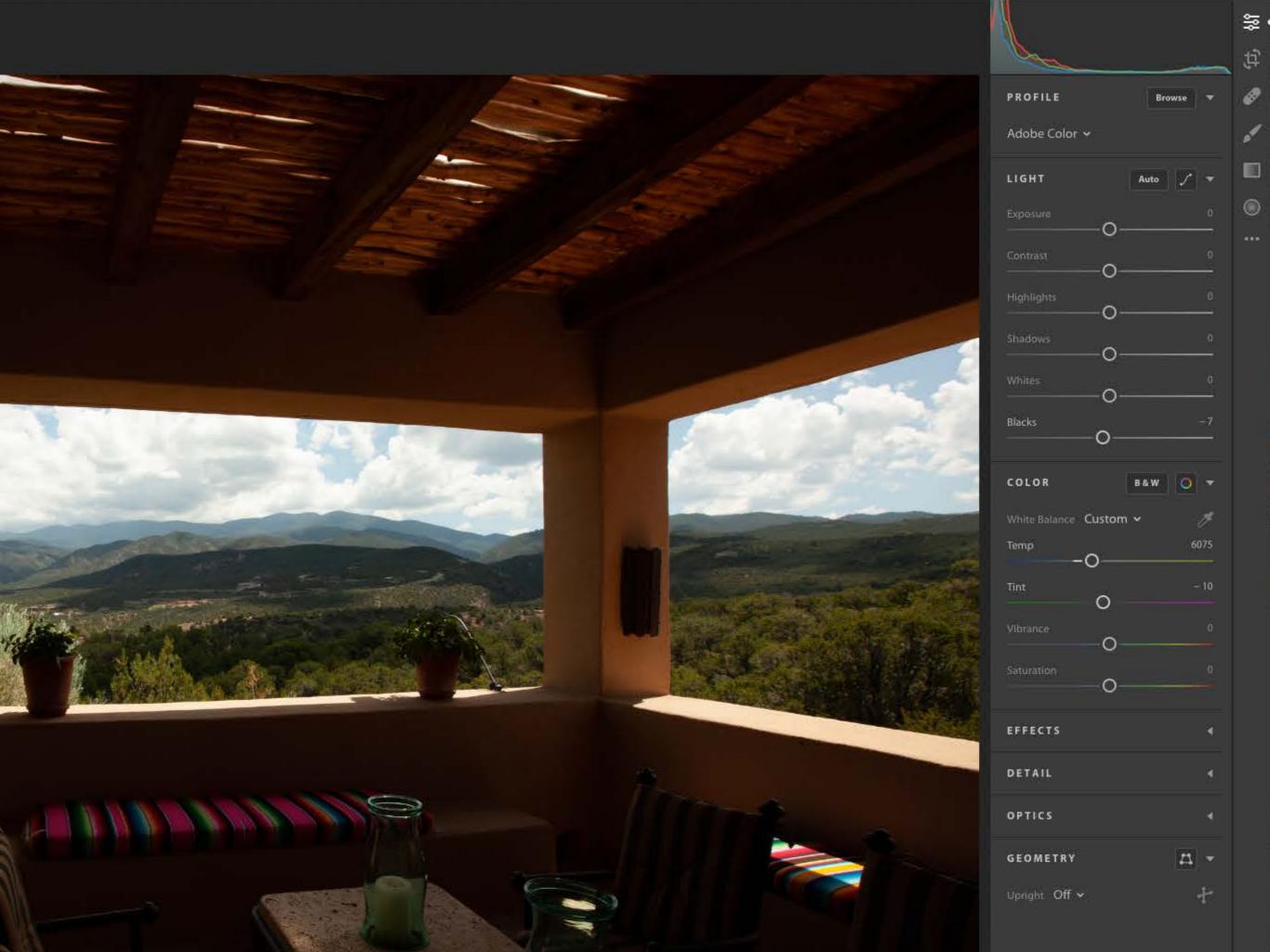

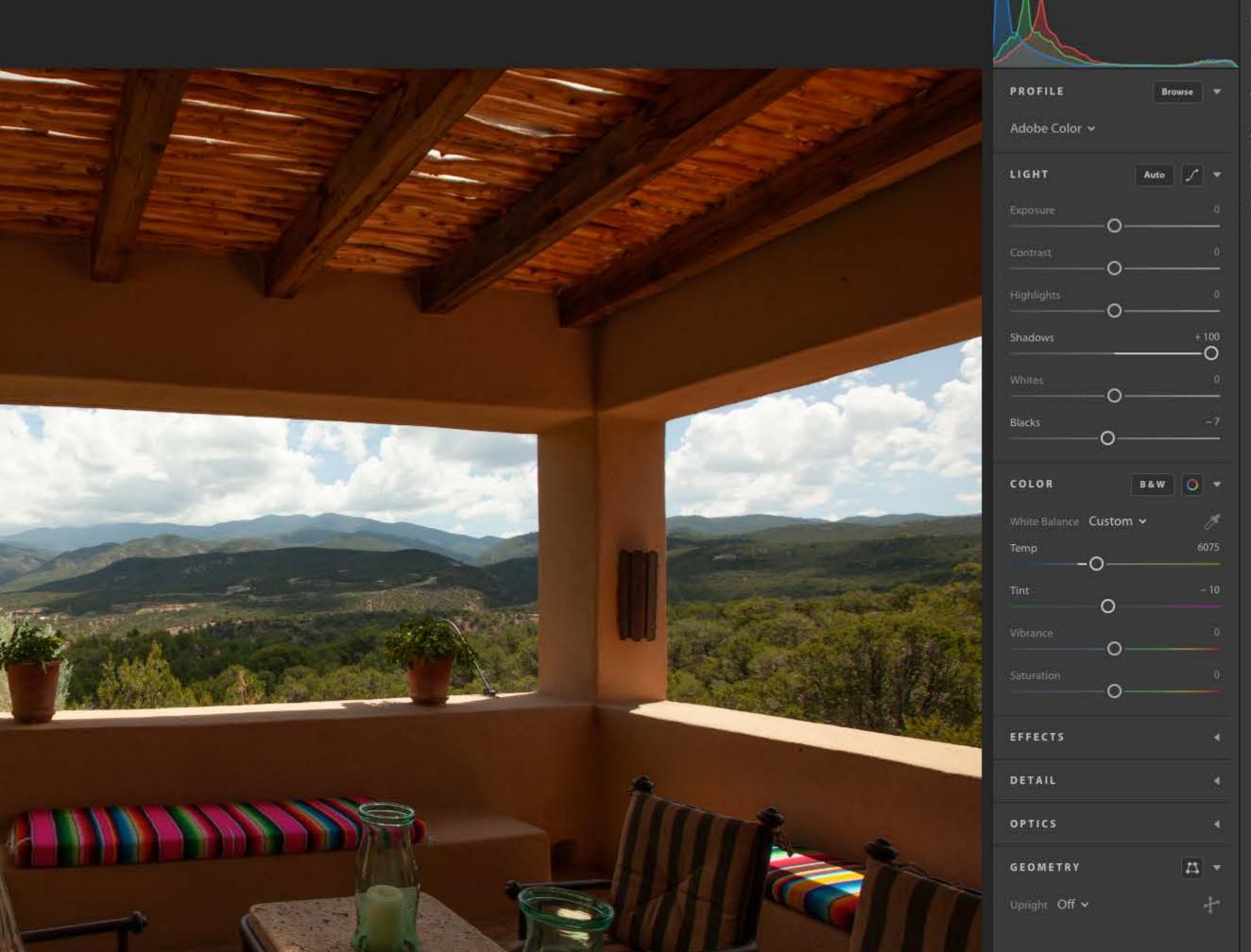

₩ ₩

di.

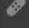

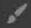

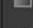

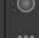

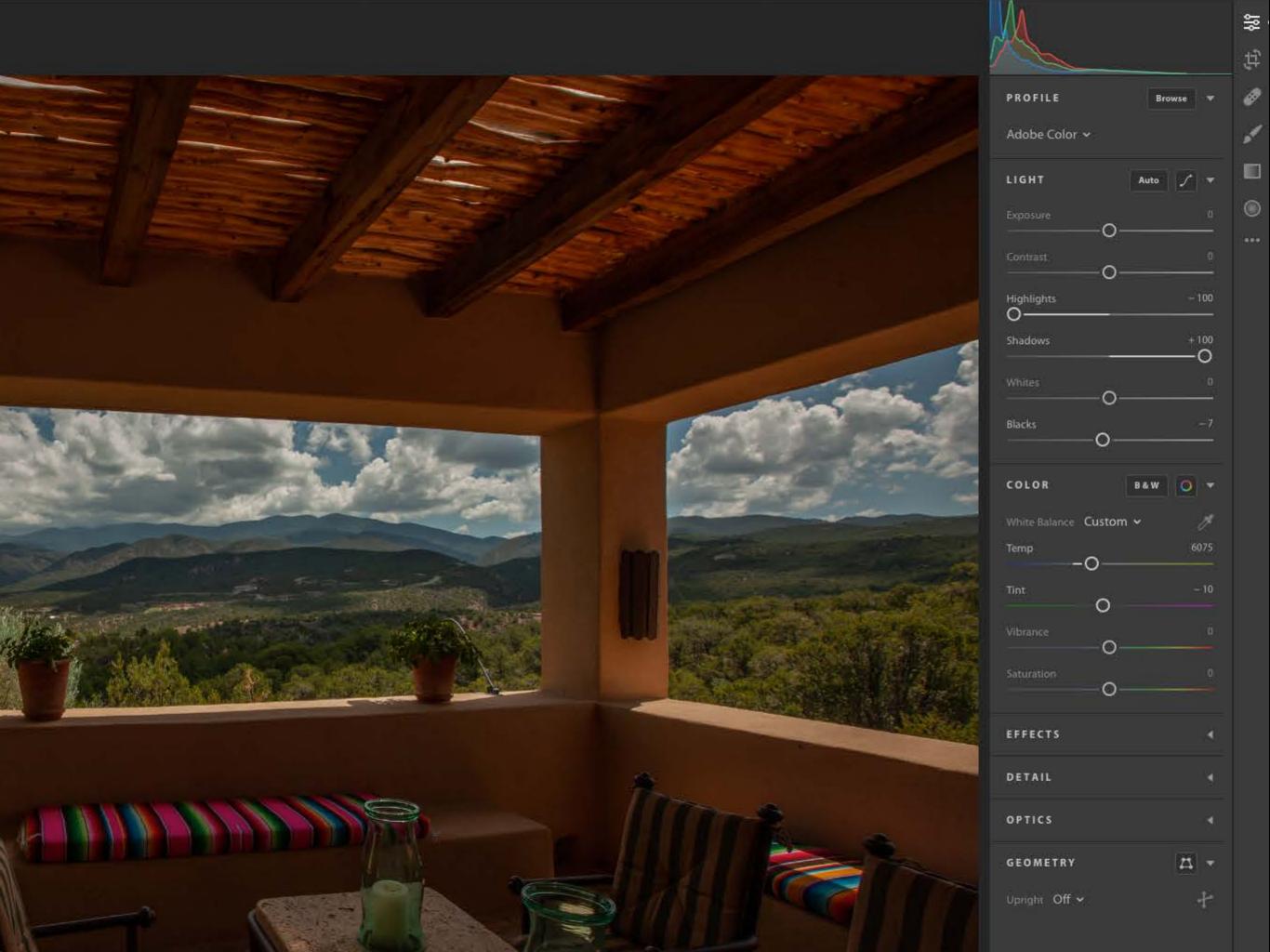

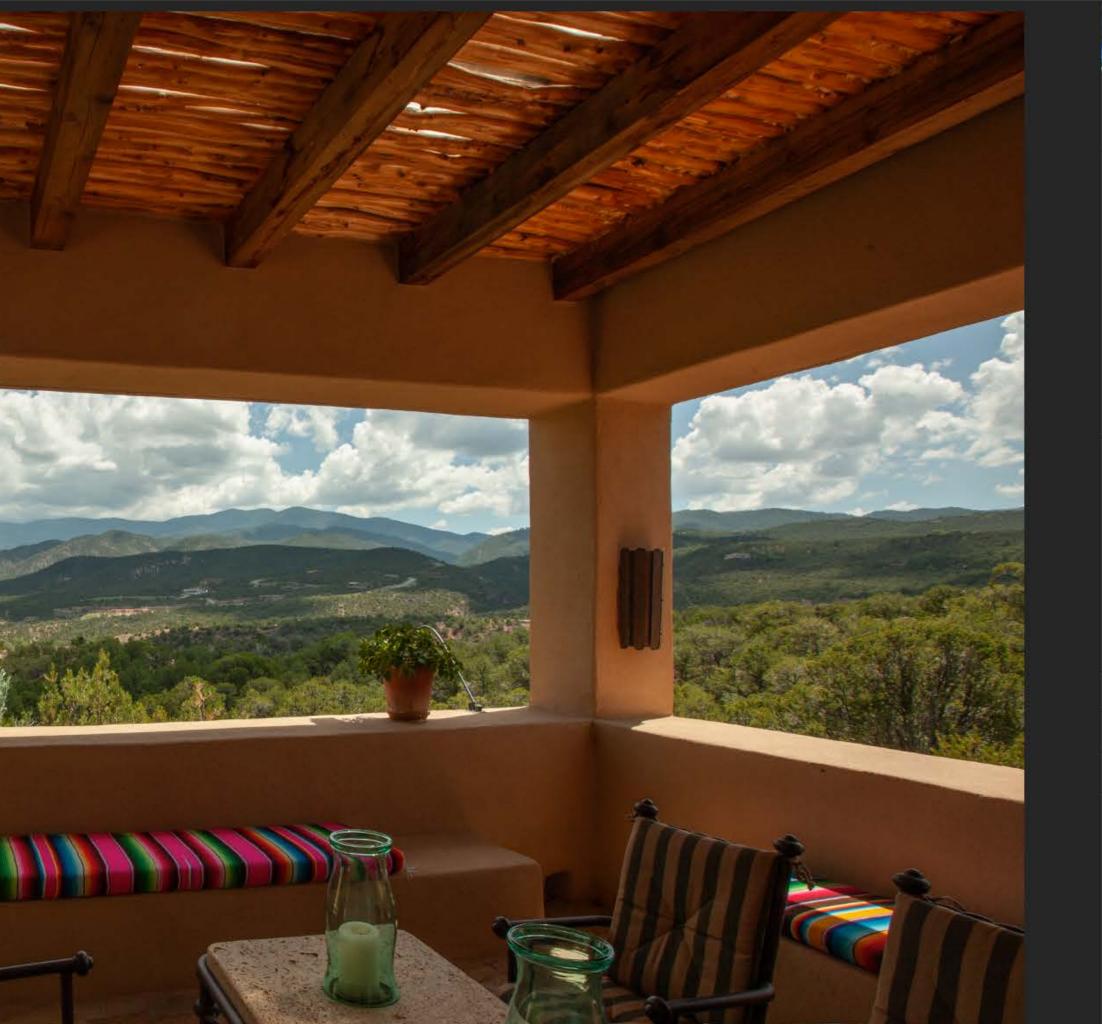

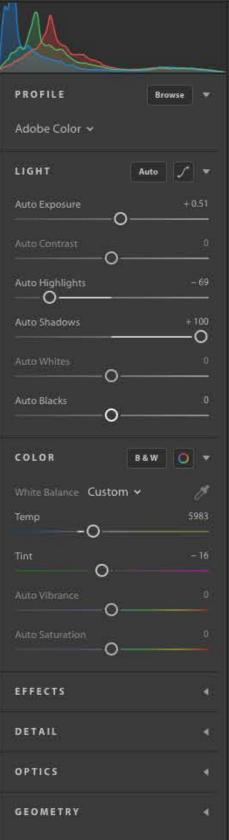

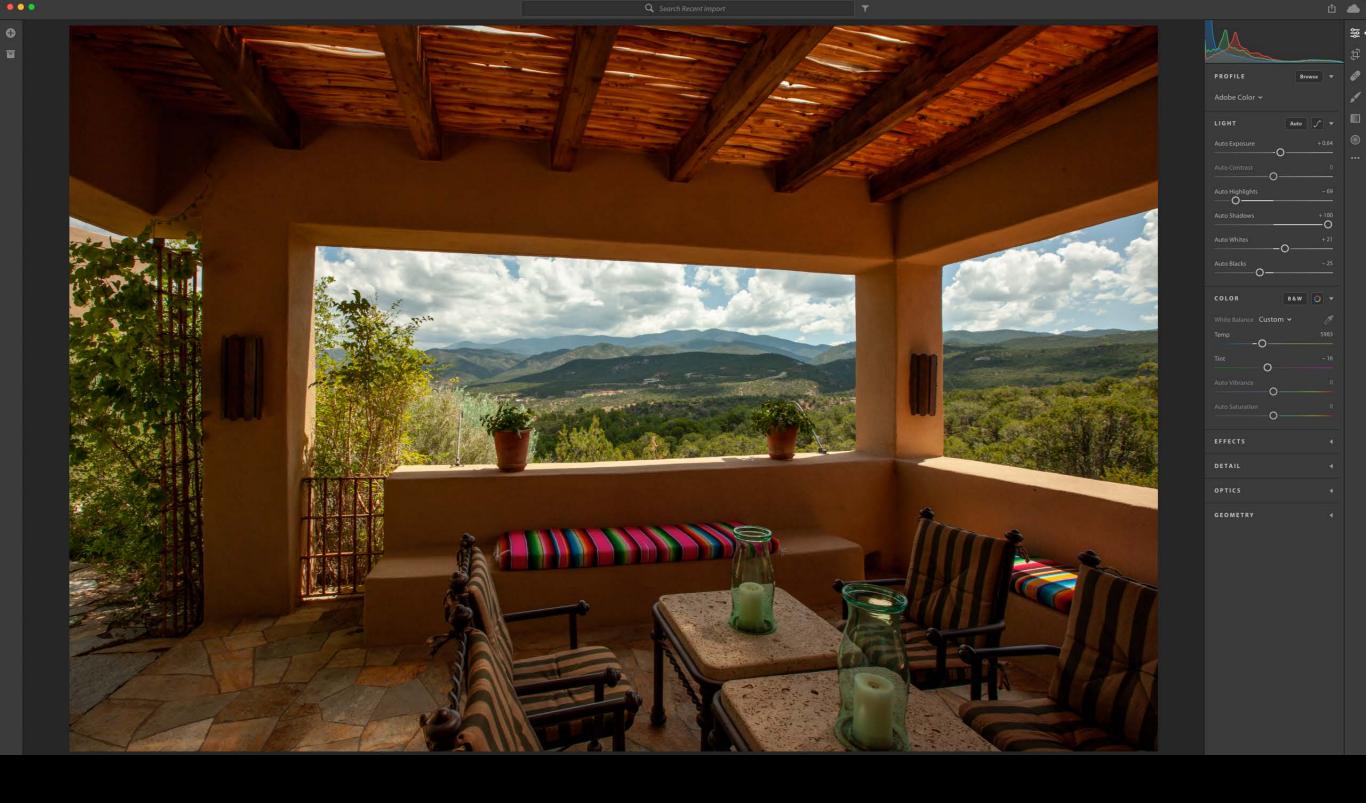

• Step 3 - Set white and black points

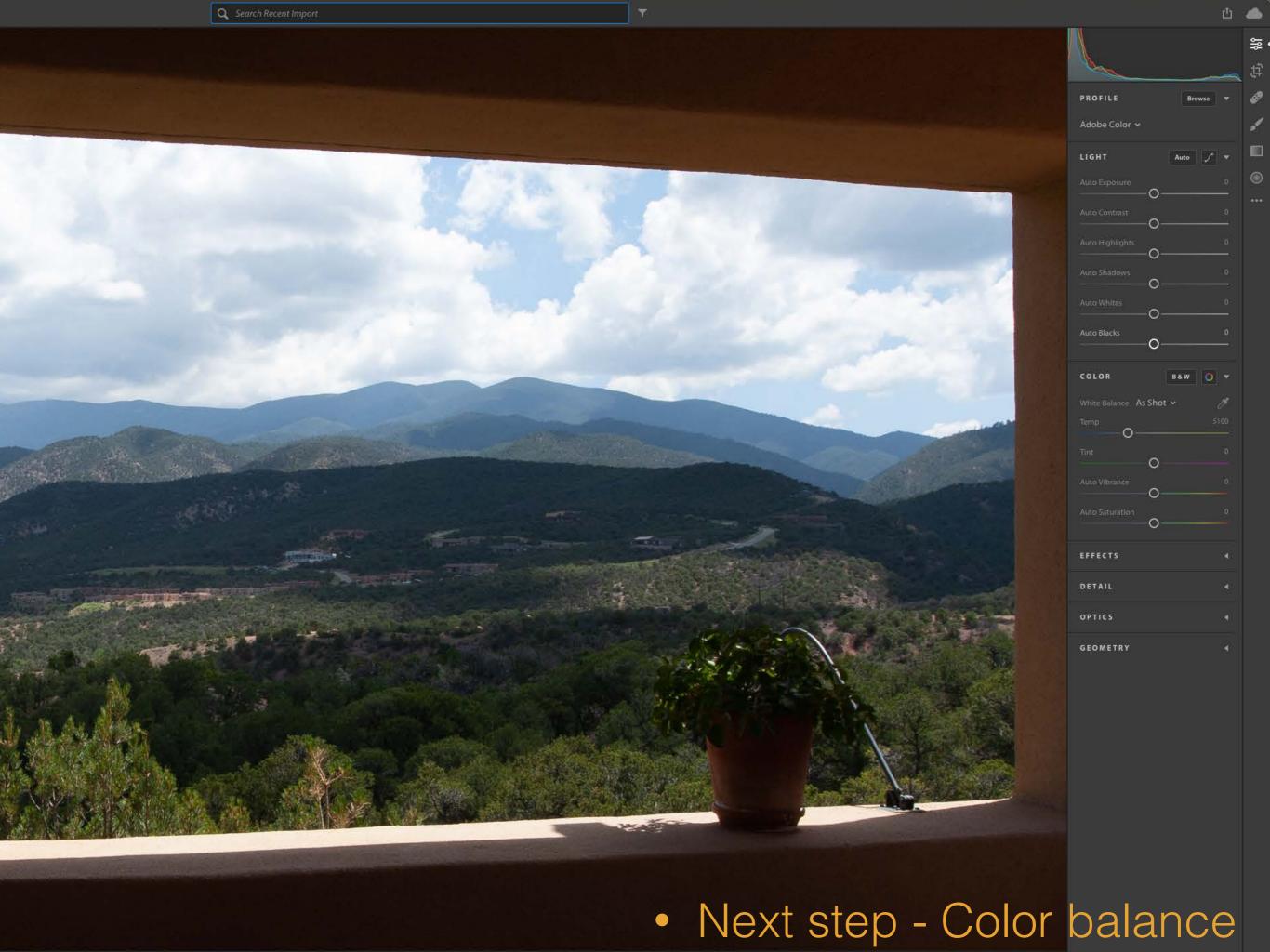

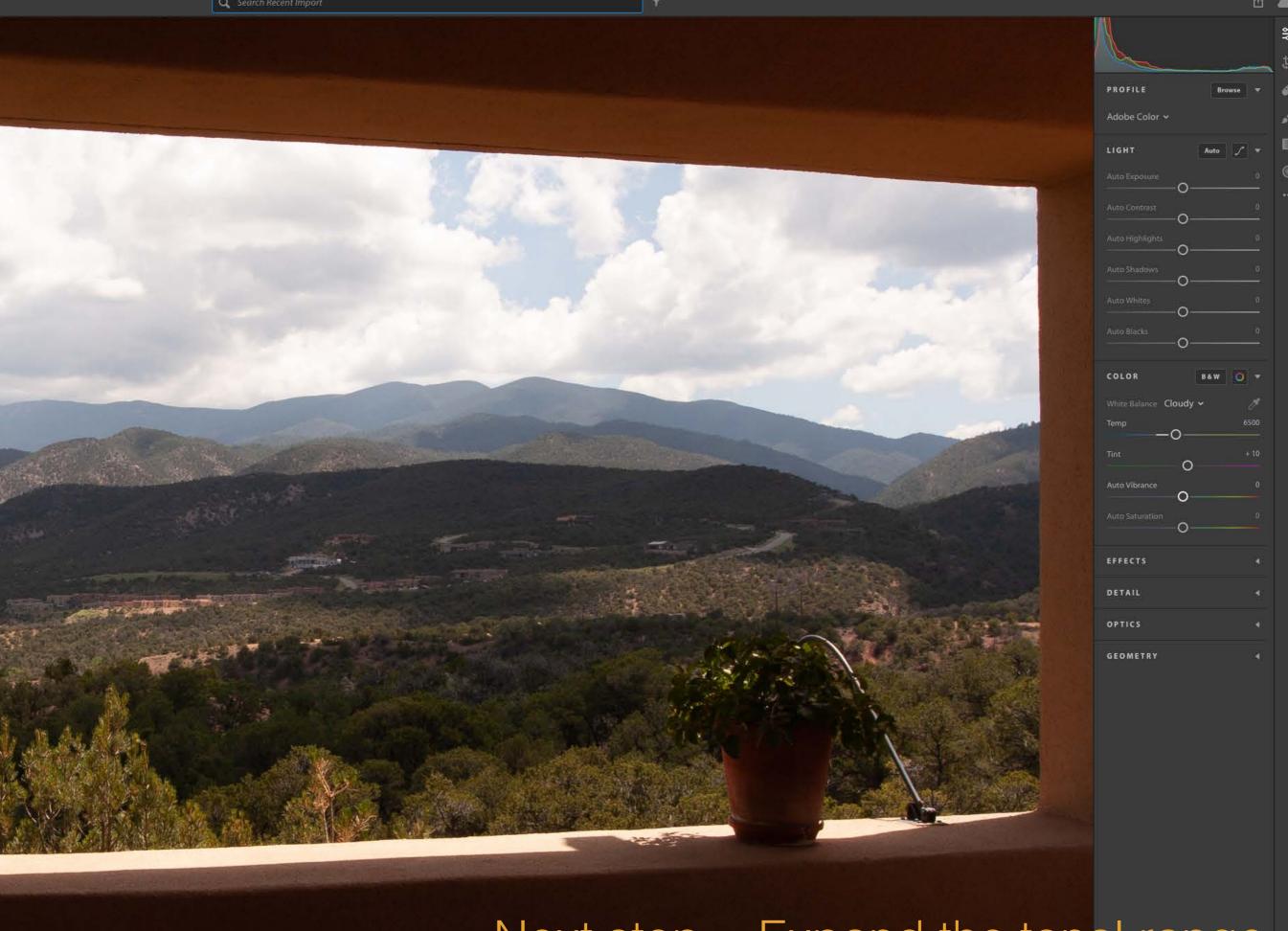

Next step - Expand the tonal range

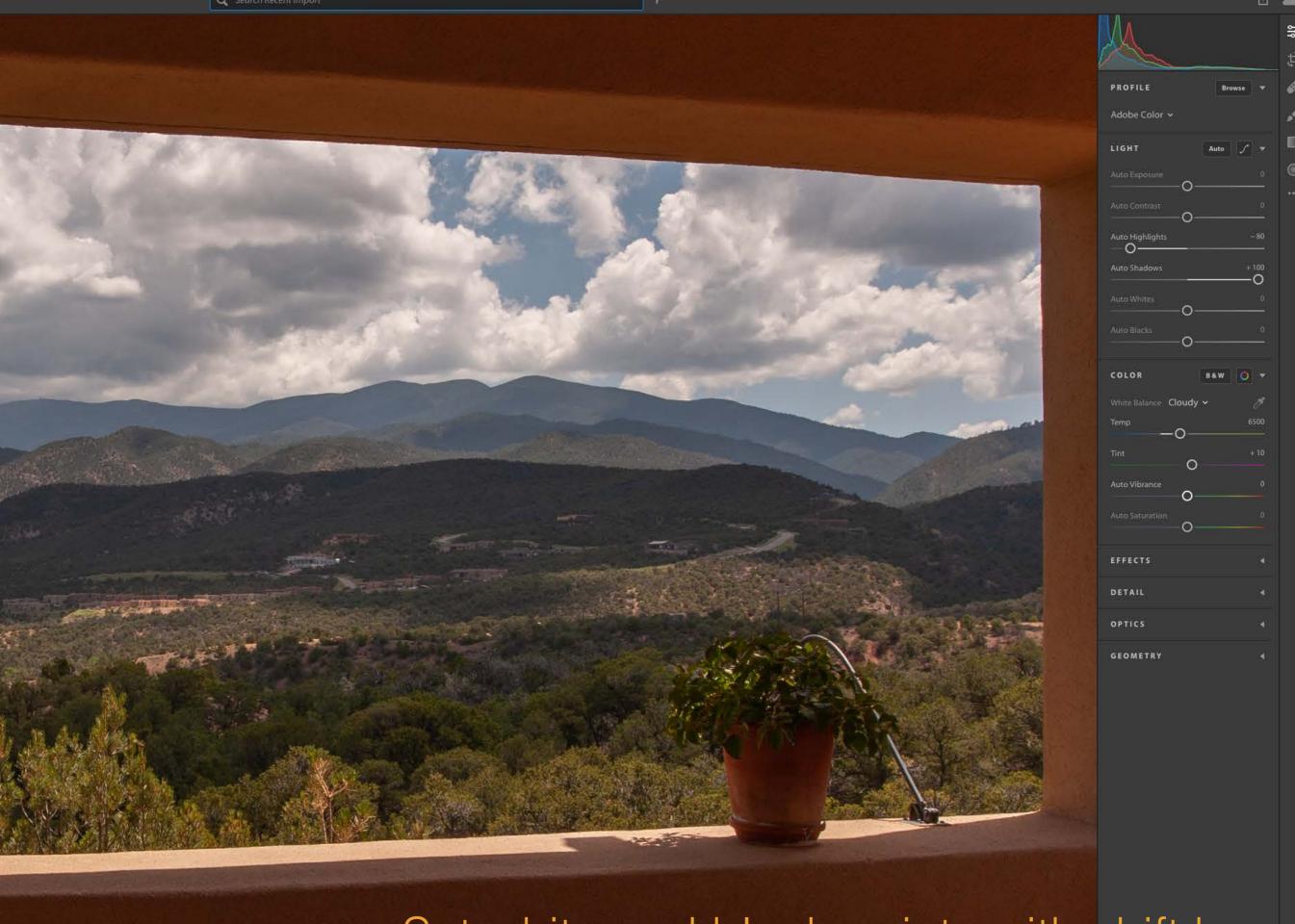

Set white and black points with shift key

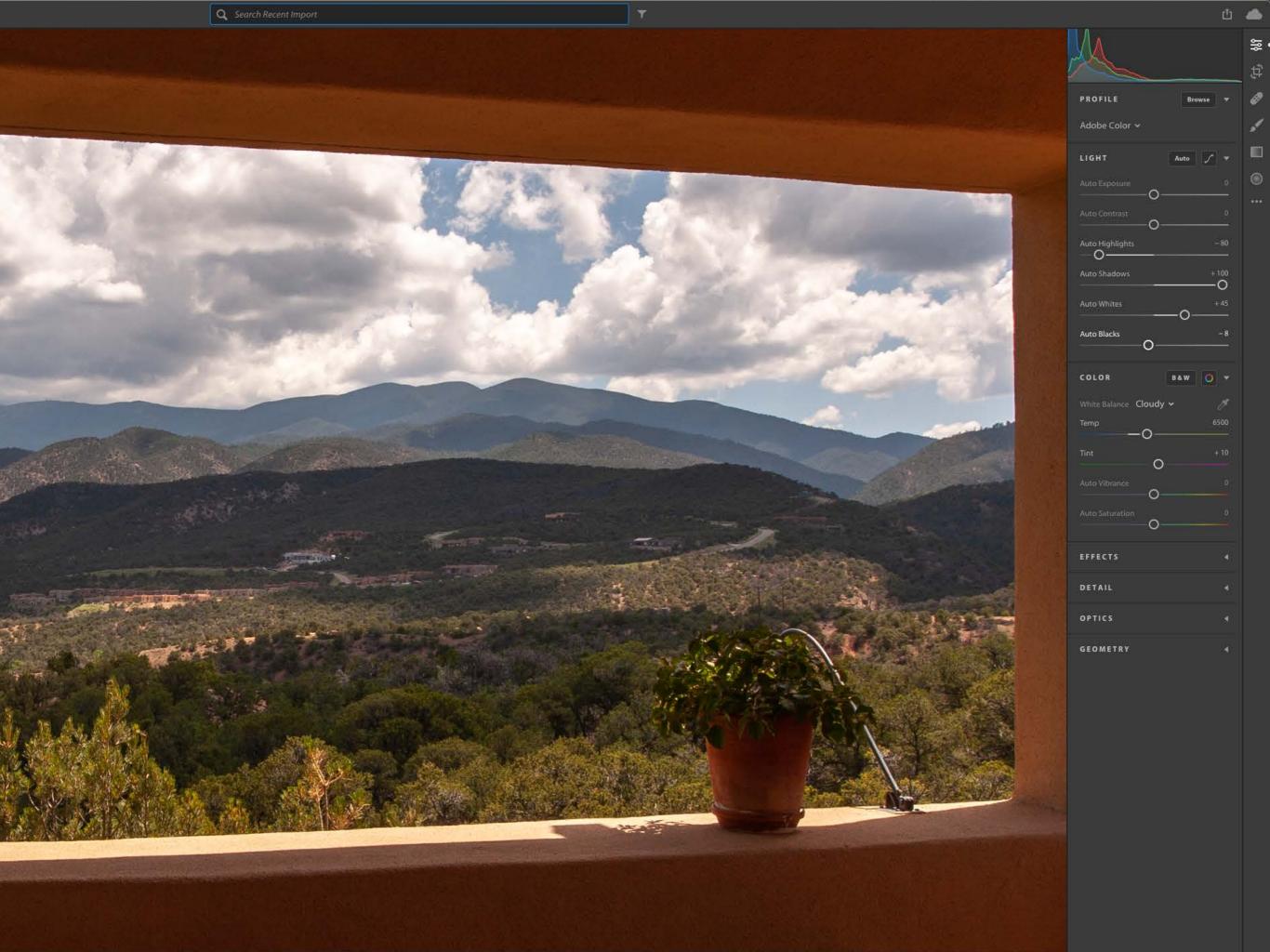

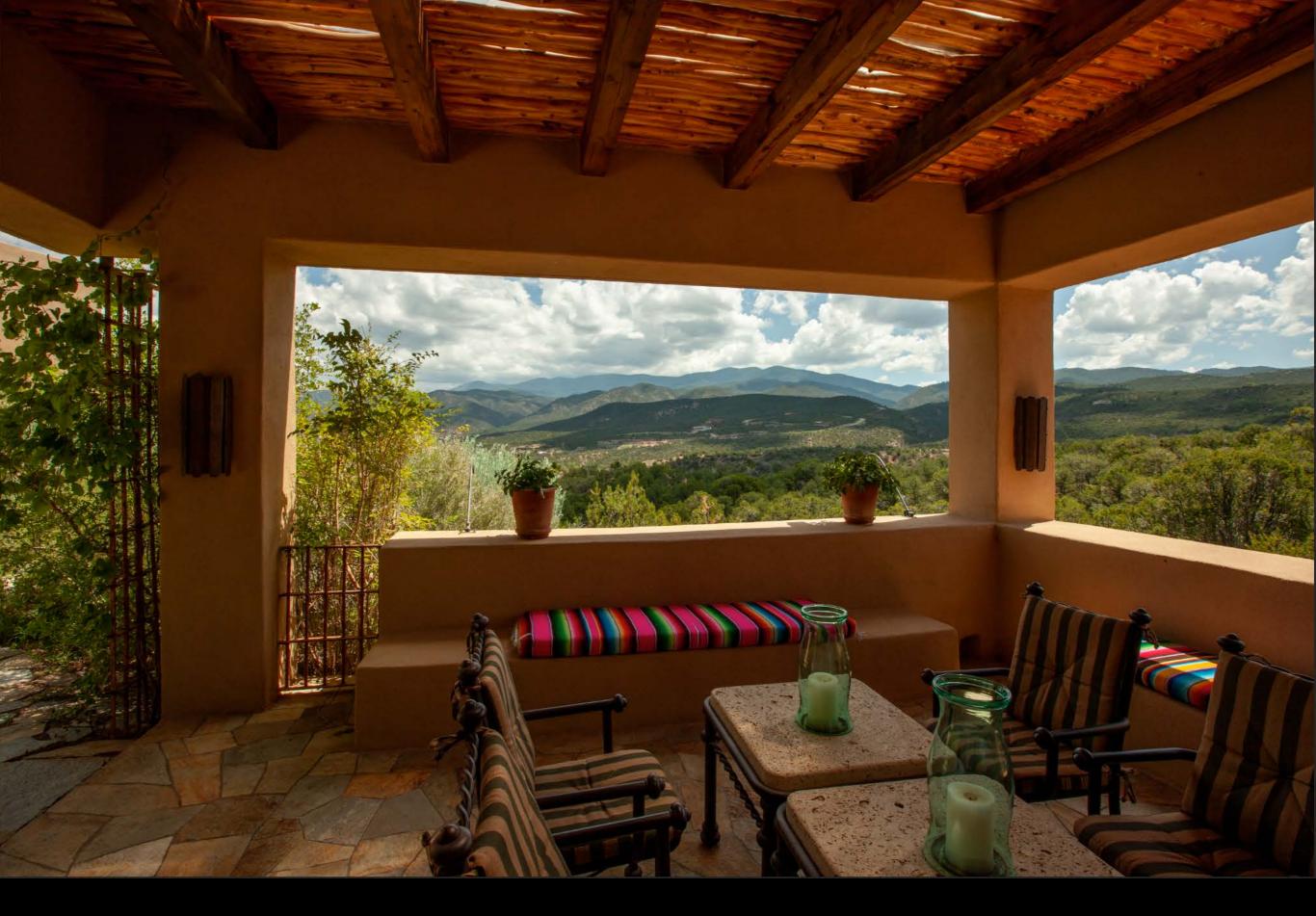

Selective adjustments

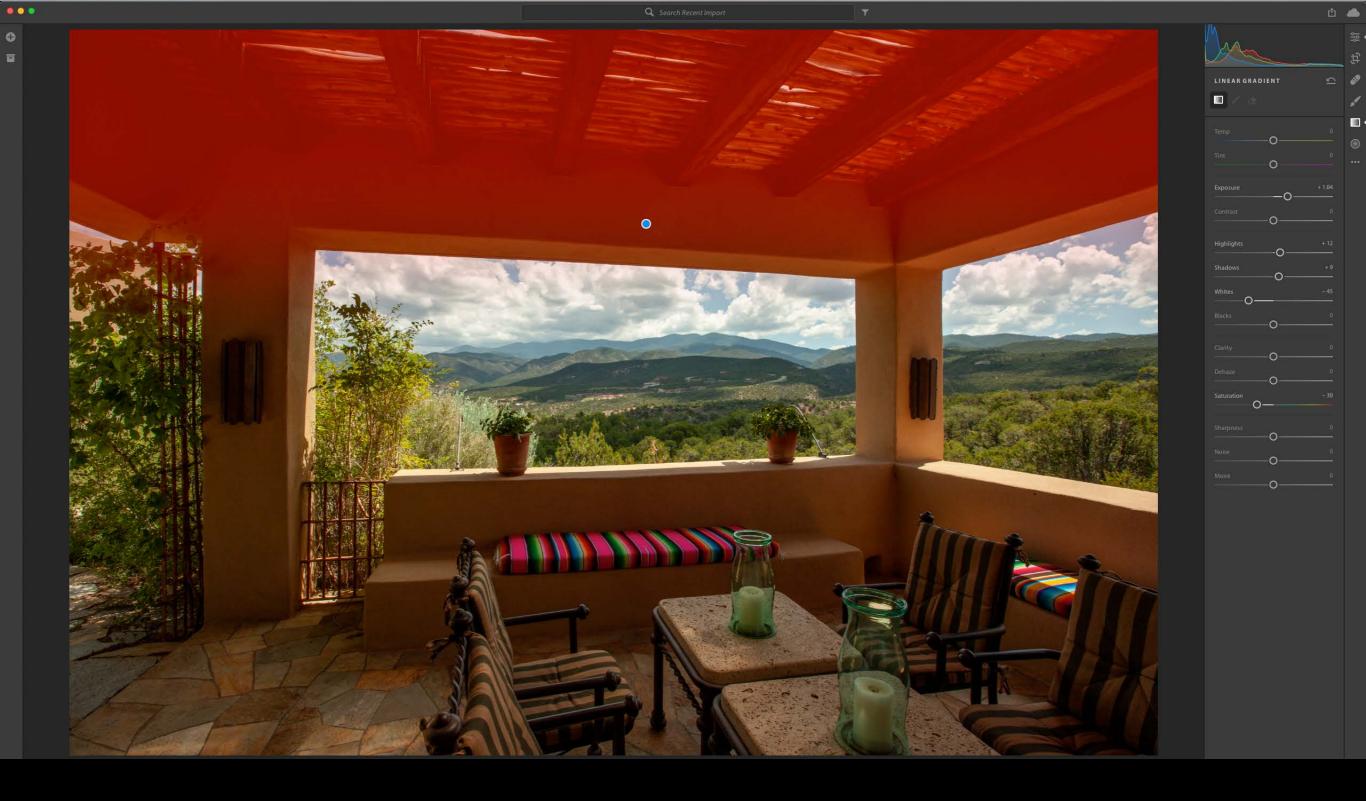

• Selective adjustments with the gradient

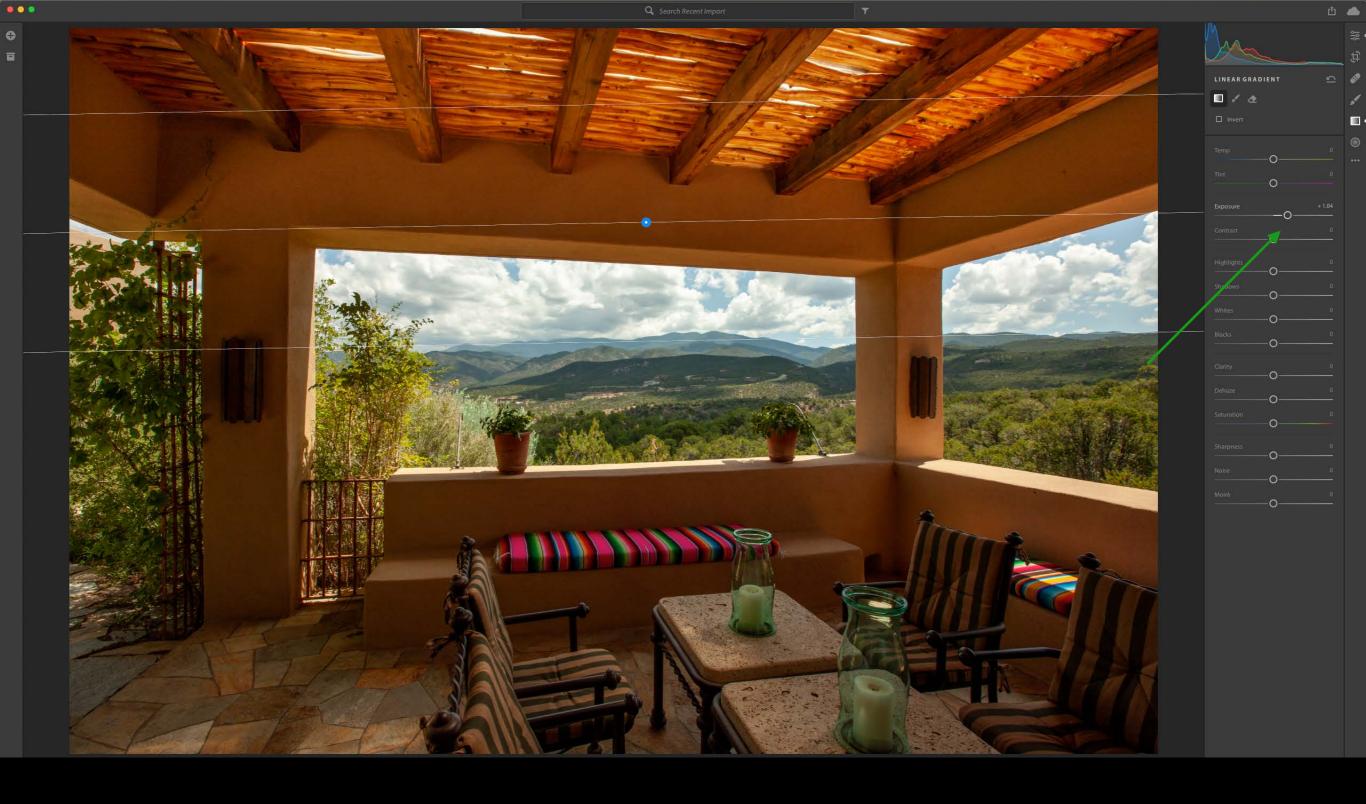

Adjust the exposure to lighten the ceiling

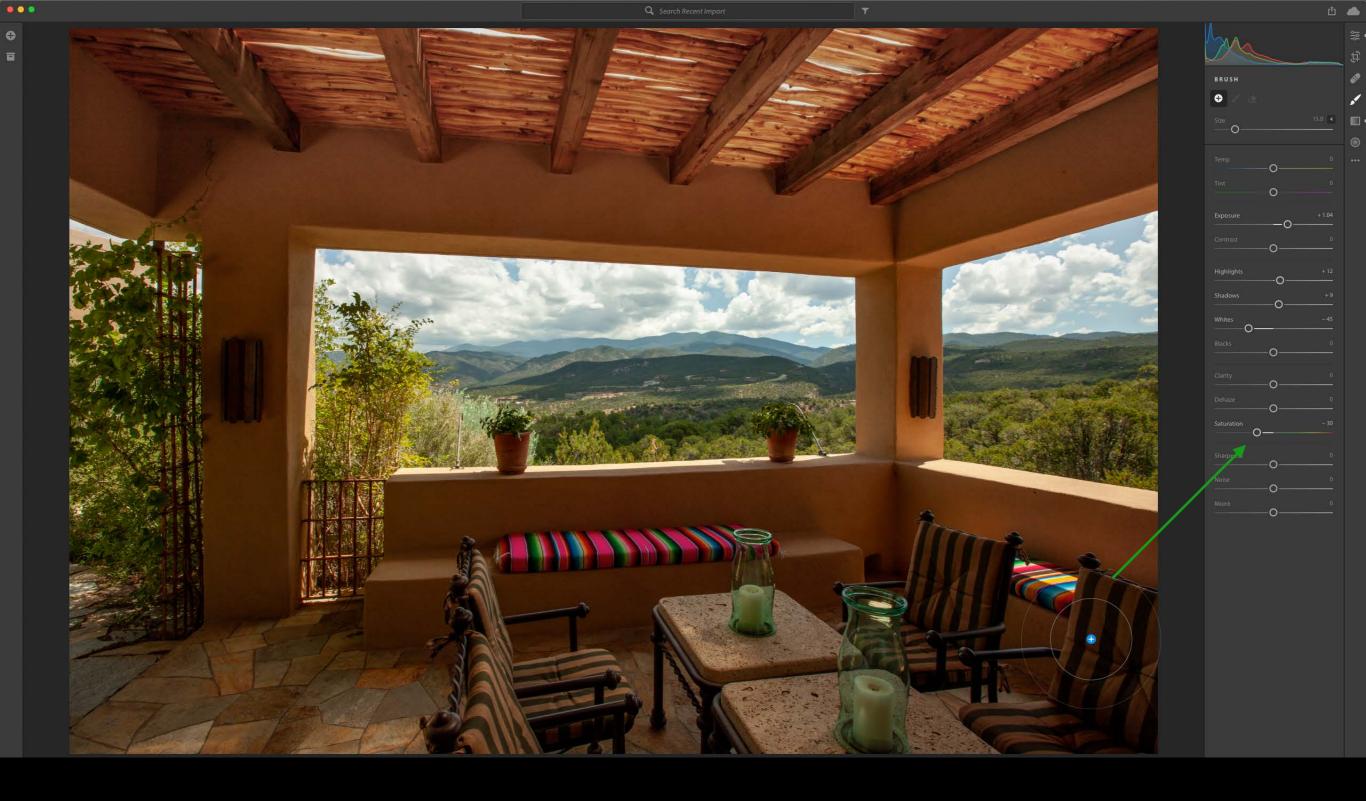

Adjust the saturation to remove some vibrance

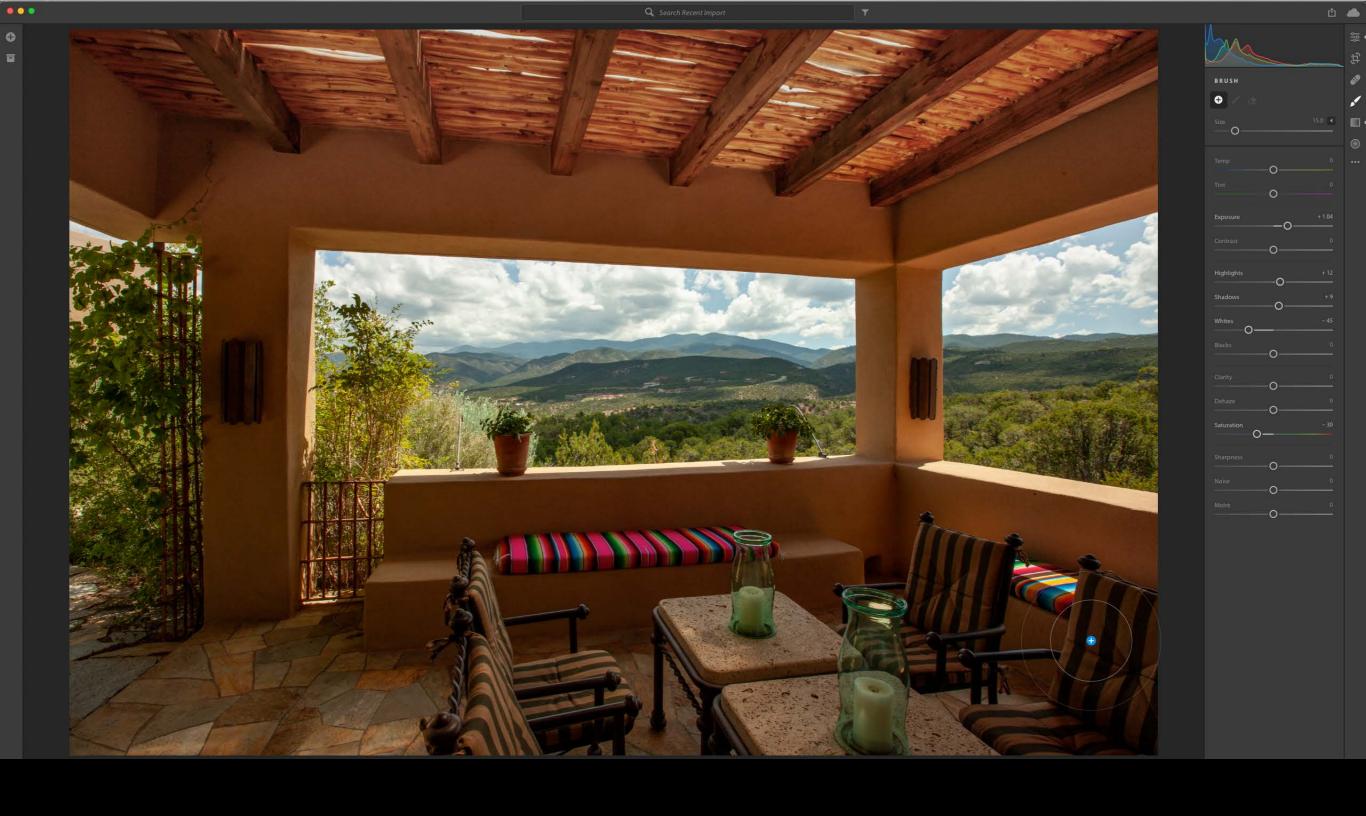

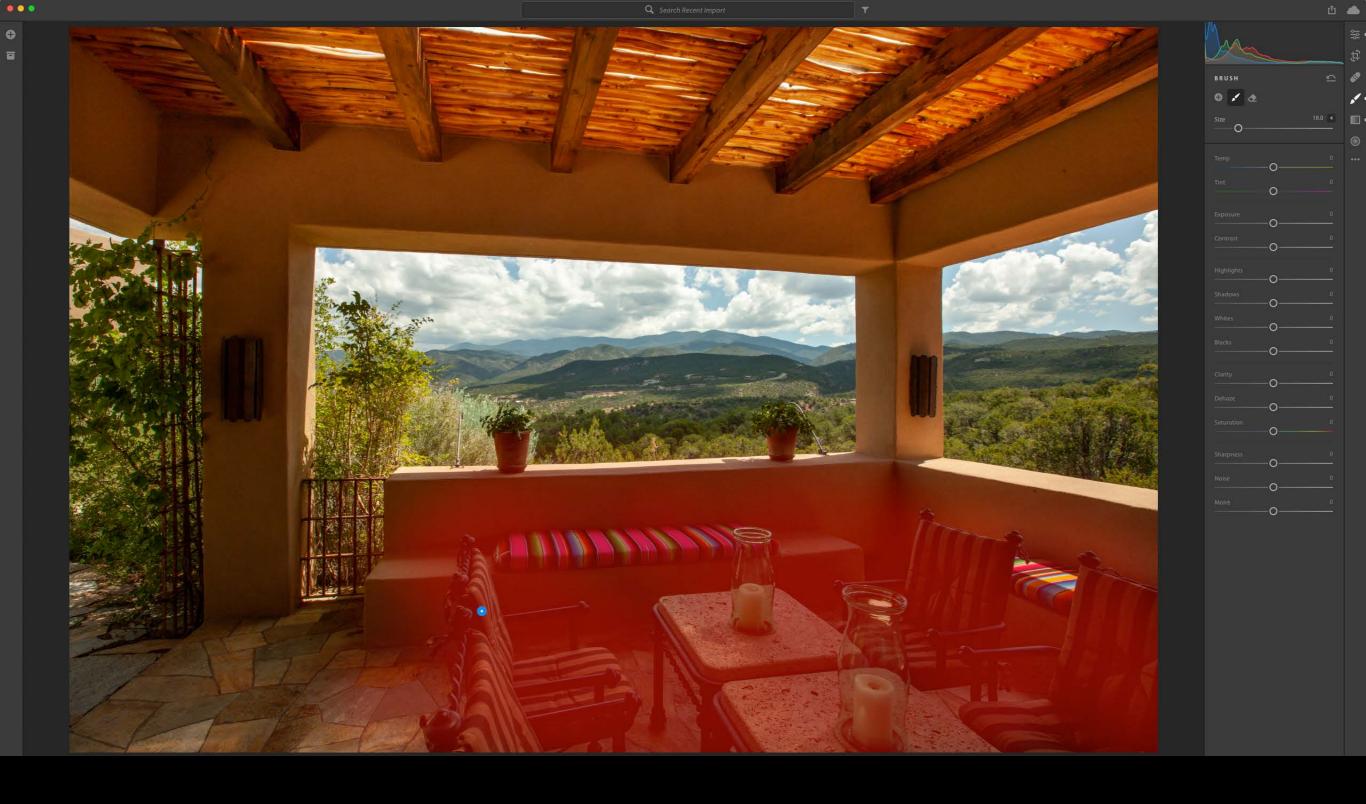

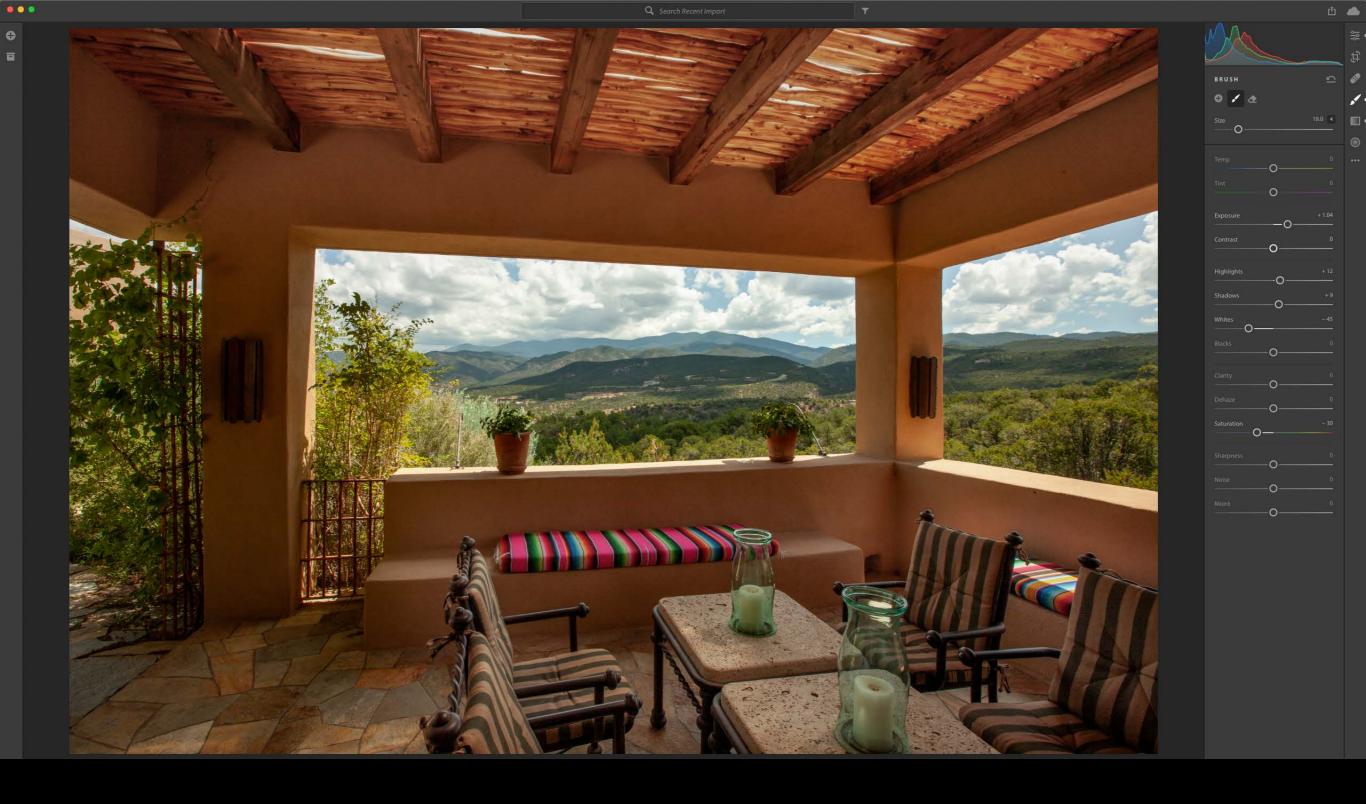

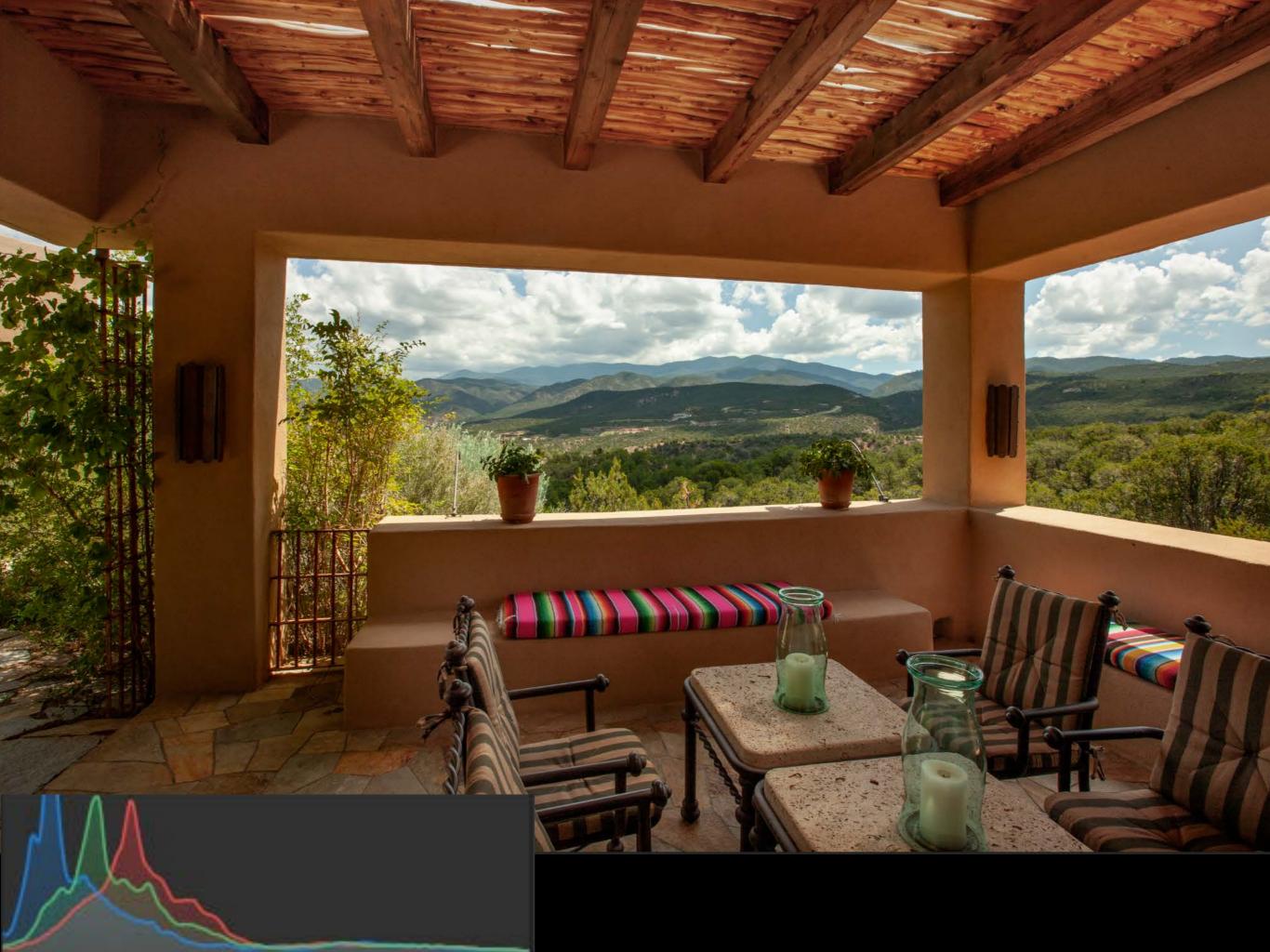

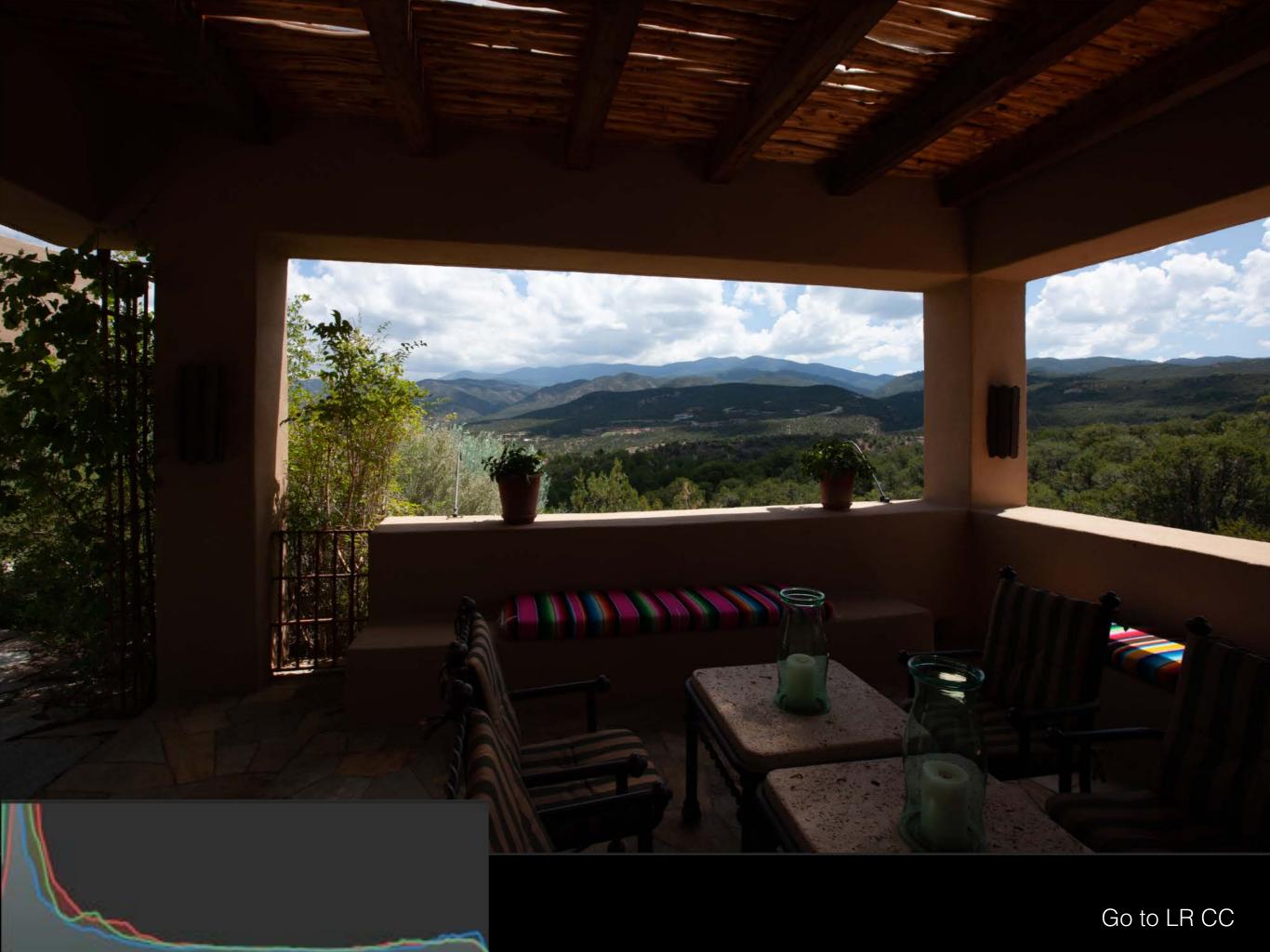

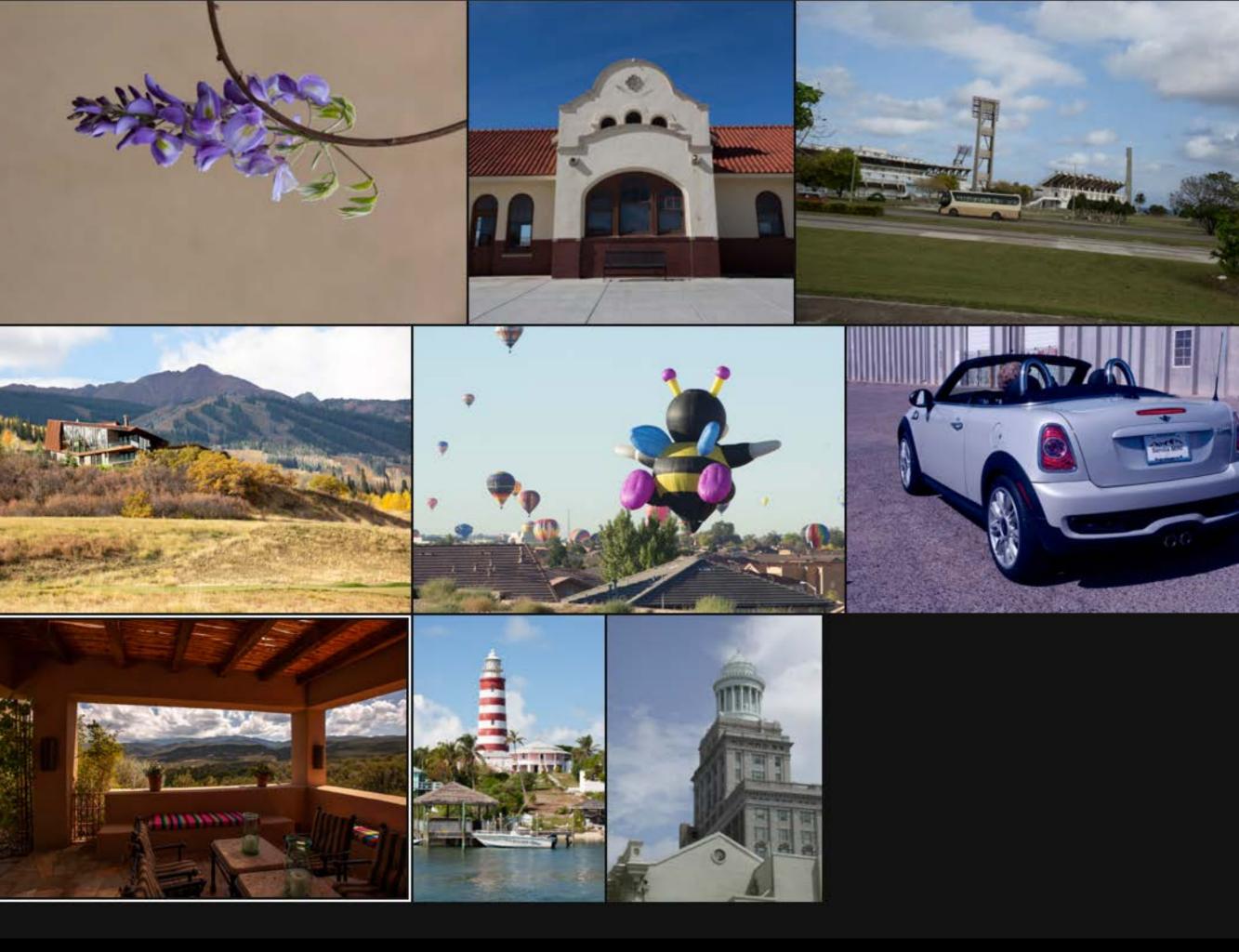

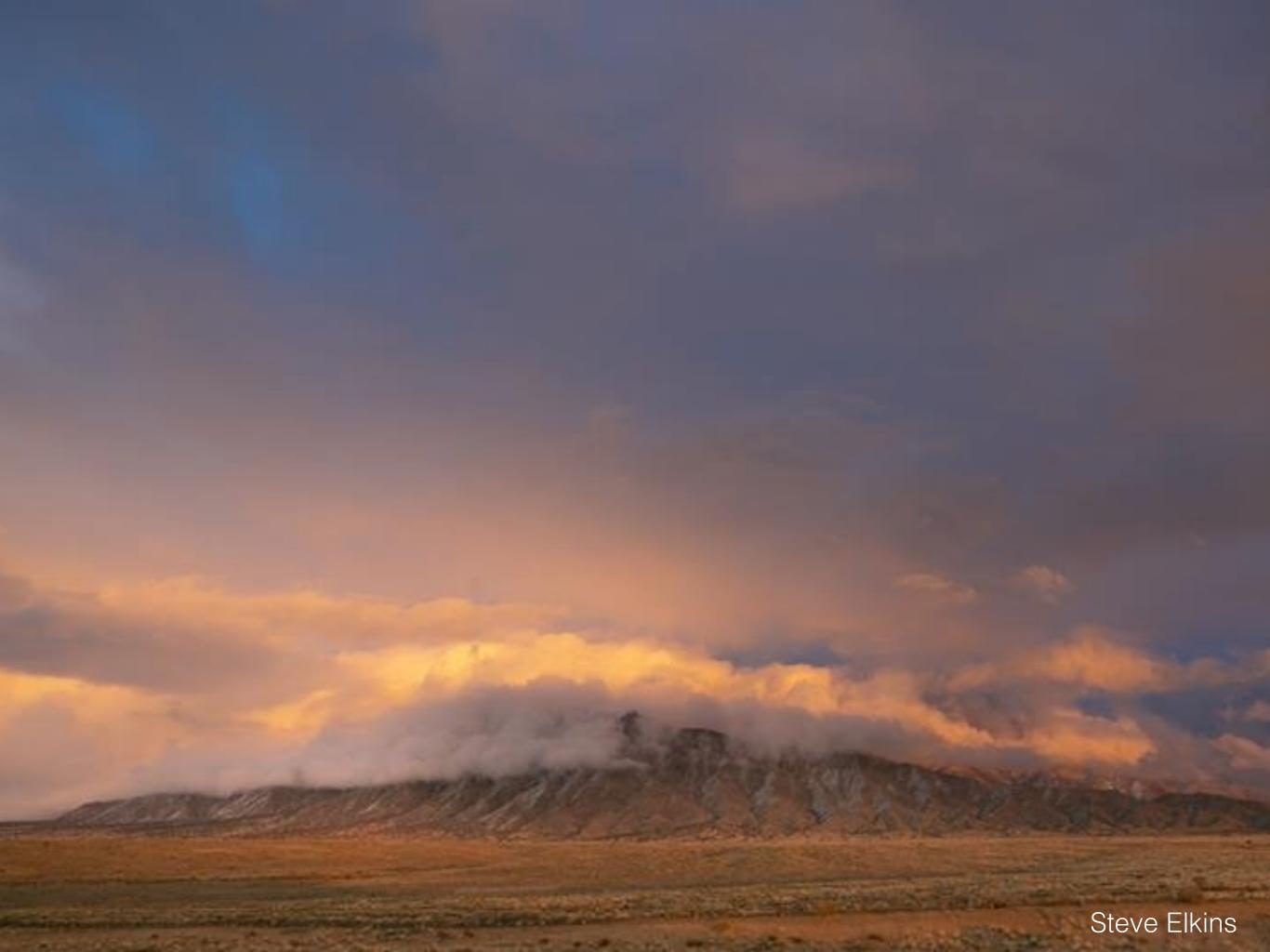

# Adobe CREATIVE C A M P U S

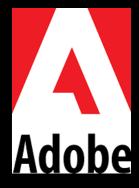

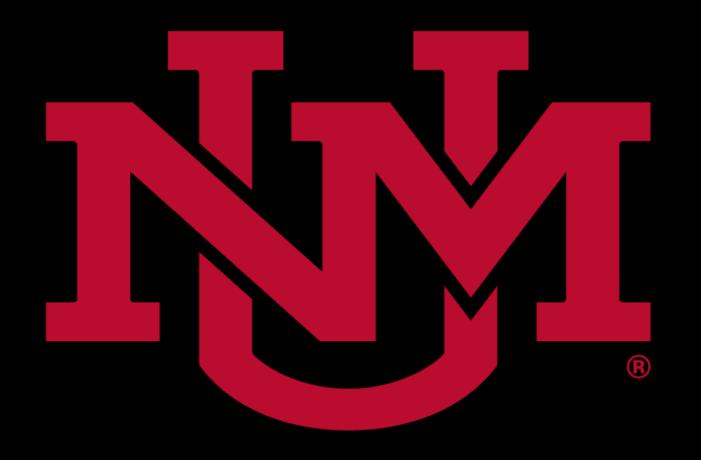

# CONTINUING EDUCATION